| SIEMENS                        | Table of Contents                                                   |
|--------------------------------|---------------------------------------------------------------------|
|                                | User Information                                                    |
|                                | Introduction 1                                                      |
|                                | Commissioning (Start-Up)                                            |
| SIMATIC                        | Control                                                             |
| C7 622 C7 624 Control System   | Control with the C7-CPU                                             |
| C7-623, C7-624 Control Systems | ment and Function of the C7 Input/Output  4                         |
| Volume 2                       | Diagnostics 5                                                       |
| Working with C7                | Operating and Monitoring                                            |
| Manual                         | Operating the C7 (General)                                          |
|                                | Standard O/I Functions 7                                            |
|                                | Extended O/I Functions 8                                            |
|                                | Data Areas for Communication between the C7-OP and the C7-CPU       |
|                                | Appendices                                                          |
|                                | SFCs and SFBs in the C7-CPU                                         |
|                                | System Status List in the C7-CPU                                    |
|                                | C7-OP Functionality/ Standard Screens/Control Jobs/ System Messages |
|                                | SIMATIC C7 and S7 Reference                                         |
|                                | Siemens Worldwide E                                                 |
| C79000-G7076-C624-01           | Glossary, Index                                                     |

#### Safety Guidelines

This manual contains notices which you should observe to ensure your own personal safety, as well as to protect the product and connected equipment. These notices are highlighted in the manual by a warning triangle and are marked as follows according to the level of danger:

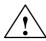

#### **Danger**

indicates that death, severe personal injury or substantial property damage will result if proper precautions are not taken.

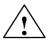

#### Warning

indicates that death, severe personal injury or substantial property damage can result if proper precautions are not taken.

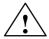

#### Caution

indicates that minor personal injury or property damage can result if proper precautions are not taken.

#### Note

draws your attention to particularly important information on the product, handling the product, or to a particular part of the documentation.

#### **Qualified Personnel**

The device/system may only be set up and operated in conjunction with this manual.

Only **qualified personnel** should be allowed to install and work on this equipment. Qualified persons are defined as persons who are authorized to commission, to ground, and to tag circuits, equipment, and systems in accordance with established safety practices and standards.

#### **Correct Usage**

Note the following:

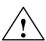

#### Warning

This device and its components may only be used for the applications described in the catalog or the technical description, and only in connection with devices or components from other manufacturers which have been approved or recommended by Siemens.

This product can only function correctly and safely if it is transported, stored, set up, and installed correctly, and operated and maintained as recommended.

#### **Trademarks**

SIMATIC® and SINEC® are registered trademarks of SIEMENS AG.

Third parties using for their own purposes any other names in this document which refer to trademarks might infringe upon the rights of the trademark owners.

### Copyright $\ensuremath{\mathbb{O}}$ Siemens AG 1995 All rights reserved

The reproduction, transmission or use of this document or its contents is not permitted without express written authority. Offenders will be liable for damages. All rights, including rights created by patent grant or registration of a utility model or design, are reserved.

Siemens AG Automation Group Industrial Automation Systems Postfach 4848, D-90327 Nürnberg

### **Disclaimer of Liability**

We have checked the contents of this manual for agreement with the hardware and software described. Since deviations cannot be precluded entirely, we cannot guarantee full agreement. However, the data in this manual are reviewed regularly and any necessary corrections included in subsequent editions. Suggestions for improvement are welcomed.

© Siemens AG 1995 Technical data subject to change.

# **Contents**

| 1 | Introdu                                                                                                    | ction                                                                                                    | 1-1                                                                                                    |
|---|----------------------------------------------------------------------------------------------------|----------------------------------------------------------------------------------------------------|----------------------------------------------------------------------------------------------------|
|   | 1.1                                                                                                    | Control with the C7                                                                                                    | 1-2                                                                                                    |
|   | 1.2                                                                                                    | Operator Control and Monitoring with C7                                                                                                    | 1-3                                                                                                    |
|   | 1.3                                                                                                    | C7 Overview                                                                                                    | 1-6                                                                                                    |
| 2 | Commi                                                                                                    | ssioning (Start-Up)                                                                                                    | 2-1                                                                                                    |
|   | 2.1                                                                                                    | Start-Up Characteristics and Commissioning                                                                                                    | 2-2                                                                                                    |
|   | 2.2                                                                                                    | C7-CPU Mode Selection and DI/DO Status Display                                                                                                    | 2-5                                                                                                    |
|   | 2.3                                                                                                    | Memory Reset of the C7                                                                                                    | 2-10                                                                                                    |
|   | 2.4                                                                                                    | Load/Erase C7-CPU Flash Memory                                                                                                    | 2-12                                                                                                    |
| 3 | Contro                                                                                                    | I with the C7-CPU                                                                                                    | 3-1                                                                                                    |
|   | 3.1                                                                                                    | C7-CPU: Overview                                                                                                    | 3-2                                                                                                    |
|   | 3.2                                                                                                    | Programming the C7-CPU                                                                                                    | 3-3                                                                                                    |
|   | 3.3                                                                                                    | Performance Characteristics of the C7-CPU                                                                                                    | 3-4                                                                                                    |
|   | 3.4                                                                                                    | C7-CPU Blocks                                                                                                    | 3-6                                                                                                    |
|   | 3.5<br>3.5.1<br>3.5.2<br>3.5.3<br>3.5.4<br>3.5.5<br>3.5.6<br>3.5.7<br>3.5.8<br>3.5.9<br>3.5.10<br>3.6<br>3.6.1<br>3.6.2<br>3.6.3<br>3.6.4 | C7-CPU Parameters Parameter Block "Clock Memory" Parameter Block "Start-Up Characteristics" Parameter Block "System Diagnostics" Parameter Block "Retentive Areas" Parameter Block "Process Alarms" Parameter Block "Real Time Clock" Parameter Block "Time-of-Day Alarms" Parameter Block "Watchdog Alarms" Parameter Block "Cycle Behavior" Parameter Block "MPI Addresses"  Calculation of the Scan Cycle Time and Response Time of the C7-CPU Calculation Example for the Response Time Process Interrupt Response Time Diagnostics Interrupt Response Time | 3-9<br>3-10<br>3-11<br>3-12<br>3-13<br>3-14<br>3-15<br>3-16<br>3-17<br>3-18<br>3-20<br>3-27<br>3-28<br>3-30<br>3-32 |
|   | 3.7                                                                                                    | Test and Reference Data Functions of the C7-CPU                                                                                                    | 3-33                                                                                                    |
|   | 3.8                                                                                                    | Load/Erase C7-CPU Flash Memory                                                                                                    | 3-36                                                                                                    |
| 4 | Addres                                                                                                    | sing, Parameter Assignment and Function of the C7 Input/Output                                                                                                    | 4-1                                                                                                    |
|   | 4.1                                                                                                    | Slot-Oriented Address Assignment for Signal Modules                                                                                                    | 4-3                                                                                                    |

|   | 4.2                                                                | Addressing the C7 I/O                                                                                                    | 4-5                                                  |
|---|--------------------------------------------------------------------|----------------------------------------------------------------------------------------------------|------------------------------------------------------|
|   | 4.3<br>4.3.1<br>4.3.2<br>4.3.3<br>4.3.4                            | Use and Function of C7 Analog I/O                                                                                                    | 4-6<br>4-6<br>4-7<br>4-11                            |
|   | 4.3.5                                                              | the Analog Inputs                                                                                                    | 4-12                                                 |
|   | 4.3.6<br>4.3.7<br>4.3.8<br>4.3.9                                   | the Analog Outputs                                                                                                    | 4-14<br>4-15<br>4-16<br>4-17<br>4-18                 |
|   | 4.4<br>4.4.1<br>4.4.2<br>4.4.3<br>4.4.4<br>4.4.5<br>4.4.6<br>4.4.7 | Use and Function of the Universal Inputs Addressing Universal Inputs Parameter Assignment of Universal Inputs Alarm Inputs Counters Counters Frequency Counters Period Time Measurement | 4-20<br>4-24<br>4-26<br>4-28<br>4-31<br>4-33<br>4-36 |
|   | 4.5                                                                | Data Set Description for Parameter Block of C7 Analog I/O and Universal Inputs                                                                                                    | 4-39                                                 |
|   | 4.6<br>4.6.1<br>4.6.2<br>4.6.3                                     | Examples for Programming the Analog I/O and the Universal Inputs  Block for Scaling Analog Output Values                                                                                | 4-42<br>4-42<br>4-45<br>4-49                         |
| 5 | Diagnos                                                            | stics                                                                                                    | 5-1                                                  |
|   | 5.1                                                                | Diagnostics Messages                                                                                                    | 5-2                                                  |
|   | 5.2                                                                | Diagnostics Data of the C7 Analog I/O and Universal Inputs                                                                                                    | 5-4                                                  |
|   | 5.3                                                                | Constraints and Interactions of the Diagnostics Evaluation                                                                                                    | 5-8                                                  |
| 6 | Operati                                                            | ng the C7 (General)                                                                                                    | 6-1                                                  |
|   | 6.1                                                                | Keyboard                                                                                                    | 6-2                                                  |
|   | 6.2                                                                | Operating Levels                                                                                                    | 6-6                                                  |
|   | 6.3<br>6.3.1                                                       | Operating with the Standard Functions                                                                                                    | 6-8<br>6-13                                          |
|   | 6.4                                                                | Entering Values                                                                                                    | 6-15                                                 |
|   | 6.5<br>6.5.1<br>6.5.2                                              | Setting C7 System Parameters and Language                                                                                                    | 6-19<br>6-21<br>6-25                                 |
|   | 6.6<br>6.6.1<br>6.6.2                                              | Password Protection Password Level and Access Rights Password Management                                                                                                    | 6-26<br>6-27<br>6-28                                 |

| 7 | Standa                                                             | rd O/I Functions                                                                                                    | 7-1                                                     |
|---|--------------------------------------------------------------------|----------------------------------------------------------------------------------------------------|---------------------------------------------------------|
|   | 7.1<br>7.1.1<br>7.1.2<br>7.1.3<br>7.1.4<br>7.1.5<br>7.1.6<br>7.1.7 | Messages Event and Alarm Messages Acknowledging and Suppressing Alarm Messages System Messages Displaying Messages Viewing Message Buffers Deleting Messages Printing Messages | 7-2<br>7-3<br>7-5<br>7-6<br>7-7<br>7-11<br>7-14<br>7-16 |
|   | 7.2                                                                | Screens                                                                                                    | 7-18                                                    |
|   | 7.3                                                                | Information Text                                                                                                    | 7-23                                                    |
|   | 7.4<br>7.4.1<br>7.4.2<br>7.4.3<br>7.4.4                            | Recipes Setting Up and Editing Data Records Copying Data Records Transferring Data Records Deleting Data Records                                                               | 7-25<br>7-29<br>7-30<br>7-31<br>7-34                    |
|   | 7.5                                                                | STATUS VAR and MOD VAR with the C7 OP                                                                                                    | 7-35                                                    |
| 8 | Extend                                                             | ed O/I Functions                                                                                                    | 8-1                                                     |
|   | 8.1<br>8.1.1                                                       | Process-Dependent Operator Guidance                                                                                                    | 8-2<br>8-4                                              |
|   | 8.2                                                                | Controlling the C7-OP from the C7-CPU                                                                                                    | 8-7                                                     |
|   | 8.3                                                                | Schedulers                                                                                                    | 8-9                                                     |
| 9 | Data A                                                             | reas for Communication between the C7-OP and the C7-CPU                                                                                                    | 9-1                                                     |
|   | 9.1                                                                | Configured Communications Parameters                                                                                                    | 9-2                                                     |
|   | 9.2                                                                | Overview of User Data Areas                                                                                                    | 9-3                                                     |
|   | 9.3                                                                | Event and Alarm Messages                                                                                                    | 9-4                                                     |
|   | 9.4<br>9.4.1<br>9.4.2<br>9.4.3                                     | Keyboard and LED Image                                                                                                    | 9-8<br>9-9<br>9-10<br>9-11                              |
|   | 9.5                                                                | Screen Number Area                                                                                                    | 9-12                                                    |
|   | 9.6<br>9.6.1<br>9.6.2<br>9.6.3                                     | Interface Area Control and Checkback Bits Data Areas in the Interface Area Example for activating a control job                                                                | 9-13<br>9-14<br>9-16<br>9-18                            |
|   | 9.7<br>9.7.1<br>9.7.2                                              | Recipes  Transferring Data Records  Addressing Recipes and Data Records, and the Requisite                                                                                     | 9-19<br>9-20                                            |
|   | 9.7.3<br>9.7.4                                                     | Data Areas                                                                                                    | 9-20<br>9-21<br>9-22                                    |
|   | 9.8                                                                | Notes on Optimization                                                                                                    | 9-23                                                    |

| Α | SFCs and SFBs in the C7-CPU                                        | A-1   |
|---|--------------------------------------------------------------------|-------|
| В | System Status List in the C7-CPU                                   | B-1   |
| С | C7-OP Functionality/Standard Screens/ Control Jobs/System Messages | C-1   |
| D | SIMATIC C7 and S7 Reference                                        | D-1   |
| E | Siemens Worldwide                                                  | E-1   |
|   | Glossary Gloss                                                     | ary-1 |
|   | Index In                                                           | dex-1 |

Introduction

### In this Chapter

This chapter will inform you about the prerequisites for programming the C7 and its functionality as an operator interface device

#### Note

The C7 consists of two independent units, each with its own processor:

- C7-CPU and
- C7-OP

Where necessary, these components are explicitly named in Section 2 of the manual.

### What Do you Require to Operate the C7

You require the following equipment and tools:

- A programming device or PC with MPI interface, and a programming device cable
- STEP 7 appplications from version 2, including documentation
- The ProTool or ProTool/Lite configuring tool from version 2, incl. documentation
- C7 connector set for I/O and power supply

| Section | Contents                                | Page |
|---------|-----------------------------------------|------|
| 1.1     | Control with C7                         | 1-2  |
| 1.2     | Operator Control and Monitoring with C7 | 1-3  |
| 1.3     | C7 Overview                             | 1-5  |

#### 1.1 Control with the C7

#### Overview

The user program that controls the process, that is to be visualized by the operator interface part of the C7, runs in the C7-CPU.

#### C7 CPU

The operation of the C7 CPU is determined by the following functional elements.

#### **Program memory**

It contains the user program.

#### **Processor**

The processor executes the program cyclically:

- At the beginning of the cycle, the processor reads the signal states of all inputs and generates the process image input table (PII)
- The program is processed step-by-step, taking into account all counter and timer values and bit memories
- The processor stores the signal states resulting from program execution in the process image output table (PIQ). The states are then transferred to the outputs.

The C7 CPU is independent of the C7 CPU. It has a separate MPI address via which it is connected to the C7 OP.

# Programming Languages

At present, the C7-CPU generally supports two programming languages:

- STL: The statement list consists of a series of statements. Each statement in your program contains instructions which mnemonically represent a function of the C7-CPU.
- LAD: A ladder diagram is a graphical programming language that resembles electrical circuit diagrams.

#### **Program with What**

The tool with which you prepare user programs is STEP 7. You can find the operation notes necessary for programming in the *User Manual /231/*. You can use the manuals listed in the foreword for the individual languages.

#### With Which Devices

The STEP 7 runs on a programming device or PC. You can operate these devices independently from the C7. You must connect the programming device/PC to the C7 via the MPI only when you wish to load your user program into the C7.

# 1.2 Operator Control and Monitoring with C7

#### Overview

Operational states, current process values and faults can be visualized with the C7. In addition, you can perform inputs to the C7 that will be written to the C7-CPU. Machine diagnostics functions can also be configured in the C7.

The C7 offers a series of standard functions. The screens and the operation of the C7 can be optimally tailored to the individual requirements of the process during the configuration.

#### C7 OP

The C7 OP processes the O/I functions configured for the C7. It is independent of the C7 CPU and is still operable, for example, if the C7 CPU enters the STOP state. The C7 OP is assigned a separate MPI address and connected to the C7 CPU via the MPI interface. This interface forms the link between the C7 OP and the computer used for configuring (programming device/PC).

# Operator Interface Functions

The basic functions of a C7 consist of the visualization of process states and the operation of the process. The sequence of operator prompting is controlled by a configuration to be planned and loaded by the user. The following display and operator functions can be configured for C7:

- Screens
- Event messages
- · Fault messages
- Recipes
- Information texts
- Logging
- Multi-language operator prompts

#### **Screens**

Logically related process data from the control system can be displayed together in one screen and changed individually as appropriate. A screen comprises several screen entries, since, for example, the description of a machine state normally requires more related data than can be represented in one display section. In this manner, data on operating temperature, liquid level, rotational speed and run time can illustrate the current machine state.

The C7-623 and C7-624 have line-oriented displays. A screen is thus compiled from text elements, that can be combined with static text and current status values.

#### **Event Messages**

Event messages are information and operating tips regarding the current machine or process states during normal production operations. Event messages can contain process values. The representation of the process values can be either numeric, for example motor running at 3000 revolutions per second, or symbolic.

#### **Recipes**

When a product is made up of various ingredients in certain ratios, this information is stored in a so-called recipe.

Take orange juice for example. Its production and bottling requires that orange concentrate and water be mixed in a certain ratio. These values are stored as variables in a recipe.

Each recipe can be made up of several data records containing different values for the recipe.

The data can be edited in the C7–OP, transferred to the C7–CPU and read out from the C7–CPU.

In the C7–OP, the recipes are combined by recipe number and title in a recipe directory.

### **Fault Messages**

Contrary to operational messages, fault messages indicate critical machine states during the production sequence. Due to their importance, they must be acknowledged before further actions are possible.

Fault messages may contain process values. The representation of the process values is either numeric for example motor running at 4500 revolutions per second, or symbolic.

#### **Information Texts**

Information texts contain supplementary information which makes reference to the current display (operational messages, fault messages and screens). In this manner, additional information can, for example, be displayed suggesting methods for the removal of a fault after receipt of a fault message.

#### Logging

Messages can be logged on-line by means of the printer connected to the operator panel. In addition, it is possible to print out the operating and fault messages that have accumulated in the respective buffer.

#### Languages

Message texts, screens, information texts and system messages can be displayed in several languages. A maximum of three of the languages listed below can be simultaneously loaded into a C7 and offered to the operator for online selection:

- German
- English
- French
- Italian
- Spanish

Displays can be configured for the C7-624 in Russian, that is Cyrillic characters.

## Configuration/ Process Management

Before a C7 can be commissioned, it must be prepared, that is configured, for the task of visualizing data from the C7-CPU.

You configure the C7-OP using a computer (PC/programing device) with the configuration software ProTool or ProTool/Lite. After completion of the configuration, it is transferred to the C7-OP. To do this, you must connect the computer to the C7 via an MPI interface.

The project control phase commences once the configuration has been loaded in the C7-OP. The C7-OP now reacts to the process signals from the C7-CPU or operator actions in accordance with the configured instructions.

Information regarding the configuration of the C7-OP can be found in the *ProTool* or *ProTool/Lite* user manual.

### 1.3 C7 Overview

The SIMATIC C7-623/C7-624 control systems consist of several components that are optimally tuned to one another:

- A CPU of the SIMATIC S7-300 PLC range (C7 CPU)
- A line-oriented COROS OP (C7 OP) with printer port
- Integral digital and analog I/O (C7 I/O)
- An integrated IM 360 module (C7 IM) for expanding the C7-623 or C7-624 with S7-300 modules
- An interface for communicating with programming devices/PCs and further S7 CPUs, C7 control systems and OPs.

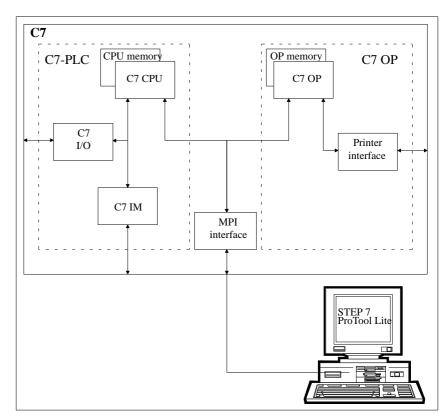

Figure 1-1 Components of the C7

The individual functional units integrated in the SIMATIC C7 correspond to the modules and devices that can be used in modular configurations comprising S7-300 CPUs, COROS OPs, etc. The C7's I/O expansion capability via its IM interface permits the connection of SIMATIC S7-300 modules distributed over three racks with a maximum of 24 S7-300 modules.

The general functionality of the C7 also corresponds to a configuration with standard modules of the PLC and OP ranges. The individual components operate independently of one another and each processor has a separate memory.

1

STEP 7 is used for programming the C7 CPU whereas the C7 OP is programmed with ProTool or ProTool/Lite. Both tools run under Windows either on programming devices or PCs.

**Commissioning (Start-Up)** 

2

# In this Chapter

In this chapter, you will learn:

- How the C7 behaves on start-up
- What you must do if the configuration has/already not been loaded
- How you can activate the C7-CPU operational modes RUNP, RUN, STOP and MRES
- How you can activate the DI/DO status indication
- How you perform a memory reset of the C7 controller

| Section | Contens                                              | Page |
|---------|------------------------------------------------------|------|
| 2.1     | Start-up Characteristics and Commissioning           | 2-2  |
| 2.2     | C7-CPU Mode Selection and DI/DO Status<br>Indication | 2-5  |
| 2.3     | Memory Reset of the C7                               | 2-10 |
| 2.4     | Load/Erase C7-CPU Flash EPROM                        | 2-12 |

# 2.1 Start-Up Characteristics and Commissioning

#### Start-Up

After connecting the power supplies, the C7 performs a self-test. During this test, it checks the functionality of the most important device components and shows the test results on the status LED and display. The following start-up procedure is followed:

- 1. The C7 performs a self-test after POWER ON.
- 2. If the configuration has not been loaded, a contrast setting is requested. You must confirm this with +/- when the display is easily readable.
- 3. The C7 performs an operating system test.
- 4. During the start-up phase (1. and 3.), the C7-CPU remains in the STOP mode. After start-up, the C7 is in the message mode. The following standby messages is displayed:

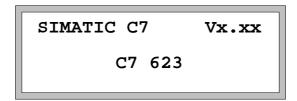

Figure 2-1 C7-623 Standby Message

- After start-up of the C7, the previously selected C7-CPU mode is valid.
   The following states can occur in the C7. These determine your further actions.
  - No control program loaded.
  - A control program is loaded
  - No configuration loaded
  - A configuration is loaded

How you should proceed in these cases is explained in the following sections.

# Load Control Program

The C7-OP must access data in the C7-CPU in order to permit the operation and monitoring of the process. Therefore the control program must be loaded first of all, if this has not already been done. You load the application program in the following way:

- 1. Activate the transmission of the application program and the data blocks on your programming device/PC by means of STEP 7
- 2. Set the C7-CPU in the STOP mode (see Chapter 2.2).
- 3. Start the copy process from the programming device/PC.

# No Configuration Loaded

You now select the C7-OP mode in which you can initiate the transfer of a configuration. To do this you press the key.

The following menu is displayed with the menu item "off-line":

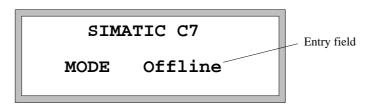

Figure 2-2 Menu for Selection of a C7-OP Mode

 Select the **Transfer** function with Confirm the selection with

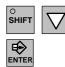

The configuration will be loaded via the MPI interface using **Transfer.** 

- 2. Activate the transmission of the configuration to C7 using your programing device/PC with "ProTool or ProTool/ Lite".
- 3. As soon as the configuration has been loaded, the message mode is set and the configured standby message is displayed.
- 4. You can now change to the following levels.
- C7 system function menu SHIFT SHIFT
- Screens (the configuration start screen)

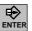

#### Configuration Loaded

After a configuration has been loaded, this can be started by pressing the

ENTER key and the configured "Start" screen will be displayed. After this, operator actions are only possible in the sequence defined in the configuration.

# Reload Configuration

If a configuration has been loaded, you can reload a new configuration only after activation of the standard screen **Load Mode** or by means of the configured function **Change Mode**. The modes On-line, Off-line, Transfer can be selected from the standard screen (see Section KEIN MERKER). The function **Change Mode** immediately activates the corresponding transfer mode.

If the standard screen or the above function is not available in the currently loaded configuration, you must remove the loaded configuration via a memory reset before reloading. Detailed descriptions of the Memory reset function can be found in Section 2.3.

# Memory reset procedure:

- 1. Switch off C7.
- 2. Simultaneously depress and hold the keys

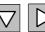

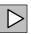

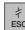

- 3. Switch on the C7.
- 4. Further actions as described under "No configuration loaded".

# 2.2 C7-CPU Mode Selection and DI/DO Status Display

# System Function Menu

You can select the system function menu from all operational modes. From this menu, the following additional menus can be selected:

- C7-CPU mode selection
  - RUN-P
  - RUN
  - STOP
  - MRES
- DI/DO status display

### Selection of the System Function Menu

You can select the menu by pressing the keys HELP The Shift LED that was lit after pressing Shift goes dark.

The following menu is displayed:

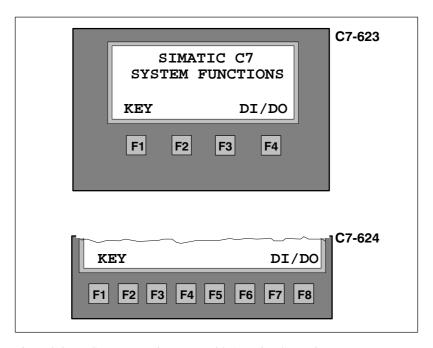

Figure 2-3 System Function Menu with Associated Function Keys

### **Select Mode Menu**

You select the **C7-CPU Modes menu** from the system function menu in the following manner:

- C7-623: by depressing the key **F1** or **F2**
- C7-624: by depressing one of the keys F1 .... F4

The following menu will be displayed (MODE: STOP is used as an example):

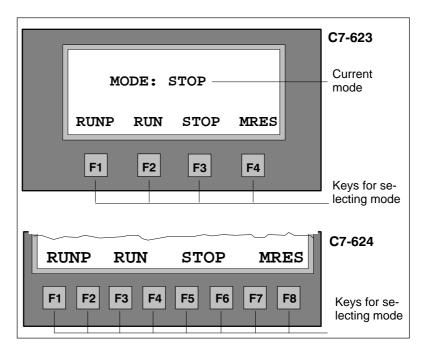

Figure 2-4 "C7-CPU Modes" Menu with Associated Function Keys

# Select C7-CPU Modes

You select the individual C7-CPU modes in the following manner:

Table 2-1 Select C7-CPU Mode

| Mode | Key<br>C7-623 | Keys<br>C7-624         | Explanation                                                                                                    |
|------|---------------|------------------------|----------------------------------------------------------------------------------------------------|
| RUNP | F1            | F1 or F2               | <ul> <li>The C7-CPU processes the user program.</li> <li>Programs and data can:</li> <li>Be read out from the C7-CPU with programming device (C7 → programming device)</li> <li>Be transmitted to the C7-CPU (programming device → C7; exception: OB1)</li> </ul>                                                                                                    |
| RUN  | F2            | <b>F3</b> or <b>F4</b> | The C7-CPU processes the user program.  Programs and data in the C7-CPU can be read out using the programming device (C7 → programming device). The program cannot be loaded or altered. Data cannot be loaded or altered.                                                                                                    |
| STOP | F3            | F5 or F6               | The C7-CPU is not processing an user program.  Programs can:  Be read from the C7-CPU using the programming device (C7 → programming device)  Be transmitted to the C7-CPU (programming device → C7)  Note:  The operating mode STOP is valid only for the C7-CPU. It is not valid for the C7-OP. Further processing with the C7-OP is possible.                                                                                                    |
| MRES | F4            | F7 or F8               | Memory reset  The memory reset of the C7-CPU (erase memory, reload user program from flash memory) requires a special operating sequence of the modes STOP and MRES (see Chapter 2.3).  If data that is required in the configuration was destroyed during the memory reset, then a corresponding error message is issued by the C7-OP.  Note:  The MRES position is not a momentary-contact state which means that the MRES status persists. For the C7 CPU, the MRES status is only a control mode. When this mode is set permanently, the C7 CPU does not function properly. This mode must therefore always be reset prior to exiting the menu with STOP; RUN or RUN-P. |

### Mode Change Protected by Password

If a configuration is not loaded into the C7-OP, then you can change the C7-CPU mode at any time without password protection.

When a configuration has however been loaded' password protection is activated to prevent uncontrolled C7-CPU mode change during process control operations. The procedure is as follows:

- 1. If the C7-CPU mode is to be changed, the active password level is checked (password level >=8 is necessary).
- 2. If the password level is not sufficient, the LOGIN screen for password entry is automatically displayed (see Section 5.8).
- 3. Enter password
  - You can change the C7-CPU mode only with a valid password.
  - If no keys are operated within a time specified during the configuration, an automatic log-off is initiated (reset of the current password level to 0 = lowest level).
  - If a password for Level = 8 has not yet been allocated, you can only change the C7-CPU mode by means of the configured superuser password (**default 100**).
- 4. If the password has been recognized as valid, you can now change the C7-CPU mode.

# Exit the Mode Menu

You can exit the C7-CPU mode menu by pressing the key

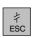

# Select DI/DO Status Display

The displayed values are read as a direct **process image** of the DI and internal process image of the DO of the digital C7 I/O and are displayed in BIN format. It is not possible to alter the display.

It is to be noted that in the STOP state of the C7-CPU, the real process state is DO = 0, however the last value set by the program will be displayed.

The selection of the DI/DO status display does not require a password level. The function can be selected from the System Functions menu:

- C7-623: by pressing the **F3** or **F4** keys
- C7-624: by pressing one of the keys **F7** or **F8**

The following data will be displayed:

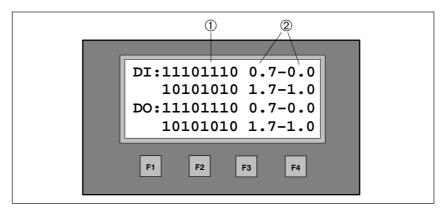

Figure 2-5 DI/DO Status Display on a C7 623

Table 2-2 Explanation of the DI/DO Status Display in Figure KEIN MERKER

| Position | Explanation               |
|----------|---------------------------|
| 1)       | Signal state of the DI/DO |
|          | • 1 DI/DO set             |
|          | 0 DI/DO reset             |
| 2        | Pin numbers from - to     |

#### Note

The values of the DI/DO are read and displayed every 400 ms. Any signal changes occurring between two scan points are not indicated.

# Exit the DI/DO Display

You exit the DI/DO status display by pressing the | | | k

# **Exit the System** Functions Menu

You exit the System Functions Menu by pressing the

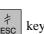

#### 2.3 **Memory Reset of the C7**

#### Overview

If you wish to achieve a neutral state of the C7, you must completely erase the C7-CPU and possibly also the C7-OP.

### **C7-OP Memory** Reset

The C7 must be switched off. You follow the following procedure to completely erase the C7-OP:

1. Depress and hold the following keys simultaneously

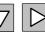

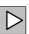

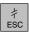

2. Switch on the C7.

After this operation, the C7-OP is cleared.

## **What Remains** after a Memory Reset of the C7-OP ...

After clearing the C7-OP, the following items remain:

- C7 system functions menu
- C7-OP mode selector MODE for loading the configuration

#### **Memory Reset of** the C7-CPU

There are two methods of erasing the C7-CPU:

- Erase with the system function C7-CPU Modes
- Erase with programming function (see programming device manual)

The complete erasure using the programming device function is only possible when the C7-CPU is in STOP mode.

#### How to Clear the C7-CPU

How you clear the C7-CPU with the help of the system function C7-CPU Modes is described below.

- 1. Switch on the C7 and wait until the start-up tests have been completed. The standby message will be displayed.
- 2. Select the system function menu by pressing the

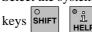

The system function menu will be displayed:

- 3. Select the **C7-CPU Modes menu** in the following manner:
  - C7-623: by pressing the key
  - F4 • C7-624: by pressing one of the keys

The menu with the C7-CPU Mode RUNP, RUN, STOP, MRES will be displayed.

- 4. Select the STOP by pressing the corresponding function keys. The STOP lights up.
- 5. Select the MRES function (memory reset) and wait (approx. 3 seconds) until the STOP LED lights up again.
- 6. Immediately after the STOP LED lights up again: select STOP with the corresponding function keys and then MRES a second time.

#### **Result:**

- If the STOP LED flashes for approx. 3 seconds and then lights up again: everything is O.K.; C7 has been completely cleared.
- If the STOP LED does not flash, or other indicators light up or flash (exception: BATF LED): repeat steps 4 and 5; perhaps evaluate the diagnostic backup of the C7 using the programming device.
- If the BATF and the SF LEDs on the C7 light up, the buffer battery is absent. If a buffer battery is indeed fitted, then you must search the diagnostic backup of the C7-CPU for additional error entries.
- 7. In order to be able to continue working, you must set the C7-CPU to STOP or RUN / RUNP.

# Procedure in the C7-CPU During Memory Reset

The STOP LED flashes during the memory reset of the C7-CPU and the following process is performed:

- 1. The C7-CPU erases the entire application program in the work memory and in the load memory.
- 2. The C7-CPU erases the backup memory.
- 3. The C7-CPU tests the hardware.
- 4. If an application is stored in the integrated flash memory of the C7-CPU, its contents will be automatically copied into the load memory (see Section 3.8, Load/Erase).

If no application is stored then the load memory remains empty and the C7-CPU has the memory content "0".

# What Remains after Clearing the C7-CPU ...

After clearing the C7-CPU, the following items remain:

- The contents of the diagnostic backup
   The contents can be read out using the programming device.
- System diagnostics parameters
- Perhaps an user program loaded from the flash memory with newly initialized data
- The MPI parameters last set.

# 2.4 Load/Erase C7-CPU Flash Memory

#### Overview

During transmission of an application program to the C7-CPU, it is transmitted only to the load memory and not automatically into the C7-CPU flash memory also.

The contents of a C7-CPU flash memory are not automatically reset during a complete erasure of the C7-CPU.

You must explicitly initiate these actions using a PG function.

## Load Application Program into Flash Memory

You must explicitly load the C7 flash memory using the STEP 7 function "copy RAM to ROM". You do this after you have copied the program and data into the C7-CPU load memory. In this way, the whole contents of the load memory is transmitted to the flash memory.

## Erase Flash Memory

After the complete erasure, the load memory is reinitialized with the contents of the flash memory. However, since you can change the contents of the flash memory only using the STEP 7 function "copy RAM to ROM", you must proceed in the following manner to erase the flash memory:

- Erase the entire contents of the load memory using the appropriate STEP 7 function.
- 2. Activate the STEP 7 function "copy RAM to ROM". In this way, the empty load memory will be "loaded" into the flash memory. Afterwards, this is also empty.

Control with the C7-CPU

# In this Chapter

The C7-CPU is described in this chapter.

You will learn which languages can be used to program the C7-CPU and which tools are necessary.

The characteristics of the C7-CPU can be configured using parameters. The characteristics that can be configured are described in Chapter 3.5.

| Section | Contents                                                           | Page |
|---------|--------------------------------------------------------------------|------|
| 3.1     | C7-CPU: Overview                                                   | 3-2  |
| 3.2     | Programming the C7-CPU                                             | 3-3  |
| 3.3     | Performance Characteristics of the C7-CPU                          | 3-4  |
| 3.4     | C7-CPU Blocks                                                      | 3-6  |
| 3.5     | C7-CPU Parameters                                                  | 3-9  |
| 3.5.1   | Parameter Block "Clock Memory"                                     | 3-10 |
| 3.5.2   | Parameter Block "Start-up Characteristics"                         | 3-11 |
| 3.5.3   | Parameter Block "System Diagnostics"                               | 3-12 |
| 3.5.4   | Parameter Block "Retentive Areas"                                  | 3-13 |
| 3.5.5   | Parameter Block "Process Alarms"                                   | 3-14 |
| 3.5.6   | Parameter Block "Real time Clock"                                  | 3-15 |
| 3.5.7   | Parameter Block "Time-of-Day Alarms"                               | 3-16 |
| 3.5.8   | Parameter Block "Watchdog Alarms"                                  | 3-17 |
| 3.5.9   | Parameter Block "Cycle Behavior"                                   | 3-18 |
| 3.5.10  | Parameter Block "MPI Addresses"                                    | 3-19 |
| 3.6     | Calculation of the Scan Cycle Time and Response Time of the C7-CPU | 3-20 |
| 3.6.1   | Calculation Example for the Cycle Time                             | 3-27 |
| 3.6.2   | Calculation Example for the Response Time                          | 3-28 |
| 3.6.3   | Process Interrupt Response Time                                    | 3-30 |
| 3.6.4   | Diagnostics Interrupt Response Time                                | 3-32 |
| 3.7     | Test and Reference Data Functions of the C7-CPU                    | 3-33 |
| 3.8     | Load/Erase C7 CPU Flash Memory                                     | 3-36 |

# 3.1 C7-CPU: Overview

# C7-CPU Characteristics

C7-CPU possesses the following characteristics:

- 24 Kbytes work memory
- 40 Kbytes integrated load memory RAM
- 40 Kbytes integrated flash memory
- Integrated IM 360
- Speed: approx. 0.3 ms per 1000 statements
- Connection of max. 512 digital inputs/outputs
- Connection of max. 128 analog inputs/outputs
- Buffer battery

# 3.2 Programming the C7-CPU

#### Overview

The user program that controls the process to be visualized on the C7-OP runs on the C7-CPU.

#### **Required Tools**

You require the following tools to develop the user program:

- Programming device/PC plus cable
- STEP 7 with the appropriate manuals
- C7

# Programming Languages

Two programming languages are currently relevant to the C7-CPU:

- STL: The statement list consists of several statements. Each statement in your program contains operations, which represent a function of the C7-CPU as a mnemonic.
- LAD: A ladder diagram is a graphical programming language which resembles an electrical circuit diagram.

# 3.3 Performance Characteristics of the C7-CPU

**Introduction** Table 3-1 lists the most significant performance characteristics of the

C7-CPU.

Table 3-1 Performance Characteristics of the C7-CPU

| Performance<br>Characteristic             | C7-CPU                                                                                                    |
|-------------------------------------------|----------------------------------------------------------------------------------------------------|
| Load memory                               | Integrated RAM 40 Kbytes                                                                                                    |
|                                           | Integrated flash memory 40 Kbytes                                                                                                    |
| Work memory                               | Integrated RAM (24 Kbytes)                                                                                                    |
| Speed                                     | Approx. 0.3 ms per 1000 statements                                                                                                    |
| Digital inputs/outputs                    | 16/16                                                                                                    |
| Analog inputs/outputs                     | 4/1                                                                                                    |
| Universal inputs                          | 4                                                                                                    |
| Bit memories                              | 2048                                                                                                    |
|                                           | From M 0.0 to 255.7                                                                                                    |
|                                           | Selectable retentivity;                                                                                                    |
|                                           | Preset: 16 retentive memory bytes (from 0 to 15)                                                                                           |
| Counters                                  | 64                                                                                                    |
|                                           | From C 0 to C 63                                                                                                    |
|                                           | Selectable retentivity;                                                                                                    |
|                                           | Preset: 8 retentive counters (from 0 to 7)                                                                                                 |
| Times                                     | 128                                                                                                    |
|                                           | From T 0 to T 127                                                                                                    |
|                                           | Selectable retentivity;                                                                                                    |
|                                           | Preset: no retentive times                                                                                                    |
| Retentive data area 0                     | Max. eight data areas from one or more data blocks<br>Maximum of 4096 retentive data bytes                                                 |
| Maximum total of all retentive data areas | 4544 bytes                                                                                                    |
| Clock memory                              | Memory that can be used in the user program to obtain a clock beat.  Number: 8 (1 memory byte); freely selectable address of a memory byte |
| Local data                                | Total 1536 bytes                                                                                                    |
|                                           | 256 bytes for each priority class                                                                                                    |
| Process image area                        | From 0 to 127                                                                                                    |
|                                           | Digital inputs:<br>from E 0.0 to E 127.7                                                                                                   |
|                                           | Digital outputs:<br>from A 0.0 to A 127.7                                                                                                  |
| Nesting depth                             | 8 for each priority class                                                                                                    |
|                                           | 4 additional within an error OB                                                                                                    |

Table 3-1 Performance Characteristics of the C7-CPU

| Performance<br>Characteristic | C7-CPU         |
|-------------------------------|----------------|
| Blocks                        |                |
| OBs                           | 13             |
| FBs                           | 128            |
| FCs                           | 128            |
| DBs                           | 127            |
| SDBs                          | 9              |
| SFCs                          | 37             |
| SFBs                          | -              |
| Clock                         | Hardware clock |
| Run-time meter                | 1              |

### 3.4 C7-CPU Blocks

**Overview** Table 3-2 lists all blocks that the C7-CPU can process.

Table 3-2 Overview: C7-CPU Blocks

| Block | Number | Range   | Maximum Size | Comment                                                                                                    |
|-------|--------|---------|--------------|----------------------------------------------------------------------------------------------------|
| OB    | 13     | -       | 8 Kbytes     | A complete list of all possible OBs can be found at the end of this table.                                                             |
| FB    | 128    | 0 - 127 | 8 Kbytes     | -                                                                                                    |
| FC    | 128    | 0 - 127 | 8 Kbytes     | -                                                                                                    |
| DB    | 127    | 1 - 127 | 8 Kbytes     | 0 is reserved                                                                                                    |
| SFC   | 34     | -       | -            | A complete list of all SFCs in the C7-CPU can be found in Appendix A. A detailed description can be found in the STEP 7 documentation. |

Organization Block (OB)

The operating system of the C7-CPU is based on event controlled user program processing. The following table shows which organization blocks (OBs) are automatically called up by the operating system for which event.

Description of the OB

A detailed description of the various OB and their user can be found in the manual /280/.

Size of an OB

An OB can have a maximum size of 8 Kbytes.

OB for Scan Cycle and Start-Up

Table 3-3 lists the OBs which determine the behavior of the C7-CPU during the scan cycle and start-up.

Table 3-3 List of OB for Scan Cycle and Start-up

| Scan Cycle and Start-up        | Activated OB | Possible Start<br>Events              | Preset Priority of<br>the OB |
|--------------------------------|--------------|---------------------------------------|------------------------------|
| Scan cycle                     | OB 1         | 1101 <sub>H</sub> , 1103 <sub>H</sub> | Lowest priority              |
| Start-up (STOP-RUN transition) | OB 100       | 1381 <sub>H</sub> , 1382 <sub>H</sub> | -                            |

# OB for Internal and External Alarms

The Table 3-4 lists OBs which determine the behavior of the C7-CPU after alarm events.

The priority of the OB cannot be changed.

Table 3-4 List with C7-CPU Alarm Events

| Alarms (Internal and External)                                               | Activated OB | Possible Start<br>Events              | Priority of the OB | Priority |
|------------------------------------------------------------------------------|--------------|---------------------------------------|--------------------|----------|
| Time-of-day alarm                                                            | OB 10        | 1111 <sub>H</sub>                     | 2                  | Low      |
| Delay alarm<br>Range: 1 ms to 60000 ms<br>(adjustable in 1 ms increments)    | OB 20        | 1121 <sub>H</sub>                     | 3                  |          |
| Watchdog alarm<br>Range: 1 ms to 60000 ms<br>(adjustable in 1 ms increments) | OB 35        | 1136 <sub>H</sub>                     | 12                 |          |
| Process alarm                                                                | OB 40        | 1141 <sub>H</sub>                     | 16                 |          |
| Diagnostics alarm                                                            | OB 82        | 3842 <sub>H</sub> , 3942 <sub>H</sub> | 26                 | High     |

# Behavior of the C7-CPU with Absent OB

The C7-CPU reverts to STOP if a

- Time-of-day alarm
- Delay alarm
- Process alarm
- · Diagnostics alarm

occurs, but the corresponding OB has not been programmed.

The C7-CPU does not revert to STOP if a watchdog alarm occurs and OB 35 has not been programmed.

# OB for Error Reactions

The Table 3-5 lists the OBs which determine the behavior of C7-CPU in an error situation

The C7-CPU reverts to STOP if an error occurs, but the corresponding OB has not been programmed.

Table 3-5 List of OBs

| Error                                                    | Activated OB | Possible Start<br>Events                                                         | Preset Priority<br>of the OB |
|----------------------------------------------------------|--------------|----------------------------------------------------------------------------------|------------------------------|
| Time error (e.g. initiated by the cycle time monitor)    | OB 80        | 3501 <sub>H</sub> , 3502 <sub>H</sub> ,<br>3505 <sub>H</sub> , 3507 <sub>H</sub> | 26                           |
| Power supply error (e.g. also absence of backup battery) | OB 81        | 3822 <sub>H</sub> , 3922 <sub>H</sub>                                            | 26                           |

Table 3-5 List of OBs

| Error                                                                                                    | Activated OB | Possible Start<br>Events                                                                                                    | Preset Priority<br>of the OB                                |
|----------------------------------------------------------------------------------------------------|--------------|----------------------------------------------------------------------------------------------------|-------------------------------------------------------------|
| One of the following errors has occurred:  • Event that triggers OB start (e.g. delay alarm) has occurred but the relevant OB cannot be executed  • Error during update of the process image | OB 85        | 35A1 <sub>H</sub> , 39B1 <sub>H</sub> ,<br>39B2 <sub>H</sub>                                                                                                    | 26                                                          |
| Communications error     Wrong message frame identifier when receiving global data     The data block for the global data status is not available or too short                               | OB 87        | 35E1 <sub>H</sub> , 35E2 <sub>H</sub> ,<br>35E6 <sub>H</sub>                                                                                                    | 26                                                          |
| Programming error (e.g. the addressed timer does not exist)                                                                                                    | OB 121       | 2521 <sub>H</sub> , 2522 <sub>H</sub> ,<br>2523 <sub>H</sub> , 2524 <sub>H</sub> ,<br>2525 <sub>H</sub> , 2526 <sub>H</sub> ,<br>2527 <sub>H</sub> , 2528 <sub>H</sub> ,<br>2529 <sub>H</sub> , 2530 <sub>H</sub> ,<br>2531 <sub>H</sub> , 2532 <sub>H</sub> ,<br>2533 <sub>H</sub> , 2534 <sub>H</sub> ,<br>2535 <sub>H</sub> , 253A <sub>H</sub> ,<br>253C <sub>H</sub> , 253E <sub>H</sub> | The same priority as the OB in which the error has occurred |
| Error during direct peripheral access (defective or absent module)                                                                                                    | OB 122       | 2944 <sub>H</sub> , 2945 <sub>H</sub>                                                                                                    | The same priority as the OB in which the error has occurred |

# OB 121 and OB 122

Please note the following peculiarity of the C7 CPU in connection with OBs 121 and 122:

## Note

Please note the following peculiarity for OBs 121 and 122:

The C7 CPU enters the value "0" in the following temporary variables of the variable declaration table in the local data of the OBs:

- **Byte no. 3**: OB121\_BLK\_TYPE or OB122\_BLK\_TYPE (type of block where error occurred)
- Byte nos. 8 and 9: OB121\_BLK\_NUM or OB122\_BLK\_NUM (number of block where error occurred)
- **Byte nos. 10 and 11**: OB121\_PRG\_ADDR or OB122\_PRG\_ADDR (address in block where error occurred)

### 3.5 C7-CPU Parameters

### Configurable Characteristics of the C7-CPU

The characteristics and behavior of the C7-CPU can be configured.

Parameter blocks of the C7-CPU:

- · Clock memory
- Start-up characteristics
- System diagnostics
- Retentive areas
- Process alarm
- Real time clock
- Time-of-day alarm
- Watchdog alarm
- Cycle behavior
- MPI station addresses

## Tool for Parameter Assignment

The tool that you use to assign the parameters to the C7-CPU is the STEP 7 Function *Hardware configuration*. Working with *Hardware configuration* is described in manual /100/.

# When Does the C7-CPU "Accept" the Parameters

The C7-CPU accepts the selected parameters

- After POWER ON
- After the parameters have been transmitted online and error-free to the C7-CPU in STOP mode.
- After erasing the C7-CPU (see Chapter 2.3)
  If a SDB0 is available on the integrated flash memory, then the stored parameters will be loaded with the exception of the MPI parameter. If no SDB0 is present in the flash memory, then the standard parameters of SDB2 will be set.

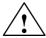

#### Caution

After the last storage of the program in the flash memory of the C7-CPU (STEP 7: "Copy RAM to ROM"), the set parameters will be lost after the next erase, with exception of the MPI parameters.

# 3.5.1 Parameter Block "Clock Memory"

### **Definition: Clock Memory**

Clock memories are memories which periodically change their binary states at fixed frequency in a pulse-pause ratio 1:1. Eight fixed frequencies are defined for C7, which can be allocated to any arbitrary memory byte. The period times can be found in Table 3-1.

# Clock Period Times

Figure 3-1 shows the period times and the corresponding clock frequencies generated by the "clock memory byte".

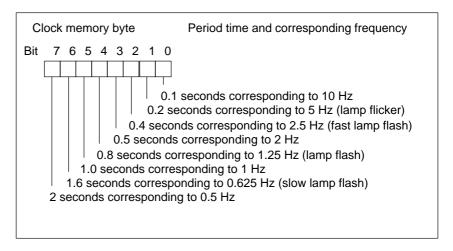

Figure 3-1 Clock Period Times in "Clock Memory Byte"

# Parameter Block "Clock Memory"

Table 3-6 lists the parameters of the parameter block "Clock memory".

Table 3-6 Parameter Block "Clock Memory"

| Parameter    | Explanation                                                 | Value Range<br>C7-CPU | Default Setting |
|--------------|-------------------------------------------------------------|-----------------------|-----------------|
| Clock memory | For "clock memory = yes", a memory byte must be defined     | Yes/No                | No              |
| Memory byte  | Memory byte that should be used for the "clock memory byte" | From 0 to 255         | -               |

#### Parameter Block "Start-Up Characteristics" 3.5.2

**Parameter Block** The Table 3-7 lists the parameters of the parameter block "Start-up characteristics"

"Start-Up

Characteristics"

Table 3-7 Parameter Block "Start-up Characteristics"

| Parameter                                                          | Explanation                                                                                                    | Value Range      | <b>Default Setting</b> |
|--------------------------------------------------------------------|----------------------------------------------------------------------------------------------------|------------------|------------------------|
| Self-test after POWER ON and erase                                 | For "Self-test at cold restart = yes", the C7-CPU tests its internal RAM after every POWER ON                                                                                    | Yes/no           | Yes                    |
| Start-up  • Manual                                                 | Only Restart can be set for the C7-CPU.                                                                                                    | Restart          | Restart                |
| Restart • Automatic                                                |                                                                                                    |                  |                        |
| Module time limit-  • Parameter assignment during start-up (in ms) | Maximum time for the "distribution" of the parameters to the modules within the module mounting sub-rack                                                                         | from 1 to 10,000 | 100                    |
| Module time limit  Ready message after POWER ON (in ms)            | Maximum time for the ready message of all modules after POWER ON If the modules do not transmit a ready message to the C7-CPU within this time, then the C7-CPU reverts to STOP. | from 1 to 65.000 | 65000                  |

Note: You should assign the highest values to the parameters for the "Module time

limits" if you are not sure of the required times in the C7.

# 3.5.3 Parameter Block "System Diagnostics"

Definition: System Diagnostics System diagnostics perform the acquisition, evaluation and reporting of an error within the automation device. The cabling to the process is also included in the system diagnostics so that, for example, "wire breakage" can be recognized by the system diagnostics.

#### **Example**

Examples for errors that can be identified, evaluated and reported by the system diagnostics are:

- Errors in the user program
- Failure of hardware modules
- Breaks in wiring to transducers

### Parameter Block "System Diagnostics"

Table 3-8 lists the parameters of the parameter block "System Diagnostics"

Table 3-8 Parameter Block "System Diagnostics"

| Parameter                                                             | Explanation                                                                                                    | Value Range | Default Setting |
|-----------------------------------------------------------------------|----------------------------------------------------------------------------------------------------|-------------|-----------------|
| Extended diagnostics<br>buffer entries                                | For "Extended diagnostics buffer entries = yes", then the C7-CPU enters not only the error events into the diagnostics buffer but also all OB calls.                                                                                                    | Yes/No      | No              |
| Transmission of diagnostics messages after reversion to the STOP mode | For "Transmission of diagnostics messages = yes", then the C7-CPU transmits the cause of STOP via the multipoint (MPI) interface to the display system (programming device, OP). This diagnostic message is the "youngest" entry in the diagnostics buffer. | Yes/No      | Yes             |

#### **Undetected Errors**

Errors that occur in the process, that is outside the automation system, are not detected by the system diagnostics. Such errors are for example "motor failure". These errors fall within the area of the process error diagnostics.

## 3.5.4 Parameter Block "Retentive Areas"

#### Definition: Retentivity

A memory area is retentive when its contents are retained even after a power failure and a transition from RUN to STOP. The non-retentive areas for the flags, timers and counters is reset after a power failure and after a transition STOP - RUN.

The following can be retentive:

- Flags
- S7 timers
- S7 counters
- Data areas

# Retentivity Without Buffer Battery

Areas that you declare to be "retentive areas" in the parameter block will be preserved without a buffer battery after a power failure and after a transition from STOP to RUN. The boundary defined for the retentive and non-retentive areas is not influenced by the use of a buffer battery in the C7.

# Retentivity of Data Blocks

You must take note of the following for the retentivity of data areas in data blocks:

- C7 with buffer battery: all data blocks are retentive. This means that a setting for the retentivity of DBs is not effective so long as the buffer battery voltage is sufficient.
- C7 without buffer battery: the user program is located in the flash memory:
  - The data blocks for which a retentive area has been set must be programmed in the flash memory.
    - Data blocks or data areas that you generate with the SFC 22 "CREATE\_DB" are not retentive.
  - The retentive data areas are preserved after a power failure. The contents programmed in the flash memory are held in the non-retentive data areas.

Parameter Block "Retentive Areas"

Table 3-9 lists the parameters of the parameter block "Retentive areas". The retentive area for all areas (flags, timers, counters and data bytes) may not be larger than for the sum of all the parameters listed in Table 3-9.

Table 3-9 Parameter Block "Retentive Areas"

| Parameter                                           | Explanation                                                                                                    | Value Range<br>C7    | Default<br>Setting |
|-----------------------------------------------------|----------------------------------------------------------------------------------------------------|----------------------|--------------------|
| Memory bytes                                        | The parameter value entry is the number of retentive memory bytes from memory byte 0                                                                | 0 to 256             | 16                 |
| S7 timers                                           | The parameter value entry is the number of retentive S7 timers from timer 0 (space req.: 2 bytes/timer)                                             | 0 to 128             | 0                  |
| S7 counters                                         | The parameter value entry is the number of retentive S7 counters from counter 0 (space req.: 2 bytes/timer)                                         | 0 to 64              | 8                  |
| Data areas  • Data block number                     | Max. 8 data areas may be retentive with a maximum of 4096 bytes. The start address of the data area + the number of data bytes may not exceed 8191. | Yes/No From 1 to 127 | No<br>• 1          |
| Number of bytes                                     |                                                                                                    | • From 0 to 4096     | • 0                |
| Byte address (start<br>address of<br>the data area) |                                                                                                    | • From 0 to 8191     | • 0                |
| Sum of all retentive data                           |                                                                                                    | 4736 bytes           |                    |

## 3.5.5 Parameter Block "Process Alarms"

Parameter Block "Process Alarms"

Table 3-10 lists the parameters of the parameter block "Process alarms".

The priority of the process alarm OB40 cannot be altered.

Table 3-10 Parameter Block "Process Alarms"

| Parameter     | Explanation                                 | Value Range | <b>Default Setting</b> |
|---------------|---------------------------------------------|-------------|------------------------|
| Priority OB40 | The priority of the OB40 cannot be altered. | 16          | 16                     |

## 3.5.6 Parameter Block "Real Time Clock"

**Set Clock** You set the C7-CPU clock using STEP 7 or via the SFC 0 "SET\_CLK" in the

user program (see Appendix A and Reference Manual /235/.

Parameter Block "Real Time Clock" Table 3-11 lists the parameters of the parameter block "Real time clock"

Table 3-11 Parameter Block "Real-Time Clock"

| Parameter                    | Explanation                                                                                                    | Value Range                                                         | Default Setting       |
|------------------------------|----------------------------------------------------------------------------------------------------|---------------------------------------------------------------------|-----------------------|
| Synchronization: on K bus    | The synchronization of the real-time clock is performed via the K bus                                                                                                    | None as master                                                      | None                  |
| Synchronization: on the MPI  | Not possible                                                                                                    | None                                                                | None                  |
| Synchronization:<br>interval | Interval during which the real-time clock is synchronized.                                                                                                    | Default Seconds 10 seconds Minute 10 minutes Hour 12 hours 24 hours | No<br>synchronization |
| Correction factor            | A deviation of the real-time clock is compensated with the correction factor within 24 hours. Example: if the real-time clock is slow by 4 ms after 24 hours, then you must set a correction factor of "+4 ms". Example: If the real-time clock is two seconds slow after seven days, the correction factor is to be calculated as follows: 2 seconds: 7 days = 286 ms/day;consequently, you have to set a correction factor of +286. | From - 10000 to<br>+ 10000                                          | 0                     |

# 3.5.7 Parameter Block "Time-of-Day Alarms"

**Overview** The C7-CPU can trigger Time-of-Day alarms which you can activate and

assign parameters via the parameter block "Time-of-Day alarms".

**Priority** The priority of the OB 10 is fixed at the value 2. You cannot change this

value.

Parameter Block "Time-of-Day Alarms" Table 3-12 lists the parameters of the parameter block "Time-of-Day alarms"

Table 3-12 Parameter Block "Time-of-Day Alarms"

| Parameter        | Explanation                                                                                                    | Value Range                                                                        | Default Setting |
|------------------|----------------------------------------------------------------------------------------------------|------------------------------------------------------------------------------------|-----------------|
| Active OB 10     | Activation of OB 10                                                                                                    | Yes/No                                                                             | No              |
| Execution OB 10  | Here you set the execution intervals in which the time-of the day alarm should be triggered. The execution interval refers to the start date and the start time setting. | None Once only Every minute Every hour Every day Every week Every month Every year | None            |
| Start date OB 10 | The start date on which the time-of-day alarm should be triggered.                                                                                                    | -                                                                                  | 1994-01-01      |
| Start time OB 10 | The start time at which the time-of-day alarm should be triggered. The start time can only be entered in hours and minutes.                                              | -                                                                                  | 00:00:00        |

# 3.5.8 Parameter Block "Watchdog Alarms"

**Overview** A watchdog alarm is a periodic signal that the C7-CPU generates internally

and leads to the automatic call-up of a "Watchdog alarm OB" (OB 35).

**Priority** The priority of the OB 35 has a fixed setting of 12. You cannot change this

value.

Parameter Block

Table 3-13 lists the parameters of the parameter block "Watchdog alarms".

"Watchdog Alarms"

Table 3-13 Parameter Block "Watchdog Alarms"

| Parameter                | Explanation                   | Value Range        | Default Setting |
|--------------------------|-------------------------------|--------------------|-----------------|
| Periodicity of the OB 35 | Call-up interval of the OB 35 | from 1<br>to 60000 | 100             |
| (in ms)                  |                               |                    |                 |

# 3.5.9 Parameter Block "Cycle Behavior"

Parameter Block "Cycle Behavior"

Table 3-14 list the parameters of the parameter block "Cycle behavior"

Table 3-14 Parameter Block "Cycle Behavior"

| Parameter                                               | Explanation                                                                                                    | Value<br>Range    | Default Set-<br>ting |
|---------------------------------------------------------|----------------------------------------------------------------------------------------------------|-------------------|----------------------|
| Cycle loading due to communication (via the MPI) (in %) | To limit the extent of "slowing down" program processing due to communications processes, you can define the maximum percentage of cycle loading. The communication between C7-CPU and PG or between communicating C7-CPUs can slow down due to the limitation of the cycle loading. Operating system services such as the collection and provision of data for the communication will not be influenced. Functions that require uninterruptible reading of data "slow down" program execution irrespectively of the value set for this parameter. Example: status block, reading of system data (STEP 7). | From 5<br>to 50   | 20                   |
| Maximum cycle time (in ms)                              | If the cycle time exceeds the "maximum cycle time", then the C7-CPU reverts to the STOP mode if no 0B80 is provided for error handling. The maximum cycle time can be exceeded due to e.g.:  • communications processes  • accumulation of error events  • errors in the user program (e.g. "continuous loops")                                                                                                    | From 1<br>to 6000 | 150                  |
| Cycle loading due to self-test (in s)                   | For "Cyclic self-test $\neq$ 0", then the C7-CPU tests its internal RAM during the program cycle. This self-test consumes cycle time. You can define the time by which the program cycle may be lengthened in multiples of 10 $\mu$ s ("0" = no cyclic self-test).                                                                                                    | From 0 to 65000   | 0                    |

#### 3.5.10 Parameter Block "MPI Addresses"

#### Multipoint Interface MPI

The characteristics of the multipoint interface MPI of the C7-CPU can be assigned parameters with the parameter block "MPI addresses". You need only process this parameter block if several C7 or S7-300 are networked via the multipoint interface MPI.

### Values after Memory Reset

The parameters of the parameter block "MPI addresses" have a specialty: the parameter values are preserved even after a memory reset! Reason: the communications ability of an "erased" C7-CPU to the external world must be preserved even after a memory reset.

#### **MPI Addresses C7**

The C7 occupies two MPI addresses:

- One for the C7-CPU (default address 2)
- One for C7-OP (default address 1)

#### Parameter Block "MPI Addresses"

Table 3-15 lists the parameters of the parameter block "MPI addresses"

Table 3-15 Parameter Block "MPI Addresses"

| Parameter           | Explanation                                                                                                    | Value Range           | Default<br>Setting |
|---------------------|----------------------------------------------------------------------------------------------------|-----------------------|--------------------|
| Highest MPI address | The definition of the highest MPI address in the network is necessary since:  Every (network) station is addressable  The communications process operates effectively  Note: issue only as many MPI addresses as are necessary. You will then reduce the communications times.  The "highest MPI address" must be the same for all network stations. | 15<br>31<br>63<br>126 | 15                 |
| C7-CPU MPI address  | Each station that is networked via the MPI must possess an address. The specified address may only be allocated once in the network.  The C7-OP possesses its own MPI address (default = 1).                                                                                                    | From 2 to 126         | 2                  |

#### Note

The MPI is the only communications interface of the C7. Parameters should only be modified with utmost care.

# 3.6 Calculation of the Scan Cycle Time and Response Time of the C7-CPU

In this Section

This section explains how the cycle and response times of an user program are structured.

Use the programming device to read the cycle time of the user program on the C7 CPU (see programming manual /280/).

We will show you how to calculate the cycle time using an example.

The response time is of greater interest, however. This chapter includes a detailed description of how to calculate the response time.

Definition: Cycle Time

The cycle time is the time that passes during a program cycle.

Elements of the Cycle Time

The cycle time comprises the following elements:

- Process image transfer time (PII and PIQ)
- · Operating system run time
- User program processing time

Diagram 3-2 shows the elements of the cycle time

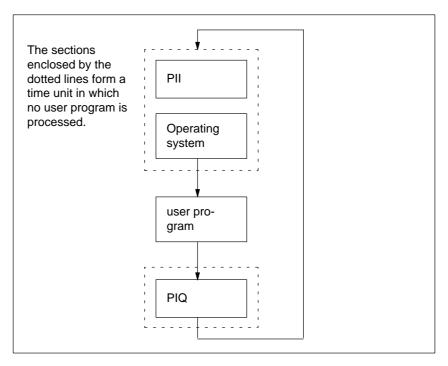

Figure 3-2 Elements of the Cycle Time

**Definition:** Response Time

The response time is the time that elapses between the recognition of an input signal and the change to the associated output signal.

3

#### **Factors**

The response time is dependent upon the following factors:

- Process image transfer time
- · Operating system run time
- user program processing time
- Communications via the MPI
- Inherent delays in the inputs and outputs

## **Variation Range**

The actual response time lies between a shortest and a longest response time. During the configuration of your system, you must always assume the longest response time.

The shortest and longest response times will be considered below in order that you can form a picture of the variation range of the response time.

# **Shortest Response** Time

Figure 3-3 illustrates the conditions for the shortest response time.

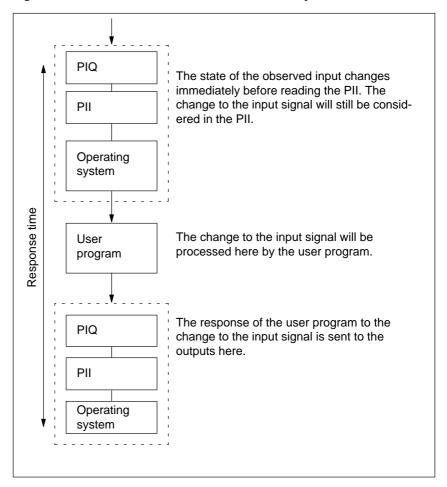

Figure 3-3 Shortest Response Time

# 3

#### Calculation

The (shortest) response time comprises the following:

- 1 x process input image transfer time +
- 1 x operating system run time +
- 1 x program processing time +
- 1 x process output image transfer time +
- Processing time for S7 timers
- Delay of the inputs and outputs

The input delays are not marked in the diagram. Depending on the module, however, you have to take into account the following delay times:

- For digital inputs: input delay times
- For digital outputs: negligible delay times
- For analog inputs: cycle time of the analog input
- For analog outputs: response time of the analog output

# Longest Response Time

Figure 3-4 describes the cirumstances under which the longest possible response time has to be taken into account:

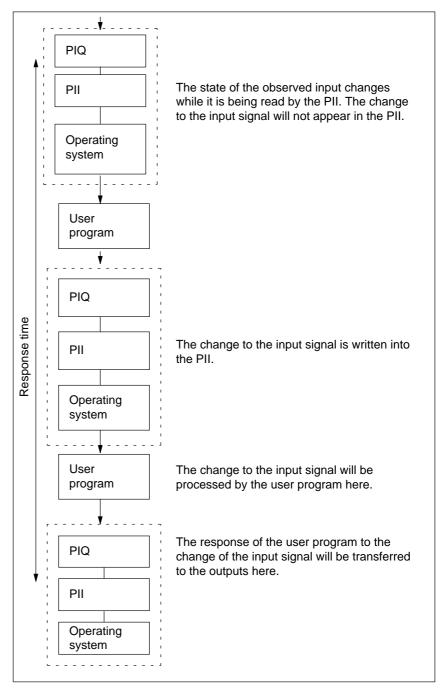

Figure 3-4 Longest Response Time

# 3

#### Calculation

The (longest) possible response time can be calculated as follows:

- 2 x process input image transfer time +
- 2 x process output image transfer time +
- 2 x operating system run time +
- 2 x program processing time +
- Processing time for S7 timers +
- · Input and output delays

The input delays are not marked in the diagram. Depending on the module, however, you have to take into account the following delay times:

- For digital inputs: input delay times
- For digital outputs: negligible delay times
- For analog inputs: cycle time of the analog input
- For analog outputs: response time of the analog output

# Extension of the Cycle Time:

As a basic principle, you must consider that the cycle time of an user program will be increased by:

- Time controlled processing
- Alarm processing
- Diagnostics and error processing
- Communications via MPI

# Reduction of the Cycle Time

You will achieve faster response times by means of direct accesses to the I/Os by the user program, for example, with L PIB or T PQW. This method helps you avoid prolonged cycle times, as described in Figure 3-4.

Operating System Run Time

The operating system run time is caused by various sequences in the

C7-CPU.

**System Run Times** 

Table 3-16 lists all times relevant for determining the operating system run

times of the C7-CPU.

Table 3-16 Operating System Run Times of the C7-CPU

| Task                                        | C7-CPU                                                                                                    |
|---------------------------------------------|----------------------------------------------------------------------------------------------------|
| Cycle control                               | Approx. 870 μs                                                                                                    |
| Communications via the multipoint interface | Block functions (load/delete/copy) extend the cycle by max. 10 %. Communications via the MPI may load the cycle by up to 50 %, depending on the parameterization in STEP 7 (see Section 3.5.9). |
| Updating of the S7 timers                   | 7 μs x number of timers currently running                                                                                                    |
| C7-CPU self-test                            | From 0 to 65,000 $\mu$ s; depending on parameterization (see Section 3.5.9)                                                                                                    |
| Rack monitoring                             | Per rack: 50 μs                                                                                                    |

### Process Image Update

Table 3-17 contains the C7-CPU times that are applicable to the process image update. The quoted figures are "ideal values", which can be increased by alarms or communications via the MPI of the C7-CPU.

Table 3-17 Process image update of the C7-CPU

| I/O Configuration                             | Process Image Update Times |  |
|-----------------------------------------------|----------------------------|--|
| 1 C7 (16 bytes)                               | PII: approx. 200 μs        |  |
|                                               | PIQ: approx. 150 μs        |  |
| C7 + 3 racks (64 bytes)                       | PII: approx. 850 μs        |  |
|                                               | PIQ: approx. 600 μs        |  |
| C7 + 3 racks (128 bytes = max. configuration) | PII: approx.1480 μs        |  |
|                                               | PIQ: approx.1020 μs        |  |

# 3

# 3.6.1 Calculation Example for the Cycle Time

# Component Parts of the Cycle Time

To recap: The cycle time consists of the following:

- Process image transfer time
- Operating system execution time
- User program execution time
- Processing time for S7 timers

#### Example

The user program in the C7 CPU has an execution time of 1.5 ms. Your user program uses four S7 timers.

In the C7 CPU, you have done without the C7 CPU self—test and, since the C7 CPU is a stand—alone unit, the cycle is not loaded with communication tasks.

#### Calculation

In the example, the cycle time is calculated from the following times:

- Process image transfer time
  - Process image input table: approx. 0.2 ms
  - Process image output table: approx 0.15 ms
- · Operating system run time
  - Cycle control: approx. 0.87 ms
  - Rack monitoring: approx. 0.05 ms
- User program execution time: approx. 1.5 ms
- Processing time for S7 timers

For four S7 timers, the single update takes

 $4 \times 7 \text{ us} = 28 \text{ us} = 0.03 \text{ ms}$ . Adding the process image transfer time, the operating system run time and the user program execution time yields the time interval:

0.2 ms + 0.15 ms + 0.87 ms + 0.05 ms + 1.5 ms = 2.77 ms. This time interval prolongs the execution time of the S7 timers:

Execution of S7-timer = 
$$\left(1 + \frac{2.77 \text{ ms}}{10 \text{ ms}}\right) \times 0.03 \text{ ms} = 0,04 \text{ ms}$$

The cycle time is the sum of the times listed:

**Cycle time** =  $0.2 \text{ ms} + 0.15 \text{ ms} + 0.87 \text{ ms} + 0.04 \text{ ms} + 1.5 \text{ ms} \approx 2.8 \text{ ms}$ .

# 3.6.2 Calculation Example for the Response Time

#### **Response Time**

To recap, the response time is a total of:

- 2 x process input image transfer time +
- 2 x process output image transfer time +
- 2 x operating system run time +
- 2 x program execution time +
- Processing time for S7 timers +
- Input and output delay times

# Example Configuration Parameters of the CPU

It is based on a C7 control system including I/O.

It is based on the data from the calculation example for the cycle time.

#### Calculation

The response time for the example is as follows:

- Process image transfer time
  - Process input image (PII): = 2\*0.2ms = **0.4 ms**
  - Process output image (PIQ): = 2\*0.15ms = **0.3 ms**
- Operating system run time
  - Cycle control: = 2\*0.87ms = **1.74 ms**
  - Rack monitoring: = 2\*0.05ms =ca. **0.1 ms**
- User program execution time: 1.5 ms
- 1st subtotal: As a time basis for calculating the
  - Processing time for the timers

the sum of all the times listed below is valid:

0.4 ms (Process input image transfer time)
+ 0.3 ms (Process output image transfer time) +
1.74 (Operating system run time) +
0.1 ms (Rack monitoring)
+ 1.5ms (User program execution time)
≈ 4.04 ms.

• Processing time for the S7 timers

For four timers, the single update takes 4 x 7  $\mu$ s  $\approx 0.03$  ms. The execution time for the timers is calculated as follows:

Processing time for S7-timer =  $\left(1 + \frac{4,04 \text{ ms}}{10 \text{ ms}}\right) \times 0,03 \text{ ms} \approx 0,04 \text{ ms}$ 

• **2nd subtotal:** The response time **not including** the delay times of the inputs and outputs is calculated from the total of:

4.04 ms (Result of the first subtotal) + 0.03 ms (Processing time for S7 timers) =  $4.07 \approx 5 \text{ ms}$ .

- Delay times for the inputs and outputs
  - The digital input of the C7 has an input delay of max. 4.8 ms per channel
  - The delay time of the digital output of the C7 can be neglected.
  - The analog input of the C7 has a resolution of 12 bits. The conversion time per channel is approximately 0.5 ms. All four channels are supposed to be active. Calibration measurement must be enabled. The cycle time is thus 2.5 ms.
  - The analog output of the C7 has a conversion time of 0.8 ms per channel. A settling time for the ohmic load of 0.1 ms must be added to this. This yields a response time for the analog output of 0.9 ms.
- Response times with delay times of the inputs and outputs:
- Case 1: An output channel is enabled when a digital input signal is read in. The response time is:

Response time =  $4.8 \text{ ms} + 5 \text{ ms} = 9.8 \text{ ms} \approx 10 \text{ ms}$ .

• Case 2: An analog value is read in and an analog value is output. The response time is:

Response time =  $2.5 \text{ ms} + 5 \text{ ms} + 0.9 \text{ ms} = 3.9 \text{ ms} \approx 4 \text{ ms}$ .

### 3.6.3 Process Interrupt Response Time

#### Process Interrupt Response Time

The process interrupt response time is the time that elapses between the first occurrence of a process interrupt signal and the calling of the first instruction in the process interrupt OB (OB 40).

In general, higher–priority interrupts take precedence. That means the process interrupt response time is increased by the program execution time of the higher–priority process interrupt OBs and process interrupt OBs of the same priority, which have not yet been processed.

#### Calculation

The process interrupt response time is calculated as follows:

Process interrupt response time = Process interrupt response time of the C7 CPU + process interrupt response time of the signal module

#### C7 CPU

The process interrupt response time of the C7 CPU is 1.1 ms.

#### **Signal Modules**

The process interrupt response time of the signal modules is calculated as follows:

Digital input modules

Process interrupt response time = Internal interrupt preparation time + input delay

The times are listed in the data sheet for the respective digital input module

• Analog input modules

Process interrupt response time = Internal interrupt preparation tme + conversion time

The internal interrupt preparation time of the analog input modules can be neglected. Please refer to the data sheet of the respective analog input module for conversion times.

# Process Interrupt Handling

Process interrupt handling begins when the process interrupt OB (OB 40) is called. Higher—priority interrupts cause the process interrupt handling routine to be interrupted. Direct accesses to the I/O are made at the execution time of the instruction. When the process interrupt handling routine has finished, either cyclic program execution continues or further interrupt OBs of higher priority or the same priority are called up and executed.

### Calculation Example

To recap, the process interrupt response time is composed of:

- The process interrupt response time of the CPU
- The process interrupt response time of the signal module

**Example:** In the example, the C7 I/O is to be used exclusively.

# 3

#### Calculation

For the example, the process interrupt response time is calculated from the following times:

- Process interrupt response time of the C7 CPU: approx. 1.1 ms
- Process interrupt response time of the module:
  - Internal interrupt preparation time: 0.6 ms
  - Input delay: 0.01 ms

The process interrupt response time is calculated from the sum of the times below:

Process interrupt response time = (Zahlen wie dt., Dez.punkte)

This process interrupt response time elapses from the time a signal is present at the digital input until the first instruction in OB 40 is processed.

# 3.6.4 Diagnostics Interrupt Response Time

Diagnostics Interrupt Response Time The diagnostics interrupt response time is the time that elapses between the first occurrence of a diagnostics interrupt signal and the calling of the first instruction in the diagnostics interrupt OB (OB 82).

In general, higher–priority interrupts take precedence. That means the diagnostics interrupt response time is increased by the program execution time of the higher–priority interrupt OBs and interrupt OBs of the same priority, which have not yet been processed.

Calculation

The diagnostics interrupt response time is calculated as follows:

Diagnostics interrupt response time = Diagnostics interrupt response time of the C7 CPU + diagnostics interrupt response time of the signal module.

For C7: 0.6 ms

C7 CPU

The diagnostics interrupt response time of the C7 CPU is approximately 1.3

ms.

Calculation Example  $1.3 \text{ms} + 0.6 \text{ms} = 1.9 \text{ms} \approx 2 \text{ ms}$ 

#### 3.7 Test and Reference Data Functions of the C7-CPU

#### Overview

The C7-CPU offers the possibility to scan the status of the C7-CPU and its associated signal modules by means of a series of test and reference data functions. By this method, you can obtain information on the following:

- The current layout of the C7
- The current configuration
- The current states
- The current sequences

in the C7-CPU and the associated signal modules.

You can also change process variables independently from the user program

#### Description of the Test and Reference Data Functions

The test and reference data functions can only be executed using the STEP 7 software. The description of the test and reference data functions can be found in the appropriate chapters of the manual /230/.

#### List of Test and Reference Data Functions

Table 3-18 contains the reference data functions of the C7-CPU.

Table 3-18 Reference data functions of the C7-CPU

| Reference Data Function | Application                                                      |
|-------------------------|------------------------------------------------------------------|
| User memory             | Display of the current loading of the:                           |
|                         | Constants memory (EEPROM), integrated into the C7                |
|                         | Load memory of the C7-CPU (RAM)                                  |
|                         | Work memory of the C7-CPU (RAM)                                  |
| Blocks                  | Display of all available blocks and the possible priority levels |
|                         | • SFCs                                                           |
|                         | • SFBs                                                           |
|                         | • OBs                                                            |
|                         | All blocks                                                       |
| Stacks                  | Read out the contents of                                         |
|                         | B stack                                                          |
|                         | • I stack                                                        |
|                         | L stack                                                          |

Table 3-18 Reference data functions of the C7-CPU, Continued

| Reference Data Function | Application                                                                           |  |  |
|-------------------------|---------------------------------------------------------------------------------------|--|--|
| Communication           | Display of                                                                            |  |  |
|                         | Number of links                                                                       |  |  |
|                         | Message frame length                                                                  |  |  |
|                         | Transmission rate via the MPI                                                         |  |  |
|                         | Reserved OP links                                                                     |  |  |
|                         | Reserved programming device links                                                     |  |  |
|                         | Free links                                                                            |  |  |
| Time system             | Display of following values                                                           |  |  |
|                         | • C7 time                                                                             |  |  |
|                         | C7 date                                                                               |  |  |
|                         | Time system                                                                           |  |  |
|                         | Correction factor                                                                     |  |  |
|                         | Cycle of the synchronization frames                                                   |  |  |
| Cycle times             | Display of the cycle times of the user program                                        |  |  |
|                         | Monitoring time                                                                       |  |  |
|                         | Length of the longest cycle                                                           |  |  |
|                         | Length of the shortest cycle                                                          |  |  |
|                         | Length of the last cycle                                                              |  |  |
| Read diagnostics buffer | Display the contents of the diagnostics buffer                                        |  |  |
|                         | Date and time of the day of occurrence of an error event                              |  |  |
|                         | Designation of the error event                                                        |  |  |
|                         | • Information describing the event more exactly; e.g. error OB call for access errors |  |  |
| C7-CPU data             | Display of the following information for a C7                                         |  |  |
|                         | C7 type and version of the C7-CPU                                                     |  |  |
|                         | Size of the work and load memories in the C7-CPU                                      |  |  |
|                         | Layout of the load memory                                                             |  |  |
|                         | Number and area for the inputs, outputs, times, counters and flags                    |  |  |
|                         | Area for local data                                                                   |  |  |
|                         | C7 system behavior                                                                    |  |  |

## List of Test Functions

Table 3-19 lists the test functions of the C7-CPU.

Table 3-19 Test Functions of the C7

| Test functions   | user                                                                                                    |
|------------------|----------------------------------------------------------------------------------------------------|
| Status variable  | Observe selected process variables (inputs, outputs, memory bits, times, counters, data) at a specified position in the user program.                                                                                                    |
| Monitor variable | Assign a value (cycle start, cycle end, transition RUN $\rightarrow$ STOP) to selected process variables (inputs, outputs, memory bits, times, counters, data) at a specified position and thus control the user program directly.                                     |
| Block status     | Observe a block with regard to the program sequence to aid commissioning and fault finding. Block status offers the possibility of observing certain register contents during the execution of statements, e.g. AKKUs, address register, status register, DB register. |

# 3.8 Load/Erase C7-CPU Flash Memory

#### Overview

During transmission of an user program to the C7-CPU, it is transmitted only to the load memory and not automatically into the C7-CPU flash memory also.

The contents of a C7-CPU flash memory are not automatically reset during a memory reset of the C7-CPU.

You must explicitly initiate these actions.

### Load user Program into Flash Memory

You must explicitly load the C7 flash memory using the STEP 7 function "copy RAM to ROM". You do this after you have copied the program and data into the load memory. In this way, the whole contents of the load memory is transmitted to the flash memory.

### Erase Flash Memory

After the memory reset, the load memory is reinitialized with the contents of the flash memory. However, since you can change the contents of the flash memory only using the STEP 7 function "copy RAM to ROM", you must proceed in the following manner to erase the flash memory:

- 1. Select all OBs, FBs, FCs and DBs on the C7-CPU.
- 2. Use STEP 7 to erase the load memory of the CP-CPU; remove/delete files. The function "Direct PLC: delete" may not be used in this case since a memory a reset must be carried out.
- 3. Activate the STEP 7 function "copy RAM to ROM". In this way, the empty load memory will be "loaded" into the flash memory. Afterwards, this is also empty.

# Addressing, Parameter Assignment and Function of the C7 Input/Output

# In this Chapter

| Section | Contents                                                                            | Page |
|---------|-------------------------------------------------------------------------------------|------|
| 4.1     | Slot-Oriented Address Assignment for Signal<br>Modules                              | 4-3  |
| 4.2     | Addressing the C7 I/O                                                               | 4-5  |
| 4.3     | Use and Function of C7 Analog I/O                                                   | 4-6  |
| 4.3.1   | Addressing Analog I/O                                                               | 4-7  |
| 4.3.2   | Parameter Assignment for Analog I/O                                                 | 4-8  |
| 4.3.3   | Representation of Analog Values                                                     | 4-12 |
| 4.3.4   | Representation of Analog Values for the Measu-<br>rement Range of the Analog Inputs | 4-13 |
| 4.3.5   | Representation of Analog Values for the Output range of the Analog Outputs          | 4-15 |
| 4.3.6   | Conversion and Cycle Time of Analog I/O                                             | 4-16 |
| 4.3.7   | Conversion, Cycle, Settling and Response Times of Analog Outputs                    | 4-17 |
| 4.3.8   | Behaviour of Analog I/O                                                             | 4-18 |
| 4.3.9   | Time Alarm/Alarm Cycle                                                              | 4-19 |
| 4.4     | Use and Function of the Universal Inputs                                            | 4-21 |
| 4.4.1   | Addressing Universal Inputs                                                         | 4-21 |
| 4.4.2   | Parameter Assignment of Universal Inputs                                            | 4-25 |
| 4.4.3   | Alarm Inputs                                                                        | 4-27 |
| 4.4.4   | Counters                                                                            | 4-29 |
| 4.4.5   | Counter Alarms                                                                      | 4-32 |
| 4.4.6   | Frequency Counters                                                                  | 4-34 |
| 4.4.7   | Period Time Measurement                                                             | 4-37 |
| 4.5     | Data Set Description for Parameter Block of C7<br>Analog I/O and Universal Inputs   | 4-40 |

| 4.6   | Examples for Programming the Analog I/O and the Universal Inputs | 4-43 |
|-------|------------------------------------------------------------------|------|
| 4.6.1 | Block for Scaling Analog Output Values                           | 4-43 |
| 4.6.2 | Block for Scaling Analog Input Values                            | 4-47 |
| 4.6.3 | Example for Programming the Counters                             | 4-50 |

# 4

# 4.1 Slot-Oriented Address Assignment for Signal Modules

**Overview** The relationship between card slot and address assignment is described

below. You require this information to determine the start addresses of the

employed C7 modules.

C7 I/O and the customer specific C7 modules always occupy the rack

Number 0.

**C7 Slots** The logical slots 2 and 3 are reserved for the C7-CPU and the integrated

IM360.

The I/O incorporated in the C7 occupies the logical slots 4 (digital I/O) and 5

(analog I/O and universal inputs).

Slots for Customer-Specific Module The logical slots 6 to 11 can be occupied by a customer-specific module.

#### C7 Layout

Figure 4-1 shows an example of a C7 with a customer-specific module and the connection of an additional S7-300.

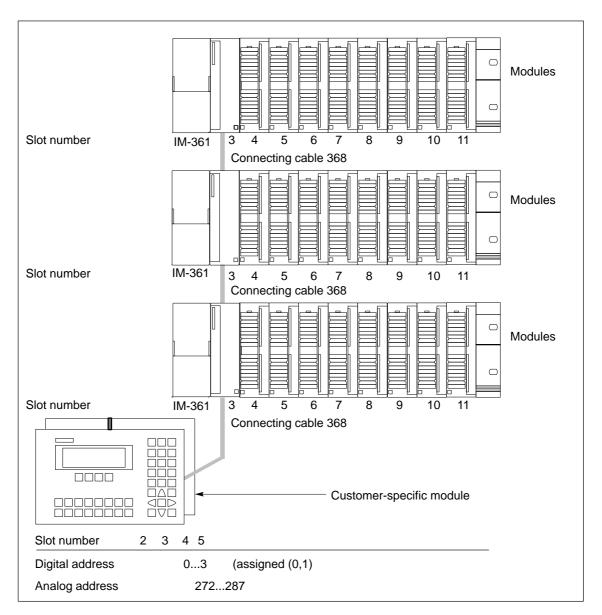

Figure 4-1 Example of Slots in C7

# Additional S7-300 Racks

You can connect max. three S7-300 racks to a C7. How these are connected is described in the S7-300 Installation and Hardware Manual.

# 4.2 Addressing the C7 I/O

#### Overview

The following section describes the addressing of the digital I/O. You require this information to be able to address the channels for the digital inputs and outputs in the application program.

Figure 4-2 shows the scheme for addressing the individual channels of the digital I/O.

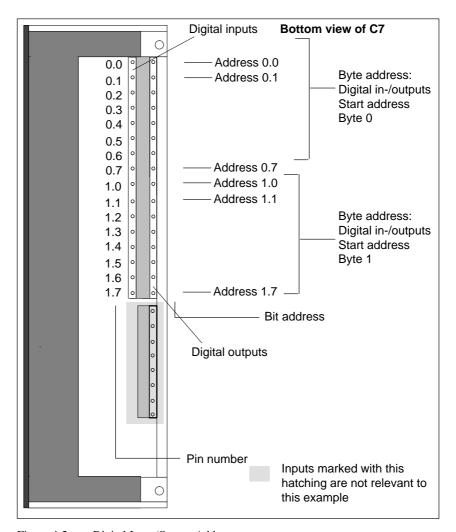

Figure 4-2 Digital Input/Output Addresses

# 4.3 Use and Function of C7 Analog I/O

#### In this Section

This section contains:

- Descriptions of the basic terminology for analog value processing.
- How to address and assign parameters to analog I/O.
- How you allocate measurement ranges to analog input channels.
- The behavior of the individual analog input channels and the analog output channel.

# 4.3.1 Addressing Analog I/O

# **Analog Function Addresses**

The address of an analog channel is always a word address.

An analog input/output has the same start address for the analog input and output channels.

Figure 4-3 shows which channel addresses result. You can see that for the analog I/O, the analog input channel and the analog output channel are addressed starting from the same address.

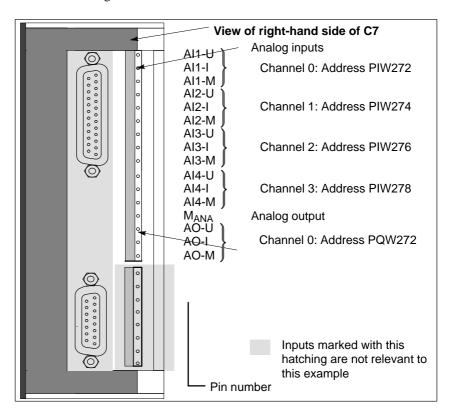

Figure 4-3 Analog Input/Output Addresses

# 4.3.2 Parameter Assignment for Analog I/O

#### Overview

This chapter contains an overview of the analog I/O and their parameters.

### Parameter Assignment

You set the parameters for the analog I/O using the S7 *Hardware configuration*. A parameter block is generated that contains all selected peripheral parameters. After loading the SDB parameter, the parameters are not immediately transferred to the analog I/O. The C7-CPU then transfers the parameters to the respective analog I/O after every mode change from STOP→RUN.

Alternatively, you can also change some parameters in the application program with the SFC 55 to 57 (see Reference Manual /235/).

We subdivide the parameters for the two configuration alternatives into:

- Static parameters and
- Dynamic parameters

The following table explains when the static and dynamic parameters are adopted.

Table 4-1 Time of Transfer of the Parameters from the C7-CPU to the Analog I/O

| Parameter | Set with               | Time of Parameter<br>Transfer |
|-----------|------------------------|-------------------------------|
| Static    | Hardware configuration | STOP -> RUN                   |
| Dynamic   | Hardware configuration | STOP -> RUN                   |
|           | SFC 55 to 57           | RUN                           |

#### Assignment of Parameters for Characteristics

The following parameter blocks permit the assignment of parameters in S7 *Hardware configuration* to define the following characteristics of the analog I/O:

- For inputs
  - Basic setting
  - Diagnostics
  - Measurement
  - Alarm cycle
- For outputs
  - Basic setting
  - Diagnostics
  - Substitute values
  - Output range

# Analog Input Parameters

Table 4-2 provides an overview of the analog input parameters.

Table 4-2 Analog Input Parameters

| Parameter                                                                                       | Analog Output                           |              |
|-------------------------------------------------------------------------------------------------|-----------------------------------------|--------------|
|                                                                                                 | Value Range                             | Preset Value |
| Basic setting                                                                                   |                                         |              |
| Enable diagnostic alarm                                                                         | Yes/No                                  | No           |
| Diagnostics                                                                                     |                                         |              |
| Enable                                                                                          | Yes/No                                  | No           |
| Configuration/parameter     error                                                               |                                         |              |
| <ul> <li>Wire break (only 420 mA)</li> <li>Range undershoot</li> <li>Range overshoot</li> </ul> | Yes/No                                  | No           |
| Wire break test (only for<br>measurement range 420 mA)                                          | Tes/No                                  | No           |
| Measurement                                                                                     |                                         |              |
| Type of measurement                                                                             | Deactivated Voltage Current             | Voltage      |
| Measurement range                                                                               | ± 10V<br>± 20mA<br>420mA                | ±10V         |
| Alarm cycle                                                                                     |                                         |              |
| Alarm                                                                                           | Yes/No                                  | No           |
| Alarm time                                                                                      | Unsolicited, 3ms, 3.5ms, 4ms, 4.5ms16ms | 16ms         |

#### **Alarm Cycle**

If parameters are assigned to this mode of analog inputs, then:

- A measurement cycle will be processed (Channel 1, 2, 3, 4)
- The measured value of each measured channel will be made available to the application program for collection
- After expiry of the alarm time in the C7-CPU, a process alarm will be triggered and a new measurement cycle initiated.

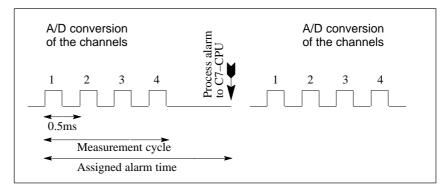

Figure 4-4 Sequence of the Measurement of all 4 Channels with an Assigned Measurement cycle.

If individual measurement channels are deactivated, then the measurement cycle will be correspondingly shorter.

## Parameter Characteristics of Analog Inputs

Table 4-3 shows which parameters

- Are static or dynamic
- Can be set for all or individual analog inputs.

Table 4-3 Parameter Characteristics of Analog Inputs

| Parameter               | Static/Dynamic | Effective Range                                      |
|-------------------------|----------------|------------------------------------------------------|
| Enable diagnostic alarm | Static         | Analog inputs/<br>Analog output/<br>Universal inputs |
| Enable diagnostics      | Static         | Channel                                              |
| Wire break test         | Static         | Channel                                              |
| Type of measurement     | Dynamic        | Channel                                              |
| Measurement range       | Dynamic        | Channel                                              |
| Alarm cycle             | Dynamic        | Analog inputs                                        |

# Analog Output Parameters

Table 4-4 provides an overview of the analog output parameters.

Table 4-4 Analog Output Parameters

| Parameter                                         | Analog Output                       |              |
|---------------------------------------------------|-------------------------------------|--------------|
|                                                   | Value Range                         | Preset Value |
| Basic setting                                     |                                     |              |
| Enable diagnostic alarm                           | Yes/No                              | No           |
| Diagnostics                                       |                                     |              |
| Enable                                            | Yes/No                              | No           |
| <ul> <li>Configuration/parameter error</li> </ul> |                                     |              |
| Substitute value switched on                      |                                     |              |
| Substitute value                                  |                                     |              |
| Retain last value                                 | Yes/No                              | No           |
| Value                                             | 9400 <sub>H</sub> 6C00 <sub>H</sub> | 0            |
| Output range                                      |                                     |              |
| Type of output                                    | Deactivated                         | Voltage      |
|                                                   | Voltage                             |              |
|                                                   | Current                             |              |
|                                                   |                                     |              |
| Output range                                      | ±10V                                | ±10V         |
|                                                   | ±20mA                               |              |
|                                                   | 420mA                               |              |

## Parameter Characteristics of Analog Outputs

Table 4-5 shows which parameters

- Are static or dynamic
- Can be set.

Table 4-5 Parameter Characteristics of Analog Outputs

| Parameter               | Static/Dynamic | Effective Range                                       |
|-------------------------|----------------|-------------------------------------------------------|
| Enable diagnostic alarm | Static         | Analog inputs /<br>Analog output/<br>Universal inputs |
| Enable diagnostics      | Static         | Output                                                |
| Substitute value        |                |                                                       |
| Maintain last value     | Dynamic        | Output                                                |
| Value                   | Dynamic        | Output                                                |
| Type of output          | Dynamic        | Output                                                |
| Output range            | Dynamic        | Output                                                |

# 4.3.3 Representation of Analog Values

Overview

The representation of analog values, or an analog value in binary form, is the same for all C7 analog inputs and analog outputs.

This chapter describes the analog values for **all** measurement ranges or output ranges that can be used with the C7 analog I/O.

Representation of Analog Values The digitized analog value is the same for input and output values of the same nominal range.

The representation of analog values is performed as a two's complement

Table 4-6 illustrates the representation of the analog I/O:

Table 4-6 Representation of Analog Values

| Resolution            |    | Analog Value |          |     |     |     |    |    |    |    |    |    |       |    |    |    |
|-----------------------|----|--------------|----------|-----|-----|-----|----|----|----|----|----|----|-------|----|----|----|
| Bit number            | 15 | 14           | 13       | 12  | 11  | 10  | 9  | 8  | 7  | 6  | 5  | 4  | 3     | 2  | 1  | 0  |
| Weighting of the bits | VZ | 214          | $2^{13}$ | 212 | 211 | 210 | 29 | 28 | 27 | 26 | 25 | 24 | $2^3$ | 22 | 21 | 20 |

### **Sign Conventions**

The sign of the analog value is always contained in bit number 15:

- "0" → +
- "1" → -

#### **Resolution 12 Bit**

The resolution is 12 bit. The analog value is entered into the ACCU left justified. The unoccupied low significance places are written with "0".

Table 4-7 contains an example of a bit pattern showing how the unoccupied places for 12 bit resolution are filled with "0".

Table 4-7 Bit Pattern of a 12 bit Analog Value (Example)

| Resolution                       |    |    |    |    |    |    | A | nalog | y Valu | ie |   |   |   |   |   |   |
|----------------------------------|----|----|----|----|----|----|---|-------|--------|----|---|---|---|---|---|---|
| Bit number                       | 15 | 14 | 13 | 12 | 11 | 10 | 9 | 8     | 7      | 6  | 5 | 4 | 3 | 2 | 1 | 0 |
| 12 bit analog value (incl. sign) | 0  | 1  | 0  | 0  | 0  | 1  | 1 | 0     | 0      | 1  | 1 | 1 | 0 | 0 | 0 | 0 |

# 4.3.4 Representation of Analog Values for the Measurement Ranges of the Analog Inputs

#### Overview

The tables in this chapter contain the digitized analog values for the

measurement ranges of the analog inputs.

In Table 4-8, you will find the representation of the binary analog values and the associated decimal or hexadecimal representation of the units of the

analog values.

How the Measured Value Tables Should be Read

The tables 4-9 contain the digitized analog values for the various

measurement ranges.

Since the binary representation of the analog values is always the same, the tables contain only the comparison of the measurement ranges to the units.

These tables are therefore clearer and easier to read. The corresponding binary representation of the measured values can be referred to in Table 4-8.

### Measured Value Resolution

The bits identified with "x" are not relevant to a resolution of 12 bits.

Table 4-8 Possible Resolutions of Analog Values

| Resolution in Bit | Un      | its            | Analog V         | Value Value     |
|-------------------|---------|----------------|------------------|-----------------|
| (incl. Sign)      | Decimal | Hexadecimal    | High Byte        | Low Byte        |
| 12                | 8       | 8 <sub>H</sub> | VZ 0 0 0 0 0 0 0 | 0 0 0 1 x x x x |

Voltage and Current Measurement Ranges Table 4-9 contains the representation of the digitized voltage measurement ranges for  $\pm\,10V$  and the digitized current measurement ranges  $\pm\,20$  mA,

4...20 mA.

Table 4-9 Representation of the Digitized Measured Value of the Analog Inputs (Voltage and Current Measurement Ranges)

| Measuring<br>Range | Measuring<br>Range ± 20 | Measuring<br>Range | Ur       | nits                | D             |
|--------------------|-------------------------|--------------------|----------|---------------------|---------------|
| ± 10 V             | mA                      | 420mA              | Decimal  | Hexadecimal         | Range         |
| ≥ 11.759           | ≥ 23.516                | 0                  | ≥ 32512  | 7F00 <sub>H</sub>   | Overflow      |
| 11.7589            | 23.515                  | 22.81              | 32511    | 7EFF <sub>H</sub>   |               |
| :                  | :                       | :                  | :        | :                   | Upper range   |
| 10.0004            | 20.0007                 | 20.005             | 27649    | 6C01 <sub>H</sub>   |               |
| 10                 | 20.000                  | 20.000             | 27648    | 6C00 <sub>H</sub>   |               |
| 7.500              | 14.998                  | :                  | 20736    | 5100 <sub>H</sub>   |               |
| :0                 | :0                      | 4.000              | :0       | :0 <sub>H</sub>     | Nominal range |
| - 7.500            | - 14.998                | 3.9995             | -20736   | AF00 <sub>H</sub>   |               |
| - 10               | - 20.000                | 0                  | -27648   | 9400 <sub>H</sub>   |               |
| - 10.0004          | - 20.0007               | Underflow          | -27649   | 93FF <sub>H</sub>   |               |
|                    |                         | range              |          |                     | Lower range   |
| :                  | :                       |                    | :        | :                   | 25 Her runge  |
| - 11.759           | - 23.516                |                    | -32512   | 8100 <sub>H</sub>   |               |
| ≤-11.76            | ≤-23.517                |                    | ≤ -32513 | ≤ 80FF <sub>H</sub> | Underflow     |

# 4.3.5 Representation of Analog Values for the Output Range of the Analog Outputs

Table for Output Ranges

Table 4-10 contains the analog output ranges of the analog output.

Voltage /Current
Output Ranges

Table 4-10 contains the representation of the voltage output range  $\pm 10V$ 

and the current output ranges  $\pm 20$  mA, 4...20 mA

Table 4-10 Representation of the Analog Output Range of the Analog Outputs (Voltage/Current Output Ranges)

| Output<br>Range | Output<br>Range | Output<br>Range | Ur        | nits                | n.            |
|-----------------|-----------------|-----------------|-----------|---------------------|---------------|
| ± 10 V          | 420 mA          | ± 20 mA         | Decimal   | Hexadecimal         | Range         |
| 0               | 0               | 0               | ≥ 32512   | ≥ 7F00 <sub>H</sub> | Overflow      |
| 11.7589         | 22.81           | 23.515          | 32511     | 7EFF <sub>H</sub>   |               |
| :               | :               | :               | :         | :                   | Upper range   |
| 10.0004         | 20.005          | 20.0007         | 27649     | 6C01 <sub>H</sub>   |               |
| 10.0000         | 20.000          | 20.000          | 27648     | 6C00 <sub>H</sub>   |               |
| :               | :               | :               | :         | :                   |               |
| 0               | 4.000           | 0               | 0         | $0_{\mathrm{H}}$    |               |
| 0               | 3.9995          |                 | :         | :                   | Nominal range |
|                 | 0               |                 |           |                     |               |
| :               | 0               | :               | - 6912    | E500 <sub>H</sub>   |               |
|                 |                 |                 | - 6913    | E4FF <sub>H</sub>   |               |
|                 |                 |                 | :         | :                   |               |
| -10.0000        |                 | - 20.000        | - 27648   | 9400 <sub>H</sub>   |               |
| 10.0004         |                 |                 | - 27649   | 93FF <sub>H</sub>   |               |
|                 |                 | :               | :         | :                   | Lower range   |
| -11.7589        |                 | 23.515          | - 32512   | 8100 <sub>H</sub>   |               |
| 0               |                 | 0               | ≤ - 32513 | ≤ 80FF <sub>H</sub> | Underflow     |

# 4.3.6 Conversion and Cycle Time of Analog I/O

**Introduction** You can find the definitions and relationships between conversion time and

cycle time for the analog inputs in this chapter.

**Conversion Time** The conversion time consists of the basic conversion time and an additional

conversion time necessary for the input calibration.

**Cycle Time** 

The analog-digital conversion and the transfer of the digitized measured value to the C7-CPU is performed sequentially, i.e. the analog input channels are converted one after the other. The cycle time, i.e. the elapsed time before an analog input value is converted again, is the sum of all conversion times (0.5ms/channel) of all activated analog input channels plus one calibration measurement. Unused analog input channels should be deactivated in "S7 Configuration" in order to reduce the cycle time.

Figure 4-5 illustrates in overview, how the cycle time for a 4-channel analog input is composed.

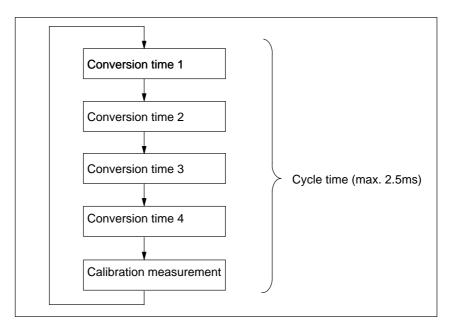

Figure 4-5 Cycle time of an Analog Input

**Alarm Cycle** 

If the alarm cycle mode is parameterized, the new measuring cycle is not started unless the timed interrupt is initiated (see Section 4.3.2).

# 4.3.7 Conversion, Cycle, Settling and Response Times of Analog Outputs

**Introduction** This chapter contains the definitions and relationships between relevant times

for the analog output.

**Conversion Time** The conversion time includes the acceptance of the digitized output value

from the internal memory and the digital-analog conversion.

**Cycle Time** The cycle time, i.e. the elapsed time before an analog output value is

converted the next time is equal to the time for the conversion of the one

analog output.

**Settling Time** The settling time  $(t_2 \text{ to } t_3)$ , that is the elapsed time between the creation of

the converted value and the attainment of the specific value at the analog output, is load-dependent. One must differentiate between resistive,

capacitive and inductive load.

**Response Time** The response time, that is the interval between providing the digital output

value and attaining the specified value at the analog output, is between 100

μs and 2ms.

# 4.3.8 Behaviour of Analog I/O

#### Overview

This section decribes:

- The relationship of the analog input and output values to the supply voltages of the analog I/O and the operating modes of the C7.
- The behaviour of the analog I/O in relationship to the position of the analog values in the respective value range.
- The influence of errors on the analog I/O.

### Influence of the Supply Voltage and the Operating Mode

The input and output values of the analog I/O are dependent upon the supply voltage of the analog I/O and the operating mode of the C7.

The triggering of a diagnostic alarm is dependent upon the parameter assignment.

Table 4-11 gives an impression of these inter-relationships.

Table 4-11 Dependencies Between Analog Input and Output Values upon the Operating State of the C7 and upon the Supply Voltage L+

| Operating | state of C7 | Input value of the analog input | Output value of the analog output                    |
|-----------|-------------|---------------------------------|------------------------------------------------------|
| POWER ON  | RUN         | Process value                   | C7 value                                             |
|           | STOP        | Process value                   | Substitute value or retain last value (configurable) |
| POWER OFF | STOP        | _                               | 0 signal                                             |

# Influence of the Value Range on the Input

The behaviour of the analog input is dependent upon the area of the value range in which the input value lies. Table 4-12 illustrates these dependencies for the analog input values.

Table 4-12 Behaviour of the Analog Input in Relation to the Position of the Analog Input Value in the Value Range

| <b>Process Value lies in</b> | Input Value       | Diagnostics          | Alarm                         |
|------------------------------|-------------------|----------------------|-------------------------------|
| Nominal range                | Process value     | _                    | -                             |
| Upper range/lower range      | Process value     | -                    | -                             |
| Overflow/underflow           | 7FFF <sub>H</sub> | Message <sup>1</sup> | Diagnostic alarm <sup>1</sup> |

KEIN MERKER

According to parameter assignment.

# Influence of the Value Range for the Output

The behaviour of the analog output is dependent upon the position of the output value within the value range. Table 4-13 illustrates this dependency for the analog output values.

Table 4-13 Behaviour of the Analog Input in Relation to the Position of the Analog Input Value in the Value Range

| Output Value lies<br>in | Output<br>Value | Diagnostics | Alarm |
|-------------------------|-----------------|-------------|-------|
| Nominal range           | C7 value        | _           | _     |
| Upper range/lower range | C7 value        | _           | -     |
| Overflow/underflow      | 0-signal        | -           | _     |

#### Influence of Errors

Errors lead to a diagnostics message and diagnostics alarm if diagnostics parameters have been assigned (see Section 2 of the Manual, Chapters 4.3.1 and 5).

#### 4.3.9 Time Alarm/Alarm Cycle

**Alarm Cycle** 

started unless the time alarm is initiated (see Section 4.3.2).

**Parameterizable Events** 

Use the STEP 7 function *Hardware configuration* for parameter assignment.

If the alarm cycle mode is parameterized, the new measuring cycle is not

**Process Alarm OB** 

If a process alarm is transferred from the I/O to the C7 CPU, the process alarm OB (OB 40) is called in the C7 CPU. The event which called OB 40 is stored in the start information (declaration section) of OB 40. You have to evaluate the additional information Z1 to Z3 in the start information.

### Declaration Section of OB 40

The entries in the declaration section of OB 40 are listed in Table 4–14. The bytes relevant to the user are hatched in the Table.

Table 4-14 Declaration Section of OB 40

| Byte | Mear               | ning          | Mearning           | Byte |
|------|--------------------|---------------|--------------------|------|
| 0    | Class              | Identifier    | Event number       | 1    |
| 2    | Execution level    |               | Current OB number  | 3    |
| 4    | Data identifiers-2 | 7.2/3         | Data identifier-Z1 | 5    |
| 6    |                    | Additional in | formation Z1       | 7    |
| 8    |                    | Additional in | formation Z2       | 9    |
| 10   |                    | Additional in | formation Z3       | 11   |
| 12   |                    | Time tag      | of event           | 13   |
| 14   |                    |               |                    | 15   |
| 16   |                    |               |                    | 17   |
| 18   |                    |               |                    | 19   |

# Additional Information Z1

Additional information Z1 contains the initial address of the C7 I/O module (bytes 6/7).

Address: 272 or 0110<sub>H</sub>

# Additional Information Z2

Bit 4 of byte 8 = 1 in the case of an end-of-cycle alarm.

# Additional Information Z3

Additional information Z3 is not used and assigned the value 0000H.

# **Evaluation in the User Program**

The evaluation of process alarms in the user program is described in the Manual /234/.

## 4.4 Use and Function of the Universal Inputs

#### In this Section

In this chapter you can find:

- Basic terminology about the function of the universal inputs
- How you can use the universal inputs
- How you can address and assign parameters to the universal inputs

# 4.4.1 Addressing Universal Inputs

#### Overview

You can select the following functions by assigning the appropriate parameters to the universal inputs:

- · Digital input
- Alarm input
- Counter
- Frequency counter
- Period time counter

# Universal Input Addresses

The addresses for the universal inputs are default addresses which cannot be changed. According to the application of the universal inputs, the results occupy differing addresses.

For the address allocation, differentiation is made in:

- Input range PIW280 ... PIB287 for count values or signal state of the digital inputs
- Output/control range PQW 274...PAB282 for counters

### **Input Range**

The 4 universal inputs of the input range (see Figure 4-7) have the following addresses and weightings:

Table 4-15 Input Address of the Universal Inputs

| Address       |                         | Designation                   |
|---------------|-------------------------|-------------------------------|
| PIW280        | CI1: Counter input      |                               |
| PIW282        | CI2: Counter input      |                               |
| PEB284        | CI3: Counter input      |                               |
| PEB285        |                         | Frequency/period time counter |
| PEB286        |                         |                               |
| PEB287: Bit 0 | Current state of univer | rsal input 1                  |
| Bit 1         | Current state of univer | rsal input 2                  |
| Bit 2         | Current state of univer | rsal input 3                  |
| Bit 3         | Current state of univer | rsal input 4                  |
| Bit 4         |                         |                               |
| Bit 5         | States of the count inp | uts see Table 4-15            |
| Bit 6         |                         |                               |
| Bit 7         | _                       |                               |

# States of the Inputs

The state of the individual inputs is stored as a bit pattern in PEB287:

Table 4-16 State of the Inputs

| Address<br>PEB287 | State Indication of Universal (universal) Inputs                  |
|-------------------|-------------------------------------------------------------------|
| Bit 0             | Bit = 1: universal input 1 set. Bit = 0: universal input 1 reset. |
| Bit 1             | Bit = 1: universal input 2 set. Bit = 0: universal input 2 reset  |
| Bit 2             | Bit = 1: universal input 3 set. Bit = 0: universal input 3 reset. |
| Bit 3             | Bit = 1: universal input 4 set. Bit = 0: universal input 4 reset. |
|                   |                                                                   |
| Bit 4*)           | Bit = 1: Counter1 counting                                        |
|                   | Bit = 0: Counter1 stopped                                         |
| Bit 5*)           | Bit = 1: Counter2 counting                                        |
|                   | Bit = 0: Counter2 stopped                                         |
| Bit 6*)           | Bit = 1: Counter3 counting<br>Bit = 0: Counter3 stopped           |

<sup>\*)</sup> Only relevant when universal inputs assigned as count input

## **Output Range**

If the universal inputs are used as counters, then the behaviour of the counters is controlled via the output range.

Table 4-17 Addresses and Weighting of the Output Range of the Count Inputs

| Addre   | ess   | Control of Counter 13                        |
|---------|-------|----------------------------------------------|
| PQW274  |       | Start/comparison value counter 1*            |
| PAB276: | Bit 0 | 0 = Counter1 disable 1 = Counter1 enable     |
|         | Bit 1 | 0 = New start/comparison value not valid     |
|         |       | 1 = Set new start/comparison value           |
| PQW277  |       | Start-/comparison value counter 2*           |
| PAB279: | Bit 0 | 0 = Counter 2 disable $1 = Counter 2 enable$ |
|         | Bit 1 | 0 = New start/comparison value not valid     |
|         |       | 1 = Set new start/comparison value           |
| PQW280  |       | Start-/comparison value counter 3*           |
| PAB282: | Bit 0 | 0 = Counter3 disable $1 = $ Counter 3 enable |
|         | Bit 1 | 0 = New start/comparison value not valid     |
|         |       | 1 = Set new start/comparison value           |

<sup>\*)</sup> Initial value for down counter, comparison value for up counter

# Diagram with Universal Inputs

The pins and associated addresses are shown in the diagram.

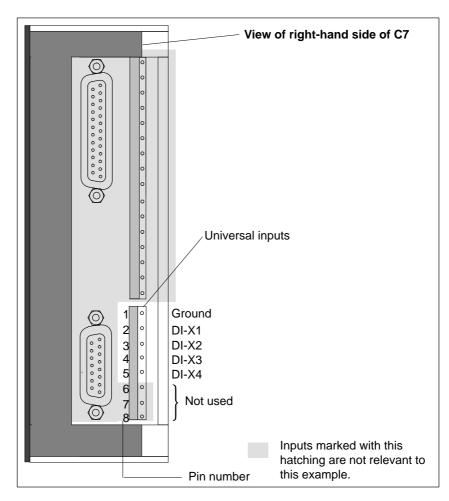

Figure 4-6 Pins of Universal Inputs

# 4.4.2 Parameter Assignment of Universal Inputs

### Parameter Block Universal Inputs

In parameter block "universal inputs" you set the parameters for:

- The alarm inputs
- The counters
- The frequency meter/period time counter
- Digital input (always if alarm or count input = deactivated)

## Parameter Assignment

You set the parameters for the universal inputs using the STEP 7 function  $Hardware\ configuration$ . A parameter block is generated which contains all currently selected parameters of the universal inputs. After loading this parameter block, the C7-CPU then transfers the parameters to the appropriate universal inputs at every transition from  $STOP \rightarrow RUN$ .

#### **Alarm Inputs**

If the universal inputs are used as alarm inputs, a process alarm will be triggered at the C7-CPU for the assigned rising or falling edge at the input. The default is the rising edge.

#### **Counter Inputs**

The universal inputs 1...3 can be assigned as:

- Count input
- Period time counter (input 3 only)
- Frequency meter (input 3 only)

The counter values are made available to the application program as 16 bit values and the frequency and period time counter as 24 bit values.

Table 4-18 lists the parameters for the above mentioned functions:

Table 4-18 Parameter Block of the Count Inputs

| Parameter     | Explanation                                                                                                    | Value Range                                               | <b>Default Setting</b> |
|---------------|----------------------------------------------------------------------------------------------------|-----------------------------------------------------------|------------------------|
| Count input 1 | Define the count direction                                                                                                    | Forwards<br>Backwards                                     | Forwards               |
|               | Select count edge to be used for counting                                                                                                    | Rising<br>Negative                                        | Rising                 |
|               | Counter can trigger a process alarm after reaching<br>the comparison value (when counting up) or zero<br>transition (when counting down)                            | Yes<br>No                                                 | No                     |
| Count input 2 | Define the count direction                                                                                                    | Forwards<br>Backwards                                     | Forwards               |
|               | Select count edge to be used for counting                                                                                                    | Rising<br>Negative                                        | Rising                 |
|               | Counter can trigger a process alarm after reaching<br>the comparison value (when counting up) or zero<br>transition (when counting down)                            | Yes<br>No                                                 | No                     |
| Count input 3 | Activate the count input and assignment of the counting type                                                                                                    | Deactivated Counter Frequency counter Period time counter | Deactivated            |
|               | If counter activated then define the count                                                                                                    | Forwards<br>Backwards                                     | Forwards               |
|               | If counter activated then define the edge to be used for counting                                                                                                   | Rising<br>Falling                                         | Rising                 |
|               | If counter activated, then the counter can trigger a process alarm after reaching the comparison value (when counting up) or a zero transition (when counting down) | Yes<br>No                                                 | No                     |
|               | If frequency counter selected, then select the gate time for the frequency counting                                                                                 | 0.1s<br>1s<br>10s                                         | 1s                     |
|               | No further parameters for period time counter                                                                                                    | _                                                         | _                      |

## **Digital Inputs**

If the universal inputs are deactivated in the parameter block (default setting), then the inputs react as digital inputs. However, no automatically updated process image will be made available to the application program for these inputs. The current state of the input can only be read by means of a direct peripheral access. (See Table 4-14 or 4-15 for address).

# 4.4.3 Alarm Inputs

**Introduction** If universal inputs are used as alarm inputs, then a process alarm will be

generated every time the corresponding (assigned) edge at one of the inputs.

**Assignable Events** The parameter assignment can be performed with STEP 7 Function

Hardware configuration.

**Process Alarm OB** If a process alarm is sent from the I/O to the C7-CPU, then the process alarm

OB (OB 40) will be called by the C7-CPU. The event that called the OB 40 is stored in the start information (declaration section) of the OB 40. You must

evaluate the additional information C1 to C3 in the start information.

Declaration Section of OB 40 The entries in the declaration section of OB 40 can be found in Table 4-19. The bytes that are relevant to the user are hatched in the table.

Table 4-19 Declaration section of OB 40

| Byte | Mea                | ning          | Meaning             | Byte |
|------|--------------------|---------------|---------------------|------|
| 0    | Class              | Identifier    | Event number        | 1    |
| 2    | Priority level     |               | Current OB number   | 3    |
| 4    | Data identifier- C | C2/3          | Data identifier- C1 | 5    |
| 6    |                    | Additional in | formation C1        | 7    |
| 8    |                    | Additional in | formation C2        | 9    |
| 10   |                    | Additional in | formation C3        | 11   |
| 12   |                    | Time stam     | p of event          | 13   |
| 14   |                    |               |                     | 15   |
| 16   |                    |               |                     | 17   |
| 18   |                    |               |                     | 19   |

Additional Information Z1

The start address of the C7 peripheral module is contained in the additional information Z1 (byte 6/7).

Address: 272 or 0110<sub>H</sub>

# Additional Information Z2

The serial number of the universal inputs that triggered the process alarm can be found in byte 8 of the additional information Z2. Byte 9 is irrelevant.

You can find the additional information broken down into bits in Figure 4-7

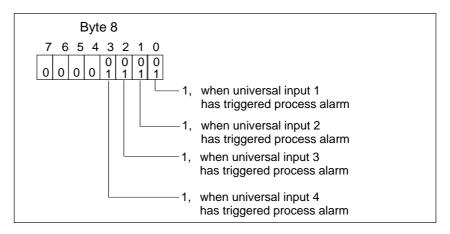

Figure 4-7 Additional Information Z2

# Additional Information Z3

Additional information Z3 is not used and is set to 0110<sub>H</sub>.

# Evaluation in Application Program

The evaluation of process alarm in the application program is described in the Manual /120/.

## 4.4.4 Counters

#### Counter

The counter calculates the value of the count from the count pulses (forwards or backwards).

You can assign parameters with the STEP 7 Function *Hardware configuration* for:

- Count pulse is triggered by a rising or falling edge at the corresponding universal input
- Whether counting should be forwards or backwards

# Actual Value of Counter

The counter calculates the actual value according to the following formula:

Actual value (forward counter) = number of edges

or

#### **Forward Counting**

Forward counting starts at zero or continued from the last counter value and until the selected comparison value is reached. The start value after resetting the counter is always zero. The comparision value is set by the user program.

# Backward Counting

Backward counting starts counting backwards from the selected start value or is continued from the last counter value until the value zero has been reached. Start values are set by the application program.

# Exceeding the Threshold Frequency

The universal input counter counts count pulses up to a maximum frequency of 10 kHz.

A frequency filter is fitted to the inputs.

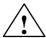

### Warning

If the actual frequency exceeds the threshold frequency of 10kHz, then the correct function of the universal inputs can no longer be guaranteed, since count pulses will be lost.

# Stop and Start Counters

The universal counter inputs are controlled by the application program.

The control possibilities you have in the application program to influence the counters are explained in Table 4-20.

Table 4-20 Control of Counters by the Application Program

| Aim                                                                       | Procedure                                                                                                    |
|---------------------------------------------------------------------------|----------------------------------------------------------------------------------------------------|
| Start counter                                                             | Enter a valid start value (if backward counting) or a valid comparison value (PQW274, PQW277, PQW280).                                                |
|                                                                           | • Activate the new start/comparison value (Bit 1 of PQB276, PQB279, PQB282 rising edge '0'→'1')                                                       |
|                                                                           | • Start the counter by selecting the start bit (Bit 0 of PQB276, PQB279, PQB282 falling edge '0'→'1'                                                  |
| Stop counter                                                              | • Reset the start bits (Bit 0 of PQB276, PQB279,PQB282 falling edge '0''1')                                                                           |
| Restart counter with counter initialization (reset)                       | • If necessary, enter a new start value or retain old start value (for backward counting) or comparison value (for forward counting) (PQW274, PQW277, |
|                                                                           | PQW280).                                                                                                    |
|                                                                           | • Activate the new start/comparison value (Bit 1 of PQB276, PQB279, PQB282 rising edge '0'→'1').                                                      |
|                                                                           | • Set the start bit (Bit 1 of PQB276, PQB279, PQB282 rising edge '0'→'1').                                                                            |
| Restart counter without                                                   | No setting of the new start/comparison value                                                                                                    |
| counter initialization (counter<br>continues counting without a<br>reset) | • Start the counter by setting the start bit (Bit 0 of PQB276, PQB279, PQB282 rising edge '0'→'1').                                                   |
| Select new start/comparison value                                         | • Enter new start/comparison value (PQW274, PQW277, PQW280).                                                                                          |
|                                                                           | • Set value (Bit 1 of PQB276, PQB279, PQB282 rising edge '0'→'1'.                                                                                     |
|                                                                           | New start/comparison value will be activated with the next rising edge at the                                                                         |
|                                                                           | count input                                                                                                    |
|                                                                           | If forward counting running: new comparison                                                                                                    |
|                                                                           | value will be accepted                                                                                                    |
|                                                                           | If backward counting running: new start                                                                                                    |
|                                                                           | value will be accepted, current count value will                                                                                                    |
|                                                                           | be corrected by the difference.                                                                                                    |

Table 4-20 Control of Counters by the Application Program (Continued)

| Aim                                                                            | Procedure                                                                                                    |  |  |  |
|--------------------------------------------------------------------------------|----------------------------------------------------------------------------------------------------|--|--|--|
| Initialization of the counter (start of a new counting process) always occurs: | At zero transition (backward counting) or comparison     value reached/exceeded (forward counting)                                                                                                    |  |  |  |
|                                                                                | • After setting the enable bit in the data area (Bit 0 of PQB276, PQB279, PQB282 rising edge '0'→'1'), if the bit "set new start/comparison value" is set simultaneously (Bit 1 of PQB276, PQB279, PQB282). |  |  |  |
| Generation of process alarm and resetting of counter                           | Precondition is process alarm = yes of the counter has been assigned                                                                                                    |  |  |  |
|                                                                                | • When counting direction is forwards, if count value = comparison value                                                                                                    |  |  |  |
|                                                                                | • When counting direction is backwards, if count value = zero                                                                                                    |  |  |  |

### 4.4.5 Counter Alarms

**Introduction** The universal inputs counters can be assigned parameters for process alarm.

In this case, a forward counter triggers a process alarm when it reaches the comparison value, and a backward counter when it passes through zero.

**Assignable Events** The parameter assignment is performed with the STEP 7 Function *Hardware* 

configuration.

**Process Alarm OB** If a process alarm from the counter is sent to the C7-CPU, then the process

alarm OB (OB 40) to the C7-CPU will be called. The event that called the OB 40 is stored in the start information (declaration section) of the OB 40. You must evaluate the additional information C1 to C3 in the start

information.

Declaration Section of OB 40 The entries in the declaration section of OB 40 can be found in Table 4-21: the bytes that are relevant to the user are hatched in the table.

Table 4-21 Declaration Section of OB 40

| Byte | Mea                | ning          | Meaning             | Byte |  |
|------|--------------------|---------------|---------------------|------|--|
| 0    | Class              | Identifier    | Event number        | 1    |  |
| 2    | Priority level     |               | Current OB number   | 3    |  |
| 4    | Data identifier- Z | 7.2/3         | Data identifier- Z1 | 5    |  |
| 6    |                    | Additional in | formation Z1        | 7    |  |
| 8    |                    | Additional in | formation Z2        | 9    |  |
| 10   |                    | Additional in | formation Z3        | 11   |  |
| 12   |                    | Time stan     | np of event         | 13   |  |
| 14   |                    |               |                     |      |  |
| 16   |                    |               |                     | 17   |  |
| 18   |                    |               |                     | 19   |  |

Additional Information Z1

The start address of the C7 peripheral module is contained in the additional

information Z1 (byte 6/7). Address: 272 or 0110<sub>H</sub>

Additional Information Z2

The serial number of the universal inputs that triggered the process alarm can be found in byte 8 of the additional information Z2. Byte 9 is irrelevant.

You can find the additional information broken down into bits in Figure 4-8.

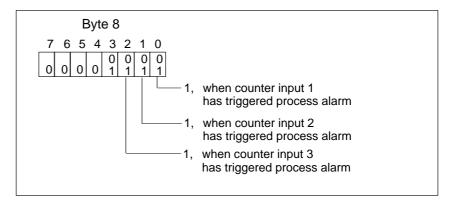

Figure 4-8 Layout of Additional Information Z3 in Declaration Section of OB 40

# Additional Information Z3

Additional information Z3 is not used and is set to  $0110_{\rm H}$ .

## Evaluation in Application Program

The evaluation of process alarms in the application program is described in the Manual /280/.

# 4

# 4.4.6 Frequency Counters

**Overview** The universal input 3 (assigned as frequency meter) provides you with the

possibility to continuously count identical edges within a selected time

period for a frequency  $\leq 10 \text{ kHz}$ .

**Application** Calculation of high frequencies.

Frequency Calculation

The frequency meter calculates the frequency value from the measured value and the measurement period.

The signal to be measured is to be connected to the universal input 3 (see Chapter 4.4.1 and 4.4.2) of the C7. The frequency counter counts the rising edges of the signal to be measured within a time period that can be assigned using parameters.

From this, the application program can derive the actual frequency using the following formula:

 $Frequency = \frac{Number of positive edges}{Measurement period}$ 

Measurement Period The measurement period can be selected using the STEP 7 Function *Hardware configuration*. You can choose between the measurement periods 0.1s, 1s or 10s. The measurement process is immediately restarted after the measurement period has elapsed, so that an updated frequency counter value is always available.

Example of Frequency Calculation The measurement period is 1 s. During a measurement period, 6500 rising edges of the signal to be measured are counted. The value 6500 is made available to the application program.

Frequency =  $\frac{6500}{1 \text{ s}}$  = 6500 Hz

### Frequency During First Measurement Period

After starting up the C7, OB 1 is processed and the universal input frequency meter is automatically started.

The 1st valid frequency is calculated after the 1st measurement period. Before the end of the 1st measurement period, the frequency counter value  $FFFFF_H$  is available in the C7 CPU.

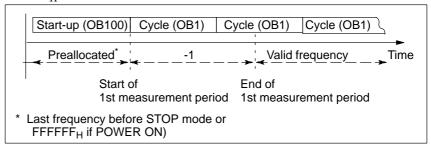

Figure 4-9 Frequency During First Measurement Period

# Exceeding the Threshold Frequency

The universal inputs frequency meter is designed for a maximum frequency of 10 kHz

A frequency filter is fitted to the input.

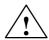

#### Warning

If the actual frequency exceeds the threshold frequency of 10 kHz, then the correct function of the universal inputs can no longer be guaranteed, since count pulses will be lost.

### Resolution of Measurement

With relatively constant frequencies, the resolution of the measurement is higher if you set a longer measurement period. Table 4-22 displays the resulution of the measurement according to the configured measurement period.

Table 4-22 Resolution of the Measurement

| Measurement<br>Period | Resolution                     | Example of<br>Count Value During<br>Measurement | Frequency<br>(Calculated) |
|-----------------------|--------------------------------|-------------------------------------------------|---------------------------|
| 0,1 s                 | Frequency can be calculated in | 900                                             | 9000 Hz                   |
|                       | 10 Hz increments               | 901                                             | 9010 Hz                   |
| 1 s                   | Frequency can be calculated in | 900                                             | 900 Hz                    |
|                       | 1 Hz increments                | 901                                             | 901 Hz                    |
| 10 s                  | Frequency can be calculated in | 900                                             | 90 Hz                     |
|                       | 0.1 Hz increments              | 901                                             | 90.1 Hz                   |

Disadvantage of Long Measurement Periods The frequency meter calculates the frequency in longer intervals. This means that with long measurement periods, an updated frequency value is more seldom available. If the frequency continuously changes, then only average values are available.

## Disadvantage of Short Frequency

Due to the principle of measurement, the measurement error increases with a reduction in the measured frequency.

### 4.4.7 Period Time Measurement

**Overview** The universal inputs 3 can be assigned as period time counter. This universal

input reads pulses from a transducer. The transducer could, for example, be

fitted to the barrel extruder of an injection moulding machine.

**Application** Calculation of low frequencies and rotation speeds.

**Principle** The period time counter counts the number of increments (fixed time

intervals) of  $t_{zi} = 0.5\mu s$  between two rising edges. The first period starts at the first transition from "0" to "1" (rising edge). It ends at the next rising

edge. This is also the start of the next period.

From this, a period time can be calculated:

 $t_p$  = number of counted increments \* 0.5 $\mu$ s

In addition, for every rising edge, a counter is started that increases its value

by 1 every  $0.5\mu s$  until the next positive edge occurs.

The period time counter can be defined with a resolution of  $0.5\mu s$ .

Explanation of Principle Based upon a Simple Transducer Diagram 4-10 illustrates a simple transducer. The transducer delivers "1" when the light passes through one of the slots in the disc. If the discs rotates, then the transducer delivers the signal shown in the diagram.

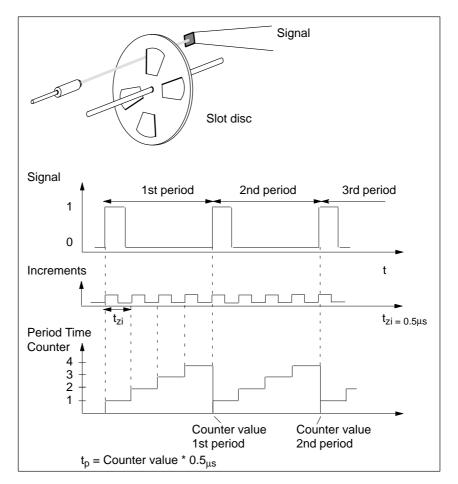

Figure 4-10 Simple Transducer, for example, a Slot Disc on a Shaft

If you know the number of pulses that are delivered by the transducer for each revolution of the barrel extruder, then you can calculate the speed with which the barrel extruder is rotating. An example follows:

N=16 pulses are generated per revolution of the barrel extruder (N is also known as the slot number of the transducer). The interval between 2 pulses is 50000 increments (fixed time interval). The rotational speed of the barrel extruder is calculated as follows:

$$v = \frac{1}{N \times ti} = \frac{1}{16 \times 50,000 \cdot x \cdot 0.5 \ \mu s} = 2.5 \frac{1}{s} = 150 \frac{rev}{min}$$

#### **Lower Threshold**

The period time counter generates a 24-bit counter value. These 3 bytes can represent values up to FF FF FF<sub>H</sub> (16777214 decimal). From this, the lower threshold frequency for N=1 is (when taking into account the period time stated below ( $t_p=8.39~\rm s$ )):

$$fu = \frac{1}{tp}$$
;  $tp = 16777214 * 0.5 \mu s = 8.39 s$ 

$$fu = 0.119Hz$$

And for N = 1, the lower threshold rotation speed

$$v = \frac{1}{N \times ti} = \frac{1}{1 \times 8.39s} = 0.119 \frac{1}{s} = 7.14 \frac{rev}{min}$$

### **Upper Threshold**

The upper threshold frequency results from the condition that the universal inputs are designed for a maximum frequency of 10kHz. The minimum period time of 0.1 ms follows. Therefore the upper threshold frequency is 10 kHz (corresponding to 600,000 rev/min).

If this frequency is exceeded, then the input values will be erroneous, since individual pulses will be suppressed by the input filter (of 10 kHz).

The relative measuring discrepancy gets smaller as the period time increases.

#### **Thresholds**

These thresholds are applicable for a transducer that generates one pulse per revolution. If you use transducers that generate several pulses per revolution, then you must reconsider the threshold frequencies.

#### **Counter Overflow**

The counter value  $FF FF FF_H$  indicates a shortfall of the lower threshold. A diagnostic report will not be generated in this case.

## Parameter Assignment

In order to use the universal input 3 as a period time counter, this must also be assigned as such (parameters). This is performed with the STEP 7 Function *Hardware configuration*.

# 4.5 Data Set Description for Parameter Block of C7 Analog I/O and Universal Inputs

#### Overview

If a reassignment is to be performed during normal process operations, then the validity and inter-relationships between the individual parameters must be examined by the application program.

Incorrect value ranges of the parameters can result in incorrect behaviour of the I/O. Table 4-23 lists the layout of the parameter data sets.

Table 4-23 Table with Data Set Descriptions Parameter Block

| DS | Byte | Bit | Time<br>Value   | What Can Be Assigned              | Meaning of the Respective Bits                                |
|----|------|-----|-----------------|-----------------------------------|---------------------------------------------------------------|
| 0  | 00   | 0   | 0               | Enable diagnostics AI1            | 0=No 1=Yes                                                    |
|    |      | 1   | 0               | Enable diagnostics AI2            | 0=No 1=Yes                                                    |
|    |      | 2   | 0               | Enable diagnostics AI3            | 0=No 1=Yes                                                    |
|    |      | 3   | 0               | Enable diagnostics AI4            | 0=No 1=Yes                                                    |
|    |      | 4   | 0               | Enable diagnostics AQ1            | 0=No 1=Yes                                                    |
|    |      | 57  | 0               | _                                 |                                                               |
|    | 01   | 0   | 0               | Enable diagn. wirebreak AI1       | 0=No 1=Yes (only if measurement range 420mA)                  |
|    |      | 1   | 0               | Enable diagn. wirebreak AI2       | 0=No 1=Yes (only if measurement range 420mA)                  |
|    |      | 2   | 0               | Enable diagn. wirebreak AI3       | 0=No 1=Yes (only if measurement range 420mA)                  |
|    |      | 3   | 0               | Enable diagn. wirebreak AI4       | 0=No 1=Yes (only if measurement range 420mA)                  |
|    |      | 47  | 0               | _                                 |                                                               |
|    | 02   | 07  | 00 <sub>H</sub> | Reserved                          |                                                               |
|    | 03   | 0   | 0               | Enable diagnostics alarm for mod. | 0=No 1=Yes                                                    |
|    |      | 17  | 0               | _                                 |                                                               |
| 1  | 00   | 02  | 0               | I1 Use                            | 0=Disable (normal DI), 1=Alarm-DI, 2=CI                       |
|    |      | 3   | 0               | Process alarm                     | 0=No, 1=Yes (always with alarm-DI)                            |
|    |      |     |                 |                                   | (selectable if use = 2)                                       |
|    |      | 4   | 0               | Edge                              | 0=Rising edge, 1=Falling edge                                 |
|    |      |     |                 |                                   | (only if not deactivated)                                     |
|    |      | 5   | 0               | Direction                         | 0=Forwards, 1=Backwards(only if CI)                           |
|    |      | 67  | 0               |                                   |                                                               |
|    | 01   | 02  | 0               | I2 Use                            | 0=Disable (normal DI), 1=Alarm-DI, 2=CI                       |
|    |      | 3   | 0               | Process alarm                     | 0=No, 1=Yes (always with alarm-DI)<br>(selectable if use = 2) |

Table 4-23 Table with Data Set Descriptions Parameter Block (Continued)

| DS | Byte | Bit | Time<br>Value | W     | hat Can Be Assigned | Meaning of the Respective Bits                                                                              |
|----|------|-----|---------------|-------|---------------------|----------------------------------------------------------------------------------------------------|
|    |      | 4   | 0             |       | Edge                | 0=Rising. edge, 1=Falling. edge                                                                             |
|    |      |     |               |       |                     | (only if not deactivated)                                                                                   |
|    |      | 5   | 0             |       | Direction           | 0=Forwards, 1=Backwards (only if CI)                                                                        |
|    |      | 67  | 0             |       |                     |                                                                                                    |
|    | 02   | 02  | 0             | 13    | Use                 | 0=Disable (normal DI), 1=Alarm-DI, 2=CI, 3=FC, 4=Period time counter                                        |
|    |      | 3   | 0             |       | Process alarm       | 0=No, 1=Yes (always with alarm-DI)<br>(selectable if use = 2)                                               |
|    |      | 4   | 0             |       | edge                | 0=Rising. edge, 1=Falling edge (only if use = 1 or = 2)                                                     |
|    |      | 5   | 0             |       | Direction           | 0=Forwards, 1=Backwards (if use = 2)                                                                        |
|    |      | 67  | 0             |       | Gate time           | 0=0.1s, 1=s, 2=10s (if use = 3)                                                                             |
|    | 03   | 02  | 0             | I3    | Use                 | 0=Disable (normal DI), 1=Alarm-DI                                                                           |
|    |      | 3   | 0             |       | Process alarm       | 0=No, (always when deactivated), 1=Yes (always with alarm-DI) (selectable if use = 2)                       |
|    |      | 4   | 0             |       | edge                | 0=Rising edge, 1=Falling. edge (only if not deactivated)                                                    |
|    |      | 57  | 00            |       |                     |                                                                                                    |
|    | 04   |     | 0             | Cycle | time                | 0=16ms, 1=continuous (ca.2.5ms), 6=3ms, 7=3.5ms, 8=4ms( 0.5ms increments).                                  |
|    | 05   | 01  | 1             | AI1   | Measurement type    | 0=Deactivated, 1=Voltage=, 2=Current                                                                        |
|    |      | 2   | 0             |       | Cycle-end alarm*)   | 0=No, 1=Yes (only if Byte 4 <>1)                                                                            |
|    |      | 3   | 0             | •     | _                   |                                                                                                    |
|    |      | 47  | 9             |       | Measurement range   | 0=Deactivated,<br>3=420mA, 4=±20mA (if measurement<br>type=current) 9=±10V<br>(if measurement type=voltage) |
|    | 06   | 01  | 1             | AI2   | Measurement type    | 0=Deactivated, 1=Voltage, 2=Current                                                                         |
|    |      | 2   | 0             |       | Cycle-end alarm*)   | 0=No, 1=Yes (only if Byte 4 <>1)                                                                            |
|    |      | 3   | 0             |       | _                   |                                                                                                    |
|    |      | 47  | 9             |       | Measurement range   | 0=Deactivated,<br>3=420mA, 4=±20mA (if measurement<br>type=current) 9=±10V<br>(if measurement type=voltage) |
|    | 07   | 01  | 1             | AI3   | Measurement type    | 0=Deactivated, 1=Voltage, 2=Current                                                                         |
|    |      | 2   | 0             |       | Cycle-end alarm*)   | 0=No, 1=Yes (only if Byte 4 <>1)                                                                            |
|    |      | 3   | 0             |       | _                   |                                                                                                    |

Table 4-23 Table with Data Set Descriptions Parameter Block (Continued)

| DS | Byte | Bit | Time<br>Value | What Can Be Assigned | Meaning of the Respective Bits                                                                              |
|----|------|-----|---------------|----------------------|----------------------------------------------------------------------------------------------------|
|    |      | 47  | 9             | Measurement range    | 0=Deactivated,<br>3=420mA, 4=±20mA (if measurement<br>type=current) 9=±10V<br>(if measurement type=voltage) |
|    | 08   | 01  | 1             | AI4 Measurement type | 0=Deactivated, 1=Voltage, 2=Current                                                                         |
|    |      | 2   | 0             | Cycle-end alarm*)    | 0=No, 1=Yes (only if Byte 4 <>1)                                                                            |
|    |      | 3   | 0             | _                    |                                                                                                    |
|    | 09   | 47  | 9             | Measurement range    | 0=Deactivated,<br>3=420mA, 4=±20mA (if measurement<br>type=current) 9=±10V<br>(if measurement type=voltage) |

<sup>\*)</sup>These 4 bits are ORed during evaluation as only one analog measuring cycle is available.

#### 4.6 Examples for Programming the Analog I/O and the Universal Inputs

#### Overview

The following examples for programming the analog I/O and the universal inputs of counters will help you to get familiar with the principles for programming the C7 I/O.

The three following examples are contained in this section:

- · Block for scaling analog output values
- Block for scaling analog input values
- · Block for programming the counters

## 4.6.1 Block for Scaling Analog Output Values

#### **Function of Block**

The FC127 block is used to convert the setpoint to be specified in a memory double word as floating point number to the corresponding hexadecimal pattern (=analog value) which must be output to a peripheral output word. For this purpose, a simple calculation using the rule of three is programmed.

- 1. First, the setpoint is related to the total range (RANGE\_DEC) resulting from the difference (upper limit lower limit).
  - The result is a percentage of the absolute setpoint value. This is identical in the floating point number and in the hexadecimal representation.
- 2. Then the total range (RANGE\_DEC), resulting from the difference (UL LL) is calculated in hexadecimal representation, depending on the measuring range being unipolar or bipolar.
- 3. Now the percentage (PERCENT) calculated before is related to the total hexadecimal range (RANGE\_HEX).

The result is the absolute value to be output.

- 4. Finally, the lower limit (LL) is added to this value as offset.
- 5. The resulting bit pattern is output.

# Summary of Formulae

PERCENT = (setpoint – lower limit) / (upper limit – lower limit)
RANGE\_DEC = upper limit – lower limit
RANGE\_HEX = UL – LL
Channel = PERCENT \* RANGE\_HEX + LL

# FC127 Sequence of Statements

The FC127 function block contains the following statement lines:

```
FUNCTION FC 127: void
var_input
                lower limit: DWORD
                upper limit: DWORD
                setpoint: DWORD
end_var
var_temp
                LL: DWORD
                UL: DWORD
                RANGE_DEC: DWORD
                RANGE_HEX: DWORD
                PERCENT: DWORD
end_var
BEGIN
//***Case: unipolar or bipolar measuring range?***
L lower limit;
                               // lower limit negative?
L 0.0;
                               // yes => bipolar measuring range
< R;
JC bipo;
L DW#16#0000_0000;
                               //unipolar range lower limit
T LL
JU comp;
bipo NOP 0
L W#16#9400;
                               // bipolar range lower limit
ITD;
T LL;
//***Calculating the range /hexadecimal)***
rech: NOP 0;
L W#16#6C00;
                               // upper limit for unipolar and bipolar
                               // range identical
ITD;
L LL;
–D;
                               // buffer difference
T RANGE_HEX;
//*** Relating setpoint to total measuring range***
L upper limit;
                               // compute range
L lower limit
-R;
```

TRANGE DEC;

```
L setpoint;
                                 // relate setpoint to total
                                 // range
L lower limit;
-R;
L RANGE_DEC;
T PERCENT;
//***Computing hex pattern to be output***
L RANGE HEX;
                                 // relate hex value to total range
DTR;
L PERCENT;
*R;
L LL;
                                 // add offset
DTR;
+R;
RND;
                                 // convert floating point number to
                                 // 32-bit integer
T channel;
                                 // output result
```

# Calling the FC127 in OB1

An example for calling the FC127 is given in the following:

Before calling the function block, the range limits and the setpoint must be reassigned to memory double words. This is necessary to enable using variable values. Normally, "upper limit" and "lower limit" are fixed values; the "setpoint" is variable.

This can be achieved by setting the "upper limit" and "lower limit" parameters in the declaration section of the FC127 to "REAL". To enhance flexibility in a test environment, this variant has been omitted.

#### **Sequence of Statements in OB1**

```
ORGANIZATION BLOCK OB1
var_temp
               start_info:array [0..19] of byte;
end_var;
BEGIN:
L-10.0;
T MD0;
L 10.0;
T MD4;
L 2.2;
T MD8;
CALL FC 127
                               lower limit:=MD0,
                               upper limit:=MD4,
                               setpoint:=MD8,
                               channel:=PQW272
               );
```

## 4.6.2 Block for Scaling Analog Input Values

END\_ORGANIZATION\_BLOCK

### **Function of Block**

The FC126 block is used to convert the actual value entered as hexadecimal number in a peripheral input word into a corresponding floating point number (=analog value) to be output to a peripheral output word. For this purpose, a simple calculation using the rule of three is programmed.

- 1. First, the actual value is related to the total range (RANGE\_HEX) resulting from the difference (UL LL).
  - The result is a percentage of the absolute actual value. This is identical in the floating point number and in the hexadecimal representation.
- 2. Then the total range (RANGE\_DEC), resulting from the difference (UL LL) is calculated in floating point number representation, depending on the measuring range being unipolar or bipolar.
- 3. Now the percentage (PERCENT) calculated before is related to the total floating point number range.
  - The result is the absolute read-in value.
- 4. Finally, the lower limit (LL) is added to this value as offset.
- 5. The resulting floating point number is output.

 $\label{eq:channel-LL} \textbf{Summary of} \qquad \qquad \text{PERCENT=} (channel-LL) \, / \, (UL-LL)$ 

Formulae RANGE\_HEX=UL - LL

 $actual\ value = PERCENT*(upper\ limit - lower\ limit) + lower\ limit$ 

## FC126 Sequence of Statements

The FC126 function block contains the following statement lines:

FUNCTION FC 126: void

var\_input

lower limit: DWORD upper limit: DWORD channel: DWORD

end\_var

var\_output

actual value: DWORD

end\_var

var\_temp

LL:DWORD;

RANGE\_HEX:DWORD; PERCENT:DWORD;

end\_var

**BEGIN** 

//\*\*\*Case: unipolar or bipolar measuring range?\*\*\*

L lower limit; // lower limit negative?

L 0.0; // yes=> bipolar measuring range

<R; JC bipo;

L DW#16#000\_00000; // unipolar range lower limit

T LL JU comp; bipo: NOP 0;

L W#16#9400; // bipolar range lower limit

ITD; T LL;

//\*\*\*Computing the range (hexadecimal)\*\*\*

comp:NOP 0;

L W#16#6C00; // upper limit for unipolar and bipolar

range

// identical

ITD; L LL; –D;

T RANGE\_HEX; // buffer difference

```
//*** Relating actual value to total measuring range***
L channel;
                                 // relate input value to total
                                 // range
ITD:
L LL;
−D;
DTR;
L RANGE_HEX;
DTR;
/R;
T PERCENT;
//***Computing floating point number***
L upper limit;
                                 // calculate floating point number range
L lower limit;
-R;
L PERCENT;
L lower limit;
+R;
T actual value;
END FUNCTION
```

## Calling the FC126 in OB1

An example for calling the FC126 is given in the following:

Before calling the function block, the range limits must be reassigned to memory double words. This is necessary to enable using variable values. Normally, "upper limit" and "lower limit" are fixed values.

This can be achieved by setting the "upper limit" and "lower limit" parameters in the declaration section of the FC126 to "REAL". To enhance flexibility in a test environment, this variant has been omitted.

### Sequence of Statements in OB1

```
ORGANIZATION_BLOCK OB1
var_temp
start_info:array [0..19] of byte;
end_var;
BEGIN;
L10.0;
T MD4;
L -10.0;
T MD0;

CALL FC 126 (
lower limit:=MD0, upper limit:=MD4, channel:=PIW272 actual value:=MD8
);
END_ORGANIZATION_BLOCK
```

## 4.6.3 Example for Programming the Counters

#### **Function of Block**

The program is intended to implement a simple function which shows the principle of addressing the counter inputs by the STEP7 program.

The counters are implemented to count up until the comparison value is reached. They are reset when the comparison value is reached and counting is restarted, beginning with zero. Due to the immediate reset, the specified comparison value never can be read out.

In the following program example, the universal inputs are parameterized as follows:

UI1 counter C1 UI2 counter C2 UI3 counter C3

UI4 standard digital input; not used in the example

The three counters are parameterized as follows:

alarm: yes counting direction: forward edge: rising

#### **Execution of block:**

1. First, all three counters are stopped at start-up.

This is necessary so that the counter will start counting at zero after a complete restart. If this is not required, that is if the counter must continue after a restart with its "old" value, the counters must not be stopped.

2. After a waiting time of about 10 ms, a comparison value is written for each counter.

This waiting time is required so that the STOP command for the counters can become effective on the C7 module. In the complete restart OB (OB100), the times are not critical since the cycles are not monitored.

3. Immediately after the comparison value has been written, the comparison values are declared valid and the counters are started.

#### 4 OB1

The counter values can be read cyclically in the OB1. The counter status bits are evaluated to ensure that the counters are active. OB1 is ended if not all counters are activated.

If all counters are active, the read counter values are reassigned. This is an optional feature which can be useful for specific applications. If the same value must always be used within an OB1 cycle, re–assignment is recommended (for example in the case of high counting frequency and relatively long cycles > more than one accesses in OB1 might supply different values).

#### 5. **OB40**

This block is used for alarm evaluation. A jump is executed by evaluating the information of the alarm vector register from the start information of OB40 (LB 8). A memory byte is incremented as a function of the counter which has triggered the alarm. OB40 is programmed to recognize even several quasi–parallel alarms.

#### 6. **OB35**

OB35 is used to generate the count pulses. The following wiring is required to execute the example:

Connect digital output 1.2 with DI–X1

Connect digital output 1.3 with DI–X2

Connect digital output 1.4 with DI–X3

In OB35, the output bits of the C7 digital outputs are toggled, and the effect is a period time of 200 ms at each output, correponding to a frequency of 5 Hz. This value results from the 100 ms default alarm time of OB35. This means that each output is set to logic "1" for 100 ms and then, also for 100 ms, reset to logic "0".

```
S7 Status
                        With the "S7 status" function of the STEP 7, the following can be monitored:
                        PIW280
                                         current counter value C1
                        MW20
                                         counter image C1
                                         current counter value C2
                        PIW282
                        MW22
                                         counter image C2
                        PIW284
                                         current counter value C3
                        MW24
                                         counter image C3
                        MB40
                                         number of alarms triggered by C1
                        MB41
                                         number of alarms triggered by C2
                        MB42
                                         number of alarms triggered by C3
                        PIB287
                                         status of alarms
OB100 Statement
                        The OB100 complete restart block contains the following statements:
Sequence
                        ORGANIZATION_BLOCK OB100
                        var_temp
                                         start_info : array(0..19) of byte;
                        end_var
                        BEGIN
                        //***Resetting the counters***
                                         // explicit stopping of all counters
                        L 0;
                        T PQB276;
                                         // C1
                        T PQB279;
                                         // C2
                                         // C3
                        T PQB282;
                        CALL SFC 47
                                               WT:=10000 // wait so that STOP becomes effective
                                         );
                        //***Setting comparison values***
                        L 10;
                                         // setting comparison value C1
                        T PQW274;
                                         // setting comparison value C2
                        L 20;
                        T PQW277;
                        L 40;
                                         // setting comparison value C3
                        T PQW280;
                        //***Declaring comparison values valid and starting counter***
                        L 3;
                                         // declaring comparison value valid and starting
                        T PQB276;
                                         // C1
                        T PQB279;
                                         // C2
                                         // C3
                        T PQB282;
```

END\_ORGANIZATION\_BLOCK

## OB1 Statement Sequence

OB1 contains the following statements:

ORGANIZATION\_BLOCK OB1

var\_temp

start\_info: array(0..19] of byte;

status: BYTE;

end\_var BEGIN

//\*\*\*Evaluation if all counters are active\*\*\*

L PIB287; // scanning status bits

T status;

A L20.4; // C1 signalled active A L20.5; // C2 signalled active A L20.6; // C3 signalled active

JC run; BEU;

//\*\*\*Determining counter image (optional)\*\*\*

run: NOP 0;

L PIW280; // C1

T MW20;

L PIW282; // C2

T MW22;

L PIW284; // C3

T MW24;

END\_ORGANIZATION\_BLOCK

## OB35 Statement Sequence

OB35 contains the following statements:

ORGANIZATION\_BLOCK OB35

var\_temp

start\_info : array(0..19) of byte;

 $end\_var$ 

**BEGIN** 

AN Q1.2; // assigned to C1

=Q1.2;

AN Q1.3; // assigned to C2

=Q1.3;

AN Q1.4; // assigned to C3

=Q1.4;

L QW0; // transfer QW0 immediately

T PQW0;

END\_ORGANIZATION\_BLOCK

## OB40 Statement Sequence

OB40 contains the following statements:

```
ORGANIZATION_BLOCK OB40
var_temp
                start_info: array[0..19] of byte;
end_var
BEGIN
//***Determining which input has triggered alarm***
                // alarm from C1?
AN L8.0;
JC c2;
L MB40;
                // counts number of alarms from C1 (up to 255)
INC 1;
T MB40;
c2:NOP 0;
AN L8.1;
                // alarm from C2?
JC c3;
                // counts number of alarms from C2 (up to 255)
L MB41;
INC 1;
T MB41;
c3:NOP 0;
AN L8.2;
                // alarm from C3?
BEB;
L MB42;
                // counts number of alarms from C3 (up to 255)
INC 1;
T MB42;
```

END\_ORGANIZATION\_BLOCK

Diagnostics

### In this Chapter

In this section, you will learn which diagnostics messages you can select and the layout of the diagnostics buffer.

The diagnostics of the C7 analog I/O are described.

This chapter contains a statement of how you can correct the reported error for the most important diagnostics messages of C7 analog I/O with universal inputs.

The term "module" refers here to a unit consisting of the analog I/O and the universal inputs.

| Section | Diagnostics Message                                           | Page |
|---------|---------------------------------------------------------------|------|
| 5.1     | Diagnostics Messages                                          | 5-2  |
| 5.2     | Diagnostics Data of the C7 Analog I/O and Universal Inputs    | 5-4  |
| 5.3     | Constraints and Interactions of the Diagnostics<br>Evaluation | 5-8  |

## 5.1 Diagnostics Messages

#### Overview

The C7-CPU possesses a diagnostics buffer in which detailed information is provided for all diagnostics events are recorded in the sequence of their occurrence. The contents of the diagnostics buffer is preserved even after a complete erasure of the C7-CPU. The diagnostics entries in the diagnostics buffer can be read and interpreted by the applications program.

### **Advantages**

Errors in the system can be evaluated after a long time delay using the diagnostics buffer in order be able to identify the cause of e. g. a STOP or to trace and sort the occurrence of individual diagnostics events.

### Diagnostics Events

Diagnostics events are e.g.

- Errors in an **I/O** (module)
- System errors in the C7-CPU
- Change of operating modes (e.g. from RUN to STOP)
- Program errors in the CPU program

## C7-CPU I/O Diagnostics

The I/O diagnostics are divided into two groups:

- Standard diagnostics (general malfunction of the C7 analog I/O module and universal inputs)
- Module-specific diagnostics

The standard diagnostics are always entered into the diagnostics buffers of the C7-CPU after the occurrence of a diagnostics alarm. The precondition is an assigned module diagnostic.

The module-specific diagnostics provide detailed information regarding the type and possible cause of the error. This information can be called up by the application program by means of special system calls. The precondition is the assignment of a diagnostics enable (default setting is always "no" in this case).

### Assign I/O Diagnostics Parameters

You can select whether the analog input/output diagnostics messages should be generated using STEP 7.

Using the STEP 7 Tool "ST Configuration", you can also assign parameters to the diagnostics behavior of the analog input/output, i.e. you select whether the analog I/O diagnostics messages should be sent to the C7-CPU on request. Furthermore, you can assign parameters to define whether the module should trigger a diagnostics alarm in the C7-CPU after the occurrence of an error.

## Diagnostics Information (I/O)

In the diagnostics information, we differentiate between permanent and temporary diagnostics errors.

- Permanent diagnostics errors cannot be influenced by the application program and can only be removed by resetting the C7-CPU (complete erase + restart) or equipment exchange (after a fault).
- Temporary diagnostics errors disappear automatically after a renewed measurement (ADC error, overrange or underrange error), can be removed by the application program (perhaps by parameter assignment during the process operations via SFC55) or by means of a manual entry at the connectors (correction of the wiring).

### Read Diagnostics Messages

Diagnostics messages will be entered into the diagnostics buffer only if the diagnostics alarm OB (OB82) occurs. The precondition is that the parameter "diagnostics alarm enable = yes" was assigned. Then you can read out the detailed diagnostics messages in addition to the standard diagnostics information using the STEP 7 Tool "S7 Info" (see *Manual /231/*). No entry is made to the diagnostics buffer of the C7-CPU in all other cases. The diagnostics message cannot therefore be read out.

## 5.2 Diagnostics Data of the C7 Analog I/O and Universal Inputs

#### Overview

This section describes the C7 analog I/O and universal inputs with regard to their module-specific diagnostics messages.

## Analog Input Diagnostics

Table 5-1 provides an overview of the channel-specific diagnostics messages of the analog input.

The diagnostics information is allocated to the individual channels.

Table 5-1 Diagnostics Message of the Analog Input

| Diagnostics message                      | Analog Input |
|------------------------------------------|--------------|
| Parameter assignment error               | Yes          |
| Synchronism error                        | No           |
| P short circuit                          | No           |
| M short circuit                          | No           |
| Wire-break (only for 4-20mA by software) | Yes          |
| Reference error                          | No           |
| Underrange (underflow)                   | Yes          |
| Overrange (overflow)                     | Yes          |

## Analog Output Diagnostics

Only one collective error exists for the analog output. Possible causes of the collective error could be:

- Parameter error
- Substitute value is connected

# Layout of Diagnostics Area of the Module

The diagnostics area consists of:

- Data set 0: the standard diagnostics bytes (0...3)
- Data set 1: the channel specific diagnostics bytes (for enabled diagnostics).
  - Byte 4..7 and byte 8..11 channel and individual information analog input (AI) diagnostics
  - Byte 12..15 channel information- analog output(AO) diagnostics

Table 5-2 illustrates the layout of the diagnostics area and the meaning of the individual entries.

Table 5-2 Layout of the Diagnostics Area

| Byte | Bit | Meaning                                            | Explanation                                                                                       | Value<br>Range |
|------|-----|----------------------------------------------------|---------------------------------------------------------------------------------------------------|----------------|
| 00   | 0   | Module fault                                       | 1 = error occurrence, 0 = everything OK                                                           | 0   1          |
|      | 1   | Internal error                                     | 1 = watchdog, EPROM, ADC error                                                                    | 0   1          |
|      | 2   | External error                                     | 1 = error at AI or AO                                                                             | 0   1          |
|      | 3   | Channel error                                      | 1 = with byte 0/bit 2 and channel-specific diagnostic byte byte 4                                 | 0   1          |
|      | 4   | External auxiliary voltage absent                  | _                                                                                                 | 0              |
|      | 5   | Front plug absent                                  | _                                                                                                 | 0              |
|      | 6   | Module not assigned parameters                     | Base condition (standard parameter set) byte 0/bit 0=0 ****)                                      | 0   1          |
|      | 7   | Incorrect parameters                               | 1 with bit 0 of byte 8,9,10,11 or 15 (Standard parameter for channel set                          | 0   1          |
| 01   | 0   | Module class                                       | SM type class                                                                                     |                |
|      | 1   | Module class                                       | SM type class                                                                                     | 5              |
|      | 2   | Module class                                       | SM type class                                                                                     |                |
|      | 3   | Module class                                       | SM type class                                                                                     |                |
|      | 4   | System oriented channel-specific diagnostics info. | Yes                                                                                               | 1              |
| 02   | 0   |                                                    | _                                                                                                 | 0              |
|      | 1   |                                                    | _                                                                                                 | 0              |
|      | 2   | Operating mode RUN/STOP                            |                                                                                                   | 0              |
|      | 3   | Watchdog activated                                 | with bit 1 of byte 0 *) **) ***)                                                                  | 0   1          |
| 03   | 0   | Rack failure                                       | _                                                                                                 | 0              |
|      | 1   |                                                    | _                                                                                                 | 0              |
|      | 2   | EEPROM error                                       | Serial calibration EEPROM for analog measured values calibration, set with bit 1 of byte 0 *) **) | 0   1          |
|      | 3   |                                                    | _                                                                                                 | 0              |
|      | 4   | ADC error                                          | with bit 1 of byte 0                                                                              | 0              |
|      | 5   |                                                    | _                                                                                                 | 0              |
|      | 6   | Process alarm lost                                 | _                                                                                                 | 0              |
|      | 7   |                                                    |                                                                                                   | 0              |

Table 5-2 Layout of the Diagnostics Area (Continued)

| Byte | Bit | Meaning                                   | Explanation                                                         | Value<br>Range |
|------|-----|-------------------------------------------|---------------------------------------------------------------------|----------------|
|      |     | Channel-                                  | -Specific Diagnostics Entry                                         |                |
| 04   | 07  | Channel type AI of the following          | channel-specific diagnostics information                            | 71h            |
| 05   | 07  | Number of analog input channels           |                                                                     | 4              |
| 06   | 07  | Number of diagnostics<br>bits per channel |                                                                     | 8              |
| 07   |     | Channel Vector Channel Group A            | I                                                                   |                |
|      | 0   | Alteration diagnostics entry AI1          | 0 = no, 1 = yes                                                     | 0   1          |
|      | 1   | Alteration diagnostics entry AI2          | 0 = no, 1 = yes                                                     | 0   1          |
|      | 2   | Alteration diagnostics entry AI3          | 0 = no, 1 = yes                                                     | 0   1          |
|      | 3   | Alteration diagnostics entry AI4          | 0 = no, 1 = yes                                                     | 0   1          |
|      | 47  | _                                         |                                                                     | 0000           |
| 08   |     | Channel-Specific Diagnostics By           | te AI1                                                              | •              |
|      | 0   | Parameter error in parameters for channel | 0 = no, 1 = yes *)                                                  | 0   1          |
|      | 13  | _                                         |                                                                     | 0              |
|      | 4   | Wire-breack in software                   | $0 = \text{no}, \ 1 = \text{yes (only for 420mA)}$                  | 0   1          |
|      | 5   | _                                         |                                                                     | 0              |
|      | 6   | Measurement underrange                    | 0 = no, 1 = yes (underflow)                                         | 0   1          |
|      | 7   | Measurement overrange                     | 0 = no, 1 = yes (overflow)                                          | 0   1          |
| 09   |     | Channel–Specific Diagnostics Byte AI2     |                                                                     |                |
|      | 0   | Parameter error in parameters for channel | $0 = \text{no}, \ 1 = \text{yes}^{*}$                               | 0   1          |
|      | 13  | _                                         |                                                                     | 0              |
|      | 4   | Wire-break in software                    | $0 = \text{no}, \ 1 = \text{yes} \ (\text{only for } 420\text{mA})$ | 0   1          |
|      | 5   | _                                         |                                                                     | 0              |
|      | 6   | Measurement underrange                    | 0 = no, 1 = yes (underflow)                                         | 0   1          |
|      | 7   | Measurement overrange                     | 0 = no, 1 = yes (overflow)                                          | 0   1          |
| 10   |     | Channel-Specific Diagnostics By           | te AI3                                                              |                |
|      | 0   | Parameter error in parameters for channel | $0 = \text{no}, \ 1 = \text{yes}^{*}$                               | 0   1          |
|      | 13  | _                                         |                                                                     | 0              |
|      | 4   | Wire-breack in software                   | $0 = \text{no}, \ 1 = \text{yes} \ (\text{only for } 420\text{mA})$ | 0   1          |
|      | 5   | _                                         |                                                                     | 0              |
|      | 6   | Measurement underrange                    | 0 = no, 1 = yes (underflow)                                         | 0   1          |
|      | 7   | Measurement overrange                     | 0 = no, 1 = yes (overflow)                                          | 0   1          |
|      |     | -                                         |                                                                     |                |
| 11   |     | Channel–Specific Diagnostics By           | te AI4                                                              |                |

Table 5-2 Layout of the Diagnostics Area (Continued)

| Byte | Bit | Meaning                                   | Explanation                                                         | Value<br>Range |
|------|-----|-------------------------------------------|---------------------------------------------------------------------|----------------|
|      |     |                                           | . *)                                                                | Ŭ              |
|      | 0   | Parameter error in parameters for channel | 0 = no, 1 = yes                                                     | 0   1          |
|      | 13  | _                                         |                                                                     | 0              |
|      | 4   | Wire-breack in software                   | $0 = \text{no}, \ 1 = \text{yes} \ (\text{only for } 420\text{mA})$ | 0   1          |
|      | 5   | _                                         |                                                                     | 0              |
|      | 6   | Measurement underrange                    | 0 = no, 1 = yes (underflow)                                         | 0   1          |
|      | 7   | Measurement overrange                     | 0 = no, 1 = yes (overflow)                                          | 0   1          |
| 12   | 07  | Channel type AQ of the following          | channel-specific diagnostics information                            | 73h            |
| 13   | 07  | Number of analog output channels          |                                                                     | 1              |
| 14   | 07  | Number of diagnostics bits per channel    |                                                                     | 0              |
| 15   |     | Channel Vector for Channel Group AQ       |                                                                     |                |
|      | 0   | Collective error in AQ1                   | 0 = no, 1 = yes                                                     | 0   1          |
|      | 17  |                                           |                                                                     | 0000000        |

- \*) Analog inputs will be reset until the channel functions again. (Exception: parameter assignment for wire-break check for setting <>4...20mA) AI=7FFFH
- \*\*) Analog output will be reset until channel functions again AQ=0V 0mA
- \*\*\*) Counters will be reset until channel functions again CI=FFFFH, FC/IC= FFFFFH
- \*\*\*\*) No process alarm, no diagnostics alarm, no disturbance on the analog I/O bit 0 of byte 0=0.

## 5.3 Constraints and Interactions of the Diagnostics Evaluation

#### Overview

The diagnostics entries are interdependent. For example, the message on the error "wire-break" can only become effective if the diagnostics entries "external error" and "channel error" are set simultaneously.

### Constraints for Error Entry

These interactions are illustrated in Table 5-3

Table 5-3 Constrants and Interactions of the Error Entries

| Byte0 / Bit 0 = 1 BG-error                                                            |
|---------------------------------------------------------------------------------------|
|                                                                                       |
| Byte0 / Bit 1 = 1 Internal error                                                      |
| Byte $2 / Bit 3 = 1 Watchdog$ (R)                                                     |
| Byte $3 / Bit 2 = 1$ EEPROM-error (R)                                                 |
| Byte $3 / Bit 4 = 1 ADC$ -error (M/R) (R)                                             |
| Byte0 / Bit 2 = 1 External error                                                      |
| Byte0 / Bit 3 = 1 Channelerror                                                        |
| Byte7 Evaluate channel vector if req.                                                 |
| Wire-break Byte 8, 9, 10, 11: Bit 4 = 1 channel-specific diagnostics bytes AI (E/P)   |
| Underrange Byte 8, 9, 10, 11: Bit 6 = 1 channel-specific diagnostics bytes AI (E/P/M) |
| Overrange Byte 8, 9, 10, 11: Bit 7 = 1 channel-specific diagnostics bytes AI (E/P/M)  |
| Byte 0/ Bit 7 = 1 Incorrect parameter                                                 |
| Byte 8,9,10,11 / Bit 0 = 1 channel-specific diagnostics bytes AI (P)                  |
| Byte15/ Bit 0 = 1 Collective error AO (only parameter error possible) (P)             |
| Byte 0 / Bit 6 = 1 Module not assigned parameters                                     |

### Legend:

E = temporary, correction by alteration at connector

P = permanent, reset by use of correct parameter

R = permanent, remove by RESET (complete erasure and restart of C7-CPU) or exchange of equipment

M = temporary, disappears after new measurement

Reaction to Diagnostics Messages The diagnostics messages listed in Table 5-4 refer to Table 5-3.

Table 5-4 lists the diagnostics messages and also possible reactions of the user.

Table 5-4 Diagnostics Messages and Reaction Possibilities

| Reason for the<br>Diagnostics<br>Message                                                                                                    | Source of Error                                                                                                    | Reaction of the BG                                                                                                    | Possible Elimination                                                                                                    |
|----------------------------------------------------------------------------------------------------|----------------------------------------------------------------------------------------------------|----------------------------------------------------------------------------------------------------|----------------------------------------------------------------------------------------------------|
| Module not<br>assigned parame-<br>ters                                                                                                    | During the start-up of the module, if no parameters were assigned to the C7-CPU. The "module error" bit is not set if no further error exists.                  | Report to C7-CPU that the module is working with default parameters (no channel-specific module diagnostics, no process and diagnostics alarms).                                  | Assign parameters to module                                                                                                    |
| Module fault                                                                                                    | ` *                                                                                                    |                                                                                                    | See error under the grouping "module error" (Table 5-3)                                                                                                    |
| Internal error                                                                                                    | The error bit is set simultaneously with the error bits "Watchdog", "EEPROM error", or "ADC error". In addition, the watchdog is activated with "EEPROM error". |                                                                                                    | See error under the grouping "Internal error" (Table. KEIN MERKER)                                                                                                    |
| Watchdog  The watchdog error is identified after an internal reset of the module. The watchdog error can arise as the result of an EPROM or general module error.                                |                                                                                                    | With watchdog, the module adopts a safe state. 0 V is output, the measured values become 7FFF <sub>h</sub> and the counter values become FFFF <sub>h</sub> /FFFFFF <sub>h</sub> . | The error cannot be corrected<br>by the user.<br>The module can only be<br>restarted after a reset on the<br>bus (Restart C7-CPU).                                                                               |
| EEPROM error  The error is identified after resetting the module during the reading of the calibration values for the compensation of the offset error of the analog I/O from the serial EEPROM. |                                                                                                    | The module adopts a safe state. 0 V is output, the measured values become 7FFF <sub>h</sub> and the counter values become FFFF <sub>h</sub> /FFFFFF <sub>h</sub> .                | The error cannot be corrected by the user. The module can only be restarted after a reset on the bus (Restart C7-CPU) or the analog I/O must be recalibrated at the manufacturer's factory (equipment exchange). |
| External error  The error bit is set when channel-specific errors of the analog inputs or outputs occur.                                                                                         |                                                                                                    | Refer to the grouping "External error" in Table 5-3.                                                                                                    | Refer to the grouping "External error" in Table 5-3.                                                                                                    |
| Channel error  A channel causes an error. PLEASE CHECK                                                                                                    |                                                                                                    | Refer to the grouping "External error" in Table 5-3.                                                                                                    | Refer to the grouping "Channel" in Table 5-3.                                                                                                    |

Table 5-4 Diagnostics Messages and Reaction Possibilities (Continued)

| Reason for the<br>Diagnostics<br>Message | Source of Error                                                                                                    | Reaction of the BG                                                                                                    | Possible Elimination                                                 |  |
|------------------------------------------|----------------------------------------------------------------------------------------------------|----------------------------------------------------------------------------------------------------|----------------------------------------------------------------------|--|
| Wire-break                               | Precondition: The measurement range 020mA has been set for the channel. If a wirebreak check has been assigned, then the error is identified by evaluation of the input current of the analog input channel (<1.6mA). | An error counter will be incremented. If the error counter reaches a fixed value of 3, then the error "wirebreak" is reported.                                                                                                    | Check the connection of the appropriate measurement channel.         |  |
| Overflow                                 | The error is identified after<br>the comparison of the mea-<br>sured value (incl. correction<br>calculation). Measurement<br>>=overflow range.                                                                        | The bit is set and reset again when the measurement decreases.                                                                                                    | Check the connection of the appropriate input channel or transducer. |  |
| Underflow                                | The error is identified after<br>the comparison of the mea-<br>sured value (incl. correction<br>calculation). Measurement<br>>= neg. overflow range. That<br>is <0mA for 420mA.                                       | The bit is set and reset again when the measurement becomes valid.                                                                                                    | Check the connection of the appropriate input channel or transducer. |  |
| Incorrect<br>Parameter                   | The error is identified after checking the parameter after reading and processing the parameter area.                                                                                                    | The measurement 7FFFh is set in the incorrectly configured measurement channel and the corresponding diagnostics bit set or, for an output channel, 0 V /0 mA is output and the corresponding bit set new line. If the module had not been assigned a parameter and the parameter is corrected (Please check!), then the bit "incorrect parameter" is reset and (if diagnostics alarm = yes) a diagnostics alarm reported to the C7-CPU. | Assign correct parameters.                                           |  |

**Operating the C7 (General)** 

### In this Section

| Section | Contents                                  | Page |
|---------|-------------------------------------------|------|
| 6.1     | Keyboard                                  | 6-2  |
| 6.2     | Operating Levels                          | 6-6  |
| 6.3     | Operating with the Standard Functions     | 6-8  |
| 6.3.1   | Setting C7-OP Operation Modes             | 6-13 |
| 6.4     | Entering Values                           | 6-17 |
| 6.5     | Setting C7 System Parameters and Language | 6-21 |
| 6.5.1   | Changing Parameters On-line               | 6-23 |
| 6.5.2   | Contrast Adjustment                       | 6-27 |
| 6.6     | Password Protection                       | 6-28 |
| 6.6.1   | Password Level and Access Rights          | 6-30 |
| 6.6.2   | Password Management                       | 6-31 |

#### Note

The explanations in this chapter relate to the so-called "Standard screens" which are supplied in an standard configuration with the configuration tools *ProTool* and *ProTool/Lite*. The special screens are called up in the standard screens. The standard screen may be redesigned for a customized operator interface. However, the special screens are stored permanently in the C7 firmware and can therefore not be modified.

## 6.1 Keyboard

### **Keyboard Layout**

The C7-623 and C7-624 key layout is ergonomically tailored to the various requirements of the device operating modes, by means of its arrangement and colored layout.

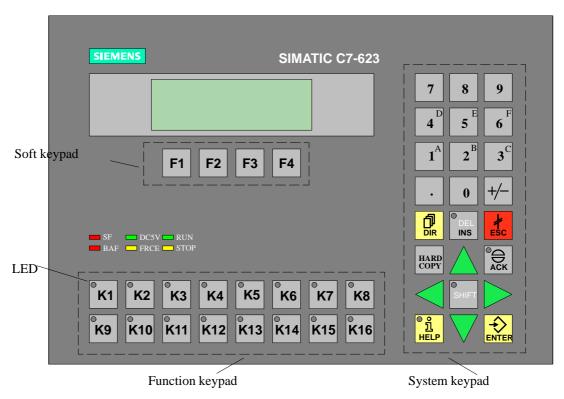

Figure 6-1 C7-623 with Keyboard and Display

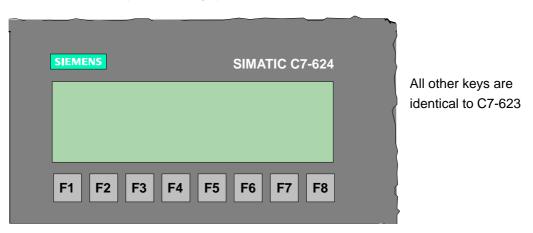

Figure 6-2 C7-624 with Keyboard and Display

**Key Labeling and Key Functions** 

The C7 is operated by means of a keyboard. The keyboard is categorized into

three functional blocks (see Figure 6-1):

- System keypad
- Function keypad
- Soft keypad

## **System Keypad**

In Figure 6-1, the key block with the system keys is marked. The functionality of the individual keys is explained in table 6-1.

Table 6-1 Key Function

| Key            | Function           | Explanation                                                                                                    |
|----------------|--------------------|----------------------------------------------------------------------------------------------------|
| SHIFT          | Shift key          | By means of the shift key, you can activate the second function of dual assignment keys - for example, the shifting of numeric keys 1 - 6 for inserting characters A - F.  The enabled SHIFT mode is indicated by a SHIFT LED which lights up after you press the SHIFT Key. The secondary function of a dual assignment key can then be called. |
| to 9           | Numeric keys       | Input keys for numerical characters (0 - 9); In shift mode of keys 1 - 6: Input keys for alphanumeric characters (A - F). The keys have a repeat function. When the keys are pressed and held down, after a short time delay, the input entry is repeated for as long as the key is pressed down.                                                |
| +/-            | Sign key           | Changes sign from "plus" to "minus"                                                                                                    |
| DIR            | Directory key      | Displays screen directory (see Section 7.5). In Shift Lock mode: Recipe directory.                                                                                                    |
| °Q<br>ACK      | Acknowledge<br>key | Acknowledges alarm messages  The LED of the key is on when at least one unacknowledged alarm message is present.                                                                                                    |
| DEL<br>INS     | Insert key         | Pressing the insert key inserts a blank at the current cursor position, when alphanumeric values are being entered. All subsequent characters are moved one position to the right.                                                                                                    |
| SHIFT  DEL INS | Delete key         | The delete key deletes the character at the current cursor position, when alpha-numeric values are being entered. All the characters thereafter are moved one position to the left.                                                                                                    |
| ENTER          | Enter key          | With this key you enter and confirm your input. This means, that among other things, you also change from message level to screen level.                                                                                                    |
| ‡<br>ESC       | Escape key         | Escape, branch backwards, change operating levels; (see page 6-5).                                                                                                    |

Table 6-1 Key Function (Continued)

| Key          | Function                                      | Explanation                                                                                                    |
|--------------|-----------------------------------------------|----------------------------------------------------------------------------------------------------|
| HARD         | Hardcopy<br>key (Print)                       | Outputs the current display to the printer.                                                                                                    |
| HELP         | Help key<br>(displays<br>information<br>text) | When the assigned LED is on, information text relating to the current display can be viewed on the screen (see Section 6.5).                                                |
|              | Arrow keys                                    | Move the cursor. Depending on the operating situation, the cursor is moved one character, field, entry or display to the left, right, up or down.                           |
|              |                                               | The keys have a repeat function. When the keys are pressed and held down, after a short time delay, the input entry is repeated for as long as the key is pressed down.     |
| SHIFT        | Browse the symbol list                        | Browses through the list of symbols and calls up extended character sets.                                                                                                   |
| SHIFT +/-    | Display<br>contrast<br>adjustment             | Adjusts the display's contrast.                                                                                                    |
| SHIFT  SHIFT | Select system<br>functions<br>menu            | The menu for choosing the C7 CPU operating modes (RUNP, RUN, STOP and MRES) is displayed. The DI/DO condition is also displayed. The menu can be selected from every level. |

#### Note

Simultaneous pressing of more than one key may result in erroneous input.

## Function Keypad

You can call up freely configurable functions up with the function keys K1...K16. Every key has its own LED (see Figure 6-1) which can be controlled from the C7-CPU.

## Soft Keypad

The soft keys F1...F4 (C7-623) or F1...F8 (C7-624) underneath the display can be configured with different functions depending on the display.

### **ESC Function**

The ESC key has various functions, depending on the settings of the function level. This is explained in Table 6-2.

Table 6-2 Function of the ESC Key

| Function                               | Explanation                                                                                                    |
|----------------------------------------|----------------------------------------------------------------------------------------------------|
| Cancel                                 | Pressing ESC cancels field inputs provided that they have not been confirmed with ENTER.                                                                                                    |
| Branch backwards                       | If the ESC key is pressed within a screen, you branch back to the configured cross-jump destination (by default, the last position called) and finally, from the start screen to the message level.  You cannot branch back further than the message level. |
| Hide system message                    | At message level, the ESC key is used to hide a system message                                                                                                    |
| Cancel display of information text     | To cancel the display of information text, press ESC to return to the previous display.                                                                                                    |
| Reset while scrolling through messages | To cancel scrolling through messages at the message level, press ESC to reset the display to the current message.                                                                                                    |

### 6.2 Operating Levels

#### Overview

When operating the C7, you have to distinguish between two distinct operating levels, between which you can switch:

#### Message level

At the message level, current messages are displayed.

#### Screen level

At the screen level, functions are chosen, serviced and executed.

### **Message Level**

The message level is the highest level on the C7. At message level, waiting event messages, alarm messages and system messages are displayed. After the C7 is up and running, it changes to message level and displays the "standby message".

SIMATIC C7 Vx.xx
C7-623

Figure 6-3 C7-623 Standby Message (Operating Message No. 0)

#### Screen Level

The screen level is reached by pressing the ENTER key. The first screen to be called is the "start" screen. From the start screen, you can branch to other screens, depending on the configuration. On the screens, you can view current process values, enter values and initiate functions by means of soft keys.

The linking of individual screens is referred to as a "screen hierarchy". If you go to the bottom of the screen hierarchy, you go back one stage by pressing the ESC key. You can step right back to the start screen if you wish. From here you can return to the message level by pressing the ESC key. You can also return directly to the message level from a screen, depending on the configuration.

### Changing Operating Levels

You can change the operating level:

- From screen level to message level by pressing the
- From message level to screen level by pressing the key

You cannot branch backward from the message level by pressing ESCAPE. This key is designed to terminate the display of a system message at this level.

### **Forced Change to** Message Level

You are automatically exited from the screen level whenever a system message or an alarm message is waiting to be displayed. The C7-OP then changes to message level to display the message. You cannot exit from the message level while a system message or unacknowledged alarm message is being displayed. The display of an unacknowledged alarm message is indicated on the C7-OP by the:

- Alarm message flashing and
- Illuminated ACK LED © ACK

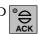

Use the ACK key for acknowledging an alarm message. Press the ESCAPE key to fade out a system message.

Acknowledging of the alarm message or fading out the system message takes the C7-OP back to the point where it changed to the message level.

### 6.3 Operating with the Standard Functions

#### Overview

A standard configuration, which contains standard screens, is supplied with the configuration software "ProTool". All functions required for the operation can be selected using these standard displays. The individual functions are described in this manual with the help of standard screens. If you want to work with these standard screens, you must load the supplied configuration.

The standard screens contain functions that are fundamental to C7 operation. They include for instance, calling and printing message buffers, editing passwords and modifying parameters on-line. Process-specific implementations such as event messages or screens for the process, are not included.

#### Note

The standard screens, supplied with the standard configuration, call up the so-called special screens, which are loaded into the C7's firmware. You can call up these screens in your own configuration by using the function "Select Special Screen".

#### Standard Screens

Standard screens are called from a basic screen by means of a soft key. From the basic screen, a branch can be made to the following screens:

Event messages

At this point, the event buffer is called, printed or deleted (see also Section 7.1.1).

Alarm messages

At this point, the alarm buffer is called, printed or deleted (see also Section 7.1.1).

Screens

At this point, the screen contents directory is called to edit or print screens. All the screens which were given the "directory" attribute, are listed here. If you still have not created any screens of your own, the directory will be empty (see also Section 7.5).

Data records

At this point you can set up and edit data records. You can also transfer data records from the C7–OP to the C7–CPU and back.

System settings (System)

At this point you can modify settings in on-line mode. This includes for example, printer parameters, interface parameters, operating mode and language changing.

• Status variable (StatVar)

At this point, the PG function STATUS VAR is called; you can use it to display C7-CPU addresses.

• Modify variable

At this point, the PG function MODIFY VAR is called; you can use it to display and modify C7-CPU addresses.

• Edit password (password)

At this point, the super-user assigns passwords for the different password levels. Furthermore, login and logout procedures are included here.

## Standard Screen Hierarchy

Figure 6-4 shows an overview of the screen hierarchy of standard screens. You will find detailed information on functions and handling standard screens in the relevant chapters of this manual.

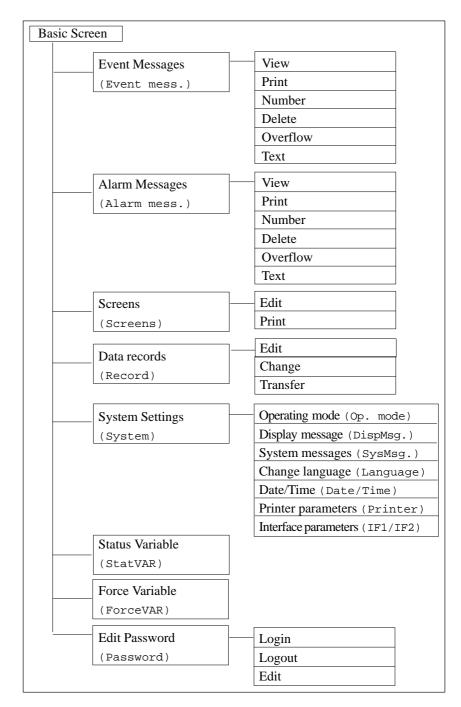

Figure 6-4 Hierarchy of Standard Screens in the Example Configuration. The Labels in ( ) are the Actual Messages Which Appear on the Display.

## Branching in Standard Screens

You change from message level to screen level with the ENTER key. Here you can control and monitor the process or installation by means of suitable screens as well as perform system settings.

### **Example**

With reference to the standard screens, a description of the procedure for branching between individual screens within the screen hierarchy is provided below.

| Step | Action                                                                                                    | Result                                                                                                    |
|------|----------------------------------------------------------------------------------------------------|----------------------------------------------------------------------------------------------------|
| 1.   | Call up the <b>basic screen</b> from the supplied standard screens.                                                                 | Its full name is displayed in the first line. Depending on the C7 version and display size concerned, the next lines include a different number of text elements of the current entry. These text elements indicate the name of other standard screens to which you can branch by using the assigned soft keys. |
| 2.   | Using the soft keys beneath the symbols << and >>, you can move the displayed screen segment of the current screen.                 | Screen segments outside the viewable display area are displayed.                                                                                                    |
| 3.   | You branch to the next screen by pressing the soft key beneath the appropriate text indicating the name of the screen to be called. |                                                                                                    |

Figure 6-5 shows the branch principle with reference to the 8-line display of the C7-624.

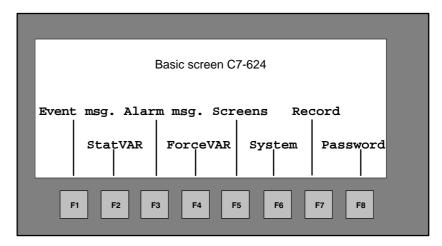

Figure 6-5 Branching at Screen Level (Example for C7-624, 8x40 Character Display)

Figure 6-6 shows the branch principle of the C7-623 4-line display.

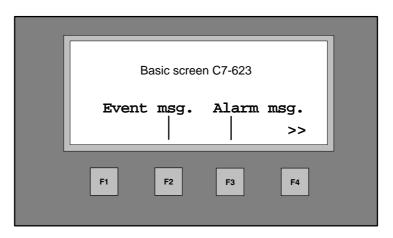

Figure 6-6 Branching at Screen Level (Example for C7-623)

## 6.3.1 Setting C7-OP Operation Modes

#### Overview

A standard screen can be used to set the C7-OP modes On-line, Off-line and Download. You can set the C7-OP modes via the basic screen, as long as a configuration which contains this screen is loaded. Table 6-3 provides a description of these modes.

Table 6-3 C7 Operating Modes

| <b>Operating Mode</b>                                                                                                    | Explanation                                                                                                    |  |
|----------------------------------------------------------------------------------------------------|----------------------------------------------------------------------------------------------------|--|
| On-line                                                                                                    | In On-line mode, there is either a logical link between the C7-OP and the C7-CPU already, or the C7-OP attempts to establish a link.                                                  |  |
| Off-line In Off-line mode, a logical link does not exist between the and C7-CPU. The C7-OP does not even attempt to establish |                                                                                                    |  |
| Download                                                                                                    | In transfer mode, data is transferred from the programming device/PC to the C7-OP. The transfer is achieved over the serial interface. The C7 is not serviceable during the transfer. |  |

## Configuration Not Loaded

If either the configuration, or the basic screen for changing the **C7-OP mode** is not loaded, you can load the configuration afterwards. You must then reset C7-OP (see also section 2.1).

## Transfer in the C7-OP

The transfer of the configuration data from the PU/PC is always carried out in the C7-OP. The transfer to the target device is described in the *ProTool* or *ProTool/Lite* manual. The OP is also situated there to stand in for the C7-623 and C7-624 as a target device.

## **Setting Operating Modes**

The adjustment of the C7-OP operating modes is described below:

| Step | Action                                                                                                    | Result                               |
|------|----------------------------------------------------------------------------------------------------|--------------------------------------|
| 1.   | Select the standard screen  System → Operation                                                                              | Operation mode On-line               |
| 2.   | Press the shift key  and, if necessary, by pressing the keys or several times, set required operating mode shown in Table 6 |                                      |
| 3.   | Confirm your choice by pressing the key                                                                                     | The required mode is now set.        |
| 4.   | Leave the standard screen by pressing                                                                                       | System setting Display Event Message |

## 6.4 Entering Values

#### Overview

You enter the values to the C7 by using input fields. There are various types of values which you enter in various ways:

- Numeric values
- Alphanumeric values
- Symbolic values

## Input of General Values

In general follow the procedure outlined below:

| Step | Action                                                                                                    | Result                                                                                                    |
|------|----------------------------------------------------------------------------------------------------|----------------------------------------------------------------------------------------------------|
| 1.   | As described on page 6-11, branch initially to the screen you require and then to the corresponding screen entry.                                                                                                    | The required screen is displayed.                                                                                           |
| 2.   | Using the cursor keys, select the input field you require within the screen entry.                                                                                                    | Cursor is positioned on the input field.                                                                                    |
| 3.   | Enter the required value. Depending on the field configuration, you can input the values listed under "Overview".                                                                                                    | The input field is flashing.                                                                                                |
| 4.   | Confirm your input with  ENTER  Cancel incorrect input with  ESC                                                                                                    | The value is accepted and the input display stops flashing.  The original value is automatically re-entered into the field. |
| 5.   | Position the cursor with the cursor keys to the next field and follow the same procedure.  You can also use the cursor keys to move the cursor to the left or right of the previous input field to insert a different value into it. | dto.                                                                                                    |
| 6.   | Close the screen by pressing                                                                                                    | The display is reset and changed back to the previous screen.                                                               |

#### **Numerical Values**

In fields that allow the operator to enter a purely numerical value, you enter the numerical value character by character using the keypad on the system keyboard.

#### Entering Numerical Values

In numerical fields, the inputs are normally right-justified. Digits that have already been entered are moved to the left.

If there is a value in the field already, it is cleared completely from the field when the first character is entered.

Exception: Input fields for set-points in BIN format (for instance,

when calling the PG functions STATUS/FORCE VAR) are changed to left-justified. When input begins, the old value does not disappear from the display completely, but its bit pattern is overwritten one character at a time. You move the cursor in this type of field by pressing the

arrow key and w

the Shift key activated.

As soon as you have started entering numbers, the relevant field cannot be left until the entry is either confirmed or aborted.

#### **Limit Values**

You can configure **limit values** for numerical input fields. In this type of field, a limit value check takes place, this means the entered values are applied only if they lie within the configured limits. If a value outside these limits is entered, a system message is displayed and after it has been canceled, the old value is restored in the field.

## Field with Decimal Places

If a numerical field has been configured with a certain number of **decimal places** and too many have been entered, they are ignored; if too few have been entered, the field is padded with zeroes.

## Alphanumeric Values

Alphanumeric inputs contain a mix of digits and letters.

For the numerical part of the input, please proceed as described in "Numerical values".

### Entering Alphanumeric Values

If you wish to enter a letter at the current cursor position, you must enable the corresponding alphanumeric character set.

#### **Entering Characters A - F**

Characters A to F can be entered directly with the numeric keys 1 to 6 in combination with the shift key. To enter an alphanumeric string for instance 7FEB53, follow the procedure outlined below:

| Step | Action                                                                                       | Result                                                      |
|------|----------------------------------------------------------------------------------------------|-------------------------------------------------------------|
| 1.   | Enter the number 7 as normal, via the system keyboard.                                       | Digit appears in the input field                            |
| 2.   | Press the SHIFT key.                                                                         | The activated shift key is indicated by the illuminated LED |
| 3.   | Enter the letters F (on the 6 key), E (on the 5 key) and B (on the 2 key).                   | The letters appear in the input field.                      |
| 4.   | Press the SHIFT key again                                                                    | The Shift key is deactivated. The LED goes out.             |
| 5.   | Enter the rest of the digits (5 and 3) using the keyboard and confirm your entry with Senter | Your input is accepted and the displayed entry is reset.    |

#### **Entering the Complete Character Set of the C7**

If the characters available on the keypad are not sufficient for the alphanumeric input, you can select additional letters and special characters from the extended character set. The extended character set is available for all fields with the format STRING. To enter the string 18 OCT 61, for example, please proceed as follows:

| Step | Action                                                                                                    | Result                                                              |
|------|----------------------------------------------------------------------------------------------------|---------------------------------------------------------------------|
| 1.   | You must first configure the input field with the variables. As an example, you can select a string with the format CHR. Enter the digits 1 and 8 as normal, using the numeric keys on the system keyboard. | Variable:18                                                         |
| 2.   | Press the SHIFT key                                                                                                    | The extended character set is available in the current input field. |

| Step | Action                                                                                    | Result                                                      |
|------|-------------------------------------------------------------------------------------------|-------------------------------------------------------------|
| 3.   | Scroll with the or keys through the valid extended character set.                         | Variable:180                                                |
| 4.   | Select <b>O</b> , and using the arrow key, move one position to the right.                | The selected character is accepted by moving the cursor key |
| 5.   | Select C, and using the arrow key, move one position to the right.                        | ditto                                                       |
| 6.   | Select <b>T</b> , and using the arrow key, move one position to the right.                | ditto                                                       |
| 7.   | Press the SHIFT key                                                                       | The Shift key is deactivated. The LED goes out.             |
| 8.   | Enter the remaining digits 6 and 1 as befousing keys 6 and 1 with de-activated Shift key. |                                                             |
|      | Then confirm with ENTER                                                                   | The input is accepted and the input display is reset.       |

## **Symbolic Values**

If a field has to be filled by entering symbolic values, take the value from a list of options.

For entering a symbolic value, proceed as follows:

| Step | Action                                           | Result                                                                                                    |
|------|--------------------------------------------------|----------------------------------------------------------------------------------------------------|
| 1.   | Presson in the input field.                      | The activated Shift key is indicated by the illuminated LED.  The selection list with the configured symbolic inputs is activated. |
| 2.   | Using the cursor key, select the required value. |                                                                                                    |
| 3.   | Confirm the selected value with                  | The Shift key is automatically de-activated.                                                                                       |

#### 6

#### 6.5 Setting C7 System Parameters and Language

#### Overview

After you have loaded a configuration, you can change the C7-OP system settings via standard screens:

- Language (German, English, French, Italian and Spanish)
- Parameters
  - Change C7-OP interface parameters
  - Change printer parameters
  - Set message logging
  - Set message display (first/last message)
  - Set date and time
- Adjust contrast

#### Setting the Language

Messages, screens and information text can be displayed in several languages. Up to three of the languages listed below can be loaded simultaneously on the same C7 and presented to the operator for selection on-line:

- German
- English
- French
- Italian
- Spanish

Displays can also be configured in Russian (Cyrillic characters) on the C7-624.

To choose another language, proceed as follows:

| Step | Action                                                                                                    | Result                                                                         |
|------|----------------------------------------------------------------------------------------------------|--------------------------------------------------------------------------------|
| 1.   | Go to the screen level if it has not yet been set.                                                                                                    | The basic screen is displayed.                                                 |
| 2.   | Select the standard screen  System → Language.                                                                                                    | Contrast 6 Language ENGLISH                                                    |
| 3.   | <ul> <li>a. Position the cursor to the selection field ENGLISH</li> <li>b. Select the required language via the symbolic inputs. Only languages that have been loaded into the C7 are listed.</li> </ul> |                                                                                |
|      | c. Confirm the input with                                                                                                    | The C7 starts again and shows all language-dependent text in the new language. |

### 6.5.1 Changing Parameters On-line

#### Overview

You can change the parameters which were set by the configuration, on-line, using the C7-OP.

# Changing the Interface Parameters

You can change the parameters for the C7-OP interfaces via the standard screens. The procedure is outlined below:

| Step | Action                                                                                                    | Result                                                                        |
|------|----------------------------------------------------------------------------------------------------|-------------------------------------------------------------------------------|
|      |                                                                                                    | The result is dependent on the individual C7 and the chosen configuration.    |
| 1.   | Depending on which C7 system you are using, choose the screen level "system settings" from the basic menu.  Shown here is one of the standard screens with SYSTEM → IF. | System setting  IF IF2A/B  <<                                                 |
| 2.   | Using the arrow keys, scroll through the parameter list on the display to the required parameter.  Some of the parameters displayed cannot be modified.                 | Baud rate 9600 Data bits 8 Stop bits 1 Parity None                            |
| 3.   | Choose the value for the parameter by using a symbolic value (to be configured in advance).                                                                             | New parameter is set.                                                         |
| 4.   | Accept the changed parameter with                                                                                                    | If a password has been set, the required password is requested by the system. |
| 5.   | Enter the password and acknowledge with   ENTER  Quit the special screen with   ESC                                                                                     | The parameter list is displayed.                                              |
| 6.   | Leave the standard screen with ESC                                                                                                    | You are changed to the previous level.                                        |

## **Changing Printer Parameters**

The parameters, set as default parameters for the C7-OP interfaces during configuration can be modified by means of the standard screen. You can set the following:

- Characters per line (parameter values: 20, 40 or 80)
- Lines per page (parameter values: 60 to 72)
- Message logging (ON, OFF)

To set the printer parameters, follow the procedure outlined below:

| Step | Action                                                                                                    | Result                                                                        |
|------|----------------------------------------------------------------------------------------------------|-------------------------------------------------------------------------------|
| 1.   | From the basic screen choose <b>System</b> and the screen level "system settings".  Select the standard screen <b>Printer</b> . | Characters/line 80<br>Lines / page 72<br>Message logging ON                   |
| 2.   | Using the arrow keys, scroll through the parameter list on the display to the required parameter.                               |                                                                               |
| 3.   | Choose the value for the parameter by using a symbolic value (to be configured in advance)                                      | New parameter is set.                                                         |
| 4.   | Confirm the changed parameter with ENTER                                                                                        | If a password has been set, the required password is requested by the system. |
| 5.   | Enter the password and acknowledge with SINTER  Quit the special screen with SINTER                                             | The parameter list is displayed. again                                        |
| 6.   | Leave the standard screen with FESC                                                                                             | You change back to the previous screen level.                                 |

# Activating / Deachivating the Message Logging

When the message logging function is active (ON), all alarm and event messages which occur on-line, are printed out. This is also so for alarm messages upon acknowledgement. You can switch off this logging process by setting the parameter OUT. The procedure for setting this parameter is similar to "changing printer parameters".

#### Setting First/Last Message Display

To define whether the oldest or the most recent alarm messages (see section 7.2 for first/last message) is displayed when several are waiting to be displayed, proceed as follows:

| Step | Action                                                                                                    | Result                  |
|------|----------------------------------------------------------------------------------------------------|-------------------------|
| 1.   | From the basic screen choose <b>System</b> and the screen level "system settings".  Select the standard screen <b>DispMsg</b> check | Message type First      |
| 2.   | Select the corresponding parameter <b>first</b> or <b>last</b> with or <b>SHIFT</b> and or                                          | Password is requested   |
| 3.   | Enter password                                                                                                    |                         |
| 4.   | Repeat operation as described in Step 3 and confirm.                                                                                |                         |
| 5.   | Exit the standard screen with Esc                                                                                                   | Basic screen reappears. |

## **Setting the Date and Time**

You can adjust the current date and time on the C7-OP to compensate for summer or winter time for example. Any change you make will affect all messages and screens for which a date or time variable has been defined. The display format for date and time is defined in your configuration and cannot be changed by means of the menu system on the C7-OP.

To change the date and time, proceed as follows:

| Step | Action                                                                                                    | Result                           |
|------|----------------------------------------------------------------------------------------------------|----------------------------------|
| 1.   | From the basic screen choose <b>System</b> and the screen level "system settings".  Select the standard screen <b>Date/Time</b> . | Date: Fr 01.01.95 Time: 01:30:40 |

| Step | Action                                                                                    | Result                                  |
|------|-------------------------------------------------------------------------------------------|-----------------------------------------|
| 2.   | Set the weekday with the keys  SHIFT and or                                               |                                         |
| 3.   | Confirm input with ENTER                                                                  |                                         |
| 4.   | With the keys SHIFT Or Dosition the cursor to the right or to the left in the date field. | Cursor jumps to the date field or back. |
| 5.   | Enter the date with a numerical input. First press the Shift key.                         |                                         |
| 6.   | Change between date and time with the cursor keys.                                        | Cursor is positioned on the time field. |
| 7.   | Carry out the procedure described in Step 4                                               |                                         |
| 5.   | Confirm with ENTER                                                                        | New parameter is set.                   |
| 6.   | Leave the standard screen with ESC                                                        | Previous screen setting appears.        |

### 6.5.2 Contrast Adjustment

#### Overview

You can adjust the contrast of the C7's LCD. The display contrast can be adjusted either by:

- Direct adjustment or via a
- Standard screen

#### Direct Contrast Adjustment

The display contrast of the LCD can be adjusted using the system keyboard.

| Step | Action                                                                                  | Result                                                  |
|------|-----------------------------------------------------------------------------------------|---------------------------------------------------------|
| 1.   | Press the key SHIFT                                                                     | The SHIFT LED lights up.                                |
| 2.   | Adjust the contrast +/-                                                                 | The contrast changes for as long as the key is pressed. |
|      | to the required value by pressing the key<br>(either a single key press or continually) |                                                         |
| 3.   | Press the key SHIFT                                                                     | The SHIFT LED goes out.                                 |

#### Contrast Adjustment via Standard Screen

You can also adjust the contrast of the LCD display using the standard screen. To do this, proceed as follows:

| Step | Action                                                                                                    | Result                                                |
|------|----------------------------------------------------------------------------------------------------|-------------------------------------------------------|
| 1.   | Select the standard screen System → Language.                                                                    | Cursor is positioned on the input field for contrast. |
| 2.   | Select the required contrast value using the symbolic inputs (1 for the lowest value, 16 for the highest value). |                                                       |
| 3.   | Leave the standard screen with ESC                                                                               | You change back to the previous screen level.         |

#### 6.6 Password Protection

#### Overview

To prevent unauthorized operation of the C7, it is possible to protect access to certain functions and inputs, by means of passwords and password levels.

When an operator is issued a password s/he is simultaneously granted permission to execute functions at a specific password level.

A password and password level are defined during the configuration.

If password protection is implemented you must first log into the system (LOGIN) and then log out (LOGOUT) when finished.

## Logging into the C7

You can log into the C7 in various ways:

- Via the standard screen **Password** → **Login**
- By calling a function for which the current password level is too low. In this case the request for a password automatically appears on the display.

## Logging in Using the Standard Screen

To log in using the standard screen, proceed as follows:

| Step | Action                                                      | Result                                                                                                    |
|------|-------------------------------------------------------------|----------------------------------------------------------------------------------------------------|
| 1.   | Select the standard screen  Password → Login.               | The password input mask appears on the display. This mask appears automatically on the display every time a function is called for which the current password level is too low. The cursor is positioned on the first input field. |
| 2.   | Enter the password using the system keyboard and then press | After entering each character, the cursor automatically jumps to the next field. Every character input is shown as asterisk (*). For valid passwords, the corresponding password level is indicated.                               |
| 3.   | Close the screen with SESC                                  | You change back to the previous password level.                                                                                                    |

### Logging out of the C7

Select the standard screen **Password**  $\rightarrow$  **Logout**. Upon selection of the standard screen, the C7 switches from the current password level to the lowest password level, level 0, and branches to the message level.

#### **Automatic Call**

If a function requires a higher password level than the current one, you are automatically requested to enter a suitable password when the function is called.

After entering the password, you return to the calling function by pressing

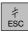

#### 6.6.1 Password Level and Access Rights

#### **Password Level**

During configuration, you assign hierarchically ascending password levels from 0 to 9 for functions called by function keys, soft keys and input fields. The password levels assigned to the standard screens are listed in Appendix C.I.

When an operator is issued a password s/he is simultaneously granted permission to execute functions at a specific password level.

Table 6-4 Password Level

| Password<br>level | Explanation                                                                                                    |  |
|-------------------|----------------------------------------------------------------------------------------------------|--|
| 0                 | At this level, the lowest in the hierarchy, functions are assigned which, when executed, have no or little effect on the course of the process; these are normally calls for functions which have no input options - for example, viewing message buffers. |  |
|                   | A password is not required to call functions with password level 0.                                                                                                    |  |
|                   | If an operator calls a function of a level other than 0, he is prompted to enter a suitable password.                                                                                                    |  |
| 1-8               | Levels 0 to 8 are assigned to functions with ascending priority.  A password level is assigned to a password by the super-user as part of the password management responsibilities.                                                                        |  |
| 9                 | Permission to execute functions of password level 9 is solely reserved for the super-user, who has access to all of the C7 functions. Only a super-user is allowed to perform password management.                                                         |  |
|                   | The password for level 9 functions is created at the time of configuration.                                                                                                    |  |

### 6.6.2 Password Management

#### Overview

Only the super-user (password level 9) is authorized to call the functions for password management (standard screen **Password**  $\rightarrow$  **Edit**). Upon delivery of the C7, the default setting of the password is **Password 100**. This can be changed during configuration.

#### Displaying the Password List

Select the standard screen **Password**  $\rightarrow$  **Edit**.

The password list is displayed. A maximum of 50 passwords is possible.

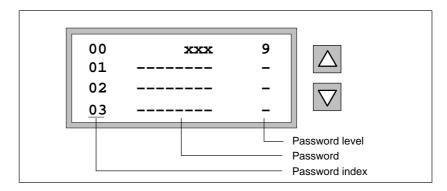

Figure 6-7 Example of a Password List

Table 6-5 Explanation of Terms in Figure 6-7

| Legend in Diagram | Explanation                                                                                                    |
|-------------------|----------------------------------------------------------------------------------------------------|
| Password index    | The two-digit number at the start of the password entry is the password index. If no password is entered for a defined password index, the fields for the passwords are represented by dotted lines. |
| Password          | To the right of the password index is the field for the actual password. The password must be a minimum of 3 and a maximum of 8 characters long. It can be made up of digits and the letters A-F.    |
| Password level    | When the password list is first called up, it contains only the entry of the super-user.                                                                                                    |

# Issue of Password and Password Level

A password and password level are issued according to the following procedure:

| Step | Action                                                                                                | Result                                                                               |
|------|----------------------------------------------------------------------------------------------------|--------------------------------------------------------------------------------------|
| 1.   | Select the line for password entry in the password list.                                              | The cursor is positioned on the first character of the field for the password input. |
| 2.   | Enter a password that does not yet exist and confirm it. A leading zero in the password is not valid. |                                                                                      |
| 3.   | Position the cursor to the right in the field for password level.                                     |                                                                                      |
| 4.   | Enter a password level 1-8 for the password and confirm it.                                           |                                                                                      |
| 5.   | Leave the standard screen with FESC                                                                   |                                                                                      |

#### Changing Password and Password Levels

To change a password, call the password entry in the same way as you do for allocating a password and enter the new password by overwriting the old one.

If you just want to change the password level and not the password, skip the field containing the password entry by pressing ENTER. Then move the cursor with the right arrow key to the field for the password level and enter the new level.

#### Deleting Password

To delete a password, call the password entry in the same way as you do for allocating and changing a password but overwrite the first character of the password with a zero.

Standard O/I Functions

#### In this Section

| Section | Contens                                         | Page |
|---------|-------------------------------------------------|------|
| 7.1     | Messages                                        | 7-2  |
| 7.1.1   | Event and Alarm Messages                        | 7-3  |
| 7.1.2   | Acknowledging and Suppressing Alarm<br>Messages | 7-5  |
| 7.1.3   | System Messages                                 | 7-6  |
| 7.1.4   | Displaying Messages                             | 7-7  |
| 7.1.5   | Viewing Message Buffers                         | 7-10 |
| 7.1.6   | Deleting Messages                               | 7-13 |
| 7.1.7   | Printing Messages                               | 7-15 |
| 7.2     | Screens                                         | 7-18 |
| 7.3     | Information Text                                | 7-22 |
| 7.4     | Recipes                                         | 7–24 |
| 7.4.1   | Setting Up and Editing Data Records             | 7–28 |
| 7.4.2   | Copying Data Records                            | 7–29 |
| 7.4.3   | Transferring Data Records                       | 7–30 |
| 7.4.4   | Deleting Data Records                           | 7–33 |
| 7.5     | STATUS VAR and MOD VAR with the C7-OP           | 7-34 |

#### 7.1 Messages

#### Overview

Events and states in the control process are shown on the C7 display by way of messages. A message consists of static text as a minimum. If required, variables are integrated into a message.

The following types of message are displayed on the C7:

- Event messages
- Alarm messages
- System messages

#### Selecting Message Level

You get into the message level by pressing

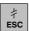

#### Leaving the Message Level

You leave the message level by pressing |

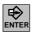

## **Event and Alarm Messages**

Event and alarm messages are initiated by the C7-CPU. They are configured and they contain process-related information. Alarm messages have to be acknowledged.

#### **System Messages**

System messages are initiated by the C7-OP. They are not configured. They provide information on operating states of the C7-OP or faults and breakdowns in communication.

#### 7.1.1 Event and Alarm Messages

#### Overview

The process states indicated by event or alarm messages are defined during configuration.

- Messages concerning malfunctions related to processes or states, (that is 'motor temperature too high' or 'valve will not open' should be categorized as alarm messages.
- Messages that provide information concerning regular processes or states such as 'temperature reached' or 'motor running' should be categorized as event messages.

In addition to status messages, information relating to an operation can also be configured as event or alarm messages. If that is, a machine operator wants to start the bottling process but has forgotten to open the water intake valve on the mixer, a message such as 'open water intake valve' is displayed as a prompt to rectify the oversight.

Event and alarm messages can be configured so that any of their text components flash to distinguish them from normal message text. Unacknowledged alarm messages flash permanently.

Messages may contain static text and variable fields. The variable fields display, that is, current actual values of the C7-CPU in numerical or symbolic form. In addition, the date and time can also be output in messages.

Output event and alarm messages are stored in dedicated message buffers. The messages available in the buffers can be displayed on the screen and logged with a printer.

Message Bit Procedure for Event and Alarm Messages If there is a condition present in the current process for a message to be issued, that is a setpoint has been reached, the application program sets a bit in the data area for event and alarm messages. The C7 reads the data area after a set polling time. In this way, a message is detected as having "arrived". The C7 resets the bit when the condition for issuing the message no longer exists. The message is then regarded as having "departed".

Further information about the data area can be found in section 9.3.

## Alarm and Event Message buffers

Alarm and event messages are written to the C7's alarm and event message buffers respectively upon arrival. The following events are entered into the buffer in chronological order:

- Time of the event
- · Arrival and departure of the event
- Acknowledgment of alarm messages
- Message number
- Values of variables at the time of arrival or departure.

The C7's message buffer can store up to 256 events. Events are:

- The arrival of a message
- The acknowledgment of a message (alarm messages only)
- The departure of a message

### Size of Residual Buffer

During configuration you can define a residual buffer area. When this residual buffer space has been reached, an automatic overflow warning is issued, that is EM residual buffer. This overflow warning is a system message. Messages continue to be inserted into the buffer even after the residual buffer space has been reached.

#### **Standby Message**

A sub-category of the event message is the standby message. The standby message is the event message number 0. It appears on the display when the C7 is operating at the message level and event or alarm messages are not waiting. The standby message is stored in the firmware and contains the version and the device type:

SIMATIC C7 Vx.xx

Figure 7-1 Standby Message C7-623

Depending on the configuration, the standby message can be represented by other text. It can contain the date and time but not variables.

#### 7.1.2 **Acknowledging and Suppressing Alarm Messages**

#### **Acknowledging Alarm Messages**

Alarm messages have to be acknowledged because of their urgency. This can be done automatically by the C7-CPU or by the operator by means of the acknowledge key. The C7 displays unacknowledged messages in flashing mode. The ACK LED assigned to the acknowledge key also lights up.

- If several alarm messages are waiting to be displayed, after one has been acknowledged, the next one is shown on the display, which similarly has to be acknowledged.
- If no more alarm messages are waiting to be displayed, the C7 reverts to the operating level from which it originally branched out of.

#### **Acknowledgement Groups**

During configuration, you can combine several alarm messages to form an "acknowledgement group". In this way you can acknowledge all other alarm messages (consequential faults) in that acknowledgement group by acknowledging the first alarm message (that is, the cause of the fault) without all of them having to be displayed one after the other. You can configure up to four acknowledgement groups.

If alarm messages are not assigned to an acknowledgement group, only the one that happens to be on the display is acknowledged if more are waiting. See also section 9.3.

#### Suppressing **Alarm Messages**

The possibility exists to suppress the display of frequently incoming alarm messages for the duration which the C7 takes to boot up as a result of a warm or cold restart.

Password level 8 is the minimum level required to suppress the display.

#### **Activating the Suppress Function**

To suppress an alarm message, press the suppress and keys

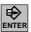

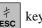

simultaneously. This message will not be displayed until the next time the C7 runs up.

After alarm messages have been suppressed, they are no longer stored in the alarm message buffer. They are stored in the alarm message buffer only from the time that they first occur until the time that the display is suppressed.

#### Note

The alarm message suppression function should be used only during the commissioning phase of the C7.

#### 7.1.3 System Messages

#### Overview

System messages indicate operating states within the C7, that is, they draw your attention to malfunctions or a breakdown in communication.

#### Display of System Messages

This type of message has top display priority. If a fault occurs with the C7, the active event message or alarm message is removed from the display and a system message is issued in its place.

#### Serious and Non-serious System Messages

System messages are classified as either serious or non-serious system messages.

- **Serious** system messages. This is based on a fault which can only be rectified by a cold or warm restart of the C7.
- Non-serious system messages. All other errors generate non-serious system messages, that is when a print job has been initiated but a printer is not connected to the C7. Display of a non-serious system message can also be canceled automatically when a specific, configurable display time has expired.

A list of possible system messages and their explanations can be found in Appendix C.

#### Inhibiting System Messages

You can inhibit the display of system messages (with the exception of internal errors 7xx) at the configuration stage. System messages whose display has been suppressed continue to be inserted into the system message buffer and can thus be viewed on the display later (by selecting the menu 'System settings  $\rightarrow$  System messages').

#### System Message Buffer

The system message buffer can store up to 100 messages. System messages are inserted into it with their message number and their arrival; their departure is not recorded. Some minor errors and operator errors are not logged in the system message buffer. Messages from the system message buffer are displayed in the same order as they arrive, this means first in first out, last in last out.

### 7.1.4 Displaying Messages

**Overview** Event and alarm messages are always output to the display at message level

and are displayed according to display and message priorities.

**Select Message** 

Level

You enter the message level by pressing

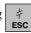

**Display Sequences** 

Event and alarm messages can be configured with up to 80 characters and displayed either separately or together. The differences are explained in Table 7-1 below:

Table 7-1 Explanation of Display Sequences

| Display Sequence | Explanation                                                                                                    |  |
|------------------|----------------------------------------------------------------------------------------------------|--|
| Separate         | With this display variant only one message is shown on the display.                                                                     |  |
|                  | <b>Exception:</b> On the C7-624, four messages are shown for an 8 x 40 display.                                                         |  |
|                  | If several messages are present simultaneously, the messages are displayed in succession and output according the following priorities: |  |
|                  | 1. System message - the most recent, if there are more than one.                                                                        |  |
|                  | 2. Unacknowledged alarm message                                                                                                    |  |
|                  | 3. Event message yet to depart                                                                                                    |  |
|                  | 4. Acknowledged alarm message yet to depart                                                                                             |  |
|                  | 5. Standby message                                                                                                    |  |

Table 7-1 , FortsetzungExplanation of Display Sequences

| Display Sequence | Explanation                                                                                                    |  |
|------------------|----------------------------------------------------------------------------------------------------|--|
| Mixed            | If there is no system message, the alarm and event messages having the highest priority are displayed simultaneously one on top of the other. For messages which extend beyond the limit of the display line, the full-length message text is repeated automatically across the display. |  |
|                  | Exception: On the C7-624, two alarm messages and two event messages are shown for an 8 x 40 display.                                                                                                    |  |
|                  | If several messages are present simultaneously for the combined output, the messages are output according to the following priorities:                                                                                                    |  |
|                  | System message - the most recent, if there is more than one.                                                                                                    |  |
|                  | 2. Unacknowledged alarm message - the second line simultaneously displays the most recent, highest priority event message yet to depart                                                                                                    |  |
|                  | 3. Acknowledged alarm message yet to depart - the second line                                                                                                    |  |
|                  | simultaneously displays the most recent, highest priority event message                                                                                                    |  |
|                  | 4. Standby message                                                                                                    |  |

#### **Priorities**

The messages have various display priorities.

Table 7-2 Explanation of Priorities

| Priority         | Explanation                                                                                                    |
|------------------|----------------------------------------------------------------------------------------------------|
| Display priority | System messages always have the highest display priority and unacknowledged alarm messages always have the second highest priority. Otherwise, messages are displayed in different sequences depending on whether separate or mixed output of event and alarm messages has been configured.                                                             |
| Message priority | You can set message priorities from 1 (low) to 4 (high) for alarm and event messages, according to their importance. If several messages of the same display priority exist simultaneously, they are displayed according to their message priorities. Those with the highest message priority are shown first and those with the lowest are shown last. |

## Displaying First/Last Message

If several messages having identical display and message priorities exist simultaneously, the most recent is displayed in all cases, for both event and alarm messages.

Depending on the value preset during configuration, the oldest message or the most recent message is shown for alarm messages. You can use the standard screen to modify the setting for viewing the oldest (first) or most recent (last) alarm message when there are several of them waiting. To do this, choose **System**  $\rightarrow$  **DispMsg** and set the corresponding parameter.

#### Paging through Messages in the Message Level

If there are neither system messages nor unacknowledged alarm messages, you can page through the messages that have not yet departed, at message level.

To page through the messages, use the following cursor keys:

Table 7-3 Keys for Paging through Messages

| Message                | Key            |
|------------------------|----------------|
| Next alarm message     |                |
| Previous alarm message | igtriangledown |
| Next event message     | $\triangle$    |
| Previous event message | $\triangle$    |

The current message will be displayed again if you press ESC or there is no operator input for one minute.

#### Viewing Event and Alarm Messages

All configured event and alarm message text can be shown on the display, irrespective of the current event message buffer or alarm message buffer contents. To do this, please proceed as follows:

Select the standard screen **Alarms**  $\rightarrow$  **Text** (to display alarm messages) or **Events**  $\rightarrow$  **Text** (to display event messages).

By using the cursor keys, you can now scroll through the list of configured message texts, either upwards or downwards.

#### **/**

#### 7.1.5 Viewing Message Buffers

#### Overview

Messages displayed on the C7 are written to the corresponding message buffer. The message buffers can be called in order to view message history by means of standard screens.

The times of occurrence, acknowledgment and departure are displayed in chronological order for all messages.

## Viewing the alarm message buffer

Choose the standard screen Alarms → View.

The messages contained in the alarm message buffer are shown on the display in the alarm message list, together with their message number, the date and time of occurrence and the message status (arrived, departed or acknowledged) and their acknowledgement group:

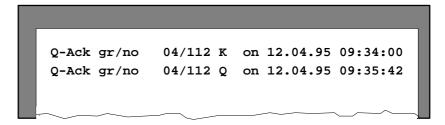

Figure 7-2 Example Display of alarm message buffer (for C7-524)

Scroll through the message text using the keys

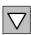

and

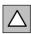

Table 7-4 Explanation of Example in Figure 7-2

| Part of Message | Explanation                                                                                       |
|-----------------|---------------------------------------------------------------------------------------------------|
| Q-Ack gr/no     | Details relating to next field: acknowledgement group and alarm message number.                   |
| 04/112          | The displayed alarm message belongs to acknowledgement group 04. The alarm message number is 112. |
| K               | Message has arrived                                                                               |
| Q               | Message has been acknowledged                                                                     |
| G               | Message has departed                                                                              |
| On Date Time    | Date and time of arrival/acknowledgement/departure of alarm message.                              |

Displaying Alarm Message Text Display message text for marked alarm message:

Return to alarm message list:

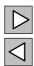

Viewing Total Numbers of Messages in event message buffer

Select the standard screen **Alarms** → **Number**.

Here you receive an overview of all alarm messages in the buffer and the number of the alarm messages still existing.

Displaying Event Message Buffer Select the standard screen **Events**  $\rightarrow$  **View**.

The messages received in the event message buffer are now displayed in the event message list. They are categorized with message number, date and time, occurrence and message status (arrived or departed):

Message No: 045 K on 12.04.95 10:23:50 Message No: 031 G on 12.04.95 09:51:43

Figure 7-3 Example Display of the Event Message Buffer (C7-623)

Table 7-5 Explanation of Figure 7-3

| Part of Message | Explanation                                                     |  |
|-----------------|-----------------------------------------------------------------|--|
| Message No.     | Details relating to next field: Message number of event message |  |
| 045             | The displayed event message is number 045.                      |  |
| K               | Message has arrived                                             |  |
| G               | Message has departed                                            |  |
| On Date Time    | Date and time of arrival/departure of event message.            |  |

Displaying Event Message Text Display message text relating to selected event message: Return to event message list:

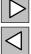

Viewing the Total Number of Messages in Event Message Buffer Select the standard screen Event  $\rightarrow$  Number.

Here you receive an overview of all event messages in the buffer and the number of the alarm messages still existing.

Viewing the System Message Buffer Select the standard screen  $System \rightarrow SysMsg$ .

The messages contained in the system message buffer are now shown on the display together with details of the message number, and the date and time of their occurrence:

Message no: 200 on 12.04.95 10:23:50
Message no: 200 on 12.04.95 10:24:00

Figure 7-4 Example Display of System Message Buffer (for C7-624)

Table 7-6 Explanation of Example in Figure 7-4

| Part of Message | Explanation                                                               |
|-----------------|---------------------------------------------------------------------------|
| Message No.     | Details relating to the next field: message number of the system message. |
| 200             | The displayed message number is number 200.                               |
| On Date Time    | Date and time occurrence of the system message.                           |

#### **Display Message Text**

Display message text of selected system message: Return to system message:

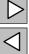

#### 7.1.6 **Deleting Messages**

#### Overview

Event and alarm messages are stored automatically in the event and alarm message buffers, respectively. Each of these buffers can contain as many as 256 events. To prevent a buffer from overflowing, you should delete event and alarm messages from the buffer.

Messages from the event and alarm message buffers are deleted either:

- By means of a standard screen or
- Automatically upon buffer overflow.

System messages are deleted automatically only when the buffer overflows.

#### **Deleting Event and Alarm Messages in Standard Screens**

Standard screens can be used to delete:

- All (not individual) acknowledged and departed alarm messages
- All (not individual) arrived and departed event messages

To delete event and alarm messages, proceed as follows:

- 1. Depending on the type of message you want to delete, choose one of the two standard screens, either **Alarms** → **Delete** (for alarm messages) or **Events** → **Delete** (for event messages).
- 2. Delete buffer: press

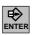

Do not delete buffer: press

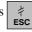

#### **Automatic Deletion** of the Alarm Message Buffer upon Buffer Overflow

By default, an overflow warning is output to the display when the alarm message buffer reaches the configured residual buffer size. Output of the overflow warning can be enabled and disabled on- line by means of the standard screen

**Alarms** → **Overflow.** If the alarm message buffer cannot accept any more messages, those which have been acknowledged and have departed are the first to be deleted automatically until the configured residual buffer size is reached.

If the residual buffer is still not free, further messages are deleted. The deleting process occurs in the following sequence:

- Alarm message acknowledged not yet departed
- Alarm message not acknowledged already departed
- Alarm message not acknowledged not departed

If "overflow logging" has been configured, and an operational printer is connected to the C7, a compulsory print-out of all the deleted messages is forced.

Automatic Deletion of the Event Buffer upon Buffer Overflow

By default, an overflow warning is output to the display when the event message buffer reaches the configured residual buffer size. Output of the overflow warning can be enabled and disabled on-line by means of the standard screen **Events**  $\rightarrow$  **Overflow**. If the event message buffer cannot accept any more messages, those which have been acknowledged and have departed are the first to be deleted automatically until such time as the configured residual buffer size is reached.

If this does not free up the residual buffer, as many of the oldest event messages are deleted as necessary to reestablish the configured residual buffer size. This deleting process is independent of the message priorities.

If the residual buffer is still not available, as many of the older quened event messages are deleted as necessary to restore the residual buffer size.

If "overflow logging" has been configured, and an operational printer is connected to the C7, a compulsory print-out of all the deleted messages is forced.

Automatic Deletion of the System Message Buffer upon Buffer Overflow If the system message buffer is completely full, the oldest message is deleted automatically from the buffer when another system message occurs. There is no overflow warning or forced print-out of the deleted message, as is the case of event and alarm messages.

#### 7.1.7 Printing Messages

#### Overview

You can print alarm and event messages by one of the following methods:

- Direct message logging
- Full print-out of the message buffer
- Forced print-out upon buffer overflow (see page 7-13 "Automatic Deletion")

#### Direct Message Logging

Event and alarm messages can be printed upon arrival and departure (alarm messages also upon acknowledgement), if this was set during the message configuration. System messages are not logged directly.

If direct message logging follows another print function, the header of the direct message log is re-printed.

If the printer is disabled, not ready or assigned to another print function, up to 16 messages are stored temporarily. Temporary storage of the messages for the message log is independent of the message buffer concerned.

#### Switching On/Off Message Logging

Direct message printing can be enabled and disabled on-line by means of a standard screen:

| Step | Action                                                                                                    | Result                                                  |
|------|----------------------------------------------------------------------------------------------------|---------------------------------------------------------|
| 1.   | From the basic screen select <b>System</b> then "System Settings"  Select the standard screen <b>Printer</b> . | Characters / line 80 Lines / page 72 Message logging ON |
| 2.   | Position the cursor on 'Message log-<br>ging'.                                                                 | Cursor is positioned on message logging.                |
| 3.   | Select the corresponding parameter ON or OFF with                                                              | Password is requested                                   |
| 4.   | Enter password                                                                                                 |                                                         |
| 5.   | Please repeat operation as in Step 3 and acknowledge.                                                          |                                                         |
| 6.   | Confirm with ENTER                                                                                             |                                                         |
| 7.   | Leave the standard screen with ESC                                                                             | Basic screen is displayed again.                        |

## Printing the Message Buffer

You can print messages from the alarm and event message buffers, but not from the system buffer:

- **Chronologically**: this means all messages contained in the buffer of the message type concerned are printed in the order in which they are situated in the buffer.
- As a **summary**: this means all messages contained in the buffer of the type of message concerned are printed in ascending message number order. If a message occurs more than once, it is slotted in according to time-related criteria.

The default setting is **chronological**. The default setting can be modified during configuration. An on-line choice of either **Chronological** or **Summary** is only possible when it has been correspondingly configured.

#### **Activate Printer**

Select the standard screen **Alarms**  $\rightarrow$  **Print** to print out the alarm messages or **Events**  $\rightarrow$  **Print** to print out the event messages.

#### 7.2 Screens

#### Overview

The C7's process is displayed and administered on the screens (that is a processing machine or mixing station). The responsible person configures the screens for the relevant user-specific applications.

Logically associated process values are acquired and displayed on screens to provide an overview of a process or system. In addition to this alphanumeric "imaging" of the processes, the screens provide a means of entering process values and consequently a means for controlling the process. You can configure up to 99 screens for the C7.

**Example:** Process values on a screen can be randomly assigned to subject related groups. An example of this is shown in Figure 7-5.

Furnace 1 temperature: 80 °C
Furnace 2 temperature: 78 °C
Furnace 1 contents: 1200 1
Furnace 2 contents: 3000 1

Figure 7-5 Example for Thematically Grouped Process Values (C7-623)

#### Screen Structure

A screen consists of the following components:

- A title (optional max. character count: display width less 3)
- Screen entries (max. 99)
- A return destination, reached by pressing the ESC key. Possible return destinations are:
  - The message level
  - Another screen
  - A screen directory
  - The point at which the current screen was chosen

#### **Screen Directory**

During configuration, screens can be grouped in a screen directory which is used to display them on the screen or print and edit them. A screen can be retrieved from its screen directory by its screen number and its screen title (if configured).

#### Selecting Screens

The C7 screens can be viewed, serviced (edited) and printed. Before this is possible, they have to be selected.

A screen can be easily selected by the following means:

- Soft key
- Function key
- Directory contents
- Control job

The various selections are explained in Table 7-7.

Table 7-7 Selection Possibilities for a Screen

| Selection                       | Explanation                                                                                                    |
|---------------------------------|----------------------------------------------------------------------------------------------------|
| Selecting with the soft key     | You can branch from one screen to another using soft keys. The branch is defined in the configuration.                                                                                                    |
| Selecting with the function key | The configured assignment of the function keys is valid globally, unlike the soft keys. In this way, the screen that has been permanently defined during configuration can be selected in any operating situation.                                                                                                    |
| Selecting by directory          | Call the standard screen via <b>Screens</b> → <b>Edit</b> . The screen directory is shown in the display. It contains only screens which were included in the directory during configuration. You can scroll through the screen directory using the arrow keys. A screen is chosen by pressing RETURN.  As an alternative to the standard screen <b>Screens</b> → <b>Edit</b> you can call the screen directory using the DIR key on the system keyboard. A screen chosen with ENTER can be edited but not printed. |
| Selecting with a control job    | For a guided operation, you can select a screen from<br>the C7-CPU by means of a control job. In this<br>instance, the cursor is already positioned in a specified<br>entry or in an input field, in which the operator can<br>perform input (see also section 9.6)                                                                                                    |

#### **Exiting Screen** Level

You leave the screen level by pressing scene

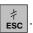

#### **Editing Screens**

Screens can be manipulated, this means edited, by means of entries in input fields and combined input/output fields. To edit a screen proceed as follows:

| Step | Action                                                                                  | Result                                                              |
|------|-----------------------------------------------------------------------------------------|---------------------------------------------------------------------|
| 1.   | Select the screen you wish to edit as described under "Select Screen"                   | The screen is displayed. The cursor jumps to the first input field. |
| 2.   | Move to the required field using the keys  and                                          | The cursor is positioned on the input field.                        |
| 3.   | Make the required changes as described in Section 6.4.                                  | The cursor is positioned at the end of the input field.             |
| 4.   | After confirming your input, position the cursor to make further changes if applicable. | The cursor is positioned at the end of the input field.             |
| 5.   | End the editing procedure with ESC                                                      | You change back to the previous level.                              |

#### **Print Screen**

To print a screen to a connected printer, please proceed as follows:

| Step | Action                                                                                         | Result                                                                                                    |
|------|------------------------------------------------------------------------------------------------|----------------------------------------------------------------------------------------------------|
| 1.   | Select the screen to be printed via the standard screen SCREENS → PRINT.                       | The screen contents directory is displayed (but not when choice is the function key or a control job; in these cases, the corresponding screens are printed immediately). |
| 2.   | Scroll with the keys or to the required screen number, or, if configured, to the screen title. | The required screen title is displayed.                                                                                                    |
| 3.   | Send the screen to the printer by pressing  ENTER                                              | The selected screen is sent to the printer.                                                                                                    |
| 4.   | Finish the action with #ESC                                                                    | You change back to the previous level.                                                                                                    |

#### \_\_\_\_\_

#### **Screen Entries**

Screens consist of entries. Precisely one entry is displayed per page on the C7, irrespective of the configured number of lines. Lines which may have not been fully configured are displayed as blank lines.

An example of a screen entry is the two lines in Figure 7-5 on page 7-17.

Furnace 1 temperature: 80°C Furnace 2 temperature: 78°C

## Components of a Screen Entry

A screen entry consists of the following components:

Static text

The static text contains explanations for the user. You can also receive information about the soft key layout.

- Fields for the output of:
  - Date
  - Time
  - C7-CPU setpoints
- Fields for the input of C7-CPU setpoints, which are immediately transferred to the C7-CPU after being entered.
- Fields for combined input/output of C7-CPU setpoints and actual values.
- Soft keys

Different function calls for the different screens are assigned to the soft keys.

The configuration defines the intervals at which C7-CPU values are updated, this means read again from the C7-CPU and shown on the display.

## **Updating Values** for Large Screens

With large screens containing more than 159 actual values or setpoint values. "Partial screen updating" is automatically enabled. To enhance performance, only the values are updated which are currently present on the display. This may mean that an older value is briefly displayed when scrolling through screen entries. Updating of the visible actual values is, however, faster as a result.

## Input and Output Fields

Input and output fields have the following properties:

- Input fields define the setpoints in numeric or symbolic form.
- The blinking cursor can be seen in input fields.
- Output fields display actual values of the C7–CPU in numerical or symbolic form.
- Up to 256 individual texts can be configured for symbolic input and output fields. These can be selected via the C7's selection field. The selected value is taken.
- Configured number formats or limit values with respect to the number of decimal places are valid for numerical input values.

#### 7

#### 7.3 Information Text

#### Overview

Information text contains information about the current display contents. It is created during configuration with ProTool/Lite and provides additional information in the language set on the C7. Information text can be configured for:

- · Event messages and alarm messages
- Screens
- Screen entries
- Input fields and combined I/O fields

Information text can be used to convey information to the user - for example on the current assignment of the soft keys. Information text relating to an alarm message may contain such things as additional hints about the possible cause of the alarm and how to remedy it.

## Select Information Text

Configured information text is displayed by pressing the HELP key. The availability of information text is recognized by an illuminated LED.

## Display Information Text

Depending on the cursor position (that is input field, screen, etc.), pressing the HELP key will react in various ways. These are described in Table 7-8.

Table 7-8 Explanation

| Where is the Cursor                     | Explanation                                                                                                    |
|-----------------------------------------|----------------------------------------------------------------------------------------------------|
| Input or combined<br>Input/Output field | If information text exists (illuminated LED), it is displayed by pressing the HELP key. Pressing the HELP key a second time displays information text associated with the screen entry (if configured). |
| Field without information text          | If the HELP key is pressed in a field for which information text is not available, information text associated with the screen entry (if configured) is displayed.                                      |
| Screen                                  | You receive the configured information text for a screen either;                                                                                                    |
|                                         | <ul> <li>By pressing the HELP key in the directory contents when the cursor is situated on the corresponding screen,</li> <li>Or within a screen, when the cursor is positioned on the</li> </ul>       |
|                                         | screen title.                                                                                                    |

## Browse/Leave Information Text

You can browse through the information text by means of the vertical

cursor keys \( \sigma \) and \( \sigma \)

You leave the information text screen by pressing **ESC**. The original screen is then displayed.

# 7.4 Recipes

#### Overview

Recipes are combinations of variables for a certain purpose. The purpose of recipes is to transfer data together to the C7–CPU.

During configuration, the recipe is used to specify the data structure. This structure is then assigned with data in the C7–OP. Since multiple assignment of the data structure is possible, we will now speak of data records. Data records are stored on the C7–OP which saves memory space on the C7–CPU.

# Example of a recipe

Let's assume that orange nectar, orange drink and orange juice are to be produced using the same bottling station in a fruit juice plant. The mixing ratios are different for each drink but the ingredients are the same. The information required for production can be configured as the recipe "Mixture".

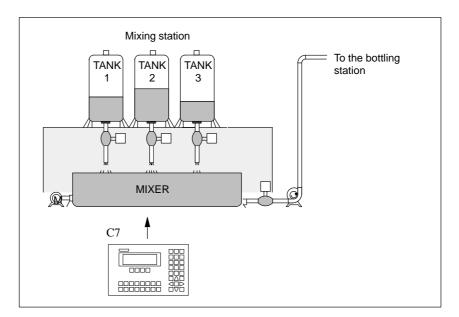

Figure 7-6 Example of a fruit juice plant

# Components of a recipe

A recipe consists of a series of recipe entries. Each entry contains a maximum of one input field (i.e., variable). Depending on the configuration, either direct or symbolic value input can be used in an input field.

The recipe called *Mixture* could be set up from the following entries.

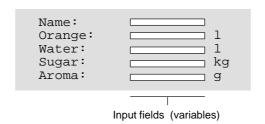

In contrast to screens, several entries are displayed on the OP simultaneously for recipes.

# Data records on the OP

On the OP, the variables allocated to the input fields are assigned with values and stored on the OP.

Together, these values form one data record of the recipe.

Several data records can be set up for one recipe. This permits a fruit juice plant to operate with different types of drinks, for example, by using a different data record for each type of drink.

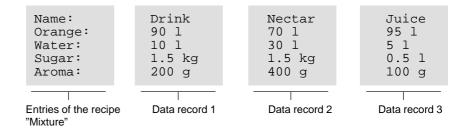

All data records are stored on the OP. Only the data record which is active at the moment is stored on the PLC. This saves memory space in the PLC.

# Identification of recipes and data records

A recipe is identified by a recipe number and a recipe title specified during configuration.

A data record is identified by a data record number and a data record name assigned in the OP.

The clear and unmistakable identification factor for a data record is the data record number and not the data record name.

This means that, although several data records with the same name may exist, several data records with the same number cannot exist. If no name is assigned to a data record, it is assigned the name "data record".

# Standard screens for data records

Standard screens with the following functions are available for data records.

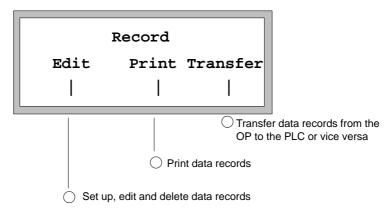

Figure 7-7 Standard screens for data records

# Directory for recipes

Recipes are combined into a recipe directory which can be used to indicate them on the display, and to print and edit them. A recipe is located in the recipe directory under its recipe number and its recipe title.

# Transferring data records

The C7–OP offers a transfer screen for transferring data records from the C7–OP to the C7–CPU and back. Transfer a data record to the C7–CPU when required by the C7–CPU.

The data record in the C7–CPU can be overwritten by another data record stored on the C7–OP.

The active data record can also be transferred from the C7–CPU to the C7–OP and stored on the C7–OP.

#### Note

Only one recipe data record at a time can be active on the C7–CPU.

Transmission of data records between C7–OP and C7–CPU is synchronized to prevent uncontrolled overwriting.

# Direct/indirect transfer

Transmission of data records between C7–OP and C7–CPU can be performed "directly" or "indirectly".

Direct transmission:

The variables of the data record are written directly to the defined addresses of the PLC.

Indirect transmission:

The variables of the data record are stored in an intermediate storage location on the C7–CPU.

See chapter 9 for detailed information on the internal procedures.

# 7

# 7.4.1 Setting Up and Editing Data Records

The OP automatically sets up a data record with the number 1 and the name "data record" for each recipe. All values of the data records are preset with 0.

You can edit this data record. To set up more data records, either copy this data record (see chapter 7.4.2), or edit the first data record and save it under a different name.

# Editing data records

Proceed as follows to change existing recipe, data record values.

- 1. Select standard screen  $Records \rightarrow Edit$
- 2. Select the desired recipe in the recipe directory.
- 3. Select the data record to be edited in the data record directory.

#### Note

You can have the recipe title displayed by paging up in the first entry.

- 4. Position cursor on the value to be changed.
- 5. Enter numeric or symbolic value.
- 6. Confirm the value. If you want to change more values, position the cursor in the input field of the next entry and change the value there.
- 7. To conclude editing data records after the last modified value has been accepted, press *ESCAPE*. You will then be asked whether you want to save the data record.
- 8. Save: Position cursor on the Yes field and confirm with ENTER.

Do not save: Press ESCAPE.

Since the data record number already exists, you will then be asked whether you want to overwrite the data record.

9. Overwrite: Press ENTER.

Do not overwrite: Press ESCAPE.

10. Exit standard screen with ESCAPE.

As long as you have not confirmed an input value, you can terminate editing with ESCAPE. The old value is then displayed again.

# Storing a changed data record as a new data record

To save a changed data record as a new data record, do not overwrite the called data record when exiting the input screen. Instead, enter a new data record number and, if necessary, a new data record name before saving the data record.

- Position cursor in the field for the data record number, enter the number, and confirm.
- 2. Position cursor in the field for the data record name, enter the name, and confirm. The data record name may not exceed 12 characters.

The next time you call the data record directory, you will find the new data record listed under the new data record number.

# 7.4.2 Copying Data Records

#### Overview

There are two ways to copy a data record.

- You can call an existing data record for editing, and save it unchanged under a new number and, if necessary, under a new name. Then make your changes.
- Save an existing record via data record transfer under a new number and, if necessary, under a new name. Then make your changes in the copy.

# Copying a data record

Proceed as follows to obtain a copy of a data record whose values you want to change later.

- 1. Call the data record to be copied via the standard screen  $Records \rightarrow Edit$ .
- 2. Instead of changing a value in the data record, exit the displayed data record again immediately by pressing ENTER.

When the standard screen is exited, you will be asked whether you want to save the data record regardless of whether values have been changed or not.

- 3. Position cursor in the field for the data record number, enter the number, and confirm.
- 4. Position cursor in the field for the data record name, enter the name, and confirm.

The next time you call the data record directory, you will find the new data record in the list.

## 7

# 7.4.3 Transferring Data Records

#### Overview

A transfer screen offering the following functions is available for transferring data records.

•  $C7-OP \rightarrow C7-CPU$ 

Before a changed or newly set up data record in a recipe can become effective in the PLC, it must first be transferred via data record transfer to the C7–CPU.

• C7- $CPU \rightarrow C7$ -OP

Transfer the data record which is active in the C7–CPU to the C7–OP under a new number and a new name.

•  $C7-OP \rightarrow C7-OP$ 

Copy an already existing data record on the C7-OP.

#### **Transfer screen**

The transfer screen is called via  $Records \rightarrow Transfer$ . It is shown below.

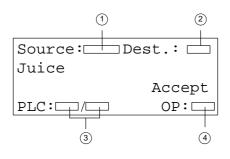

Figure 7-8 Transfer screen

- 1 No. of the source data record
- No. of the destination data record
- 3 The recipe/data record active in the PLC
- Recipe number selected on the OP

# Specifying source and destination

The data record numbers for the source data record and the destination data record must be entered in the transfer screen.

- The C7–CPU data record is always "0" for both directions of transfer.
- The C7–OP data record must always be specified as a number > 0.

### Example of entering source and destination:

|        | C7–OP → C7–CPU Transfer |                                                                                                    |  |  |
|--------|-------------------------|----------------------------------------------------------------------------------------------------|--|--|
| Source | Destina-<br>tion        | Description                                                                                                    |  |  |
| 11     | 0                       | Source data record 11 is an existing data record on the C7–OP and is to become the active data record on the C7–CPU (destination). |  |  |

| $C7$ -CPU $\rightarrow C7$ -OP Transfer |                  |                                                                                                    |  |
|-----------------------------------------|------------------|----------------------------------------------------------------------------------------------------|--|
| Source                                  | Destina-<br>tion | Description                                                                                                    |  |
| 0                                       | 22               | The source data record is the active data record on the C7–CPU which is to appear on the C7–OP (destination) after the transfer under data record number 22.  If data record number 22 already exists, it can be overwritten or not if requested. |  |

| $C7$ -OP $\rightarrow$ C7-OP Transfer (i.e., copying) |                  |                                                                                                    |  |
|-------------------------------------------------------|------------------|----------------------------------------------------------------------------------------------------|--|
| Source                                                | Destina-<br>tion | Description                                                                                                    |  |
| 33                                                    | 44               | Source data record <b>33</b> is an already existing data record on the C7–OP which is to be copied as data record <b>44</b> .  If data record number <b>44</b> already exists on the C7–OP, it can be overwritten or not if requested. |  |

### Note

Symbolic value entries in the input fields source and destination:

The data record numbers from data records already stored on the C7–OP can be taken from a data record selection list. "C7–CPU" stands for data record 0 in the selection list.

# Using the transfer screen

Proceed as follows to transfer a data record.

- 1. Select the standard screen  $Records \rightarrow Transfer$ .
- 2. Select the recipe in the recipe directory.
- 3. Position the cursor on the Source field in the transfer screen.

Depending on the direction of transfer desired, enter the appropriate source number (see examples), and confirm.

4. Position the cursor on the Destination field.

Depending on the direction of transfer desired, enter the appropriate destination number (see examples), and confirm.

- 5. Position the cursor on the Accept field, and confirm transfer.

  During the data transfer an asterick ("\*") is indicated in the accept
  - During the data transfer, an asterisk ("\*") is indicated in the acceptance field.
- 6. Exit the standard screen with ESCAPE.

# 7.4.4 Deleting Data Records

Data records of a recipe can be deleted from the data record directory. These data records are then no longer available for the recipe.

When a data record which is active in the C7–CPU is deleted from the directory of the C7–OP, this data record still continues to be active in the C7–CPU.

### How to proceed

Proceed as follows to delete data records.

- 1. Select  $Records \rightarrow Edit$  in the standard screen.
- 2. Select the desired recipe from the recipe directory.
- 3. Using the cursor keys, select the data record to be deleted from the data record directory.
- 4. Press SHIFT + DELETE.
- 5. Delete: Press ENTER.

Do not delete: Press ESCAPE.

6. Repeat steps 3 and 4 as necessary.

If only one single data record exists, this record cannot be deleted.

7. Exit the standard screen with ESCAPE.

# 7

#### 7.5 STATUS VAR and MOD VAR with the C7 OP

**Overview** The C7 offers the possibility to display and to modify address values. This is

possible by means of the configuration of special screens, similar to the PU functions STATUS VAR and FORCE VAR. Thus, during on-line operation the control addresses of the C7-CPU can be processed directly at the C7-OP.

**STATUS VAR** The addresses can be displayed using STATUS VAR.

FORCE VAR With FORCE VAR, the addresses can be displayed and their values modified

and transferred back to the C7-CPU. The chosen addresses remain in the

static RAM and are valid after restarting the C7.

Calling up FORCE VAR

You call the function FORCE VAR via the standard screen **ForceVAR**. After calling, the address list is displayed. Depending on the display line length a one or two line address is presented.

Figure 10-1 shows an example display for the SIMATIC S7.

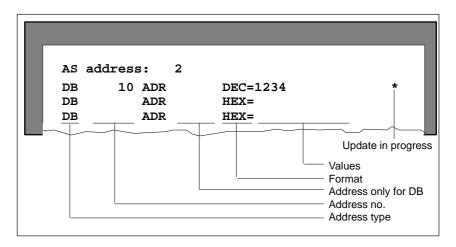

Figure 7-9 Representation of Address for the SIMATIC S7 (Example: C7-624 2x40)

**AS Address** 

The AS address is the MPI node address of the chosen CPU. This can be adjusted.

# Working with FORCE VAR

Table 10-1 summarizes the operational possibilities during the display of FORCE VAR.

Table 7-9 Operational Possibilities

| Procedure                                                                                                    | Key        |
|----------------------------------------------------------------------------------------------------|------------|
| General: You acknowledge every input field by field by pressing                                                                                                    | ENTER      |
| Position the cursor in the line using the keys                                                                                                    |            |
| In the column with the <b>addresses</b> , scroll up and down using the keys                                                                                                    | $\nabla$   |
| If the cursor is positioned in the <b>address</b> column, you can select the data type to be displayed (DB, MW, EW, AW, Z, T) by pressing the keys described above.                                                            | SHIFT      |
| If the cursor is positioned in the <b>Format</b> column, you can set the data format to HEX, DEC, BIN, CHR, T or C, using the above mentioned cursor keys.                                                                     |            |
| Enter here the number of the address to be displayed or modified and its address, using the numeric keypad.                                                                                                    | 09         |
| The cursor can be horizontally offset within the lines and the fields with <b>values</b> . 10 lines can be occupied in total.  The values of the selected addresses are displayed in the value fields in a pre-defined format. |            |
| <b>Insert</b> a new variable line before the current line. The cursor must be positioned on the first field. No input or updating can be commenced.                                                                            | DEL<br>INS |
| <b>Delete</b> the current line. If the cursor is positioned in a value field (not BIN), and there is at least one character, the character at the cursor position is deleted.                                                  | DEL INS    |

### **Update Values**

After editing the address list, the values in the C7-CPU must be updated. This does not happen directly after confirmation of an individual value. First when you press the ENTER key after confirmation of the last entry, will the new values be transferred to the C7-CPU. During the update, a flashing asterisc appears in the top right-hand corner of the display. If the asterisc does not flash, then no logical connection to the C7-CPU has been established.

### Terminate Updating Process

Extended O/I Functions

### In this Section

In this section you will discover what possibilities you have to adjust the C7-OP so that the C7-CPU process can trigger situation-dependent reactions of the C7-OP.

### Overview of Section:

| Section | Contents                              | Page |
|---------|---------------------------------------|------|
| 8.1     | Process-dependent Operator Guidance   | 8-2  |
| 8.1.1   | Self-defined Screen Hierarchy         | 8-4  |
| 8.2     | Controlling the C7-OP from the C7-CPU | 8-7  |
| 8.3     | Schedulers                            | 8-9  |

## 8.1 Process-Dependent Operator Guidance

#### Overview

Different action is normally required or allowed in different operating situations. To support changing requirements during process control, you can configure the following aspects, which provide the operator with purposeful, situation-specific help:

- Screen-dependent softkeys
- Global function keys
- User-defined screen hierarchies

### Branching by Means of Softkeys and Function Keys

You can assign function calls to the function keys on the C7-623 and C7-624. You can distinguish here between local and global assignment.

- Global means that the assignment applies to the entire configuration.
- Local means that the assignment applies to one screen entry only.

This makes it possible for the operator to initiate functions as and when required by the situation. When the assignment of function keys vary from screen entry to screen entry, the keys are referred to as softkeys.

The following keys can be assigned as softkeys on the different devices:

Table 8-1 Keys which can be assigned as softkeys

| Device | Keys                                                | Explanation                                                        |  |
|--------|-----------------------------------------------------|--------------------------------------------------------------------|--|
| C7-623 | F1F4                                                | These function keys can be configured as softkeys.                 |  |
|        | K1 K16 These function keys can be globally assigned |                                                                    |  |
| C7-624 | F1F8                                                | These keys (underneath the display) can be configured as softkeys. |  |
|        | K1K16                                               | These function keys can be globally assigned.                      |  |

#### Note

While configuring softkeys you must make sure that function calls which are required to be permanently available, this means also during screen editing, are not assigned to keys which are intended to be used as softkeys.

## **Key Assignment**

You can assign the following functions to function keys and softkeys:

- Branch to screen level
- · Select screen
- Start print job
- Display directory contents
- Modify parameters on-line

A function key or a softkey can be assigned a password level. This means that certain functions for example "Modify parameters on-line" are only accessible to authorized persons.

# Special Features with Function Keys

An LED integrated in a function key can prompt the operator if he must use this key for initiating a function in a given situation. The LED is activated by the C7-CPU.

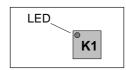

Figure 8-1 Function Key with LED

# Special Features with softkeys

A bit can be configured in a variable for every softkey. This ensures that a bit is set in the C7-CPU when a softkey is pressed. In this instance, the C7-OP always transfers the whole variable to the C7-CPU instead of the individual bits and overwrites the information it contains.

The bit is reset when the key is released, or upon a change of display which modifies softkey assignment.

# 8.1.1 Self-defined Screen Hierarchy

#### Overview

The screen hierarchy can be adapted to system-specific requirements and be modified either in part or in whole. Screens can be removed or added.

Screens can be linked together in random order. The design, sequence of the link, inclusion in the screen directory and the relevant cross-jump destinations are defined during configuration with ProTool or ProTool/Lite.

You branch between the different screens by means of softkeys and configured cross-jump destinations. Branching from entries of different screens to one and the same screen is also possible (see Figure 8-2). Cross-jumps are not restricted to screen level, but can branch to the message level too.

Another feature that can be configured is the choice of picture that you want to display on the C7 as your start screen.

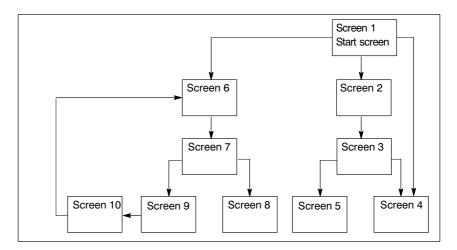

Figure 8-2 Principle of Screen Hierarchy

# Example of Screen Hierarchy Design

In the following section you will receive, by way of example, an overview of a screen hierarchy design. For exact details with respect to the configuration, please refer to the ProTool or ProTool/Lite user manual.

#### Example:

The C7 is used to operate and monitor a system for producing and bottling different fruit juices. The system basically consists of a mixing unit and a bottling machine.

| Mixing unit | The ingredients of the fruit juices are contained in three |
|-------------|------------------------------------------------------------|
| tanks.      |                                                            |
|             | Depending on the juice that you wish to manufacture,       |
| ingredi-    |                                                            |
|             | ents are mixed in certain proportions.                     |

Bottling machine After the fruit juice has been mixed, it flows into the bottling tank after a valve has been opened, and then bottled in the

correct quantities. The bottles are transported on a con-

veyor

belt. Before being filled, they are checked for damage.

After

they have been filled, the bottles are capped, labeled, and transferred to pallets.

#### **Basic Screen**

The C7-623's configured basic screen could look like the one shown in Figure 8-3. The basic screen consists of static text only.

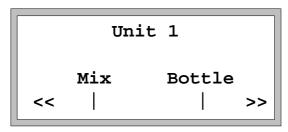

Figure 8-3 Start Screen for the Mixing and Bottling System (C7-623)

The screen segment on the display can be selected with the softkeys below the symbols. You can shift the screen horizontally using the softkeys << and >>.

#### Select "Mix"

Pressing the softkey beneath the "Mix" entry allows you to view the entry shown in Figure 8-4. It similarly consists of static text which refers to other screens ("Tank2", "Tank3" and "Mixer").

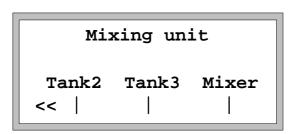

Screen with Static Text (Example) Figure 8-4

### Select "Tank2"

If you press the "Tank2" softkey, the entry displayed in Figure 8-5 appears. The entry contains the static text and two output fields (tank contents and set temperature) as well as an input field (valve position). The position of the tank valve can be set in the input field by means of a symbolic value input for example, OPEN or CLOSED.

Tank2
Contents: 371 liters
Temp.: 17.0 °C
Valve: OPEN >>

Figure 8-5 Screen with Input and Output Fields (Example)

# 8.2 Controlling the C7-OP from the C7-CPU

#### Overview

The C7-OP and the application program communicate with each other by alternately reading and writing to the data areas (memory area pointers). Thus the C7 can bring about different actions through evaluation of these user data areas.

The user data areas are described in detail in Section 9.2.

### **Various Actions**

The table below explains which actions can be controlled.

Table 8-2 Control Functions

| Actions      | Explanation                                                                                                    |  |  |  |
|--------------|----------------------------------------------------------------------------------------------------|--|--|--|
| Control jobs | Control jobs are functions that are initiated on the C7-CPU, for example selecting screens, printing screens, transferring the date and time (from the C7-OP to the C7-CPU). Jobs are submitted with a job number and certain parameters.                                                                                                    |  |  |  |
|              | The C7-CPU can call up a screen, for example, to draw the operators attention to a particular condition or to the fact that inputs are required.                                                                                                    |  |  |  |
|              | The required interface is described in Section 9.6.                                                                                                    |  |  |  |
|              | You will find a complete list of control jobs with their parameters and a description of all the user data areas that have to be configured on the C7-CPU in Appendix C.3.                                                                                                    |  |  |  |
|              | Note                                                                                                    |  |  |  |
|              | Jobs sent from the C7-CPU to the C7-OP can be initiated only if the C7-OP is in online mode.                                                                                                    |  |  |  |
| LED control  | The LEDs on the keys of the C7 can be driven by the C7-CPU. This way it is possible to signal to the user that a certain key press makes sense in a given situation.                                                                                                    |  |  |  |
|              | For LED control, it is necessary to create an LED image on the C7-CPU. In the configuration, two bits are assigned to every LED in the LED image area. These two bits can be used to implement four different states: off, steady light, low-speed flashing and high-speed flashing.  The structure of the LED image is described in Section 9.4.3. |  |  |  |

Table 8-2 Control Functions (continued)

| Actions                                  | Explanation                                                                                                    |  |  |  |
|------------------------------------------|----------------------------------------------------------------------------------------------------|--|--|--|
| Evaluating the screen number             | The C7 stores information about the object type called in its screen number area. Thus it is possible for information about the current display contents of the C7-OP to be transferred to the application program on the C7-CPU, and from there, for certain reactions to be triggered - for example calling another screen.  The structure of the screen number area is described in Section 9.5 |  |  |  |
| Function keyboard image                  | By pressing a function key on the C7, you can set a bit in the function keyboard image in the C7-CPU. This bit can be evaluated via the application program.                                                                                                    |  |  |  |
|                                          | In order to achieve this, you must first create the necessary data area on the C7-CPU for the keyboard image, and specify the appropriate area pointer in the configuration for assigning the key to a bit.                                                                                                    |  |  |  |
|                                          | A maximum of two pressed keys can be transferred.  The make-up of the function keyboard image is described in Section 9.4.2.                                                                                                    |  |  |  |
| System keyboard image                    | A bit is permanently assigned to every key on the system keyboard (apart from the cursor keys and the directory key) in the data area for system keyboard bits. The bit remains set for as long as the corresponding key is pressed. The bit is reset when you release the key.                                                                                                    |  |  |  |
|                                          | Due to the evaluation of this data area, the operator's attention can be drawn to the wrong operation of a key - for example, by means of an error message.  The make-up of the system keyboard image is described in Section 9.4.1.                                                                                                    |  |  |  |
| Date and time                            | Transfer of date and time can be initiated from the C7-OP by means of a control job in order to synchronize the C7-OP and the C7-CPU.                                                                                                    |  |  |  |
| Acknowledgement<br>area C7-CPU→<br>C7-OP | By configuring a suitable data area (area pointer), alarm messages can also be acknowledged by the C7-CPU (application program) instead of from the I/O part. (See also Section 9.3).                                                                                                    |  |  |  |
| Acknowledgment<br>area C7-OP →<br>C7-CPU | By configuring a suitable data area (area pointer), the C7-CPU (application program) can be told that an alarm message has been acknowledged (see Section 9.3).                                                                                                    |  |  |  |

# 8

#### 8.3 Schedulers

#### Overview

Depending on the configuration, you can specify so-called schedulers for the C7–624. A scheduler is a regularly recurring point in time (i.e., hourly, daily, weekly, annually) at which a certain function is to be executed. Up to 48 schedulers and their corresponding functions can be configured.

A scheduler is contained in a screen entry where it can be entered, changed or deactivated when the screen is displayed.

When a scheduler time is reached, the configured bit is set in the interface area of the PLC.

See chapter 9 for detailed information on the interface area of the C7–CPU.

#### **Functions**

The following functions can be called via schedulers.

- Print alarm message buffer (chronologically or together)
- Print event message buffer (chronologically or together)
- · Select screen
- Print screen
- · Print data record

# Changing schedulers

The schedulers have already been preset via configuration. A scheduler can be changed or deactivated via input fields in a screen entry.

The scheduler is activated as long as a time is displayed in the input field. The LED of the DELETE key goes on when a scheduler is activated. Activated means that the configured function will be executed when the scheduler time is reached. If the input field contains ???, the scheduler is deactivated.

Proceed as follows to set a scheduler time.

1. Select input field.

You can use the cursor keys to switch between scheduler type and day of the week field, and date field and time field.

- 2. Enter scheduler time.
  - Date and time are entered via the system keyboard.
    - Activate the SHIFT-LOCK combination to control the cursor within the input field for date or time.
  - The day of the week is set via a symbolic entry.
- 3. Confirm entry with ENTER.

The scheduler is now activated.

# Deactivating schedulers

You can delete the scheduler time in a screen entry by pressing the DELETE key. The scheduler is then deactivated (i.e., the configured function will not be executed).

# Data Areas for Communication between the C7-OP and the C7-CPU

#### In this Chapter

In this chapter, you receive information concerning configuration parameters that are necessary for the communication between the C7-OP and the C7-CPU.

The communication is achieved using two data areas:

- The user data area and/or
- The interface area.

The functions, construction and special features of the various user data areas and the interface areas are described in this chapter.

#### In this Section

| Section | Contents                                                          |      |  |
|---------|-------------------------------------------------------------------|------|--|
| 9.1     | Configured Communications Parameters                              | 9-2  |  |
| 9.2     | Overview of User Data Areas                                       |      |  |
| 9.3     | Event and Alarm Messages                                          | 9-4  |  |
| 9.4     | Keyboard and LED Image                                            | 9-8  |  |
| 9.4.1   | System Keyboard Image                                             | 9-9  |  |
| 9.4.2   | Function Keyboard Image                                           | 9-10 |  |
| 9.4.3   | LED Image                                                         | 9-11 |  |
| 9.5     | Screen Number Area                                                | 9-12 |  |
| 9.6     | Interface Area                                                    | 9-13 |  |
| 9.6.1   | Control and Checkback Bits                                        | 9-14 |  |
| 9.6.2   | Data Areas in the Interface area                                  | 9-16 |  |
| 9.6.3   | Example for Activating a Control Job                              | 9-18 |  |
| 9.7     | Recipes                                                           | 9-19 |  |
| 9.7.1   | Transferring Data Records                                         | 9-20 |  |
| 9.7.2   | Addressing Recipes and Data Records, and the Requisite Data Areas | 9-20 |  |
| 9.7.3   | Synchronization during Transfer – Normal Case                     | 9-21 |  |
| 9.7.4   | Synchronization during Transfer – Special Cases                   |      |  |
| 9.8     | Notes on Optimization                                             | 9-23 |  |

# 9.1 Configured Communications Parameters

#### **Parameters**

In the configuration software, the following parameters are to be set for communication via the MPI:

#### Note

The following parameters are already assigned generally applicable default values and need not be modified unless the C7 is used in connection with any other S7, C7 or OP units in a network.

Table 9-1

| Parameter     | Explanation                                                                                                    |
|---------------|----------------------------------------------------------------------------------------------------|
| CPU type      | Control CPU. The S7-300 is to be set for the C7-CPU. If further CPUs are connected, they must be set with S7-300 or S7-400.                                              |
| CPU address   | MPI address of the C7-CPU in the network configuration. The address has a default setting but can also be assigned by the user. It must be unique in a network.          |
| Slot/subrack  | Here you must set the slot and subrack. For the C7, the valid setting is: Slot 2 Subrack 0                                                                               |
| C7-OP address | MPI address of the C7-OP in the network configuration. The address can be freely issued. It must be unique in the network configuration. The default value is address 2. |
| Interface     | Here, you determine which interface of the OP the S7 is connected to.                                                                                                    |
| Baud rate     | The data transfer rate between the C7-OP and the C7-CPU is fixed at 187.5 kbaud.                                                                                         |

### **Configuration Tool**

All settings can be made with ProTool and ProTool/Lite, under the menu **Target System** → **Control**.

### **C7 Speciality**

The first control in the list **must** always be the C7-CPU since the C7 system function "DI/DO status display" always accesses the digital I/O of the first control in the list.

# 9

### 9.2 Overview of User Data Areas

#### **User Data Areas**

User data areas are used to exchange data between the C7-CPU and the C7-OP. It is by means of these data areas that the C7-CPU and the C7-OP communicate.

The communication process consists of writing and reading information into and out of the data areas. Upon evaluation of the data, the C7-CPU and the C7-OP are triggered into the various actions.

The user data areas can reside in any required memory area in the C7-CPU.

### **Functionality**

The following user data areas are possible:

- Event messages
- Alarm messages
- Recipes
- Control jobs
- System keyboard image
- Function keyboard image
- LED image
- Date and time
- Screen number area
- User version

## 9.3 Event and Alarm Messages

### Message Triggering

Messages are triggered by setting a bit in one of the message areas in the C7-CPU. The situation of the message area is defined by the configuration tool. The corresponding area is also to be established in the C7-CPU.

As soon as the bit in the event or alarm message area of the C7-CPU is set and transferred to the C7-OP, the message is recognized as having "arrived".

Conversely, after resetting the same bit in the C7-CPU, the message is registered in the C7-OP as having "departed".

#### **Message Areas**

Table KEIN MERKER represents the number of message areas for event and alarm messages and alarm acknowledgement areas, as well as the total length of all areas, for both the C7-623 and the C7-624.

Table 9-2 Message Areas of the C7-OP

| Device | Event message bit area |                | Alarm message area and alarm message acknowledgement area |                                   |
|--------|------------------------|----------------|-----------------------------------------------------------|-----------------------------------|
|        | Number                 | Length (words) | Number of each type                                       | Total length of each type (words) |
| C7-623 | 4                      | 32             | 4                                                         | 32                                |
| C7-624 | 4                      | 64             | 4                                                         | 64                                |

### Message Bit and Message Number Assignment

A message can be configured for every bit in the configured message area. The bits are assigned to the message numbers in ascending sequence.

#### Example:

The following event message area is configured for the C7-CPU:

DB 60 Address 42 Length 5 (in words)

Figure 9-1 shows the assignment of all  $80 (5 \times 16)$  message numbers to the individual bit numbers in the control event message area.

The assignment follows automatically in the C7-OP.

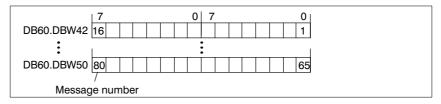

Figure 9-1 Assignment of Message Bit and Message Number

#### **Acknowledgement**

As alarm messages indicate faulty behavior of some sort, these must be acknowledged.

Acknowledgement follows either by

- Appropriate action on the C7 or
- By setting a bit in the acknowledgement area of the C7-CPU.

# Acknowledgement Area

If the C7-CPU is to be informed about an acknowledgement of an alarm message at the C7-OP it self, or if the acknowledgement should be given by the C7-CPU, the corresponding acknowledgement areas are to be configured in the C7-CPU:

- Acknowledgement area C7-OP → C7-CPU: The control is informed when an alarm message is acknowledged by an operation at the OP.
- Acknowledgement area C7-CPU → C7-OP: The alarm message is acknowledged via the C7-CPU.

These acknowledgement areas are to be allocated in the configuration; - when using ProTool and ProTool/Lite, under "area pointers".

Figure 9-2 shows schematically the individual alarm message and acknowledgement areas. The acknowledgement procedure is detailed in Table 9-4.

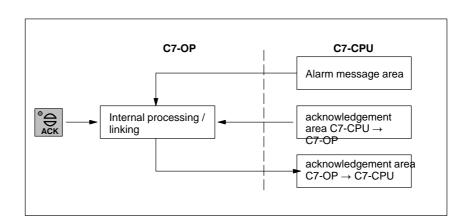

Figure 9-2 Alarm Message and Acknowledgement Areas

| Action                                                                     | Reaction                                                  | Meaning                                                                        |
|----------------------------------------------------------------------------|-----------------------------------------------------------|--------------------------------------------------------------------------------|
| Set alarm message bit in C7-CPU                                            | Appropriate acknowledge<br>bit C7-OP → C7-CPU is<br>reset | Alarm message has arrived and is unacknowledged                                |
| Set acknowledge bit in C7-CPU 1) or Acknowledgement via a C7-OP operation. | Acknowledge bit C7-OP  → C7-CPU is set                    | Alarm message has been acknowledged                                            |
| Reset alarm message bit in C7-CPU                                          |                                                           | Alarm message has<br>departed (independent of<br>Acknowledgement<br>condition) |

Table 9-3 Alarm Message Acknowledgement Procedure

1) If Acknowledgement is initiated via the C7-CPU, the acknowledge bit C7-CPU → C7-OP must be reset using the application program by the time a renewed alarm message comes.

Assignment of Acknowledgement Bit to Message Number Every alarm message has a message number. To this message number, the same bit of the alarm message area and the bit multiplying of the acknowledgement area are assigned. This is also valid for more than one Acknowledgement area, if the length of the previous Acknowledgement area does not encompass the entire length of the alarm message area.

Figure 9-3 clarifies this situation.

| Alarm message area 1 | Acknowledgement area  Acknowledge bit for alarm message no 1  Bit   7 |
|----------------------|-----------------------------------------------------------------------|
| Alarm message area 2 |                                                                       |

Figure 9-3 Assignment of Acknowledge Bit and Message Number

# Acknowledgement Area C7-CPU $\rightarrow$ C7-OP

One of the bits set in the C7-CPU area, causes the acknowledgement of the corresponding alarm message at the C7-OP.

The Acknowledgement area C7-CPU → C7-OP

- Must be immediately connected to the relevant alarm message area
- Must have exactly the same polling time and
- Can have the same maximum length as the corresponding alarm message area.

#### Acknowledgement Area C7-OP → C7-CPU

If an alarm message is acknowledged at the C7-OP, the corresponding bit is set in the acknowledgement area C7-OP  $\rightarrow$  C7-CPU. Thus the S7 can recognize that the alarm message has been acknowledged.

The acknowledgement area  $C7\text{-}OP \rightarrow C7\text{-}CPU$  can have the same maximum length as the corresponding alarm message area.

Size of the Acknowledgement AreasC7-CPU → C7-OP and C7-OP → C7-CPU.

The acknowledgement areas may not be larger than the corresponding alarm message area. It can, however, be configured to be smaller, if it is not necessary to acknowledge every alarm message. Figure 9-4 clarifies this case.

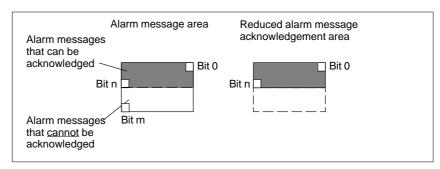

Figure 9-4 Reduced Acknowledgement Area

#### Note

Allocate important alarm messages, whose acknowledgement is to be signalled to the C7-CPU in the alarm message area from bit 0 in an ascending order!

## 9.4 Keyboard and LED Image

#### **Application**

Key presses on the C7-OP can be transferred to the C7-CPU and evaluated. This way control of an action (for instance switching on a motor) can be triggered.

The LEDs in the C7's function keys can be controlled. It is therefore possible to signal the user via a lit up LED, which key she should press, depending on the situation.

#### **Prerequisite**

In order to enable this possibility, you must configure the appropriate data areas (so-called images) in the C7-CPU, and declare them as "area pointers" during the configuration.

#### **Transfer**

The keyboard image is spontaneously transferred. That means the transfer always happens if a change is registered at the C7-OP. In this case you do not need to configure a polling time. A maximum of two simultaneous key presses can be transferred at one time.

#### **Value Allocation**

#### • All keys (except SHIFT key)

As long as the corresponding key is pressed, the assigned bit in the keyboard image has the value 1, otherwise it has the value 0.

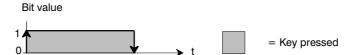

#### SHIFT key

When the SHIFT key is first pressed, the assigned bit in the keyboard image receives the value 1. This state remains also after letting the key go until the SHIFT key is pressed again.

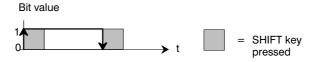

# 9

# 9.4.1 System Keyboard Image

#### Layout

The system keyboard image is a data area with a fixed length of **two** data words.

Every key of the system keyboard is assigned exactly one bit in the system keyboard image, with the exception of the DIR key and the cursor keys.

The system keyboard image must also be declared as "area pointer, type: system keyboard" in the configuration. This image can be assigned **once** only and in **one** CPU.

#### **Keyboard image:**

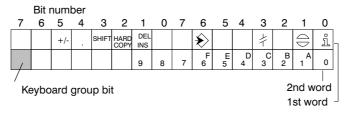

#### Note

Unused bits may not be overwritten by the application program.

# **Keyboard Group Bit**

The keyboard group bit serves as the control bit. It is set to the value 1 for each transfer of the keyboard image from C7-OP to C7-CPU. After evaluation of the data area by the application program, it should be reset.

By regular reading of the group bits, you can determine in the application program, whether the image of the system keyboard has been newly transferred.

### 9.4.2 Function Keyboard Image

#### **Data Areas**

The image of the function keyboard can be categorized into separate data areas:

- Maximum number of data areas 4
- Total length of all data areas (words) 4

### **Key Assignment**

The assignment of the individual keys to the data area bits is defined during the configuration of the function keys. The number within the image area is declared for every key.

The function keyboard image must also be declared in the configuration, under "area pointer, type: function keyboard".

#### Keyboard Group Bit

The most significant bit in the last data word of **every** data area is the keyboard group bit. It serves as a control bit. This bit is set to 1 for every transfer of the keyboard image. After evaluation of the data area by the application program, the keyboard group bit should be reset.

You can determine whether a block is newly transferred, by regularly reading the group bits using the application program.

# 9.4.3 LED Image

#### **Data Areas**

The LED image can be categorized into separate data areas.

- Maximum number of data areas: 4 (e. g. 4 different data areas in varions CPUs)
- Total length of all data areas (words):

### **LED Assignment**

The assignment of the individual LEDs to the data area bits is defined during the configuration of the function keys. The bit number within the image area is declared for every LED.

The bit number (n) denotes the first of two consequential bits, which can control four different LED states in total:

| Bit n + 1 | Bit n | LED Function             |
|-----------|-------|--------------------------|
| 0         | 0     | Off                      |
| 0         | 1     | Flashing at about 2 Hz   |
| 1         | 0     | Flashing at about 0.5 Hz |
| 1         | 1     | Continually on           |

### 9.5 Screen Number Area

#### **Application**

The C7-OP stores information concerning the C7-OP's called up screen in the screen area number.

It is thus possible to transfer information about the current display contents from the C7-OP to the C7-CPU, and from there, to trigger certain reactions, like calling up another screen for example.

# Prerequisite Requirement

If the screen number area is to be used, it must be declared as an "area pointer" in the configuration. It can only be placed **once** and in **one** C7-CPU.

The screen number area is spontaneously transferred. That means the transfer always happens if a change is registered at the C7-OP. In this case you do not need to configure a polling time.

#### Layout

The screen number area is a data area with a fixed length of 2 data words.

The layout of the screen number area for the C7-OP in the control memory is represented below.

|          | 7 0                  | 7 0                        |
|----------|----------------------|----------------------------|
| 1st word | Current screen type  | Current screen number      |
| 2nd word | Current Input number | Current Input field number |

| Input                      | Assignment                      |
|----------------------------|---------------------------------|
| Current screen type        | 1: Screen                       |
| Current screen no.         | 1 to 99                         |
| Current input number       | 1 to 99                         |
| Current input field number | 0 to 8<br>0: Input field number |

All bytes of the screen number area are assigned with  $FF_H$  in the message level and for the display of a contents directory.

For **special screens** (see Section C. 3) the screen number area is assigned as follows:

|          | 7 0    | 7 0                        |
|----------|--------|----------------------------|
| 1st word | 3      | Special screen number      |
| 2nd word | $FF_H$ | Current input field number |

### 9.6 Interface Area

#### Overview

The interface area is only necessary for the C7-CPU if its functions are to be used or evaluated by the C7-CPU.

The interface area must be configured if you want to use the following functions:

- Send control jobs to the C7-OP
- Synchronize data and time between the C7-CPU and the C7-OP
- Evaluate coupling identifier
- Recognize C7-OP startup in C7-CPU program
- Evaluate C7-OP operation mode in C7-CPU program
- Evaluate C7-OP's ready bit in C7-CPU program

#### Layout of the Interface Area

Figure 9-5 shows the layout of the interface area. You can define the interface area in a data block or a marker area. The address of the interface area is to be declared in the configuration. This is necessary so that the OP knows where to put the data.

The interface area is to be determined once per CPU.

#### Interface area:

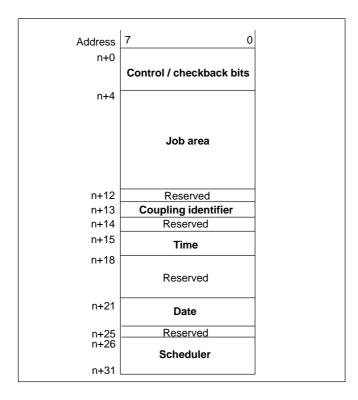

Figure 9-5 Layout of the Interface Area for the C7-CPU

#### 9.6.1 Control and Checkback Bits

#### Introduction

Three bytes are available in the interface area for the control and checkback bits. Bytes n+0 and n+1 are used to coordinate between the C7-OP and the C7-CPU. Byte n+3 is required for the transfer of data records and indirect variables.

Byte n+1 and n+2 are described below:

# Description of byte n+0

The structure of byte n+0 is shown below. The diagram is followed by a description of the individual bits.

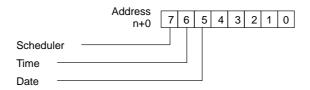

#### **Bits 5–6** Date/time 1 = New

The transfer of the date and time from the C7–OP to the C7–CPU can be ini tiated by means of C7–CPU job 41. These bits are set by the C7–OP if a new date or a new time is transferred. The bits must be reset in the S7 program after the date or time has been evaluated.

#### **Bit 7** Scheduler bits: 1 = New

Scheduler bits are possible only for the C7–624.

If the C7–624 has set a new scheduler bit in the interface area, it also sets the corresponding bit in the control and acknowledge bits. You therefore need only to poll this bit to detect modification of the scheduler bits. Following evaluation, the bit has to be reset in the C7–CPU.

# Description of byte n+1

The following diagram shows the layout of byte n+1. Afterwards follows the description of the individual bits.

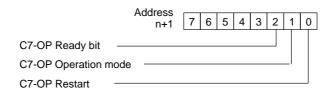

**Bit 0** C7-OP restart

1 = C7-OP has been started

Bit 0 is reset upon completion of the restart. You can reset the bit in the C7-CPU program and thus recognize when the C7-OP is being restarted.

**Bit 1** C7-OP operation mode

1 = C7-OP in off-line mode 0 = C7-OP in normal mode

Bit 1 is set if the user switches the C7-OP to off-line. The bit has a value 0 in an on-line condition.

**Bit 2** C7-OP ready bit

The C7-OP inverts the ready bit within the interval of 1 second. In the C7-CPU program, you can recognize whether a connection to the C7-OP exists.

# Description of byte n+3

Byte n+3 serves to synchronize the transfer of data records and indirect variables. The meanings of the individual bits are described below. Exactly how the transfer works is described in Chapter 9.7.3.

**Bit 0** 1 = Data mailbox is disabled (is set only by the C7–OP)

0 = Data mailbox is enabled

**Bit 1** 1 = Data record/variable is errored

**Bit 2** 1 = Data record/variable is correct

**Bit 3** 1 = Data transfer terminated successfully

**Bit 4** 1 = Request data record/variable

**Bit 5** 1 = C7-OP should read the data mailbox

**Bit 6** 1 = Request data mailbox disable

### 9.6.2 Data Areas in the Interface Area

#### Overview

In this section, the layout and usage of the interface data areas is described.

The C7-CPU initiates an action to be carried out on the C7-OP by means of the ?job area?. All other bytes are areas in which the C7-OP writes data. These areas can be evaluated by the C7-CPU program. The bytes are individually described below.

#### Job Area

### Byte n+4 to n+11:

The C7-OP is passed on the control jobs via the job area. The actions on the C7-OP are initiated in this way.

The job area consists of four words. In the first word of the job area is the job number. In further words, the job parameters are to be entered (maximum 3).

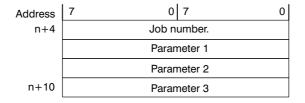

If the first word of the job area is not equal to zero, the C7-OP evaluates the control job. After that, the C7-OP sets this data word to zero. For this reason, the parameters must first be entered in the job area and only then the job number.

The possible control jobs are listed with job numbers and parameters in Appendix 2.

### Coupling identifier

#### Byte n+13:

The C7-OP enters the coupling identifier in byte 13.

### **Date and Time**

Time = byte n+15 to n+17 Date = byte n+21 to n+24

The date and time can be transferred from the C7-OP to the C7-CPU via control job 41.

The following screens show the layout of the data area. All inputs are coded in Binary Coded Decimal (BCD).

### Time:

| Address | 7             | 0 |
|---------|---------------|---|
| n+15    | Hours (023)   |   |
| n+16    | Minutes (059) |   |
| n+17    | Seconds (059) |   |

#### Date:

| Address | 7            | 0 |
|---------|--------------|---|
| n+21    | Weekday (17) |   |
| n+22    | Day (131)    |   |
| n+23    | Month (112)  |   |
| n+24    | Year (099)   |   |

# Scheduler bits (C7-624 only)

### Byte n+26 to n+31:

A scheduler time is a periodically recurring point in time (hourly, daily, weekly, annually) at which a predefined function is executed – for example:

- print message buffer or screen
- select screen.

When a scheduler time is reached on the C7–OP, the corresponding bit is set in this area:

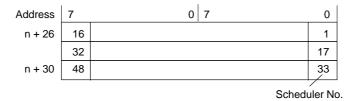

## 9.6.3 Example for activating a control job

### Control Job Procedure

Procedure for the activation of a control job:

- 1. You must configure the interface module (which contains the interface area) in the C7-CPU (example DB52).
- 2. You enter the interface module (52) into the "area pointer" during the configuration. The interface module is thus made known to the C7-OP.
- 3. The job is entered in the interface module via the C7-CPU program (see fig 9-6).
- 4. The C7-OP reads the interface module and carries out the job.

| Program            | Program for Screen Selection |                                                                                   |  |  |
|--------------------|------------------------------|-----------------------------------------------------------------------------------|--|--|
| AUF DB             | 52                           | Call interface module.                                                            |  |  |
| L                  | screen no.                   | Enter first parameter (screen no.) into                                           |  |  |
| TDBW<br>job area o | f the interface m            | 6<br>lodule.                                                                      |  |  |
| L                  | Input number.                | Enter 2nd parameter into                                                          |  |  |
| TDBW<br>job area o | f the interface m            | 8<br>odule.                                                                       |  |  |
| L                  | Field no.                    | Enter 3rd parameter (field no.) into                                              |  |  |
| TDBW<br>job area o | f the interface m            | 10<br>lodule.                                                                     |  |  |
| L                  | 51                           | Enter the job no. into the job area of the interface module and activate the job. |  |  |

Figure 9-6 Example for a C7-CPU Program

# 9

### 9.7 Recipes

#### **Definition**

A recipe is a group of variables for a fixed data structure. You set this structure in your configuration and assign data to it on the C7–OP. You cannot modify the structure on the C7–OP later.

Since the data structure can be assigned several times, we refer to data records. These data records are stored (created), loaded, deleted and modified on the C7–OP. The data are stored on the C7–OP, thus saving memory on the C7–CPU.

The use of recipes insures that, when a data record is transferred to the C7–CPU, several items of data are transferred to the S7 **together** and in a **synchronized** fashion.

# Transferring data records

Data records can be transferred from the C7–OP to the C7–CPU or from the C7–CPU to the C7–OP. You transfer data records from the C7–OP to the C7–CPU to set specific values on the C7–CPU – for example, to produce orange juice. It is similarly possible to fetch data from the C7–CPU and to store them on the C7–OP as a data record to save, say, a favorable assignment of values.

### **Synchronization**

To insure a coordinated procedure for transferring data records and to prevent any uncontrolled overwriting of data, bits are set in control and response byte 3 of the interface area.

## 9.7.1 Transferring Data Records

### Übersicht

When a data record is written, the variables in the data record are written directly to the defined addresses concerned. With direct reading, the variables are read into the C7–OP from the system memories of the C7–CPU.

With ProTool, the variables must have a direct link to the C7–CPU and the write directly attribute for direct transfer. Variables not having an assigned address on the C7–CPU are not transferred.

# 9.7.2 Addressing Recipes and Data Records, and the Requisite Data Areas

### Adressing/ Data areas

During configuration, the recipe is given a name and a number. Both the recipe name and the recipe number can be seen on the C7–OP.

The data records you create on the C7–OP are similarly given a name and a number.

When a data record transfer is initiated from the C7–OP to the C7–CPU, the recipe name and the data record number are transferred to the C7–CPU together with the data. For this, you have to create a data mailbox on the C7–CPU. Use the same specifications as were set in the configuration under *Area Pointer*. The values of the data record are written directly to the addresses on the C7–CPU.

### Data mailbox:

| 1st word | Recipe Number      |
|----------|--------------------|
| 2nd word | Reserved           |
| 3rd word | Reserved           |
| 4th word | Data record Number |
| 5th word | Reserved           |
|          |                    |

## 9.7.3 Synchronization during Transfer – Normal Case

# Transferring data records

The control and response bits in the interface area synchronize data record transfer. A transfer is normally initiated by an operator input on the C7–OP.

Transfer C7–OP  $\rightarrow$  C7–CPU (initiated on C7–OP)

The following description shows the procedure by which the C7–OP sets synchronizing bits and the manner in which the C7–CPU program has to react to them.

Table 9-4 Procedure for Transmission

| Step | Erklärung                                                                                                    |
|------|----------------------------------------------------------------------------------------------------|
| 1    | Bit 0 is checked by the C7–OP. If bit 0 is set to 1 (= data mailbox disabled), the transfer is terminated with a system error message. If bit 0 is set to 0, the C7–OP sets the bit to 1.                                                                                       |
| 2    | The C7–OP enters the identifications in the data mailbox.  With an indirectly transferred data record, the data record values are also written to the data mailbox. With a directly transferred data record, the values of the variables are written to the configured address. |
| 3    | The OP sets bit 3 to 1 (= data transfer terminated).                                                                                                    |
| 4    | The data record or the variable can be evaluated in the C7–CPU program. You then have to acknowledge in the C7–CPU program whether the transfer was error-free or erroneous.  Error-free: bit 2 is set to 1  Erroneous: bit 1 is set to 1                                       |
| 5    | Reset bit 0 in the C7–CPU program.                                                                                                    |
| 6    | The C7–OP resets the bits set in step 3 and step 4.                                                                                                    |

## 9.7.4 Synchronization during Transfer – Special Cases

Transfer C7–OP  $\rightarrow$  C7–CPU (initiated by C7–CPU)

Make sure with this type of transfer that the current variables on the C7–OP are transferred. The values are not read directly from the data medium.

Table 9-5 Procedure for Transmission

| Step | Erklärung                                                                                                    |
|------|----------------------------------------------------------------------------------------------------|
| 1    | In the S7 program, request the data mailbox lockout by setting bit 6 to 1.                                                                                                  |
| 2    | If lockout is possible, the C7–OP sets bit 0 to 1 and simultaneously resets bit 6 to 0.                                                                                     |
| 3    | In the S7 program, inform the C7–OP through the data mailbox which data record it should transfer. To do this, enter the identifications of the recipe in the data mailbox. |
| 4    | Set bit 4 to 1 (= request data through data mailbox) in the S7 program.                                                                                                    |
| 5    | The C7–OP reads the data mailbox.                                                                                                    |
| 6    | The C7–OP resets bit 4 and transfers the data record or the variable as described for case 1 from step 2 onwards.                                                           |

# 9

### 9.8 Notes on Optimization

#### **Decisive Factors**

The construction of the user data area described in section 9.3 and the configured polling times in the **area pointers** are significant factors for the **actual** reachable update times. The update time is the polling time plus the transfer time plus the processing time.

To reach an optimal update time, the following points should be observed during the configuration:

- Configure the individual data areas as large as necessary, but as small as possible.
- Define the data areas which belong together contiguously. The actual
  update time improves if you configure one large area as opposed to
  several small areas.
- The total performance is unnecessarily compromised if the polling times are too small. Set the polling time according to the changing speed of the process values. The change in temperature of an oven for example, is significantly more sluggish than the change of rotary speed in an electrical drive.
- The approximate value for the polling time is around 1 second.
- Avoid cyclic transfer of the user data area (Polling time 0). Instead of this use the control jobs to transfer the user data areas spontaneously.
- Place the variables of a message or a screen without gaps in one data area.
- In order that changes in the C7-CPU are recognized by the C7-OP, they must at least be impending during the actual polling time.

# SFCs and SFBs in the C7-CPU

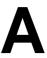

### Introduction

The C7–CPU provides you with various system functions, for example, for program handling and diagnostics. You invoke these system functions in your user program with the number of the SFC or SFB.

You will find detailed descriptions of all system functions in the Reference Manual /235/.

# Real-Time Clock Function

For the clock functions, the CPU offers you the following system functions.

| SFC | No. | Name      | Description                                                                                                    | Execution<br>Time |
|-----|-----|-----------|----------------------------------------------------------------------------------------------------|-------------------|
| SFC | 0   | SET_CLK   | Setting the clock time If the clock to be set is a master clock, the clock time synchronization is triggered simultaneously. If the clock to be set is a slave clock, only the clock time is set. | 120 μs            |
| SFC | 1   | READ_CLK  | Reading the clock time                                                                                                    | 190 μs            |
| SFC | 2   | SET_RTM   | Setting the operating hours counters In the C7–CPU, you can set 1 operating hours counter.                                                                                                    | 65 µs             |
| SFC | 3   | CTRL_RTM  | Starting and stopping the operating hours counter                                                                                                    | 55 μs             |
| SFC | 4   | READ_RTM  | Reading the operating hours counter                                                                                                    | 90 μs             |
| SFC | 64  | TIME_TICK | Reading out the system time You can read out the system time with an exactness in the ms range.                                                                                                   | 45 μs             |

### **Block Functions**

The following table contains system functions for copying and setting array default variables.

| SFC | No. | Name   | Description                     | <b>Execution Time</b>  |
|-----|-----|--------|---------------------------------|------------------------|
| SFC | 20  | BLKMOV | Copying variable of random type | 90 μs +<br>2 μs/byte   |
| SFC | 21  | FILL   | Setting array default variables | 90 μs +<br>3.2 μs/byte |

# Creating a Data Block

You create a data block using SFC 22 "CREAT\_DB".

| SFC | No. | Name     | Description                                                   | <b>Execution Time</b>                             |
|-----|-----|----------|---------------------------------------------------------------|---------------------------------------------------|
| SFC | 22  | CREAT_DB | Generate a data block of specified length in a specified area | 110 μs+ 3.5 μs<br>per DB in the<br>specified area |

# Interrupt Functions

Time-of-Day

You can use the time-of-day interrupts for program processing controlled by the C7–CPU-internal real-time clock.

| SFC | No. | Name     | Description                                     | Execution Time |
|-----|-----|----------|-------------------------------------------------|----------------|
| SFC | 28  | SET_TINT | Setting the times for a time-of-day interrupt   | 190 μs         |
| SFC | 29  | CAN_TINT | Canceling the times for a time-of-day interrupt | 50 μs          |
| SFC | 30  | ACT_TINT | Activating a time-of-day interrupt              | 50 μs          |
| SFC | 31  | QRY_TINT | Querying the status of a time-of-day interrupt  | 85 μs          |

### **Delay Interrupts**

Delay interrupts start the operating system at the end of a specified time.

| SFC | No. | Name     | Description                    | Execution Time |
|-----|-----|----------|--------------------------------|----------------|
| SFC | 32  | SRT_DINT | Start a delay interrupt        | 85 μs          |
| SFC | 33  | CAN_DINT | Cancel a delay interrupt       | 50 μs          |
| SFC | 34  | QRY_DINT | Query started delay interrupts | 80 μs          |

A

## Interrupt and Error/Fault Handling

The C7–CPU provides you with the following system functions for responding to interrupts and errors/faults:

| SFC | No. | Name     | Description                                                                                | Execution<br>Time |
|-----|-----|----------|--------------------------------------------------------------------------------------------|-------------------|
| SFC | 36  | MSK_FLT  | Masking sync faults                                                                        | 150 μs            |
| SFC | 37  | DMSK_FLT | Enabling sync faults                                                                       | 160 μs            |
| SFC | 38  | READ_ERR | Reading and erasing programming and access errors that have occurred or have been disabled | 160 μs            |
| SFC | 39  | DIS_IRT  | Disabling the handling of new interrupts                                                   | 215 μs            |
| SFC | 40  | EN_IRT   | Enabling the handling of new interrupts                                                    | 305 μs            |
| SFC | 41  | DIS_AIRT | Delaying the handling of interrupts                                                        | 35 μs             |
| SFC | 42  | EN_AIRT  | Enabling the handling of interrupts                                                        | 35 μs             |
| SFC | 43  | RE_TRIGR | Re-triggering the scan time monitor                                                        | 30 μs             |
| SFC | 44  | REPL_VAL | Copying a substitute value into accumulator 1 of the level causing the error               | 45 μs             |

### **Status Changes**

You can influence the CPU status with the following system functions:

| SFC | No. | Name | Description                        | Execution<br>Time |
|-----|-----|------|------------------------------------|-------------------|
| SFC | 46  | STP  | Forcing the CPU into the STOP mode | _                 |
| SFC | 47  | WAIT | Implementing waiting times         | 200 μs            |

## **Address Allocation**

For allocating the free address of a module to the associated rack and slot, you can use the following SFCs.

| SFC | No. | Name     | Description                                                                    | Execution<br>Time |
|-----|-----|----------|--------------------------------------------------------------------------------|-------------------|
| SFC | 5   | GADR_LGC | Determining the free address of channel x of the signal module in slot y.      | _                 |
| SFC | 49  | LGC_GADR | Converting a free address into the associated slot and rack number of a module | 140 μs            |
| SFC | 50  | RD_LGADR | Calculating all the predefined free addresses of a module                      | 190 μs            |

# Diagnostics Functions

You can use the following system functions to read and write diagnostics

information:

| SFC | No. | Name     | Description                                                        | Execution<br>Time           |
|-----|-----|----------|--------------------------------------------------------------------|-----------------------------|
| SFC | 51  | RDSYSST  | Read the information out of the system status list                 | 280 μs +<br>200 μs/data set |
| SFC | 52  | WR_USMSG | Write specific diagnostics information into the diagnostics buffer | 110 μs                      |

### Module Initialization Functions

The C7–CPU places the following system functions at your disposal for

writing and reading initial module parameters.

| SFC | No. | Name     | Description                               | Execution<br>Time   |
|-----|-----|----------|-------------------------------------------|---------------------|
| SFC | 55  | WR_PARM  | Writing dynamic parameters to a module    | 1.6 ms              |
| SFC | 56  | WR_DPARM | Writing predefined parameters to a module | 1.75 ms             |
| SFC | 57  | PARM_MOD | Assigning a module's parameters           | 2.2 ms              |
| SFC | 58  | WR_REC   | Writing a module-specific data record     | 1.4 ms + 32 μs/byte |
| SFC | 59  | RD_REC   | Reading a module-specific data record     | 0.49 ms             |

**System Status List in the C7-CPU** 

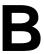

Introduction

The C7-CPU is able to provide you with certain information. The C7-CPU stores this information in the "system status list".

This appendix contains the sublists of the system status list provided by the C7-CPU.

### **Definition**

The system status list contains data describing the current status of an C7-CPU. You can use it to gain an overview at any time of the following:

- The current parameterization of the CPU and the parameterizable signal modules
- The current statuses and sequences in the CPU and the parameterizable signal modules.

See the *STEP 7 Standard and System Functions* Reference Manual for a detailed description of the structure of the system status list and all possible entries.

### Reading the System Status list

You can use SFC 51 "RDSYSST" from the user program to read out the entries in the system status list (see the Reference Manual /235/).

### **Sublists**

The system status list is divided into sublists. This makes it possible to target specific information in the system status list.

### Structure of the Sublists

Each sublist contains:

- Header information of 4 data words
- A specific number of records containing the event information

## D

### Header Information

The header information of a sublist is 4 data words long. Figure B-1 shows the contents of the header information of a sublist.

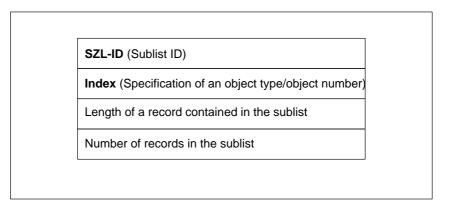

Figure B-1 Header Information of a Sublist of the system status list

#### SZL ID

Each sublist has an "SZL ID". In addition, it is possible to read only one excerpt from a sublist. The ID of this excerpt from the sublist is also contained in the "SZL ID". Figure B-2 shows the structure of the "SZL ID" for the CPUs.

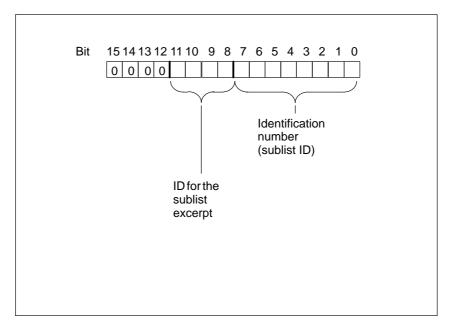

Figure B-2 Structure of the "SZL ID" of the Sublist

# ID for the Sublist Excerpt

You use the ID for the sublist excerpt to select the extent of the sublist to be output.

•  $\mathbf{0_{H}}$ : The complete sublist is output

•  $1_H$  to  $E_H$ : A special sublist is output

• **F**<sub>H</sub> only header information is output

Index You must assign an index if you want to read out only one specific record

from the sublist.

Length of the Subsequent Records

This data word shows how much information (in bytes) a record of the sublist

contains.

Number of Records

This data word shows how many records the transferred sublist contains.

**Table of Sublists**Table B-1 below shows the individual sublists of the system status list with

the entries relevant for the individual C7-CPUs.

Table B-1 Sublists of the System Status list of the C7-CPU

| SZL_ID            | Sublist                          | Index<br>(= ID of the<br>Individual<br>Records of the<br>Sublist) | Record Contents<br>(Sublist Excerpt) |
|-------------------|----------------------------------|-------------------------------------------------------------------|--------------------------------------|
|                   | C7-CPU identification            | -                                                                 | CPU type and version number          |
| 0011 <sub>H</sub> | All records of the sublist       |                                                                   |                                      |
| 0111 <sub>H</sub> | One record of the sublist        |                                                                   |                                      |
|                   | C7-CPU features                  |                                                                   |                                      |
| 0012 <sub>H</sub> | All records of the sublist       |                                                                   |                                      |
| 0112 <sub>H</sub> | Only those records of a group of | $0000_{\rm H}$                                                    | STEP 7 processing                    |
|                   | features                         | 0100 <sub>H</sub>                                                 | Time system in the C7-CPU            |
|                   |                                  | $0300_{ m H}$                                                     | STEP 7 instruction set               |
| 0013 <sub>H</sub> | User memory areas                | 01 <sub>H</sub>                                                   | Working memory                       |
|                   |                                  | 02 <sub>H</sub>                                                   | Integrated load memory               |
|                   |                                  | 05 <sub>H</sub>                                                   | Size of backup memory                |

Table B-1 Sublists of the System Status list of the C7-CPU (Continued)

| SZL_ID              | Sublist                                                  | Index (= ID of the Individual Records of the Sublist) | Record Contents<br>(Sublist Excerpt)            |
|---------------------|----------------------------------------------------------|-------------------------------------------------------|-------------------------------------------------|
| 0014 <sub>H</sub>   | Operating system areas                                   | 0001 <sub>H</sub>                                     | Process image of the inputs (number in bytes)   |
|                     |                                                          | 0002 <sub>H</sub>                                     | Process image of the outputs (number in bytes)  |
|                     |                                                          | 0003 <sub>H</sub>                                     | Number of flags                                 |
|                     |                                                          | 0004 <sub>H</sub>                                     | Number of timers                                |
|                     |                                                          | 0005 <sub>H</sub>                                     | Number of counters                              |
|                     |                                                          | 0006 <sub>H</sub>                                     | Size of the I/O address area                    |
|                     |                                                          | 0007 <sub>H</sub>                                     | Entire local data area of the C7-CPU (in bytes) |
|                     | Block types                                              |                                                       |                                                 |
| $0015_{H}$          | All records of the sublist                               |                                                       |                                                 |
| $0115_{\mathrm{H}}$ | One record depending on the index                        | 0800 <sub>H</sub>                                     | OBs (Number and size)                           |
|                     |                                                          | 0A00 <sub>H</sub>                                     | DBs (Number and size)                           |
|                     |                                                          | 0B00 <sub>H</sub>                                     | SDBs (Number and size)                          |
|                     |                                                          | 0C00 <sub>H</sub>                                     | FCs (Number and size)                           |
|                     |                                                          | 0E00 <sub>H</sub>                                     | FBs (Number and size)                           |
|                     | Loadable SDBs                                            | SDB Number                                            | -                                               |
| $0017_{\rm H}$      |                                                          |                                                       |                                                 |
| 0117 <sub>H</sub>   |                                                          |                                                       |                                                 |
|                     | Rack information                                         |                                                       |                                                 |
| $0018_{\rm H}$      | All records of the sublist                               |                                                       |                                                 |
| $0118_{H}$          | One record depending on the index                        | $0000_{\rm H}$                                        | Rack 0                                          |
|                     |                                                          | 0001 <sub>H</sub>                                     | Rack 1                                          |
|                     |                                                          | 0002 <sub>H</sub>                                     | Rack 2                                          |
|                     |                                                          | 0003 <sub>H</sub>                                     | Rack 3                                          |
|                     | Interrupt/error assignment via<br>number of assigned OBs | -                                                     | -                                               |
| $0021_{\mathrm{H}}$ | Records of all possible interrupts                       |                                                       |                                                 |
| $0A21_{H}$          | Records of all assigned interrupts                       |                                                       |                                                 |
|                     | Interrupt status                                         |                                                       |                                                 |
| $0222_{\rm H}$      | Record for the specified interrupt                       | 0001 <sub>H</sub>                                     | Interrupt class of free cycle                   |
|                     |                                                          | 5050 <sub>H</sub>                                     | Interrupt class of asynchronous interrupts      |
|                     | Priority class                                           |                                                       |                                                 |
| $0023_{\rm H}$      | Records for all priority classes                         | $0000_{\rm H}$                                        | Priority of possible OBs                        |
|                     | Only sublist header info                                 |                                                       |                                                 |

Table B-1 Sublists of the System Status list of the C7-CPU (Continued)

| SZL_ID              | Sublist                                                                | Index (= ID of the Individual Records of the Sublist) | Record Contents<br>(Sublist Excerpt)                                     |
|---------------------|------------------------------------------------------------------------|-------------------------------------------------------|--------------------------------------------------------------------------|
|                     | Operating statuses of the C7-CPU                                       |                                                       |                                                                          |
| $0024_{\mathrm{H}}$ | Information on all stored operating status transitions                 |                                                       |                                                                          |
| 0124 <sub>H</sub>   | Information on the last executed operating status transition           |                                                       |                                                                          |
| 0424 <sub>H</sub>   | Information on the current operating status                            |                                                       |                                                                          |
| $0524_{\rm H}$      | Information on the operating status                                    | 5000 <sub>H</sub>                                     | STOP status                                                              |
|                     | specified                                                              | 5010 <sub>H</sub>                                     | STARTUP status                                                           |
|                     |                                                                        | 5020 <sub>H</sub>                                     | RUN status                                                               |
| 0131 <sub>H</sub>   | Communication performance                                              | 0001 <sub>H</sub>                                     | Number of connections, baud rates                                        |
|                     | <b>parameters</b> on the communications                                | 0002 <sub>H</sub>                                     | Test and startup parameters                                              |
|                     | type specified                                                         | 0003 <sub>H</sub>                                     | Operator interface (parameters)                                          |
|                     |                                                                        | 0005 <sub>H</sub>                                     | Diagnostics functions and diagnostics entries                            |
|                     |                                                                        | 0007 <sub>H</sub>                                     | Communications via global data (parameters)                              |
|                     |                                                                        | 0008 <sub>H</sub>                                     | Operator interface (time specifications)                                 |
| 0132 <sub>H</sub>   | Communications status information                                      | 0001 <sub>H</sub>                                     | Number and type of connections                                           |
|                     | on the communications type specified                                   | 0002 <sub>H</sub>                                     | Number of test jobs set up                                               |
|                     |                                                                        | 0003 <sub>H</sub>                                     | Number of current cyclic operator interface tasks                        |
|                     |                                                                        | 0004 <sub>H</sub>                                     | Protection levels of the C7-CPU                                          |
|                     |                                                                        | 0005 <sub>H</sub>                                     | Diagnostics status data                                                  |
|                     |                                                                        | 0007 <sub>H</sub>                                     | Communications via global data                                           |
|                     |                                                                        | 0008 <sub>H</sub>                                     | Cycle time, correction factor, operating hours counter, date/time of day |
|                     |                                                                        | 0009 <sub>H</sub>                                     | Set baud rate via the MPI                                                |
| 0D91 <sub>H</sub>   | Module status information of all modules in the rack specified         |                                                       | Features/parameters of the module plugged in                             |
|                     |                                                                        | 0000 <sub>H</sub>                                     | Rack 0                                                                   |
|                     |                                                                        | 0001 <sub>H</sub>                                     | Rack 1                                                                   |
|                     |                                                                        | 0002 <sub>H</sub>                                     | Rack 2                                                                   |
|                     |                                                                        | 0003 <sub>H</sub>                                     | Rack 3                                                                   |
|                     | Diagnostics buffer                                                     | х                                                     | Event information                                                        |
| $00A0_{H}$          | All entered event information                                          |                                                       | The information in each case depends                                     |
| $01A0_{\mathrm{H}}$ | The x latest information entries                                       |                                                       | on the event                                                             |
|                     | Module diagnostics                                                     | Module rack and                                       | Module-dependent diagnostics                                             |
| 00B2 <sub>H</sub>   | Complete module-dependent record of the module diagnostics information | slot number                                           | information                                                              |

# C7-OP Functionality/Standard Screens/ Control Jobs/System Messages

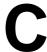

In this Appendix

In this appendix, you will obtain information concerning:

| Section | Contents                              | Page |
|---------|---------------------------------------|------|
| C.1     | C7-OP Functionality                   | C-4  |
| C.2     | Brief Description of Standard Screens | C-6  |
| C.3     | Control Jobs and Their Parameters     | C-5  |
| C.4     | System Messages                       | C-15 |
| C.4.1   | Interal Errors                        | C-29 |

# C.1 C7-OP Functionality

# Table with List of Functions

The table below provides an overview of the functions of C7-623 and C7-624 with their different versions.

Table C-1 Functions of C7-623 and C7-624

|    |                                                   | C7-623 | C7-624                |
|----|---------------------------------------------------|--------|-----------------------|
| Di | splay                                             |        |                       |
| _  | Design                                            | LCD    | A, C:<br>LCD          |
|    |                                                   |        | A-VF:<br>VF           |
| _  | Lines x characters per line/character height (mm) | 4x20/5 | 4x20/8 or<br>8x40/4.5 |
| _  | Contrast control                                  | Х      | Х                     |
| Ev | rent Messages                                     |        |                       |
| _  | Maximum number                                    | 499    | 999                   |
| _  | Maximum length (characters)                       | 80     | 80                    |
| _  | Display                                           | х      | х                     |
| _  | Print                                             | х      | х                     |
| _  | View event message text                           | х      | х                     |
| -  | Maximum number of entries in the event buffer     | 256    | 256                   |
| _  | View event buffer                                 | х      | х                     |
| -  | Print event buffer                                | х      | х                     |
| _  | Delete event buffer                               | х      | Х                     |
| Al | arm Messages                                      |        |                       |
| _  | Maximum number                                    | 499    | 999                   |
| _  | Maximum length (characters)                       | 80     | 80                    |
| _  | Display                                           | х      | х                     |
| _  | Print                                             | х      | х                     |
| _  | View alarm message text                           | х      | х                     |
| _  | Maximum number of entries in alarm buffer         | 256    | 256                   |
| _  | View alarm buffer                                 | Х      | Х                     |
| _  | Print alarm buffer                                | Х      | Х                     |
| -  | Delete alarm buffer                               | х      | Х                     |
| M  | essage Acquisition                                |        |                       |
| In | buffer with date, time, state                     | Х      | Х                     |

Table C-1 Functions of C7-623 and C7-624

|                                                                                            | C7-623  | C7-624 |
|--------------------------------------------------------------------------------------------|---------|--------|
| Setpoint Input                                                                             |         |        |
| <ul><li>Number or letters</li></ul>                                                        | Х       | x      |
| <ul> <li>Symbolic variables</li> </ul>                                                     | Х       | Х      |
| Display of Actual Value (numerical and symbolic)                                           | Х       | Х      |
| Combined Actual Value Display and Setpoint                                                 | Х       | Х      |
| Input                                                                                      |         |        |
| Limit Value Check of Operator Input                                                        | Х       | Х      |
| Password Protection (also by means of authorization input)                                 | Х       | х      |
| Screens                                                                                    |         |        |
| - Maximum number                                                                           | 99      | 99     |
| – Display                                                                                  | Х       | Х      |
| - Print                                                                                    | Х       | Х      |
| <ul> <li>Screen entries per screen</li> </ul>                                              | 99      | 99     |
| <ul> <li>Maximum number of fields per screen</li> </ul>                                    | 300     | 300    |
| <ul> <li>Maximum number of fields per screen entry</li> </ul>                              | 32      | 32     |
| Recipes                                                                                    |         |        |
| Maximum number                                                                             | 99      | 99     |
| - View                                                                                     | X       | X      |
| - Print                                                                                    | X       | X      |
| <ul><li>Recipe entries per recipe</li><li>Recipe memory size (in Kbytes)</li></ul>         | 99<br>4 | 99 20  |
| <ul><li>Recipe memory size (in Kbytes)</li><li>Data records per recipe (maximum)</li></ul> | 99      | 99     |
| <ul> <li>Save/fetch data record in/from the C7–OP</li> </ul>                               | X       | x      |
| Information Text                                                                           |         |        |
|                                                                                            | 220     | 220    |
| - Maximum length (characters)                                                              | 320     | 320    |
| Scheduler times                                                                            | -       | 48     |
| Function Keys                                                                              |         |        |
| – Number                                                                                   | 6       | 16     |
| <ul> <li>integrated LEDs</li> </ul>                                                        | -       | Х      |
| Softkeys (number)                                                                          | 4       | 8      |
| Logs                                                                                       | Х       | Х      |
| Diagnostic Function                                                                        | Х       | Х      |
| (STATUS/FORCE VAR)                                                                         |         |        |
| Configurable C7-OP Languages                                                               |         |        |
| German, English, French, Italian, Spanish, Russian                                         | Х       | Х      |
|                                                                                            | _       | С      |
| Changing Languages in Online Mode                                                          | 3       | 3      |

# C.2 Brief Description of Standard Screens

### Introduction

The table below presents an overview of all the standards screens for the units C7-623 and C7-624. As well as a brief comment on each function, mention is made of the required password level. The "Level 1" column lists the screens that you can choose from the basic screen. These screens allow you to make different calls, which are listed under "Level 2."

The hierarchy detailed here relates to the supplied example configuration (see section 6.3)

Table C-2 Overview of Standard Screens

| Level 1   | Level 2     | Function Passwo Level                                                                                                    | ord |
|-----------|-------------|----------------------------------------------------------------------------------------------------|-----|
| Alarm Msg | View        | Display alarm messages in alarm message buffer                                                                                         | 0   |
|           |             | Display message text for a message selected in the alarm message buffer                                                                |     |
| Alarm Msg | Print       | Print alarm messages chronologically, that is all message events (arriving, departing, acknowledged) in the order of their occurrence. | 2   |
| Alarm Msg | Number      | Display messages in the buffer, differentiating between 'All Messages' and 'Pending Messages'                                          | 0   |
| Alarm Msg | Delete      | Delete all acknowledged and departed messages in the alarm message buffer                                                              | 6   |
| Alarm Msg | Overflow    | Switch on/off system messages at overflow of alarm message buffer                                                                      | 4   |
| Alarm Msg | Texts       | Display all alrm messages texts                                                                                                    | 0   |
| Event Msg | View        | Display event messages in event message buffer                                                                                         | 0   |
|           |             | Display message text for a message selected in the event message buffer                                                                |     |
| Event Msg | Print       | Print event messages chronologically, that is all events (arriving, departing, acknowledged) in the order of their occurrence          | 2   |
| Event Msg | Number      | Display messages in the buffer, differentiating between 'All Messages' and Pending Messages'                                           | 0   |
| Event Msg | Delete      | Delete all acknowledged and departed messages in the event message buffer                                                              | 6   |
| Event Msg | Overflow    | Switch on/off system messages at overflow of event message buffer                                                                      | 4   |
| Event Msg | Texts       | Display all event messages                                                                                                    | 0   |
| System    | Operattion  | Set C7-OP operation modes: on-line, off-line, transfer                                                                                 | 8   |
| System    | Msg Display | Define whether the oldest (first) or most recent (last) message is to be displayed when several alarm messages are pending             | 4   |
| System    | System Msg  | Display system message buffer                                                                                                    | 0   |
| System    | Language    | Select language                                                                                                    | 2   |
| System    | Date/time   | Set date and time                                                                                                    | 4   |
| System    | Printer     | Set printer parameters                                                                                                    | 2   |

C

Table C-2 Overview of Standard Screens (Continued)

| Level 1       | Level 2 | Function<br>Level                                                   | Password |
|---------------|---------|---------------------------------------------------------------------|----------|
| System        | IF1     | Set interface parameters (V.24)                                     | 6        |
|               | IF2     | Set interface parameters (MPI)                                      |          |
| STATUS<br>VAR |         | Display S7-operands                                                 | 0        |
| MODIFY<br>VAR |         | Display and modify S7-operands                                      | 8        |
| Password      | Login   | User login via password input                                       | 0        |
| Password      | Logout  | User logout and branch back to the message level                    | 0        |
| Password      | Edit    | Display password list                                               | 9        |
|               |         | <ul> <li>Assign and change passwords and password levels</li> </ul> |          |
|               |         | Delete passwords                                                    |          |

### C.3 Control Jobs and Their Parameters

### Overview

Control jobs can be used to trigger functions from the user program in the C7 OP. Examples of these functions are as follows:

- Display screen
- Set date and time
- Modify general settings

A control job consists of four data words. The first data word contains the job number. Depending on the function, up to three parameters are transferred in data words 2 to 4. Figure C–1 shows the general structure of a control job.

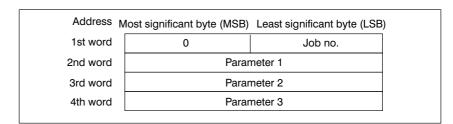

Figure C-1 Structure of a Control Job

### Note

Please refer to Section 9.6 for information on any provisions to be made in the interface area.

## Listing

Table C-2 lists all the control jobs and their parameters which are possible with the C7 (No. = Job number of the control job):

Table C-1 Control Jobs with Parameters

| No. | Function                                  |        |                                        |  |  |
|-----|-------------------------------------------|--------|----------------------------------------|--|--|
| 1   | Select C7 operating mode                  |        |                                        |  |  |
|     | Parameter 1                               | 1:     | Off-line                               |  |  |
|     | Parameters                                | 2, 3   | -                                      |  |  |
|     | In general, jobs can only be initial      | ated w | hen the C7 is already in on-line mode. |  |  |
|     | Note:<br>That means that the C7 can not b | o cwit | chad on line by a control job          |  |  |
|     |                                           | e swii | ched on-line by a control job.         |  |  |
| 3   | Hardcopy                                  |        |                                        |  |  |
|     | Parameter 1, 2, 3                         | -      |                                        |  |  |
| 5   | Select contents directory                 |        |                                        |  |  |
|     | Parameter 1                               | 1:     | Directory: Display screens             |  |  |
|     |                                           | 2:     | Directory: recipes, display            |  |  |
|     |                                           | 4:     | Directory: print screen                |  |  |
|     |                                           | 5:     | Directory: print recipes               |  |  |
|     |                                           | 7:     | Directory: recipes, data record        |  |  |
|     |                                           |        | transfer                               |  |  |
|     | Parameters 2, 3                           | -      |                                        |  |  |
| 7   | Print out all process screens             |        |                                        |  |  |
|     | Parameters 1, 2, 3                        | -      |                                        |  |  |
| 10  | Print recipe with all data records        |        |                                        |  |  |
|     | Parameters 2 Recipe numb                  | er (1  | 99)                                    |  |  |
|     | Parameters 2, 3                           |        |                                        |  |  |

C

Table C-2 Control Jobs with Parameters (Continued)

| No. | o. Function                                                                                       |          |                                              |  |  |  |
|-----|---------------------------------------------------------------------------------------------------|----------|----------------------------------------------|--|--|--|
| 11  | Select special screens                                                                            |          |                                              |  |  |  |
|     | The following screens integrated in the firmware can be selected via their (fixed) object number. |          |                                              |  |  |  |
|     | Parameter                                                                                         | 1 n+6: 0 | Cursor lock (0=off/1=on)                     |  |  |  |
|     |                                                                                                   |          | Special screen number                        |  |  |  |
|     |                                                                                                   | Alarr    | n message buffer                             |  |  |  |
|     |                                                                                                   | 1        | Buffer output                                |  |  |  |
|     |                                                                                                   | 2        | Output message number                        |  |  |  |
|     |                                                                                                   | 3<br>4   | Overflow warning on/off Delete buffer yes/no |  |  |  |
|     | Event message buffer                                                                              |          |                                              |  |  |  |
|     |                                                                                                   | 1        | Buffer output                                |  |  |  |
|     |                                                                                                   | 2        | Output message number                        |  |  |  |
|     |                                                                                                   | 3        | Overflow warning on/off                      |  |  |  |
|     |                                                                                                   | 4        | Delete buffer yes/no                         |  |  |  |
|     |                                                                                                   | PG fu    | unctions                                     |  |  |  |
|     |                                                                                                   | 25       | Status VAR                                   |  |  |  |
|     |                                                                                                   | 26       | Control VAR                                  |  |  |  |
|     |                                                                                                   | Spec     | ial functions                                |  |  |  |
|     |                                                                                                   | 30       | Language, brightness (contrast)              |  |  |  |
|     |                                                                                                   | 31       | Change operating mode                        |  |  |  |
|     |                                                                                                   | Setti    | nas                                          |  |  |  |
|     |                                                                                                   | 35       | Adjust date/time                             |  |  |  |
|     |                                                                                                   | 36       | V.24 interface                               |  |  |  |
|     |                                                                                                   | 38       | Printer parameters                           |  |  |  |
|     |                                                                                                   | 40       | Message type                                 |  |  |  |
|     |                                                                                                   |          | sage text                                    |  |  |  |
|     |                                                                                                   | 45       | Display alarm message                        |  |  |  |
|     |                                                                                                   | 46       | Display event message                        |  |  |  |
|     |                                                                                                   | _        | em messages                                  |  |  |  |
|     |                                                                                                   | 50       | Output system message buffer                 |  |  |  |
|     |                                                                                                   |          | word                                         |  |  |  |
|     |                                                                                                   | 55       | Login                                        |  |  |  |
|     |                                                                                                   | 56       | Password input                               |  |  |  |
|     | C7 system functions                                                                               |          |                                              |  |  |  |
|     |                                                                                                   | 97<br>08 | C7 cPLI mode selection                       |  |  |  |
|     |                                                                                                   | 98<br>99 | C7-CPU mode selection DI/DO status display   |  |  |  |
|     | Parameters                                                                                        | 2, 3 -   | DI DO Status display                         |  |  |  |
| 12  | Message loggin                                                                                    | g on/off |                                              |  |  |  |
|     | Parameter                                                                                         | 1        | 0: Off                                       |  |  |  |
|     |                                                                                                   |          | 1: On                                        |  |  |  |
|     | Parameters s2, 3                                                                                  | ,        |                                              |  |  |  |

C

Table C-2 Control Jobs with Parameters (Continued)

| No. | Function                                    |  |
|-----|---------------------------------------------|--|
| 13  | Switching language                          |  |
|     | Parameter 1 0: 1st language 1: 2nd language |  |
|     | 2: 3rd language                             |  |
|     | Parameters 2, 3                             |  |
| 14  | Set time (BCD-coded)                        |  |
|     | Parameter 1                                 |  |
|     | n+7   Hours (023)                           |  |
|     | Parameter 2                                 |  |
|     | n+8 n+9                                     |  |
|     | Seconds (059)                               |  |
|     | Minutes (059)                               |  |
|     | Parameter 3 -                               |  |
| 15  | Set date (BCD-coded)                        |  |
|     | Parameter 1 n+7                             |  |
|     | Weekday 1: Sunday 2: Monday                 |  |
|     | Parameter 2 :                               |  |
|     | n+8 n+9 7: Saturday                         |  |
|     | Month (112)                                 |  |
|     | Day (131)                                   |  |
|     | Parameter 3                                 |  |
|     | n+10                                        |  |
|     | Year                                        |  |

Table C-2 Control Jobs with Parameters (Continued)

| No. |                               |              | Funct                    | ion        |                           |
|-----|-------------------------------|--------------|--------------------------|------------|---------------------------|
| 16  | Parameters for V.24 interface |              |                          |            |                           |
|     | Parameter 1                   | Value for p  | oarameter 2              |            |                           |
|     |                               | Baud rate    | (3) 0:                   | 300        | baud                      |
|     |                               |              | 1:                       | 600        | baud                      |
|     |                               |              | 2:                       | 1200       | baud                      |
|     |                               |              | 3:                       | 2400       | baud                      |
|     |                               |              | 4:                       | 4800       | baud                      |
|     |                               |              | 5:                       |            | baud                      |
|     |                               | Data bits    | 0:                       |            | data bits                 |
|     |                               |              | 1:                       |            | data bits                 |
|     |                               | Stop bits    | 0:                       |            | stop bit                  |
|     |                               | <b>D</b> •   | 1:                       | 2          | stop bits                 |
|     |                               | Parity       | 0:                       |            | even                      |
|     |                               |              | 1:<br>2:                 |            | odd                       |
|     |                               | TD/OP ad     |                          |            | none<br>130 <sup>2)</sup> |
|     | D                             |              |                          | . 1        | 150                       |
|     | Parameter 2                   |              | e parameter              |            | et                        |
|     |                               | 0:<br>1:     | Baud rate                |            |                           |
|     |                               | 1:<br>2:     | Data bits                |            |                           |
|     |                               | 2:<br>3:     | Stop bits<br>Parity      |            |                           |
|     |                               | 3.           | Fairty                   |            |                           |
|     | Parameter 3                   | -            |                          |            |                           |
| 19  | Printer paramet               | ers          |                          |            |                           |
|     | Parameter 1                   |              | r paramete               |            |                           |
|     |                               |              | r of charac              | _          | line                      |
|     |                               | 0:           | 20 charac                |            |                           |
|     |                               | 1:           | 40 charac                |            |                           |
|     |                               | 2:           | 80 charac                |            |                           |
|     |                               | 0:           | r of lines p             |            |                           |
|     |                               | 0.<br>1:     | 60 lines/p<br>61 lines/p | -          |                           |
|     |                               |              | or mics/p                | age        |                           |
|     |                               | 12:          | 72 lines/p               | age        |                           |
|     | Parameter 2                   |              | parameters               |            |                           |
|     |                               | 0:           |                          |            | ters per line             |
|     |                               | 1:           | Number of                |            |                           |
| 21  | Display mode for              | r alarm mes  |                          |            |                           |
|     | Parameter 1                   |              | 0: First v               | value (olo | dest message)             |
|     |                               |              | 1: Last v                | alue (nev  | west message)             |
| 22  | Set display contr             | rast         |                          |            |                           |
|     | Parameter 1                   |              | 015                      |            |                           |
|     | Parameters 2, 3               |              |                          |            |                           |
| 23  | Set password lev              | vel .        |                          |            |                           |
|     | Parameter 1                   |              | 19 (1 = 1                | lowest pa  | assword level,            |
|     |                               |              |                          |            | ssword level)             |
|     | Parameters 2, 3               |              | -                        |            |                           |
| 24  | Password logout               | (branching i | in message               | level)     |                           |
|     | Parameters 1, 2, 3            | _            | -                        |            |                           |
|     | , , , , , ,                   |              |                          |            |                           |

C

Table C-2 Control Jobs with Parameters (Continued)

| No. | Function                                                                                               |                                          |  |  |
|-----|----------------------------------------------------------------------------------------------------|------------------------------------------|--|--|
| 25  | Print shift log                                                                                        |                                          |  |  |
|     | Parameters 1, 2, 3                                                                                     | -                                        |  |  |
| 29  | Print nproduction report                                                                               |                                          |  |  |
|     | Parameters                                                                                             | _                                        |  |  |
|     | 1, 2,                                                                                                  |                                          |  |  |
| 31  | Print alarm message buffer                                                                             |                                          |  |  |
|     | Parameter 1                                                                                            | Print chronologically     Print together |  |  |
|     | Parameters 2, 3                                                                                        | -                                        |  |  |
| 32  | Print event message buffer                                                                             |                                          |  |  |
| 32  | Parameter 1                                                                                            | 0: Print chronologically                 |  |  |
|     |                                                                                                    | 1: Print together                        |  |  |
|     | Parameters 2, 3                                                                                        | -                                        |  |  |
| 37  | Overflow warning for event                                                                             | messages on/off                          |  |  |
|     | Parameter 1                                                                                            | 0: Off                                   |  |  |
|     | Parameters 2 2                                                                                         | 1: On                                    |  |  |
| 20  | Parameters 2, 3                                                                                        |                                          |  |  |
| 38  | Overflow warning for alarm messages on/off Parameter 1 0: Off                                          |                                          |  |  |
|     | 1 arameter 1                                                                                           | 1: On                                    |  |  |
|     | Parameters 2, 3                                                                                        | -                                        |  |  |
| 41  | Transfer date/time to C7-Cl                                                                            | PU                                       |  |  |
|     | If this job is submitted too often, the C7 can get overloaded, as two transfers per job are necessary. |                                          |  |  |
| 42  | Fetch LED area from C7-C                                                                               | PU                                       |  |  |
|     | Parameter 1                                                                                            | Block numbers                            |  |  |
|     | Parameters 2, 3                                                                                        | -                                        |  |  |
| 43  | Fetch C7-CPU event messag                                                                              | ge bit area                              |  |  |
|     | Parameter 1                                                                                            | Block numbers                            |  |  |
|     | Parameters 2, 3                                                                                        | -                                        |  |  |
| 44  | Fetch C7-CPU alarm message bit area                                                                    |                                          |  |  |
|     | Parameter 1                                                                                            | Block numbers                            |  |  |
|     | Parameters 2, 3                                                                                        | -                                        |  |  |
| 45  | Fetch C7-CPU acknowledge                                                                               |                                          |  |  |
|     | Parameter 1                                                                                            | Block numbers                            |  |  |
|     | Parameters 2, 3                                                                                        | -                                        |  |  |

Table C-2 Control Jobs with Parameters (Continued)

| No. | Function                    |           |                                                                                                    |  |  |
|-----|-----------------------------|-----------|----------------------------------------------------------------------------------------------------|--|--|
| 47  | Fetch LED area from C7-CPU  |           |                                                                                                    |  |  |
|     | Parameter 1                 |           | LED-image                                                                                            |  |  |
|     |                             |           | Area number                                                                                          |  |  |
|     |                             |           | (14)                                                                                                 |  |  |
|     | Parameter 2                 |           | LED image word 0                                                                                     |  |  |
|     | Parameter 3                 |           | LED image word 1                                                                                     |  |  |
|     | LED image                   |           |                                                                                                    |  |  |
|     |                             |           | LED image word 0                                                                                     |  |  |
|     | Area pointer                |           | LED image word 1                                                                                     |  |  |
|     | _                           |           | 222 mage word 1                                                                                      |  |  |
|     | Note:                       |           |                                                                                                    |  |  |
|     |                             | 7, the LI | job and job 42 (fetch LED area from C7-CPU) is as ED image is also transferred resulting in a faster |  |  |
|     | The declared LED a          | ırea may  | not be configured larger than 2DW!                                                                   |  |  |
| 48  | Menu selection              |           |                                                                                                    |  |  |
|     | Parameter 1                 | Menu      | no in the standard menu                                                                              |  |  |
|     |                             | 1         | Message level                                                                                        |  |  |
|     |                             | 2         | Main menu                                                                                            |  |  |
|     |                             | 3         | Alarm messages                                                                                       |  |  |
|     |                             | 12        | Print alarm messages                                                                                 |  |  |
|     |                             | 4         | Event messages                                                                                       |  |  |
|     |                             | 14        | Print event messages                                                                                 |  |  |
|     |                             | 5         | Screens                                                                                              |  |  |
|     |                             | 6         | Recipes                                                                                              |  |  |
|     |                             | 7         | Statistical functions                                                                                |  |  |
|     |                             | 18        | Alarm statistics                                                                                     |  |  |
|     |                             | 19        | Event statistics                                                                                     |  |  |
|     |                             | 8         | PU functions                                                                                         |  |  |
|     |                             | 9         | Special functions                                                                                    |  |  |
|     |                             | 24        | System messages                                                                                      |  |  |
|     |                             | 23<br>22  | Message texts                                                                                        |  |  |
|     |                             | 10        | Settings<br>Password                                                                                 |  |  |
|     | D                           |           |                                                                                                    |  |  |
|     | Parameter 2                 |           | item number                                                                                          |  |  |
|     |                             | 0:<br>120 | first menu item<br>Other menu items                                                                  |  |  |
|     | Parameter 3                 | -         | Other menu items                                                                                     |  |  |
| 49  | Delete event messa          | go buff   | ar .                                                                                                 |  |  |
| 50  |                             |           |                                                                                                    |  |  |
|     | Delete alarm message buffer |           |                                                                                                    |  |  |
| 51  | Screen selection            |           |                                                                                                    |  |  |
|     | Parameter 1                 |           | : Cursor lock                                                                                        |  |  |
|     |                             |           | =off/1=on)                                                                                           |  |  |
|     |                             |           | Screen number (199)                                                                                  |  |  |
|     | Parameter 2                 |           | y number <sup>1)</sup> (099)                                                                         |  |  |
|     | Parameter 3                 | Field     | d number <sup>2)</sup> (08)                                                                          |  |  |

Table C-2 Control Jobs with Parameters (Continued)

| No. | Function                   |                                                                   |  |  |  |
|-----|----------------------------|-------------------------------------------------------------------|--|--|--|
| 52  | Print screen               |                                                                   |  |  |  |
|     | Parameter 1                | Screen number (199) format: Byte                                  |  |  |  |
|     | Parameters 2,3             | -                                                                 |  |  |  |
| 53  | Select recipe              |                                                                   |  |  |  |
|     | Parameter 1                | LB: Cursor inhibit (0: off; 1: on)                                |  |  |  |
|     |                            | RB: Recipe number (199)                                           |  |  |  |
|     | Parameters 2               | Data record number (199)                                          |  |  |  |
|     | Parameters 3               | LB:Entry number (099)                                             |  |  |  |
|     |                            | (0:Cursor positioned to first entry)  RB: Field number (0/1)      |  |  |  |
|     |                            | The input fields of an entry are numbered                         |  |  |  |
|     |                            | consecutively:                                                    |  |  |  |
|     |                            | 0 Entry number field                                              |  |  |  |
|     |                            | 1 First input field :                                             |  |  |  |
|     |                            | nLast input field                                                 |  |  |  |
|     |                            | The numbering of the input fields starts at 1 again for           |  |  |  |
|     |                            | each entry.                                                       |  |  |  |
|     |                            | Output fields are ignored by the serial numbering system!         |  |  |  |
| 54  | Print recipe               |                                                                   |  |  |  |
|     | Parameter 1                | Recipe number (199)                                               |  |  |  |
|     | Parameters 2               | Data record number (199)                                          |  |  |  |
|     | Parameters 3               | -                                                                 |  |  |  |
| 69  | Transfer recipe            | data record to C7-OP                                              |  |  |  |
|     | Parameter 1                | Recipe number: 199                                                |  |  |  |
|     | Parameters 2               | Data record number 199                                            |  |  |  |
|     | Parameters 3               | 0,1                                                               |  |  |  |
|     |                            | 0: Data record is not overwritten. 1: Data record is overwritten. |  |  |  |
| 70  | Transfer recipe            | data record from C7–OP to C7–CPU                                  |  |  |  |
|     | Parameter 1                | Recipe number: 199                                                |  |  |  |
|     | Parameters 2               | Data record number 199                                            |  |  |  |
|     | Parameters 3               | <b></b>                                                           |  |  |  |
| 71  | Partial screen up          | pdating                                                           |  |  |  |
|     | Parameter 1                | 0: Off                                                            |  |  |  |
|     | 1: On                      |                                                                   |  |  |  |
|     | Parameters 2,3             | - he initiated if we access to select 10                          |  |  |  |
|     | <u> </u>                   | be initiated if no screen is selected!                            |  |  |  |
| 72  |                            | ing in current process picture                                    |  |  |  |
|     | Parameter 1<br>Parameter 2 | Entry number (099) Field number (08)                              |  |  |  |
|     | Parameter 3                | Cursor lock (0=off/1=on)                                          |  |  |  |

Table C-2 Control Jobs with Parameters (Continued)

| No. | Function                                                                                                    |  |  |  |
|-----|----------------------------------------------------------------------------------------------------|--|--|--|
| 73  | Cursor positioning in current special screen                                                                                                    |  |  |  |
|     | Parameter 1 Field number Parameter 2 Cursor lock (0=off/1=on) Parameter 3 -                                                                                                    |  |  |  |
| 74  | Keyboard emulation                                                                                                    |  |  |  |
|     | Parameter 1 n+6: Internal function number 1<br>System keyboard number 2                                                                                                    |  |  |  |
|     | n+7: Password level 0: Password level will be evaluated 1: Password level will not be evaluated                                                                                                    |  |  |  |
|     | Parameter 2 n+8: First key code<br>n+9: Second key code                                                                                                    |  |  |  |
|     | Function keys<br>F1. 1 F16:16                                                                                                    |  |  |  |
|     | System keyboard C7                                                                                                    |  |  |  |
|     | 7 :1 8 :2 9 :3 DIR :4 DEL :5 ESC :6                                                                                                    |  |  |  |
|     | $\begin{array}{c ccccccccccccccccccccccccccccccccccc$                                                                                                    |  |  |  |
|     | 1 A :13 2 B :14 3 :15 :16 SHIFT :17 :18                                                                                                    |  |  |  |
|     | . :19 0 :20 +/- :21 HELP :22 :23 ENTER :24                                                                                                    |  |  |  |
|     | Parameter 3 For keyboard emulation via a control job, please pay attention to the transfer time from the C7-CPU to the C7-OP. For example – The acknowledgement of an alarm message by keyboard emulation on the C7-CPU can lead to an undesired |  |  |  |
|     | result:  - if the alarm message in question has already been acknowledged by the C7 or  - if a new alarm message or system message arrives before the job has been evaluated.                                                                    |  |  |  |

# Control Job with Cursor Lock

If the cursor lock parameter is not equal to zero in one of the jobs 11, 51, 53, 72 and 73, the selected input field cannot be left using the cursor keys or the BREAK key. The cursor lock will first be released;

- upon repeating the job with cursor lock = 0
- or upon execution of another job which causes a change of the display.

If you try and leave the input field when the cursor is locked, you will receive the system message " $$400\,$  Invalid input".

### C.4 System Messages

#### Introduction

This chapter provides on overview of the most important system message with their causes and the action required to remedy the errors.

#### **Message Number**

System messages on the OP can be placed in different categories.

Information on the category to which a system message belongs is contained in the message number:

Message number

\_\_\_\_ □□□ Message text

- 0 Driver error
- 1 Startup message
- 2 Warning
- 3 Note
- 4 Operating error
- 5 Other message
- 6 Configuration error
- 7 Internal error

#### **Message Category**

The message category gives you a rough idea of the cause of a system message.

A few important system messages are shown below together with their causes and the action that has to be taken. Self explanatory system messages are not included.

#### Note

Messages are displayed in English until configuration data have been downloaded to the C7.

#### Procedure for "Internal Errors"

Proceed as follows for all system messages that relate to "internal errors":

- 1. Switch off the C7 then restart it.
- 2. Put the C7 in Download mode during start-up (refer to Section 2.1), download the configuration again and restart the C7.
- 3. If the error continues to occur, please contact the nearest Siemens branch office. Report the number of the error that has occurred and any variable that may be included in the message.

C

**Messages** The following tables list the most important messages, their causes and

possible action to take.

| Message                    | Cause                                               | Action                                                    |
|----------------------------|-----------------------------------------------------|-----------------------------------------------------------|
| Please wait                | Mode in process of being changed                    |                                                           |
| Ready for transfer         | Waiting for data from PG/PC                         |                                                           |
| Data transfer              | Data being transferred between PG/PC and C7         |                                                           |
| Firmware not compatible    | Firmware cannot be used for current configuration   |                                                           |
| EPROM<br>memory<br>failure | Memory submodule defective, internal hardware error | Return device for repair with details of error            |
| RAM memory failure         |                                                     |                                                           |
| Flash<br>memory<br>failure | Memory submodule defective or transfer failure      | Repeat download configuration or return device for repair |

| Message | Cause                                                                                                    | Action                                                      |
|---------|----------------------------------------------------------------------------------------------------|-------------------------------------------------------------|
| \$ 005  | Internal error                                                                                                    |                                                             |
| \$ 006  | Error during data transfer in Download mode (message with two variables)  VAR. 1 Status display  VAR .2  1 Internal error  3 Time-out error  5 Parity error  6 Framing error  7 Overrun error  8 Line interruption  9 Receive buffer overflow  10 Wrong control character  11 Internal error | Check connection, repeat download                           |
| \$ 040  | No response from controller  - Cable defective or not plugged in                                                                                                    | Check physical connection                                   |
| \$ 041  | Temporary driver error                                                                                                    | <ul><li>Restart PC</li><li>Download configuration</li></ul> |
| \$ 100  | Invalid RAM contents                                                                                                    |                                                             |
| \$ 104  | Download mode canceled by pressing a key                                                                                                    |                                                             |
| \$ 106  | Serious error eliminated and key pressed                                                                                                    |                                                             |
| \$ 108  | Mode change                                                                                                    |                                                             |
| \$ 110  | Mode change                                                                                                    |                                                             |
| \$ 114  | Controller cold restart                                                                                                    |                                                             |
| \$ 115  | Establishment of logical link                                                                                                    |                                                             |
| \$ 117  | Connection to Controller OK again, following a fault                                                                                                    |                                                             |
| \$ 119  | Automatic start of C7 (password list is not deleted)                                                                                                    |                                                             |
| \$ 125  | Language changed by standard screen or control job                                                                                                    |                                                             |
| \$ 131  | Mode change                                                                                                    |                                                             |
| \$ 133  | Mode change                                                                                                    |                                                             |
| \$ 135  | Mode change                                                                                                    |                                                             |
| \$ 136  | No response from controller.<br>Check program execution in controller or physical<br>connection                                                                                                    |                                                             |
| \$ 138  | Data block no. x not available in controller memory. Create % memory space.                                                                                                    |                                                             |

| Message          | Cause                                                                                           | Action                                                    |
|------------------|-------------------------------------------------------------------------------------------------|-----------------------------------------------------------|
| \$ 200           | Backup battery voltage has fallen below minimum value or: wrong battery type inserted           | Replace battery                                           |
| \$ 201           | Error during clock chip write (hardware error)                                                  | Return device for repair                                  |
| \$ 202           | Error when reading date                                                                         | Re-enter date<br>(return C7 for repair)                   |
| \$ 203           | Error when reading time                                                                         | Re-enter time<br>(return C7 for repair)                   |
| \$ 204           | Error when reading day                                                                          | Re-enter day<br>(return C7 for repair)                    |
| \$ 205           | Printer not ready and internal storage of print jobs is no longer possible (capacitiy exceeded) | Ready printer or disable message log                      |
| \$ 206           | Printer not ready, print job will be stored temporarily                                         | Ready printer                                             |
| \$ 207           | Print job was aborted                                                                           | Check printer, cable and connector                        |
| \$ 210           | Internal error                                                                                  | Refer to Action for internal errors                       |
| \$ 212           | Internal error                                                                                  | Refer to Action for internal errors                       |
| \$ 213           | Off-line mode not possible at present                                                           | Try mode change again later                               |
| \$ 214           | The job number configured by the C7-CPU or in a screen, is too large                            | Check user program and configured procress screen         |
| \$ 217<br>\$ 218 | The addresses of two variables overlap                                                          | Modify configuration (variable)                           |
| \$ 220<br>\$ 221 | Printer buffer overflow, messages have been lost                                                |                                                           |
| \$ 222           | Event buffer full to remaining buffer space                                                     | Delete buffer or configure smaller remaining buffer space |
| \$ 224           | Event buffer full; buffer partially deleted and forced printout initiated                       |                                                           |
| \$ 225           | Alarm buffer full to remaining buffer space                                                     | Delete buffer or configure smaller remaining buffer space |
| \$ 227           | Alarm buffer full; buffer partially deleted and forced printout initiated                       |                                                           |
| \$ 229           | Keyboard connector faulty or loose (hardware fault)                                             | Return device for repair                                  |

| Message | Cause                                                                                                    | Action                                                                                                    |
|---------|----------------------------------------------------------------------------------------------------|----------------------------------------------------------------------------------------------------|
| \$ 250  | Changeover to required OP mode not possible via job.                                                                                                    | This message may occur, for example, when trying to change over to loop–through mode during communications via FAP. |
| \$ 252  | Recipe functions of the TD/OP cannot be carried out simultaneously. Two examples for situations where message 252 may be issued:  - The selected function is already active (e.g. in the background, used by the controller)  - The operator tries to transfer or delete a data record after selecting it.                                                                                      |                                                                                                    |
| \$ 256  | Insufficient memory space for executing the selected function. Select the function again. If the message is still output, "simplify" the screen layout, i.e. configure fewer screen elements/functions. Examples:  - Shift the function causing the message to another screen  - Do not use any curves in connection with this function                                                         |                                                                                                    |
| \$ 257  | A data record was not stored in connection with the currently loaded recipe version. If the data records concerned are still to be used, the old version must be entered in the recipe configuration. The assignment of the values of a data record is defined in the recipe structure. If the structure was modified in a new configuration, an "old" data set may be interpreted incorrectly. |                                                                                                    |
| \$ 259  | A data record must be transferred to the controller within a specified period of time. This time was exceeded.  Possible causes:  - Reception of the data record was not acknowledged by the controller (user program)  - The data record is very large.  The data record is transferred completely despite the timeout.                                                                        |                                                                                                    |
| \$ 260  | The controller mode (e.g. manual mode, automatic mode, STOP mode) does not correspond to the configuration.                                                                                                    |                                                                                                    |
| \$ 261  | A data set can no longer be used since the data is not consistent.                                                                                                    |                                                                                                    |

C

| Message          | Cause                                                                                                    | Action                                             |
|------------------|----------------------------------------------------------------------------------------------------|----------------------------------------------------|
| \$ 303           | controller did not invert life flag. Data have not been requested or are no longer vaild                 | Check controller status                            |
| \$ 304           | Invalid job number or job parameters                                                                     | Modify job on controller                           |
| \$ 305           | Data block number x missing                                                                              | Create the data block that is missing              |
| \$ 306           | Temporary driver error                                                                                   |                                                    |
| \$ 307           | Counter x not present on controller                                                                      | Modify configuration (variable)                    |
| \$ 308           | Timer x not present on controller                                                                        | Modify configuration (variable)                    |
| \$ 309           | Input x not present on controller                                                                        | Modify configuration (variable)                    |
| \$ 310           | Output x not present on controller                                                                       | Modify configuration (variable)                    |
| \$ 311           | Flag x not present on controller                                                                         | Modify configuration (variable)                    |
| \$ 312           | Print job rejected because similar job now being executed                                                | Wait until previous job terminated; initiate again |
| \$ 313           | Print job will be processed later because printer now busy                                               |                                                    |
| \$ 315           | Information text has not been configured for highlighted object (that is message, setpoint)              |                                                    |
| \$ 316<br>\$ 317 | Current password level too low for required operator input                                               | Log in at higher password level                    |
| \$ 318           | Login attempted with invalid password                                                                    |                                                    |
| \$ 319           | You entered and tried to edit an existing password                                                       |                                                    |
| \$ 320<br>\$ 321 |                                                                                                    | Enter password first, and then specify level       |
| \$ 322           |                                                                                                    | Password must contain at least 3 characters        |
| \$ 323           | In a buffer mask, you pressed  → (message text), though an entry does not exist for the current message. |                                                    |
| \$ 324           | The screen number or entry number in your input does not exist.                                          |                                                    |
| \$ 335           | Confirmation of alarm message inhibit                                                                    |                                                    |
| \$ 336           | Printer cannot be addressed                                                                              | Check printer and connection to C7                 |
| \$ 337           |                                                                                                    |                                                    |
| \$ 338           |                                                                                                    |                                                    |
| \$ 339           | Communication with controller resumed                                                                    |                                                    |
| \$ 340           | You cannot operate the C7 with status function running on programming device                             |                                                    |
| \$ 341           | Internal error                                                                                           |                                                    |

| \$ 342           | This message indicates a data block error. Variables <b>x</b> and <b>y</b> are used to identify the cause of the error (variable <b>x</b> ) and the number of the receive block (variable <b>y</b> ).  Variable x:  0 Wrong block length entered in receive block no. <b>y</b> 1 Wrong number entered in receive block no. <b>y</b> Correct the required block length or block number or |  |
|------------------|----------------------------------------------------------------------------------------------------|--|
|                  | send the correct data block.                                                                                                    |  |
| \$ 385<br>\$ 386 | Recipe transfer in progress. During this time, the operator panel is not ready for operator inputs.                                                                                                    |  |
|                  | Possible cause: The PLC has not reset the corresponding control/checkback bit which cancels the recipe inhibit state in DB–TDOP.                                                                                                    |  |

| Message | Cause                                                                                                    | Action                                                                            |
|---------|----------------------------------------------------------------------------------------------------|-----------------------------------------------------------------------------------|
| \$ 400  | Invalid key pressed                                                                                                    |                                                                                   |
| \$ 401  | Entred value does not match display format                                                                                                    |                                                                                   |
| \$ 402  | Operating error in STATUS VAR or MODIFY VAR screen; (after pressing INS when 10th variable line already assigned).                                                                                     |                                                                                   |
| \$ 403  | Incorrect time input                                                                                                    |                                                                                   |
| \$ 404  | Incorrect time input                                                                                                    |                                                                                   |
| \$ 406  | Operating error in STATUS VAR or FORCE VAR screen                                                                                                    | Abort updating (ESCAPE key)                                                       |
| \$ 407  |                                                                                                    |                                                                                   |
| \$ 409  | Lower limit for input ignored                                                                                                    | Enter a value greater than or equal to Var                                        |
| \$ 410  | Upper limit for input ignored                                                                                                    | Enter a value smaller than or equal to Var                                        |
| \$ 411  | Selection of special screens is not permissible in this case.  If necessary, modify the configured interface parameters.                                                                               |                                                                                   |
| \$ 442  | Thie message indicates a data block error. The <b>x</b> and <b>y</b> variables identify the cause of the error ( <b>X</b> variable) and the number of the affected receive block ( <b>y</b> variable). | Either correct the block size or the block number or send the correct data block. |
|         | x variable: 0 Invalid block size entered in receive block no. y. 1 Invalid block number entered in receive block no. y.                                                                                |                                                                                   |

| Message                                        | Cause                                                                                                    | Action                                                                                                    |
|------------------------------------------------|----------------------------------------------------------------------------------------------------|----------------------------------------------------------------------------------------------------|
| \$ 500<br>\$ 501<br>\$ 502<br>\$ 503<br>\$ 504 | Download to C7-CPU not possible at pressend  - C7-CPU overloaded  - Standard FB not called for more than 1.5 s                                   | Check user program                                                                                           |
| \$ 506                                         | Too many message blocks having the same block number in transit (overloading)                                                                    | Error occurs when C7-CPU sends too<br>many jobs within a certain time with<br>"Fetch message bit area"       |
| \$ 509                                         | Firmware version different from standard FB version                                                                                              | Load new standard FB onto C7-CPU                                                                             |
| \$ 510                                         | This message is output if:  - The data block for the variable does not exist in the recipe, or  - The recipe data contains errors.               | Either set up the data block or change the configuration.                                                    |
| \$ 511                                         | The data record number in the PLC job or the function key is invalid.                                                                            |                                                                                                    |
| \$ 512                                         | This message indicates a PLC error. The variable which is transferred with the message identifies the number of a data block that is too short.  | Correct the configuration if necessary.                                                                      |
| \$ 520                                         | Too many returns stored                                                                                                    | Go to message level (if necessary, by pressing ESCAPE key)                                                   |
| \$ 522                                         | Screen cannot be selected due to inadequate storage space. Results in cold restart with memory optimization                                      | Delete unused fields from configuration     Configure smaller screen (with fewer fields) or partition screen |
| \$ 526                                         | Loop-through mode is set on C7                                                                                                    | Change to Normal mode                                                                                        |
| \$ 536                                         | Disturbance on link between OP and diskette drive.                                                                                               | Check the physical connection.                                                                               |
| \$ 538                                         | Job and operator access data record simultaneously.                                                                                              | Repeat your input if it was not executed.                                                                    |
| \$ 539                                         | The data records stored in RAM for recipe no. x contain errors; they have been deleted. Any data records stored in flash memory are still valid. |                                                                                                    |
| \$ 540                                         | The maximum permissible number of data records in memory has already been reached.                                                               |                                                                                                    |
| \$ 541 to 550                                  | The specified variable cannot be found in the controller.                                                                                        | Check the configuration.                                                                                     |
| § 551                                          | Controller address cannot be found.                                                                                                    |                                                                                                    |

| Message          | Cause                                                                                                    | Action                                                       |
|------------------|----------------------------------------------------------------------------------------------------|--------------------------------------------------------------|
| \$ 600           | Wrong parameter transferred by ProTool/Lite (overflow warning)                                             | Set required value by means of standard screen or controller |
| \$ 601           | Wrong parameter transferred by ProTool/Lite (message log)                                                  | Set required value by means of standard screen or controller |
| \$ 602           | Wrong parameter transferred by ProTool/Lite (remaining buffer size)                                        | Re-configure and repeat download of required value           |
| \$ 603           | Recipe setpoint is only set up symbolically.                                                               |                                                              |
| \$ 604           | Message not configured for a set message bit                                                               | Configure messages and repeat download                       |
| \$ 605           | Process connection only configured symbolically.                                                           |                                                              |
| \$ 606           | Too many message variables are configured.                                                                 |                                                              |
| \$ 607           | Configured data type does not exist.                                                                       |                                                              |
| \$ 608           | Process connection only configured symbolically.                                                           |                                                              |
| \$ 609           | Screen number does not exist.                                                                              |                                                              |
| \$ 610           | Control operator object for header or footer does not exist or is not allowed.                             |                                                              |
| \$ 611           | Special operator object for buffer printout does not exist.                                                |                                                              |
| \$ 613           | Data block does not exist or is too short                                                                  | Create DB or required length in controller                   |
| \$ 614           | The layout of the listing had not been configured when the print job was issued.                           |                                                              |
| \$ 615           | Line to be output is larger than the reserved print memory or the number of control sequences is too large | Check configuration for log                                  |
| \$ 616<br>\$ 617 |                                                                                                    | See Internal Errors                                          |
| \$ 618           | Wrong value entered: Bit no. is actual control value.                                                      |                                                              |
| \$ 619           | ProTool/Lite error (data structure for presetting of setpoint)                                             | Re-load ProTool/Lite, repeat<br>download of configuration    |
| \$ 620           | Wrong parameter transferred by ProTool/Lite (function keyboard)                                            | Repeat download of configuration                             |
| \$ 621           | Wrong parameter transferred by ProTool/Lite (message type)                                                 | Set required value by means of standard screen or controller |
| \$ 622           | Configured recipe does not fit in the C7–CPU recipe mailbox (more than 256 data words)                     |                                                              |
| \$ 623           |                                                                                                    | See Internal Errors                                          |
| \$ 624           | No recipe entries available.                                                                               |                                                              |
| \$ 625           | Invalid recipe number in control job or function area.                                                     |                                                              |

| 0 |   |
|---|---|
| 7 | - |

| \$ 626 | No setpoints configured.                                                                                                    |                                                            |
|--------|----------------------------------------------------------------------------------------------------|------------------------------------------------------------|
| \$ 627 |                                                                                                    | See Internal Errors                                        |
| \$ 628 | The recipe does not fit into the boxes.                                                                                                    |                                                            |
| \$ 629 | LED image area too small                                                                                                    | Enlarge LED image area according to configured bit offsets |
| \$ 630 | Keyboard image area too small                                                                                                    | Enlarge image area according to configured bit offsets     |
| \$ 631 | Message configuration <b>x</b> is incomplete or incorrect. <b>x variable</b> :  1, 2 The triggered alarm is not configured  3 The process connection is only set up symbolically  4 The actual value field is only set up symbolically  5, 6 The triggered event message is not configured  7 The symbolic actual value field is only set up symbolically  2124 Field texts do not exist for the symbolic actual | Add to configuration and repeat download                   |
|        | value 25 Field type not permitted 820 Internal error                                                                                                    |                                                            |
| \$ 632 | (Message with one variable) 1, 4 Information text not available 2 Information text identifier not available for messages 12 Process screen does not contain entries 3, 6, 7, Internal errors 8, 11, 13                                                                                                    | Add to configuration and repeat download                   |

| \$ 634 | (Message with one variable) 18 Screen title not configured 0 to 8, Internal errors 34                                                                                                    | Add to configuration and repeat download           |
|--------|----------------------------------------------------------------------------------------------------|----------------------------------------------------|
| \$ 635 | Configuration error in x .x variable:  1 The screen or recipe entry is only set up symbolically  3 The field is only set up symbolically  6 The message, entry or information text is not configured for the current language  79, Internal errors  19, 28,  4143  18 The screen or recipe title is not configured  20 The process connection is only set up symbolically  21 The information text is only set up symbolically  22 The symbolic field is only set up symbolically  23 Fewer than 2 field texts are configured for a symbolic field  24 The current field text is not configured for a symbolic field  25 Invalid data format for a symbolic field  (only KF and KY are permitted)  26 Recipe setpoint configured with Char data format  33 Invalid data format for setpoint field  35 Data format for the scheduler is too short  36 Invalid data format for actual control value  44 For fixed cross-jump to menu: menu item does not exist  45 For fixed cross-jump to screen: entry or field number does not exist  46 Too many current control values on screen (maximum of 200 permitted)  48 Too many fields on process screen  50 Process connection for soft keys does not exist  51 Soft key number too high  53 Information text for soft key not configured or not in all languages | Add to or modify configuration and repeat download |
|        | 55 Soft key specified in entry does not exist                                                                                                    |                                                    |

| Message          | Cause                                                                                                    | Action                                                                                |
|------------------|----------------------------------------------------------------------------------------------------|---------------------------------------------------------------------------------------|
| \$ 636<br>\$ 637 | Initiated event messages (No. x) not configured                                                          | Add to configuration and repeat download                                              |
| \$ 638<br>\$ 639 | The actual value field for event message no. x is available in symbolic form only.                       |                                                                                       |
| \$ 640<br>\$ 641 | Initiated alarm messages (No. x) not configured                                                          | Add to configuration and repeat download                                              |
| \$ 642<br>\$ 643 | The actual value field for alarm message no. x is available in symbolic form only.                       |                                                                                       |
| \$ 645<br>\$ 649 | Internal errors                                                                                          |                                                                                       |
| \$ 650           | Area pointer for function you used not configured                                                        | Configured area pointer                                                               |
| \$ 651           | Internal error                                                                                           |                                                                                       |
| \$ 653           | Configured user version number does not agree with that stored in C7-CPU                                 | Adjust user version number                                                            |
| \$ 655           | controller acknowledgement area not physically beyond alarm message bit area (serious error, no startup) | Re-configure C7-CPU → C7 O/I<br>acknowledgement areas and repeat<br>download          |
| \$ 657           | Configured controller driver not supported by version of device you are using (serious error)            | Change protocol for version of device you are using and repeat download configuration |
| \$ 659           | Invalid variable in recipe no. x (BIN format).                                                           |                                                                                       |
| \$ 660           | Invalid destination configured for cross-jump in screen                                                  | Add to configuration and repeat download                                              |
| \$ 662           | Invalid destination configured for cross-jump in screen                                                  | Add to configuration and repeat download                                              |

| Message | Cause                                                                                                    | Acton                                                                                                    |
|---------|----------------------------------------------------------------------------------------------------|----------------------------------------------------------------------------------------------------|
| \$ 667  | Incorrect configuration x.  Variable x:  1 Data type does not correspond to DB 2 DB number greater than 15 3 DB length greater than 1024 4 DW is in data block header 5 Actual value is not in send block 6 Setpoint is not in receive block 7 Setpoint/actual value is not in receive block 8 Initial value is not in send block 9 Data type does not correspond to DB 10 DB number greater than 15 11 DB length greater than 1024 12 DW is not in data block header 13 Area located in wrong DB 14 Sum of data blocks too high | <ul> <li>x = 18: Change configuration of process link and transfer again</li> <li>x = 913: Change configuration of area pointer and transfer again</li> <li>x = 14: Restrict configuration and transfer again</li> </ul> |
| \$ 670  | Too many variables were requested simultaneously.  Remedy: Configure  – a longer basic clock,  – fewer variables in the screen.                                                                                                    |                                                                                                    |
| \$ 681  | The link between OP and controller is disturbed. The interface parameters are possibly set incorrectly.                                                                                                    |                                                                                                    |
| \$ 682  | Configure fewer process links for the screen currently displayed.                                                                                                    |                                                                                                    |

| Message | Cause                                         | Action              |
|---------|-----------------------------------------------|---------------------|
| \$ 702  | Internal error (actual value error)           |                     |
| \$ 703  | Internal error (job faulty)                   | Limit configuration |
| \$ 704  | Flash memory full                             |                     |
| \$ 705  | Internal error (S5 error)                     |                     |
| \$ 706  | Internal error (unknown message acknowledged) |                     |
| \$ 7xx  | Internal errors                               |                     |

#### C.4.1 Internal Errors

The field numbers from 700 onwards and some errors defined in previous sections are used to describe internal errors of the C7 control systems or the ProTool configuring tools.

#### **Procedure**

Please proceed step by step as described below if an internal error occurs:

- Set the C7 CPU to STOP mode. Switch off the C7 and then restart it.
- Set the C7 OP to transfer mode during startup. Transfer the configuration again and restart the C7.
- Should the error occur again, contact the Siemens regional office in your vicinity. Specify the error number including any variables coming up in the message.

#### **Possible Causes**

- **005** Error no.: #Var1, ...(wie dt.
- **6xx** Error in configuration file
- 701 Internal actual value errors
- 702 Invalid job (illegal job number or job parameter)
- 703 Flash full (restrict your configuration)
- **704** Controller error
- 705 Acknowledgement for unknown message
- 706 Recipe request already active
- 7xx Internal errors

SIMATIC C7 and S7 Reference

# D

### Supplementary Literature

/70/ S7–300 Programmable Controller Hardware and Installation Manual **/71/** S7–300/M7–300 Programmable Controllers, Module Specifications Reference Manual S7–300 Programmable Controller, CPU 312/CPU 314 /72/ Instruction List /230/ Standard Software for S7, Converting STEP 5 Programs Manual /232/ Statement List (STL) for S7–300 and S7–400, Programming /233/ Ladder Logic (LAD) for S7–300 and S7–400, Programming Manual /235/ System Software for S7–300 and S7–400, System and Standard Functions Reference Manual /280/ System Software for M7–300 and M7–400, Program Design **Programming Manual** 

Siemens Worldwide

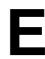

#### In this Appendix

In this appendix you will find a list of:

- All cities in the Federal Republic of Germany with Siemens Sales Offices
- All European and non-European Siemens Companies and Representatives

#### SIMATIC Contact in the Federal Republic of Germany

| ZN | Zweigniederlassung |  |
|----|--------------------|--|

- 52066 Aachen AUT P 13, Hr. Georgens
  - (02 41) 4 51-2 52 Fax (02 41) 4 51-3 98
- ZN 86159 Augsburg AUT S11, Hr. Hirth Werner-von-Siemens Str. 6
  - (08 21) 25 95-4 50 Fax (08 21) 25 95-4 08
- ZN 95448 Bayreuth AUT P/S 11, Fr. Hösl Weiherstr. 25
  - (09 21) 2 81-3 41 Fax (09 21) 2 81-4 44
- ZN 10587 Berlin AUT P 1, Hr. Liebner Salzufer 6-8
  - (0 30) 39 93-23 97 Fax (0 30) 39 93-23 02
- ZN 33605 Bielefeld AUT P 12, Fr. Schlüpmann Schweriner Str. 1
  - (05 21) 2 91-5 21 Fax (05 21) 2 91-5 90
- ZN 38126 Braunschweig AUT P 11, Hr. Pelka Ackerstr. 20
- ZN 28195 Bremen AUT P 12, Fr. Ulbrich Contrescarpe 72
  - (04 21) 3 64-24 27 Fax (04 21) 3 64-28 42
- ZN 09114 Chemnitz AUT P 11, Fr. Aurich Bornaer Str. 205

- ZN 01189 Dresden AUT 1, Hr. Lehmann Karlsruher Str. 111
  - (03 51) 40 22-2 77 Fax (03 51) 40 22-2 74
- ZN 40219 Düsseldorf AUT P 15, Hr. Becker Lahnweg 10
- ZN 99097 Erfurt AUT P 22, Hr. Skudelny Haarbergstr. 47
- ZN 45128 Essen AUT P 14, Hr. Klein Kruppstr. 16
- ZN 60329 Frankfurt AUT P 25, Hr. W. Müller Rödelheimer Landstr. 1-3
  - (0 69) 7 97-34 18 Fax (0 69) 7 97-34 42
- ZN 79104 Freiburg AUT P, Hr. Thoma Habsburgerstr. 132
  - (07 61) 27 12-2 38 Fax (07 61) 27 12-4 46
- 20099 Hamburg AUT 1, Hr. Rohde Lindenplatz 2
- 7N 30519 Laatzen (Hannover) AUT P 10, Fr. Hoffmann Hildesheimer Str. 7

- ZN 74076 Heilbronn AUT P/S, Hr. Gaul Neckarsulmer Str. 59
- ZN 76185 Karlsruhe AUT 14 P, Hr. Boltz Bannwaldallee 48
  - (07 21) 9 92-24 13 Fax (07 21) 9 92-25 85
- ZN 34117 Kassel AUT P 13, Hr. Uhlig Bürgermeister-Brunner-Str.15
  - (05 61) 78 86-3 32 Fax (05 61) 78 86-4 48
- ZN 87439 Kempten AUT P, Hr. Fink Lindauer Str. 112
  - (08 31) 58 18-2 25 Fax (08 31) 58 18-2 40
- 24109 Kiel AUT 1, Fr. Drews Wittland 2-4
- ZN 56068 Koblenz AUT P 11, Hr. Ricke Frankenstr. 21
  - (02 61) 1 32-2 44 Fax (02 61) 1 32-2 55
- ZN 50823 Köln AUT P 14, Hr. Prescher Franz-Geuer-Str. 10
  - (02 21) 5 76-27 62 Fax (02 21) 5 76-27 95
  - AUT P, Fr. Wiest Fritz-Arnold-Str. 16
  - (075 31) 988-2 02 Fax (075 31) 988-1 40

- ZN 04105 Leipzig AUT P 2, Fr. Kiesewetter Springerstr. 15
- (03 41) 2 10-30 07 Fax (03 41) 2 10-30 63
- ZN 39106 Magdeburg AUT VG 33, Hr. Ganschinietz Sieverstorstr. 32-33
  - (03 91) 5 88-17 21 Fax (03 91) 5 88-17 22
- ZN 68165 Mannheim AUT 16 P, Hr. Sulzbacher Dynamostr. 4
  - **6** (06 21) 4 56-28 43 Fax (06 21) 4 56-25 45
- ZN 81679 München AUT P 14, Hr. Schäfer Richard-Strauss-Str. 76
- ZN 48153 Münster AUT S 13, Hr. Schlieckmann Siemensstr. 55
  - (02 51) 76 05-4 25 Fax (02 51) 76 05-3 36
- ZN 90439 Nürnberg AUT P 11, Hr. Glas Von-der-Tann-Str. 30
  - (09 11) 6 54-35 87 Fax (09 11) 6 54-73 84
- 49090 Osnabrück AUT S 13, Hr. Pöhler Eversburger Str. 32
- ZN 93053 Regensburg AUT P/S 12, Hr. Rewitzer Hornstr. 10
  - **6** (09 41) 40 07-1 97 Fax (09 41) 40 07-2 36

- ZN 18069 Rostock AUT, Fr. Langhammer Industriestr. 15
  - (03 81) 78-21 71 Fax (03 81) 78-21 75
- ZN 66111 Saarbrücken AUT, Hr. Müller Martin-Luther-Str. 25
  - (06 81) 3 86-22 89 Fax (06 81) 3 86-21 11
- ZN 57072 Siegen AUT P 11, Hr. Patz Sandstr. 42-48
- ZN 70499 Stuttgart AUT P 11, Hr. Müller Weissacherstr. 11

- ZN 54292 Trier AUT VG 14 P, Hr. Baldauf Löbstr. 15
  - (06 51) 20 09-23 Fax (06 51) 20 09-24
- AUT ZR. Hr. Birk
- Nikolaus-Otto-Str. 4 (07 31) 94 50-3 28 Fax (07 31) 94 50-3 34
- ZN 97084 Würzburg AUT PIS 13, Hr. Vogt Andreas-Grieser-Str. 30
- ZN 42103 Wuppertal siehe ZN 45128 Essen AUT P 14, Hr. Klein Kruppstr. 16
  - (02 01) 8 16-24 28 Fax (02 01) 8 16-23 31

#### **SIMATIC Contact in Europe**

#### Belgien

1060 Bruessel Siemens S.A., VP4, Hr. Gmuer Chaussee de Chaleroi 116 00 32 (2) 5 36 25 33 Fax 00 32 (2) 5 36 23 87

#### Bulgarien

1113 Sofia Siemens AG, Fr. Kirova Blvd. Dragan Zankov Nr. 36 0 03 59 (2) 70 85 21 Fax 0 03 59 (2) 68 50 51

#### Dänemark

2750 Ballerup Siemens A/S, IP, Hr. Hansen Borupvang 3 00 45 (44) 77 42 90 Fax 00 45 (44) 77 40 16

#### Finnland

02601 Espoo Siemens Osakeyhtioe, OEM/AUT 1, Hr. Saarelainen Majurinkatu, P.O.B. 60 0 03 58 (0) 51 05 36 70 Fax 0 03 58 (0) 51 05 36 56

#### Frankreich

69641 Caluire-et-Cuire/Lyon Siemens S.A., AUT 1, Leitstelle 9-11, Chemin des Petites Brosses BP 39 00 33/ 78 98 60 08 Fax 00 33/ 78 98 60 18

59812 Lesquin, Cedex/Lille Siemens S.A., AUT 1, Leitstelle 78, Rue de Gustave Delroy BP 239 00 33/ 20 95 71 91 Fax 00 33/ 20 95 71 86

33694 Merignac/Bordeaux Siemens S.A., AUT 1, Leitstelle, Parc Cadera Sud 36, Avenue Ariane, BP 351 0 0 33/ 56 13 32 66 Fax 00 33/ 56 55 99 59

44300 Nantes Siemens S.A., AUT 1, Leitstelle, Zac du Perray 9, Rue du Petit Chatelier 0 0 33/ 40 18 68 30 Fax 00 33/ 40 93 04 83

93527 Saint Denis, Cedex 2/Paris Siemens S.A., AUT 1, Hr. Granger 39/47, Bd Ornano 00 33 (1) 49 22 33 18 Fax 00 33 (1) 49 22 32 05

67016 Strasbourg, Cedex Siemens S.A., AUT 1, Leistelle 2, Rue du Rhin-Napoleon BP 48 00 33/ 88 45 98 22 Fax 00 33/ 88 60 08 40

31106 Toulouse Siemens S.A., AUT 1, Hr. Huguet ZAC de Basso Cambo Avenue du Mirail, BP 1304 © 00 33/ 62 11 20 15 Fax 00 33/ 61 43 02 20

#### Griechenland

15110 Amaroussio/Athen Siemens A.E., HB 3 AUT, Hr. Antoniou; Paradissou & Artemidos, P.O.B. 6 10 11 00 30 (1) 68 64-5 15 Fax 00 30 (1) 68 64-5 56

54110 Thessaloniki
Siemens A.E., VB 3 AUT,
Hr. Passalidis
Georgikis Scholis 89, P.O.B. 10290

00 30 (31) 47 92 12
Fax 00 30 (31) 47 92 65

00 30 (31) 47 92 65

00 30 (31) 47 92 65

#### Grossbritannien

Manchester M20 2UR Siemens PLC, Control Systems, Siemens PLC, Control Syste Hr. Hardern Sir William Siemens House, Princess Road 00 44 (61) 4 46 52 33 Fax 00 44 (61) 4 46 52 32

#### Irland

Dublin 11
Siemens Ltd., Power & Automation Division, Hr. Mulligan
8-11 Slaney Road
Dublin Industrial Estate
0 03 53 (1) 830 28 55 © 0 03 53 (1) 8 30 28 55 Fax 0 03 53 (1) 8 30 31 51

121 Reykjavik Smith & Norland H/F, Hr. Kjartansson, Noatuni 4, P.O.B. 519 0 03 54 (1) 62 83 00 Fax 0 03 54 (1) 62 83 40

#### Italien

40127 Bologna Siemens S.p.A., AUT R10A, Hr. Tosatti Via Casciarolo, 8 0 39 (51) 6 38 45 09 Fax 00 39 (51) 24 32 13

25128 Brescia Siemens S.p.A., AUT R10A, Hr. Gaspari, Via della Volta, 92 0 39 (30) 3 53 05 26 Fax 00 39 (30) 34 66 20

20124 Milano Siemens S.p.A., AUT R10A, Hr. Berti, Via Lazzaroni, 3 00 39 (2) 66 76 28 36 Fax 00 39 (2) 66 76 28 20

35129 Padova Siemens S.p.A., AUT R10A, Hr. Millevoi, Viale dell'Industria, 19 0 03 9 (49) 8 29 13 11 Fax 00 39 (49) 8 07 00 09

00142 Roma Siemens S.p.A., AUT R10A, Hr. Vessio, Via Laurentina, 455 00 39 (6) 5 00 95-1 Fax 00 39 (6) 5 00 95 20

10127 Torino Siemens S.p.A., AUT R10A, Hr. Montoli, Via Pio VII, 127 00 39 (11) 6 17 3-1 Fax 00 39 (11) 61 61 35

#### Kroatien

## 41000 Zagreb
Siemens d.o.o., Hr. Culjak
Siemens d.o.o., Hr. Culjak
Tig Drazena Petrovica 3 ("Cibona")

## 00 385 (41) 32 86 95

Fax 0 03 85 (41) 32 66 95

## 00 48 (61) 47 08 86
Fax 00 48 (61) 47 08 89

#### Luxemburg

1017 Luxemburg-Hamm Siemens S.A., AUT, Hr. Nockels 20, Rue des Peupliers B.P. 1701 0 03 52/4 38 43-4 21 Fax 0 03 52/4 38 43-4 15

2595 AL Den Haag Siemens Nederland N.V., IPS/APS, Hr. Penris, Prinses Beatrixlaan 26 00 31 (70) 3 33 32 74 Fax 00 31 (70) 3 33 34 96

#### Norwegen

5033 Fyllingsdalen Siemens A/S Bergen, Hr. Troan, Bratsbergveien 5 Postboks 36 60 0 47 (55) 17 67 41 Fax 00 47 (55) 16 44 70

7004 Trondheim Siemens A/S Trondheim Hr. Thorsen, Spelaugen 00 47 (73) 95 96 69 Fax 00 47 (73) 95 95 04

#### Österreich

6901 Bregenz Siemens AG, AUT, Hr. Madlener Josef-Huter-Straße 6, Postfach 347 00 43 (55 74) 41 92 72 Fax 00 43 (55 74) 41 92 88

8054 Graz Siemens AG, AUT, Hr. Jammerneg Strassganger Straße 315 Postfach 39 © 04 3 (2 16) 2 80 42 80 Fax 00 43 (3 16) 2 80 42 85

6040 Innsbruck/Neu-Rum Siemens AG, AUT, Hr. Mayr ....a.a. 24. Postf. 9 04 Siemensstraße 24, Postf. 9 00 43 (5 12) 23 12 60 Fax 00 43 (5 12) 23 15 30

9020 Klagenfurt Siemens AG, AUT, Hr. Weber Werner von Siemens Park 1 0 04 3 (4 63) 3 88 32 43 Fax 00 43 (4 63) 3 88 34 49

4020 Linz Siemens AG, AUT, Hr. Schmidt Wolfgang-Pauli-Straße 2 Postfach 563 © 00 43 (7 32) 3 33 02 95 Fax 00 43 (7 32) 3 33 04 93

5020 Salzburg Siemens AG, AUT, Hr. Mariacher Jun Innsbrucker Bundesstraße 35 Postfach 3 South State 1 (1997) 1 (1997) 1 (1997) Fax 00 43 (6 62) 4 48 83 05

1211 Wien Siemens AG, AUT 1, Hr. Strasser, Siemensstraße 88-92, Postfach 83 00 43 (1) 25 01 37 88 Fax 00 43 (1) 25 01 39 40

#### Polen

40-931 Katowice Siemens Sp. z.o.o., Niederlassung Katowice, Hr. Krzak UI. Kosciuszki 30 00 48 (3) 157 32 66 Fax 00 48 (3) 157 30 75

03-821 Warszawa Siemens Sp. z.o.o., Hr. Cieslak Ul. zupnicza 11, 00 48 (2) 6 70 91 47 Fax 00 48 (2) 6 70 91 49

53-332 Wroclaw Siemens Sp. z.o.o., Niederlassung Wroclaw, Hr. Wojniak UI. Powstanców Slaskich 95 00 48 (71) 60 59 97 Fax 00 48 (71) 60 55 88 53-332 Wroclaw

### Portugal

2700 Amadora Siemens S.A., Dep. Energia e Industria, Hr. Eng. C. Pelicano Estrada Nacional 117 ao km 2,6 Alfragide, Apartado 60300 © 0.0351 (1) 4 1785 03 Fax 0.0351 (1) 4 1780 71

4450 Matosinhos-Porto Siemens S.A., Dep. Energia e Industria. Hr. Eng. A. Amaral, Estrada Nacional 107, No. 3570 Freixieiro, Apartado 5145 0 03 51 (2) 9 99 21 11 Fax 0 03 51 (2) 9 99 20 01 33206 Gijon Siemens S.A., AUT 1, Hr. Huchet Corrida. 1 0 00 34 (85) 35 08 00 Fax 00 34 (85) 34 93 10

#### Rumänien

76640 Bucuresti Siemens, Birou de consultatii tehnice, Hr. Fritsch Str. Zarii No. 12, sector 5 00 40 (1) 2 23 47 95 Fax 00 40 (1) 2 23 45 69

#### Russland

113043 Moskau Siemens AG, Hr. Engelhard/ Hr. Michailow, Ul. Dubininskaja 98 0 07 (0 95) 23 67 5 00 Fax 0 07 (0 95) 2 36 62 00

#### Schweden

40020 Göteborg Siemens AB, ASP, Hr. Ohlsson Ostergardsgatan 2-4 Box 1 41 53 00 46 (31) 7 76 86 53 Fax 00 46 (31) 7 76 86 76

55111 Jönköping Siemens AB, ASP, Hr. Jonsson Klubbhusgatan 15, Box 10 07 00 46 (36) 15 29 00 Fax 00 46 (36) 16 51 91

20123 Malmö Siemens AB, ASP, Hr. Jämtgren Grimsbygatan 24, Box 326 00 46 (40) 17 46 14 Fax 00 46 (40) 17 46 17

85122 Sundsvall Siemens AB, ASP, Hr. Sjöberg Lagergatan 14, Box 766 00 46 (60) 18 56 00 Fax 00 46 (60) 61 93 44

19487 Upplands Väsby/Stockholm Siemens AB, ASP-A1, Hr. Persson Johanneslandsvägen 12-14 00 46 (8) 7 28 14 64 Fax 00 46 (8) 7 28 18 00

#### Schweiz

1020 Renens/Lausanne Siemens-Albis SA, Systemes d'automation, VHRL, Fr. Thevenaz 5, Av. des Baumettes Case postale 1 53 0 04 1 (21) 6 31 83 09 Fax 00 41 (21) 6 31 84 48

8047 Zürich Siemens-Albis AG, VHR 3, Hr. Engel, Freinlagerstraße 28-40 00 41 (1) 4 95 58 82 Fax 00 41 (1) 4 95 31 85

#### Slowakische Republik

81261 Bratislava Siemens AG, Hr. Sykorcin, Tovarenska 11 00 42 (7) 31 21 74 Fax 00 42 (7) 31 63 32

61000 Ljubljana Siemens Slovenija, Hr. Lavric Dunajska C47 6 0 3 86 (61) 1 32 60 68 Fax 0 03 86 (61) 1 32 42 81

#### Spanien

48011 Bilbao Siemens S.A., AUT 1, Hr. Tapia Maximo Aguirre, 18 00 34 (4) 4 27 64 33 Fax 00 34 (4) 4 27 82 39

08940 Cornella de Llobregat/ Barcelona Siemens S.A., AUT 1, Hr. Ortiz Joan Fernandez Vallhonrat, 1 0 34 (3) 4 74 22 12 Fax 00 34 (3) 4 74 42 34

15005 La Coruna Siemens S.A., AUT 1, Hr. Pereira Linares Rivas, 12-14 0 03 4 (81) 12 07 51 Fax 00 34 (81) 12 03 60

30008 Murcia Siemens S.A., AUT 1, Hr. Martinez Marques de los Velez, 13 0 034 (68) 23 36 62 Fax 00 34 (68) 23 52 36

41092 Sevilla Siemens S.A., AUT 1, Hr. de la Fuente ISLA DE LA CARTUJA Paseo de la Acacias, s/n (Edificio Siemens) 0 34 (5) 4 46 30 00 Fax 00 34 (5) 4 46 30 46

28760 Tres Cantos (Madrid) Siemens S.A., AUT 1, Hr. Olaquibel, Ronda de Europa, 5 00 34 (1) 8 03 12 00 Fax 00 34 (1) 8 03 22 71

46021 Valencia Siemens S.A., AUT 1, Hr. Albors Avda. Aragon, 30 (Ed. Europa) © 00 34 (6) 3 69 94 00 Fax 00 34 (6) 3 62 61 19

36204 Vigo Siemens S.A., AUT 1, Hr. Garrido Pizarro, 29 0 34 (86) 41 60 33 Fax 00 34 (86) 41 84 64

50012 Zaragoza Siemens S.A., AUT 1, Hr. Aliaga Avda. Alcalde Gomez Laguna, 9 0 03 4( 76) 35 61 50 Fax 00 34 (76) 56 68 86

#### Tschechien

60200 Brno Siemens AG, Kancelar Brno, Hr. Tucek, Winarská 6 00 42 (5) 43 21 17 49 Fax 00 42 (5) 43 21 19 86

14000 Praha 4 Siemens AG, Zastoupeni v CR, Hr. Skop, Na strzi 40 00 42 (2) 61 21 50 33 6 Fax 00 42 (2) 61 21 51 46

80040 Findliki-Istanbul SIMKO A.S., AUT ASI 1, Fr. Yargic Meclisi Mebusan Cad. 125 0 09 00 (1) 25 10 90 01 706 Fax 00 90 (1) 25 10 90 07 09

#### Türkei

06680 Ankara-Kavaklidere SIMKO-ANKARA, Hr. Ensert, Atatürk Bulvari No. 169/6 00 90 (312) 4 18 22 05

80040 Findikli-Istanbul SIMKO TIC. ve SAN. A. S., AUT 1, Fr. Yargic Meclisi Mebusan Cad. No 125 0 90 (212) 2 51 17 06 Fax 00 90 (212) 2 52 39 16

#### Ukraine

252054 Kiew 54 Siemens-Vertretung, AUT, Hr. Liebschner, Ul. Worowskowo 27 0 07 (044) 2 16 02 22 Fax 0 07 (044) 2 16 94 92

#### Ungarn

1036 Budapest Siemens GmbH, AUT 1, Hr. Turi Lajos utca 103 00 36 (1) 2 69 74 55 Fax 00 36 (1) 2 69 74 54

#### **SIMATIC Contact Outside Europe**

Afrika

Ägypten

Zamalik/EGY-Cairo ELETECH, AUT, Hr. W. Y. Graiss 6 Zarkaria Rizk Street, PO.B. 90 +20 (2) 3 42 03 71 Fax +20 (2) 3 42 03 76

Algerien

16035 Hydra/Alger Siemens, Bureau d'Alger, Division Energie, Hr. Bennour, 44, rue Abri Areski, B.P. 112 49 + 213 (2) 60 40 88 Fax +213 (2) 60 65 98

Elfenbeinküste

Abidjan 15/R. C. I. Siemens AG, SEMEN, Mr. Hellal, 16 B.P. 1062 4 +2 25 (37) 46 57 Fax +2 25 (27) 10 21

Libyen

Tripoli/Libva S.P.L.A.J. Siemens AG, Branch Libya, Hr. Wahab, Zat-EL-Imad-Building Tower No. 5, Floor No. 9 P.O.B. 91 531 4 +218 (21) 4 15 34 Fax +218 (21) 4 79 40

Marokko

Casablanca 05 SETEL S.A., AUT, Hr. El Bachiri, Immeuble Siemens, km 1, Route de Rabat, Ain Sebaa + 212 (2) 35 10 25 Fax +212 (2) 34 01 51

Namibia

Windhoek 9000 Siemens (Pty) Ltd., Hr. Jürgen Hoff 9 Albert Wessels Street Industries North, P.O.B. 23125 +264 (61) 6 13 58/59 Fax +2 64 (61) 6 13 77

Südafrika

RSA-2001 Braamfontein Siemens Ltd., AUT, Hr. E. Hillermann Siemens House SH 401 Corner Wolmarans & Biccard Streets, P.O. Box 4583 2000 Johannesburg 4 +27 (11) 4 07 41 11 +27 (11) 4 07 48 15 Fax +27 (11) 4 07 46 82

Tunesien

TN-2062 Romana-Le Bardo FAZE Sarl Electrotechnique, Hr. Fantar, Immeuble Cham +2 16 (1) 51 90 91 Fax +2 16 (1) 50 19 32

TN-2035 Charguia II Tunis SITELEC S.A. Hr. Mouelhi 16, Rue de l'Usine Zone industrielle (Aéroport), BP 115, 1050 Tunis Cedex + 216 (1) 7010 99 Fax + 216 (1) 71 70 10

Zimbabwe

Electro Technologies Corp. (Pvt.) Ltd./ Siemens Zimbabwe, Hr. Ron Claassens, Savoy House cnr. Inez Terrace/J. Moyo Ave P.O. Box 46 80 + 263 (4) 79 18 66 Fax +263 (4) 75 44 06

Amerika

Araentinien

8000 Bahia Blanca, Prov. de Buenos Aires Siemens S.A., Hr. S.Duran, Rudriguez 159 4 +54 (91) 55-61 41 Fax +54 (91) 55-61 71

(1650) San Martin,
Prov. de Buenos Aires
Siemens SA., PEI-AUT,
Hr. Rudriguez Juis/Hr. Roland Herron,
Gral, Roca 1865, Ruta 8, km 18 C.C.

+54 (1) 7 38 71 92/7 15

+54 (1) 7 38 71 95
Fax +54 (1) 7 38 71 75

5000 Cordoba, Prov. de Cordoba Siemens S.A., Hr. S. Garcia, Campillo 70 +54 (51) 73-9940/994 Fax +54 (51) 72-97 14

5539 Las Heras, Prov. de Mendoza Siemens S.A., Hr. S. Suarez, Acceso Norte 379 4-54 (61) 30-00 22/0 37 Fax +54 (61) 30-00 22/0 37

2000 Rosario, Prov. de Santa Fe Siemens S.A., Hr. R. Stiza, Ricchien 750 4 54 (1) 41 37-03 21/0 Fax +54 (1) 41 37-07 87

Bolivien

La Paz Sociedad Comercial e Industrial Hansa Ltda., E & A, Hr. Beckmann Calle Mercado esq. Yanacocha CP. 10 800 +591 (2) 35 44 45 Fax +591 (2) 37 03 97

Brasilien

05110-900 Sao Paulo, SP, Pinituba MAXITEC S.A., AUT-PA, Hr. F. Rocco, Avenida Mutinga, 3650 +55 (11) 8 36 29 99 Fax +55 (11) 8 36 29 50

Chile

Santiago de Chile INGELSAC,Div. Energia, Hr. Browne Avda. Holanda 64, Cas. 242-V +56 (2) 2 31 00 Fax +56 (2) 2 32 66 88

Costa Rica

San Jose 1000 Siemens S.A. San Jose, Division Energia y Automatizacion, VAT, Hr. Ferraro, La Uruca, Apartado 100 22 \$\infty\$ 150 68 750 50 Fax +5 06 21 50 50

Ecuador

Quito Siemens S.A., Dept. DEA, Hr. J. Guerra Calle Manuel Zambrano y Panamericana Norte km 2 1/2 Casilla de Correos 17-01-3580 +5 93 (2) 47 40 60 Fax +5 93 (2) 40 77 38

El Salvador

San Salvador Siemens S.A., E/A, Hr. M. Dubon 43, Calle Siemens Parque Industrial Sta. Elena Apartado 1525 +5 03 78 33 33 Fax +5 03 78 33 34 Guatemala

Ciudad de Guatemala Siemens S.A., EA/AUT, Hr. Godoy 2a Calle 6-76 Zona 10, Apartado 1959 +502 (2) 32 44 44 Fax +5 02 (2) 34 36 70

Kanada

Mississauga, ON L5N 7AG Siemens Electric Ltd., Dept. SL 20, Hr. Fred Leon, 2185 Derry Road West

West +1 (905) 7 92 81 95 82 Fax +1 (905) 58 19 58 12

Point Claire, QUE H9R-4R6 Siemens Electric Ltd., Hr. D. Goulet 7300 Trans Canada Highway 4 + 1 (514) 4 26 60 99 Fax + 1 (514) 4 26 61 44

Burnaby, B. C. V5J 5J1 Siemens Electic Ltd., Hr. A. Mazurek Marine Way Business Park 8875 Northbrook Court + 1 (604) 4 35 08 80 Fax +1 (604) 4 35 10 23

Kolumbien

Baranquilla Siemens S.A., EA, Hr. C. Perez, Carrera 58 No. 709-40 +57 (958) 56 11 48 Fax +57 (958) 56 11 48

Bogota 6 Siemens S.A., Division Energia, Hr. M. Jaramillo Carrera 65, No. 11-83 Apartado 80150 +57 (1) 2 94 24 66 Fax +57 (1) 2 94 24 98

Cali Siemens S.A., Barranquilla, Hr. Guido Hernandez Carrera 40, No. 13-05 +57 (92) 66-4 44 00 Fax +57 (92)66-5 30 56

Cali Siemens S.A. Cali Hr. C. A. Naranjo Carrera 48 A, 15 Sur 92 +57 (94) 2 66-30 66 Fax +57 (94) 2 68-25 57

Mexiko

O2300 Mexico, D.F.
Siemens S.A. de C.V., EI-AUT,
Hr. Gregorio Sanchez
Delegacion Azcapotzalco
Poniente 116, No. 590
Colonia Industrial Vallejo
Apartado Postal
15-064, 02600 mexico
4-52 (5) 3.28 20 00
Fax +52 (5) 3.28 21 92
Fax +52 (5) 3.28 21 93

Peru

Lima 13 ESIM S.A., Dept. AUT, Hr. Paz-Soldan Avda, N. Arriola 385 4to Piso 5 +51 (14) 71 46 61 Fax +51 (14) 71 09 93 USA

Alpharetta, GA 30202 SIA Inc., Regional Sales Manager Sautheast, Hr. Mich Gunyon, Technology Drive 4 1 (4 04) 7 40 36 60 Fax +1 (4 04) 7 40 36 96

Andover, MA 01810 SIA Inc., North East Region, Hr. Mark Fondl, One Tech Drive, Suite 310 +1 (5 08) 6 85 60 77 Fax +1 (5 08) 6 86 88 72

Houston, TX 77040 SIA Inc., SouthWest Region, Hr. Wade Bradford 13100 Northwest Freeway, Suite 210 + 17 (173) 6 90 03 33 Fax +1 (713) 4 60 44 50

Mason, OH 45040-9011 SIA Inc., Central Region, Hr. Luther Crouthamel, 4770 Duke Drive suite 381 +1 (5 13) 3 98 96 91 Fax +1 (5 13) 3 98 98 39

Mukilteo, WA 98275 SIA Inc., MichwWest Region, Hr. Earl Haas, 8412 54th Avenue West 11 (7 14) 9 79 66 00 Fax +1 (7 14) 5 57 90 61

Plymouth, MN 55442 SIA Inc., MidWest Region, Hr. Greg Jaster, 13235 45th Avenue No. 4 1 (7 08) 6 40 15 95 Fax +1 (7 08) 6 40 80 26

Venezuela

1071 Caracas Siemens S.A., AUT-ASI, Hr. Jesus Cavada Avda. Don Diego Cisneros Urbanizacion Los Ruices, Ap. 3616, Caracas 1010 A +58 (2) 2 39 07 33 Fax +58 (2) 2 03 82 00

Asien

China

510064 Guangzhou Siemens Ltd. China, Guangzhou Office, Hr. Peter Chen, Room 1134-1157 GARDEN Hotel Garden Tower, 368 Huanshi Dong Lu +86 (20) 3 85 46 88 Fax +86 (20) 3 34 74 54

200090 Shanghai Siemens Ltd. China, Shanghai Office, Hr. William Cui, 450, Lin Quing Lu +86 (21) 5 39 54 10 Fax +86 (21) 5 39 54 21

110001 Shenyang Siemens Ltd. China, Shenyang Office, Hr. Ren Gi, Sakei Torch Building 23rd Fl. 262A Shifu Da Lu Shen He District +86 (24) 2 79 02 87 Fax +86 (24) 2 79 02 86

#### **SIMATIC Contact Outside Europe**

Honakona

Hong Kong Siemens Ltd. Hang Kong A. R. O., Automation System , Division , Hr. Keiren Lake, 7th Floor, Regency Centre, 39 Wong Chuk Hang Road +85 (2) 28 70 76 11 Fax +85 (2) 25 18 04 11

Indien

Bangalore 560 001 Siemens Ltd., BAN/AUT-MAP, Hr. B. Sunderram Jyoti Mahal, 3rd Floor 49, St. Marks Road, P.O.B. 5212 49, St. Marks Road, P.O.B. 5212 491 (80) 2 21 21 01 Fax +91 (80) 2 21 24 18

Bombay 400 018 Siemens Ltd., AUT/M-AP, Hr. S. Mistry Head Office B Building 130, Ganpat Jahav Marg. Worli 491 (22) 4 93 13 50/60 Fax +91 (22) 4 95 08 22

Calcutta 700 071 Siemens Ltd., CAL/AUT-MAP, Hr. D. K. Ganguli 6 Little Russel Street, P.O.B. 715 +91 (33) 2 47 47 83 Fax +91 (33) 2 47 47 83

New Delhi 110 002 Siemens Ltd., DEL/AUT-MAP, Hr. R. Narayanan 4A, Ring Road, I.P. Estate, P.O.B. 7036 +91 (11) 3 31 81 44 Fax +91 (11) 3 31 41 78

#### Indonesien

Jakarta 12870
Dian Graha Elektrika, Jakarta, Power Eng, & Autom. Div., Hr. M. Zafrullah Jl. Gatot Subroto Kov. 74-75, Mustika centre Building Floor 2a., P.O. Box 4267
42 (21) 8 30 65 74
Fax +62 (21) 8 30 74 02

Iran

15914 Teheran Siemens S.S.K., Hr. Din-Payuh Khiabane Ayatollah Taleghani 32 Siemenshouse, P.O.B. 15875-4773, 15 Teheran +98 (21) 61 41 Fax +98 (21) 6 40 23 89

#### Japan

Tokyo 141-00 Siemens K.K., ATT, Hr. Nakamichi Siemens Fujikara Building, 8F 11-20, Nishi-Gotanda 2-chome Shinagawa-ku +81 (3) 34 90 44 37 Fax +81 (3) 34 95 97 92 Pakistan

Karachi - 74400
Siemens Pakistan Eng. Co. Ltd.,
Power Division, Hr. Ilyas
ILACO House
Abdullah Haroon Road
P.O. Box 7158
4 +92 (21) 51 60 61
Fax +92 (21) 5 68 46 79

Philippinen

Metro Manila Siemens Inc., Hr. B. Bonifacio 2nd & 4th Fl., Sterling Centre Bldg. Esteban cor. de la Rosa Legaspi Village 463 (2) 8 18 48 18 Fax +63 (2) 8 18 48 22

Saudi Arabien

Jeddah - 21412 Arabia Electric Ltd. Service Center, Hr. Kobeissi, P.O.B. 4621 + 9 66 (2) 6 65 84 20 Fax + 9 66 (2) 6 65 84 90

Singapur

Singapore 1334 Siemens (Pie) Ltd. Singapore, AUT, Hr. Ulf Bexell, 2 Kallang Sector +65 8 41 35 28 Fax +66 8 41 35 29

#### Südkorea

Seoul Siemens Ltd., E+A, Hr. Kang W. S. Asia Tower Building, 9th Floor 726 Yeoksam-dong, Kang-nam-ku, C.P.O. Box 3001 +82 (2) 5 27 77 62 Fax +82 (2) 5 27 77 19

Taiwar

Taipei 106 Siemens Ltd., AUT 1, Hr. Gulden 6th Fl., Cathy Life Insurance Bldg. 296, Jen Air Rood, Sec. 4 +8 86 (2) 3 25 48 88 Fax +8 86 (2) 7 05 49 75

Thailand

Bangkok 10110 Berli Jucker Co. Ltd., Hr. Narong Berli Jucker House 99, Soi Rubia, Sukhumvit 42 Road P.O. Box 173 BMC, Bangkok 1000 4 +66 (2) 3 67 111 Fax +66 (2) 3 67 10 00

Vietnam

Hanoi Siemens AG, Representation Office Hr. Nguyen Huang Giang 18, Phan Boi Chau Street 484 (4) 25 60 61 Fax +84 (4) 26 62 27 Australien

Australien

Adelaide Siemens Ltd. Adelaide Office, CS/LA, Hr. J. Weiss, 315 Glen Osmond Road Glenunga, S.A. 5064 + 61 (8) 3 79 66 66 Fax +61 (8) 3 79 08 99

Melbourne Siemens Ltd., CS/I.A., Hr. N. Gilholm, 544 Church Street Richmond, Victoria 3121 +61 (3) 4 20 75 20 Fax +61 (3) 4 20 75 00

Perth Siemens Ltd., CS/I.A., Hr. A. Lostrom 153, Burswood Road Victoria Park, W.A. 6100 +61 (9) 3 62 01 42 Fax +61 (9) 3 62 01 47

Sydney, N.S.W. 2064 Siemens Ltd. Sidney, Industrial Automation, Hr. Stephen Coop, 383 Pacific Highway, Artamon +61 (2) 4 36 78 04 Fax +61 (2) 4 36 86 24

Neuseeland

Greenlane, Auckland 5 Siemens Ltd. Auckland Office, CS/I.A., Hr. A. Richmond 300 Great South Road P.O.B 17-122 4 +64 (9) 5 20 30 33 Fax +64 (9) 5 20 15 56

### **Glossary**

Α

**ACCU** The accumulators are registers in the  $\rightarrow$  C7 CPU and are a clipboard for

load, transfer and comparison, math and conversion operations.

**Address** An address is the identifier for a specific operand or operand area.

Examples: I 12.1; memory word MW 24; data block DB 3.

Analog I/O The analog I/O converts analog process values (e.g. temperature) into

digital values that can be processed by the C7 CPU or converts digital

values into analog manipulated variables.

**Area Pointer** The area pointer is necessary for exchanging data between the operator panel

section and the controller section of the C7. It includes information on the

location and size of data areas in the controller.

**Authorization** 

Input

External access point to superuser password level.

В

**Back-to-Normal** Point of time at which the controller revokes a message.

**Backup Buffer** The backup buffer backs up memory areas of the C7 without the need for a

backup battery. The memory backs up a programmable number of timers, counters, memory marker bits and data bytes, the  $\rightarrow$  retentive timers,

counters, memory marker bits and data bytes.

**Baud Rate** Data transmission rate (bit/s).

C

C7-620 The C7-620 control system integrates an S7-300 CPU, a COROS OP, I/O and

an IM 360 interface module in one single unit.

#### C7 CPU

The C7 CPU is a central processing unit of the C7 range, complete with processor, arithmetic unit, memory, operating system and interfaces for programming devices. The C7 CPU is independent of the  $\rightarrow$  C7 OP. The C7 CPU has its own MPI address and is connected to the C7 OP via the MPI (multipoint interface).

#### C7 OP

The C7 OP handles the OP functions of the C7 control system. It is independent of the  $\rightarrow$  C7 CPU and continues to operate, for example, if the C7 CPU enters the STOP mode. The C7 OP has its own MPI address and is connected to the C7 CPU via this interface. It is via the MPI that the C7 OP is connected to a configuring computer (programming device/PC).

#### C7 I/O

The C7 I/O ( $\rightarrow$  signal modules) forms the interface between the process and the programmable controller. There are digital input and outputs as well as analog inputs and outputs. The integral universal inputs have special functions in the C7 (interrupt/counter inputs).

#### **Code Block**

With SIMATIC S7, a code block is a block containing part of the STEP 7 user program. (In contrast to a  $\rightarrow$  Data Block, which contains only data).

#### Coming (Message)

Point of time at which the C7 triggers a message output.

### Communications Processor

Communication processors are modules for point-to-point and bus connections.

#### **Complete Restart**

When a central processing unit starts up (for example, after selecting a C7 CPU mode in the system functions menu or on power ON), organization block OB 100 (complete restart) is executed prior to the cyclic program processing (OB 1). On a complete restart, the process image input table is read in and the STEP 7 user program is executed starting with the first instruction in OB 1.

#### Compress

The PG online function "Compress" is used to shift all valid blocks in the RAM of the C7 CPU evenly and without any gaps to the beginning of the user memory. All gaps caused by deleting or correcting of blocks are thus removed.

#### Configuration

Defining plant-specific defaults, messages and displays using the ProTool/Lite configuring software.

## Configuration Memory

The configuration memory is a flash memory integrated in the C7 OP. It is used for storing the configuring data.

**Control Job** It is used for triggering a function in the C7.

Counters Counters are component parts of the → C7 CPU. The contents of the

"counter cells" can be changed by means of STEP 7 instructions (for

example, upward/downward counting).

D

**Data Block** Data blocks (DB) are data areas in the user program, which contain user data.

Global data blocks can be accessed by all code blocks and instance data

blocks are assigned to a specific FB call.

Data, Static data are data which are used only within a function block. These data **Static** are stored in an instance data block belonging to the function block. The data

stored in the instance data block are retained until the next function block

call.

Data, **Temporary**  Temporary data are local data of a block that are stored in the L stack during

execution of the block and that are not retained after the execution.

**Default Setting** The default setting comprises generally applicable basic settings which are

used whenever no other values are specified.

**Diagnosis** Diagnostic Functions, → System Diagnosis

**Diagnostic Events** Modules with diagnostics capability signal any system fault to the  $\rightarrow$  C7

CPU via diagnostic interrupts.

Diagnostic

Diagnostic functions comprise the complete scope of system diagnostics and **Functions** 

the detection, evaluation and signalling of faults within the C7.

Diagnostic

Modules with diagnostics capability signal system errors to the  $\rightarrow$  C7 CPU Interrupt by means of diagnostic interrupts.

**Display** Representation of logically related process data for display and modification

in the C7 either in groups or individually.

**Display Duration** Interval between the arrival of an event message and reaching of the

back-to-normal state.

**Display Entry** Element of a display. It consists of the entry number, text and variables.

**Display Function** Function that causes a change of the display contents, for example, display of

message level or display of fault message buffer.

**Display Level** Processing level of the C7 at which displays can be monitored and operated.

Ε

**Event Message** It draws the operator's attention to certain operating states in the machine or

plant to which the C7 is connected.

F

**Fault Message** It points out particularly critical operating states. A fault message always

requires an acknowledgement.

**Fault Time** Interval between the arrival of a fault message and reaching of the

back-to-normal state.

**FB** → Function Block

**FC** → Function

**Flash EPROM** With regard to their characteristic to retain data in the case of a power

failure, FEPROMs correspond to the electrically erasable EEPROMs, but can be erased much faster (FEPROM = Flash Erasable Programmable Read Only

Memory).

The following data can be held in flash memory without being affected by a

power failure:

• The → User Program.

• The  $\rightarrow$  Parameters that determine the characteristics of the  $\rightarrow$  C7 CPU

and the I/O functionality of the C7.

Forced Printout Automatic printout of fault and event messages that can be deleted in the

event of a buffer overflow.

#### **Function**

In accordance with IEC 1131-3, a function (FC) is a  $\rightarrow$  Code Block without  $\rightarrow$  Static Data. With a function, you can transfer parameters in the user program. Functions are therefore suitable for programming frequently recurring complex functions, for example, calculations.

#### **Function Block**

In accordance with IEC 1131-3, a function block (FB) is a  $\rightarrow$  Code Block with  $\rightarrow$  Static Data. With a function block, you can transfer parameters in the user program. Function blocks are therefore suitable for programming frequently recurring complex functions, for example, closed-loop controls, operating mode selection.

Н

#### Hardcopy

Output of the display contents to a printer.

Ī

#### **Information Text**

Supplementary, user-configurable information on messages, displays, display entries and selection fields.

#### **Inquiry Function**

The inquiry functions of STEP 7 permit the display of status information on the programming device via one or more C7 systems during the various startup phases and during operation of a programmable controller.

### Instance Data Block

Each call of a function block in the STEP 7 user program is assigned a data block which is generated automatically. In the instance data block, the values of the input, output and in/out parameters, as well as the module local data are stored.

### Interface, Multipoint

 $\rightarrow$  MPI

#### Interrupt

The  $\rightarrow$  Operating System of the C7 CPU has 10 different priority classes which control execution of the user program. These priority classes include interrupts, as for example, process interrupts. When an interrupt occurs, the operating system automatically calls a corresponding organization block where the user can program the reaction desired (for example, in an FB).

#### L

#### LAN

A local area network is a bus-type transmission medium which interconnects several nodes. Data transmission can be serial or parallel over electrical conductors or fiber optic cables.

#### **Load Memory**

The load memory is part of the C7 CPU. It contains objects generated by the programming device. It is available as a permanently integrated memory.

#### M

#### Memory Marker Bits

Memory marker bits are a component part of the  $\rightarrow$  System Memory of the CPU, which are used to store intermediate results. They can be accessed bit by bit, byte by byte, word by word or double word by double word.

#### **Memory Reset**

During a memory reset of the  $\rightarrow$  C7 CPU, the following memories are cleared:

- The → Work Memory
- The write/read area of the → Load Memory
- The → System Memory
- The → Backup Buffer

The user program is reloaded from the flash memory.

The following memories are cleared in a memory reset of the  $\rightarrow$  C7 OP.

- The → Work Memory
- The  $\rightarrow$  Configuration Memory.

After this procedure the C7 OP no longer contains any user-specific data.

#### Message Level

Operating level of the C7 at which any messages triggered in the system are displayed.

#### **Message Logging**

Printout of fault and event messages parallel to display output.

#### Module Parameters

Module parameters are used to set the module reactions. A difference is made between static and dynamic module parameters.

MPI

The multipoint interface (MPI) is the SIMATIC S7 interface for programming devices. It enables several nodes (programming devices, text displays, operator panels) to be operated simultaneously at one or several central processing units. The nodes with MPI interfaces are networked. Each node is identified by an address (MPI address).

N

**Nesting Depth** A block can be called from another block by means of block calls. The

nesting depth is the number of simultaneously called → Code Blocks.

**Network** A network is a number of C7 systems and/or S7-300 systems and further

terminals, such as programming devices via connecting cables for the

purpose of data communication.

**Normal Operation** Operating mode of the C7; in this mode, messages are displayed and entries

can be made in displays.

0

**OB** → Organization Block

**OB Priority** The  $\rightarrow$  Operating System of the C7 differentiates between various priority

classes, for example, cyclic program processing, process-interrupt-controlled program processing. Each priority class is assigned  $\rightarrow$  Organization Blocks (OBs), where the S7 user can program a reaction. As a standard, the OBs have different priorities to which they are processed when they occur

simultaneously or when they interrupt each other.

Operating System of the C7 CPU

The operating system of the C7 CPU organizes all functions and sequences of

the C7, which are not connected to a specific control task.

**Organization Block** Organization blocks (OBs) represent the interface between the operating

system of the C7 CPU and the user program. The sequence of user program

processing is defined in the organization blocks.

**Output Field** Field for the display of an actual value.

Ρ

#### **Parameterization**

Parameterization is the act of defining the module characteristics.

#### **Parameters**

- 1. Variable of a STEP 7 code block
- 2. Variable for setting the module reaction (one or several per module). Each module is supplied with a basic setting that can be changed by means of the

STEP 7 tool S7 Configuration.

Parameters can be  $\rightarrow$  Dynamic or  $\rightarrow$  Static.

## Parameters, Dynamic

In contrast to static parameters, dynamic parameters of modules can be changed during running operation by calling an SFC in the user program, for example, limit values of an analog signal input module.

### Parameters, Static

In contrast to dynamic parameters, static parameters of modules cannot be changed by means of the user program, but only via the STEP 7 tool *S7 Configuration*, for example, input delay of a digital signal input module.

## Password Level

A password with a defined password level is required for accessing a protected function. The password level corresponds to the authorization level allocated to the operator. At the configuring stage, the necessary password level can be preset in the range from 0 (lowest level) to 9 (highest level).

**PG** → Programming Device

**PLC** → Programmable Controller

#### **Process Image**

The process image is a component part of the  $\rightarrow$  System Memory of the C7 CPU. At the beginning of the cyclic program, the signal states of the input modules are transferred to the process image input table. At the end of the cyclic program, the process image output table is transferred to the output modules as signal state.

#### **Process Interrupt**

A process interrupt is triggered by interrupt-generating modules as a result of a certain event in the process. The process interrupt is signalled to the C7 CPU. Depending on the priority of the interrupt, the associated  $\rightarrow$  Organization Block is then processed.

### Programmable Controller

Programmable controllers (PLCs) are electronic control devices whose functions are stored in the controller in the form of a program. The configuration and wiring of a PLC therefore do not depend on the actual functions of the control. Programmable controllers and computers have similar structures: they consist of a CPU (central processing unit) with memory, input/output modules and an internal bus system. The I/O and programming language are tailored to the requirements of open-loop control technology.

### Programming Device

Programming devices are principally personal computers that are industry-standard, compact and transportable. They are characterized by a special hardware and software for SIMATIC programmable controllers.

R

**RAM** A RAM (Random Access Memory) is a read/write memory medium. Its

memory cells can be addressed directly and their contents changed individually. RAMs are used as data and program memories.

Reference Data

Reference data are used for verifying program execution in the C7 CPU. They comprise cross-reference lists, pin assignment lists, program structure, list of unassigned addresses and list of missing identifiers. The *STEP 7 User* 

*Manual* describes how these data can be read.

**Retentivity** Retentive data areas and retentive timers, counters and memory marker bits

retain their contents in the case of a complete restart or power off.

S

**Selection Field** Field provided for assigning values to a parameter (values can be selected

from a list of permissible values).

**SFB** → System Function Block

**SFC** → System Function

**Signal Module** Signal modules (C7 I/O) are the interface between the process and the C7.

Signal modules comprise digital input and output modules and analog input

and output modules.

**Softkeys** Keys with variable assignments (depending on the current display entry).

**START-UP** The START-UP mode is active during the transition from the STOP to the

RUN state.

**Startup Test** Verification of the CPU status and the memory status each time the C7 is

powered up.

**STEP 7** Programming language for generating user programs for SIMATIC S7

programmable controllers.

**STEP 7 Tool** A STEP 7 tool is an application of  $\rightarrow$  STEP 7, which is tailored to a specific

task.

**Substitute Value** Substitute values are values which are output to the process in the case of

faulty signal output modules or which are used in the user program instead of a process variable in the case of faulty signal input modules. The substitute values can be specified in advance by the user (for example, maintain old

value).

**System Diagnosis** System diagnosis comprises the recognition, evaluation and signalling of

errors which occur within the programmable controller. Examples of such errors include: Program errors or module failures. System errors can be

indicated via LEDs or via the STEP 7 tool S7 Information.

**System Function** A system function (SFC) is  $a \rightarrow$  Function integrated in the operating system

of the CPU, which can be called in the STEP 7 user program if required.

**System Function** 

**Block** 

A system function block (SFB) is a → Function Block integrated in the

operating system of the CPU, which can be called in the STEP 7 user  $\,$ 

program if required.

**System Memory** The system memory is a RAM integrated in the central processing unit. The

address areas (for example, timers, counters, memory marker bits) and data

areas required internally by the  $\rightarrow$  Operating System (for example,

communication buffer) are stored in the system memory.

**System Message** It reports internal states in the C7 and in the controller.

#### T

#### Time-of-Day Interrupt

→ Interrupt, Time-of-Day

**Timers** 

Timers are component parts of the  $\rightarrow$  C7 CPU. Asynchronous to the user program, the contents of the "timer cells" are automatically updated by the operating system. By means of STEP 7 instructions the exact function of the timer cell (for example, on delay) is determined and processing (for example,

starting) initiated.

Tool

STEP 7 Tool

**Transfer Mode** 

Operating mode of the C7 used for transferring data from the programming device to the C7 and vice versa. A distinction is made between a transfer (S7 trans) via the MPI and via the printer port (trans).

U

**User Memory** 

The user memory contains → Code Blocks and → Data Blocks of the user program. The user memory is integrated in the C7 CPU as flash memory. In general, however, the user program is executed from the → Work Memory of the C7 CPU.

**User Program** 

The user program contains all instructions, declarations and data for signal processing that are used for controlling a plant or process. It is assigned to a programmable module (e.g. C7 CPU, FM) and can be split up into smaller units (blocks).

W

**Work Memory** (RAM)

The work memory is a RAM in the  $\rightarrow$  C7 where the processor accesses the user program during program processing.

### Index

| A                                               | Alarm messages, 7-3                          |
|-------------------------------------------------|----------------------------------------------|
|                                                 | compulsory print, 7-14                       |
| Access rights, 6-27                             | maximum length, C-2                          |
| Acknowledge key, 6-3                            | maximum number, C-2                          |
| Acknowledgement, 9-5                            | viewing total numbers, 7-12                  |
| area, 9-5, 9-7                                  | Alarm messages area, bit set, 9-4            |
| bit, 9-6                                        | Alarm OB, 3-7, 4-18, 4-26, 4-31              |
| groups, 7-5                                     | Alarm time, parameter block, 4-8             |
| Acknowledgement procedure, 9-6                  | Alphanumeric values, 6-17                    |
| Acknowledging, alarm messages, 7-5              | Analog function, parameter, 4-7              |
| Activated LED, 8-3                              | Analog I/O, relationship, 4-17               |
| Actual value of counter, calculate, 4-28        | Analog input                                 |
| Additional information, 4-19, 4-26, 4-27, 4-31, | diagnostics, 5-4                             |
| 4-32                                            | measurement values, 4-12                     |
| Address assignment                              | parameter, 4-7                               |
| customer specific module, 4-3                   | Analog output                                |
| signal modules, 4-3                             | diagnostics, 5-4                             |
| Addresses                                       | output ranges, 4-14                          |
| analog function, 4-6                            | parameters, 4-10                             |
| universal input, 4-20                           | Analog ranges                                |
| Addressing, 4-5                                 | resolution, 4-11                             |
| Addressing of recipes and data records, 9-20    | sign conventions, 4-11                       |
| Alarm, 4-26, 4-31                               | Analog-digital-conversion, 4-15              |
| Alarm acknowledgement, number, 9-4              | Area pointer, screen number area, 9-12       |
| Alarm cycle, 4-9, 4-15, 4-18                    | Arrow keys, 6-4                              |
| alarm time, 4-8                                 | Assignment, functions keys, 8-3              |
| end alarm, 4-8                                  | 8,,,                                         |
| Alarm message                                   |                                              |
| acknowledging, 6-7, 7-5                         | В                                            |
| delete, C-4                                     | _                                            |
| display, 6-7, C-4                               | Backward counting, 4-28                      |
| flash, 7-3                                      | Basic functions, 1-3                         |
| number, C-4                                     | Basic screen, 6-11                           |
| overflow, C-4                                   | Basic setting, parameter block, 4-8, 4-10    |
| paging through, 7-10                            | Bit memory, 3-4                              |
| print, C-4                                      | Bit number, 9-11                             |
| suppressing, 7-5                                | Bit set, 8-3                                 |
| texts, C-4                                      | Blank, insert, 6-3                           |
| unacknowledged, 6-7                             | Block diagram, frequency counters integrated |
| Alarm message buffer, 7-4                       | function, 4-33                               |
| deleted automatically, 7-14                     | Blocks, 3-5                                  |
| viewing, 7-11                                   | Branch backwards, 6-5                        |

| Buffer, battery, 3-13                   | Clock memory, 3-4, 3-9                 |
|-----------------------------------------|----------------------------------------|
| Buffer overflow, 7-14                   | parameter block, 3-10                  |
|                                         | Clocks                                 |
|                                         | frequencies, 3-10                      |
| C                                       | period times, 3-10                     |
| G.                                      | Communication, cycle loading, 3-18     |
| C7                                      | Communications, error, 3-8             |
| parameter assignment, 3-9               | Components of screen entry, 7-21       |
| reference functions, 3-33               | Compulsory print, 7-14                 |
| test functions, 3-33                    | Configurable languages, C-3            |
| C7 processor, 1-2                       | Configuration, 1-5                     |
| C7-CPU, 1-2                             | not loaded, 2-3                        |
| block, 3-6                              | reload, 2-3                            |
| characteristics, 3-2                    | Configuration error, 4-10              |
| cycle time, 3-20                        | Configuration loaded, start-up, 2-3    |
| parameter, 3-9                          | Configuring error, 4-8                 |
| response time, 3-20                     | Contrast, C-2                          |
| terms, 1-1                              | Contrast adjustment, 6-4               |
| C7-CPU flash memory                     | direct, 6-25                           |
| erase, 3-36                             | standard screen, 6-25                  |
| load, 3-36                              | Control and checkback bits, 9-14       |
| C7-CPU modes menu, 2-6                  | Control jobs, 8-7, C-6                 |
| C7-I/O diagnostics, 5-2                 | SIMATIC S7, 9-16                       |
| C7-OP, terms, 1-1                       | Control jobs and their parameters, C-6 |
| C7-OP model, selection, 2-3             | •                                      |
| C7-OP modes, 6-13                       | Conversion, analog output, 4-16        |
| C7-Operate, what do you require, 1-1    | Conversion time, analog input, 4-15    |
| C7-Operating modes, setting, 6-14       | Correction faktor, 3-15                |
| C7–CPU job                              | Count direction, setting, 4-25         |
| data record C7–CPU -> C7–OP, C-13       | Count input, parameter, 4-24           |
| data record C7-OP -> C7-CPU, C-13       | Count inputs, parameter block, 4-25    |
| C7-CPU modes, 2-7                       | Counter, 3-14                          |
| select, 2-7                             | software, 3-4                          |
| C7-OP functions, 1-3                    | special input, 4-28                    |
| C7-OP operation, C-4                    | start, 4-29                            |
| Calling password, automatic, 6-27       | stop, 4-29                             |
| Cancel field inputs, 6-5                | threshold frequency, 4-28              |
| Changing, operating level, 6-6          | Coupling identifier, 9-16              |
| Channel-Specific, diagnostics byte, 5-6 | CPU values, update, 7-21               |
| Character, delete, 6-3                  | Current measurement range              |
| Character height, on display, C-2       | analog I/O, 4-13                       |
| Character Set, extended, 6-17           | analog output, 4-14                    |
| Characters, per line, C-2               | Customer specific module, 4-3          |
| Characters A-F, entering, 6-17          | Cycle behavior, 3-9                    |
| Chronologically message print, 7-17     | parameter block, 3-18                  |
| CI1, 4-21                               | Cycle loading                          |
| CI2, 4-21                               | due to self test, 3-18                 |
| CI3, 4-21                               | to communication, 3-18                 |
| Clock (C7-CPU), 3-5, 3-15               |                                        |
| correction faktor, 3-15                 |                                        |
| competion funtor, 5 15                  |                                        |

| Cycle time, 3-20                       | Diagnostic entry, channel-specific, 5-6 |
|----------------------------------------|-----------------------------------------|
| analog input, 4-15                     | Diagnostic evaluation, 5-8              |
| analog output, 4-16                    | Diagnostic events, 5-2                  |
| extension, 3-25                        | Diagnostics                             |
| Cycletime, maximum, 3-18               | alarm, 4-18                             |
| •                                      | analog input, 5-4                       |
|                                        | analog output, 5-4                      |
| D                                      | C7-I/O, 5-2                             |
|                                        | enabled, 5-4                            |
| Data area, 3-14                        | entry, 4-18                             |
| screen number area, 9-12               | parameter assignment, 5-2               |
| system keyboard image, 9-9             | parameter block, 4-8, 4-10, 5-4         |
| Data area retentive, 3-4               | Diagnostics alarm, 3-7                  |
| Data record                            | Diagnostics area, consist, 5-4          |
| C7-CPU -> C7-OP, C-13                  | Diagnostics buffer, 3-12                |
| C7–OP –> C7–CPU, C-13                  | Diagnostics Error, temporary, 5-3       |
| recipes, 9-19                          | Diagnostics error, permanent, 5-3       |
| transfer, 9-20                         | Diagnostics messages                    |
| synchronization, 9-21                  | reaction, 5-9                           |
| Data record name, 7-27, 7-33           | read, 5-3                               |
| Data Records                           | send, 3-12                              |
| Copying, Transferring, 7-31            | Digital inputs, universal inputs, 4-25  |
| Directory, Deleting, 7-34              | DIR key, 7-19                           |
| setting up, Editing, 7-29              | Direct, message logging, 7-16           |
| Data records, 1-4                      | Directory key, 6-3                      |
| Addressing, 9-20                       | Display                                 |
| Copying, 7-30                          | alarm message, 6-7, C-4                 |
| Printing, 7-27, 8-9                    | contrast, C-10                          |
| Storing, 7-30                          | height, C-2                             |
| Date, 8-8, 9-14, C-4                   | technology, C-2                         |
| setting, 6-23                          | Display function, 1-3                   |
| Date and time, 9-17                    | Display priority, 7-6, 7-7, 7-9         |
| DB, 3-5, 3-6                           | Display variant                         |
| Decimal places, 6-16                   | mixed, 7-8                              |
| Default password, 2-8, 6-28            | seperat, 7-7                            |
| Delay alarm, 3-7                       | Displaying                              |
| Delete                                 | messages, 7-7                           |
| alarm message, C-4                     | password list, 6-28                     |
| event message, C-4                     | Download, 6-13                          |
| Delete key, 6-3                        | Dynamic, parameters, 4-7                |
| Deleting                               | Dynamic, parameters, 17                 |
| alarm message buffer, 7-14             |                                         |
| event messages, 7-14                   | E                                       |
| messages, 7-14                         | <b>–</b>                                |
| password, 6-29                         | Enable diagnostic alarm, 4-8, 4-10      |
| Deleting process, alarm messages, 7-14 | Enabled, diagnostics, 5-4               |
| DI/DO status display, 2-5              | End alarm, alarm cycle, 4-8             |
| exit, 2-9                              | Enter key, 6-3                          |
| explanation, 2-9                       | Enter string, 6-17                      |
| select, 2-8                            | Entering password, automatic, 6-27      |
|                                        |                                         |

| Error                                    | Frequency calculation, 4-33                  |
|------------------------------------------|----------------------------------------------|
| communications, 3-8                      | Frequency meter, parameter, 4-24             |
| direct I/O access, 3-8                   | Full print out, 7-16                         |
| peripheral access, 3-8                   | Function calls assignment applies            |
| power supply, 3-7                        | global, 8-2                                  |
| programming, 3-8                         | local, 8-2                                   |
| time, 3-7                                | Function keyboard, image, 8-8                |
| Error reaction, OB, 3-7                  | Function keyboard image, 9-10                |
| ESC function, 6-5                        | Function keys, 6-4, 7-19                     |
| Escape key, 6-3                          | LED, 8-3                                     |
| Evaluating the screen number, 8-8        | number, C-3                                  |
| Event, assignable, 4-26                  | Functions, of OP, C-2                        |
| Event message                            |                                              |
| delete, C-4                              |                                              |
| number, C-4                              | Н                                            |
| overflow, C-4                            | 11                                           |
| paging through, 7-10                     | Hardcopy key, 6-4                            |
|                                          | Help key, 6-4                                |
| texts, C-4                               | Help-LED, 7-23                               |
| Event message buffer, 7-4                | Highest MPI-address, 3-19                    |
| deleting automatically, 7-15             | Hirarchy level, 6-27                         |
| displaying, 7-12                         |                                              |
| Event messages, 1-4                      |                                              |
| deleting, 7-14                           | I                                            |
| maximum length, C-2                      | •                                            |
| maximum number, C-2                      | Increments, 4-36                             |
| print, C-4                               | Information text, 7-23, C-3                  |
| view, C-4                                | Information texts, 1-4                       |
| viewing, 7-10                            | Input                                        |
| Event messages area, bit set, 9-4        | cancel, 6-5                                  |
| Events                                   | left justified, 6-16                         |
| parameterizable, 4-18                    | right justified, 6-16                        |
| process alarm, 4-31                      | Input fields                                 |
| Extended character set, 6-17             | component of screen entry, 7-21              |
|                                          | properties, 7-22                             |
|                                          | Input range, special inputs, 4-21            |
| F                                        | Input/output fields, 7-21                    |
| <del>-</del>                             | Inputs, 3-4                                  |
| Fault messages, 1-4                      | Insert key, 6-3                              |
| FB, 3-5, 3-6                             | Integral functions, A-2                      |
| FC, 3-5, 3-6                             | Interface parameters, changing, 6-21         |
| Fields                                   | Internal error, C-17                         |
| component of screen entry, 7-21          | internal error, C 17                         |
| setpoints, 7-21                          |                                              |
| time, 7-21                               | J                                            |
| Fields for combinated input/output, 7-21 | J                                            |
| First value, 7-9                         | Job area, 9-16                               |
| First/Last message, setting, 6-23        |                                              |
| Flash memory                             |                                              |
| erase, 3-36                              | K                                            |
| load, 3-36                               | <del></del>                                  |
| FORCE VAR, motified, 7-35                | Key assignment, function keybord image, 9-10 |
| Forward counting, 4-28                   | Key functions, 6-2                           |
| Frequency, clocks, 3-10                  | Key labeling, function, 6-3                  |
| - •                                      |                                              |

| Keyboard, 6-2                      | Measurement                                |
|------------------------------------|--------------------------------------------|
| C7–623, 6-2                        | parameter block, 4-8                       |
| C7–624, 6-2                        | type of, 4-8                               |
| group bit                          | Measurement period, frequency calculation, |
| functions keyboard, 9-10           | 4-33                                       |
| system keyboard image, 9-9         | Measurement ranges, 4-11                   |
| Keyboard emulation, C-14           | Measuring cycle, alarm cycle, 4-8          |
| Keys                               | memory area pointers, 8-7                  |
| arrow keys, 6-4                    | Memory byte, 3-14                          |
| DIR, 7-19                          | Memory reset, 2-10, 3-19                   |
| display contrast adjustment, 6-4   | C7-CPU, 2-10                               |
| Recipe directory, 6-3              | MRES, 2-7                                  |
| second function, 6-3               | Message                                    |
| social runcion, o b                | logging, 7-16                              |
|                                    | triggering, 9-4                            |
| 1                                  | Message areas, 9-4                         |
| <b>–</b>                           | Message bit, 9-4                           |
| LAD, 1-2, 3-3                      | Message bit procedure, 7-3                 |
| Language, C-4                      | Message level, 6-6                         |
| setting, 6-19                      | display number area, 9-12                  |
| Languages, 1-5                     | leaving, 7-2                               |
| Last value, 7-9                    | selecting, 7-2                             |
| LED, 8-3                           | Message logging, 6-22, 7-16                |
| acknowledge, 6-3                   | activating / deactivating, 6-22            |
| assignment, 9-11                   | On/Off, 7-16                               |
| condition, 9-11                    |                                            |
| control, 8-7                       | Message number, 9-4                        |
| help, 6-4                          | Message priority, 7-9                      |
| information text, 6-4              | Message text, 7-13                         |
| shift, 6-3                         | displaying, 7-12                           |
| LED activated, 8-3                 | Messages                                   |
| LED assignment, bit number, 9-11   | chronicle, 7-17                            |
| LED image, 9-11                    | deleting, 7-14                             |
| Left justified input, 6-16         | display priority, 7-7                      |
| Limit value check, 6-16            | displaying, 7-7                            |
| Lines, on display, C-2             | first, 7-9                                 |
| Load control program, 2-2          | last, 7-9                                  |
| Load memory, 3-4                   | Mixed display variant, 7-8                 |
| Local data, 3-4                    | Mode selection, 2-5                        |
| Logging, 1-4                       | Mode-menu, exit, 2-8                       |
| Logging in, LOGIN, 6-26            | MODIFY VAR, C-5                            |
| Logging out, LOGOUT, 6-26          | Modul time limit, 3-11                     |
| LOGIN, 6-26, C-5                   | Motified, FORCE VAR, 7-35                  |
| LOGOUT, 6-26, C-5                  | MPI station addresses, 3-9                 |
| Lower threshold, period time, 4-38 | MPI-address, highest, 3-19                 |
| Lower uneshold, period time, 7-30  | MPI-addresses                              |
|                                    | C7, 3-19                                   |
| M                                  | parameter block, 3-19                      |
| IVI                                | MRES, 2-7                                  |
| Measured value, analog input, 4-12 |                                            |

Measured value resolution, 4-12

| N                                                                                | Overflow                                      |
|----------------------------------------------------------------------------------|-----------------------------------------------|
|                                                                                  | alarm message, C-4                            |
| Nesting depth, 3-4                                                               | event message, C-4                            |
| Non serious, system messages, 7-6                                                | Overflow warning, 7-4, 7-15                   |
| Normal message, 7-3                                                              | Overview, 2-10, 3-17                          |
| Number                                                                           |                                               |
| alarm message, C-4                                                               | _                                             |
| event message, C-4                                                               | Р                                             |
| Numeric keys, 6-3                                                                | Damamatan                                     |
| Numerical values, 6-16                                                           | Parameter                                     |
|                                                                                  | analog function, 4-7                          |
|                                                                                  | analog input, 4-7                             |
| O                                                                                | analog output, 4-10                           |
| OB, 3-5, 3-6                                                                     | C7-CPU, 3-9                                   |
| OB 1, Startereignis in CPU 314, 3-6                                              | Parameter assignment, C7-CPU, 3-9             |
| OB 10, Startereignis in CPU 314, 3-7                                             | Parameter asssignment, universal inputs, 4-24 |
| OB 100, Startereignis in CPU 314, 3-6                                            | Parameter block                               |
| OB 121, Startereignis in CPU 314, 3-8                                            | alarm cycle, 4-8                              |
| OB 122, Startereignis in CPU 314, 3-8                                            | basic setting, 4-8, 4-10                      |
| OB 20, Startereignis in CPU 314, 3-7                                             | clock memory, 3-10                            |
| OB 35, Startereignis in CPU 314, 3-7                                             | count inputs, 4-25                            |
| OB 40, 4-19, 4-26, 4-31                                                          | cycle behavior, 3-18                          |
| Startereignis in CPU 314, 3-7                                                    | diagnostics, 4-8, 4-10, 5-4                   |
| OB 80, Startereignis in CPU 314, 3-7                                             | measurement, 4-8                              |
| OB 81, Startereignis in CPU 314, 3-7                                             | MPI-addresses, 3-19                           |
| OB 82, Startereignis in CPU 314, 3-7                                             | output range, 4-10                            |
| OB 85, Startereignis in CPU 314, 3-7 OB 85, Startereignis in CPU 314, 3-8        | process alarm, 3-14                           |
| OB 87, Startereignis in CPU 314, 3-8                                             | real time clock, 3-15                         |
| Off-line, 6-13                                                                   | retentive areas, 3-13                         |
| On-line, 6-13                                                                    | start-up characteristics, 3-11                |
| OP functions, overview, C-2                                                      | substitute value, 4-10                        |
| OP operation mode, 9-15                                                          | system diagnostics, 3-12                      |
| OP restart, 9-15                                                                 | time-of-day alarms, 3-16                      |
| Operate the C7, what do you require, 1-1                                         | watchdog alarm, 3-17                          |
| Operating informations, 7-3                                                      | Parameter characteristics                     |
|                                                                                  | analog inputs, 4-9                            |
| Operating modes, setting, 6-14<br>Operating system, run time, 3-26               | analog output, 4-10                           |
|                                                                                  | Parameter tools, universal inputs, 4-24       |
| Operating system test, start-up, 2-2<br>Operation modes, C-4                     | Parameterizable, events, 4-18                 |
| Operation modes, C-4 Operator functions, 1-3                                     | Parameterization error, 4-8, 4-10             |
| Operator interface functions, 1-3                                                | Partial screen updating, 7-21                 |
| Option list, 6-18                                                                | Password, 6-27                                |
| Organization block, 3-6                                                          | changing, 6-29                                |
| Output, special inputs, 4-21                                                     | deleting, 6-29                                |
|                                                                                  | edit, C-5                                     |
| Output field, component of screen entry, 7-21<br>Output fields, properties, 7-22 | format, 6-28                                  |
|                                                                                  | Password 100, 2-8, 6-28                       |
| Output range                                                                     | Password index, 6-28                          |
| addresses, 4-21                                                                  | Password level, 6-27, C-4                     |
| parameter block, 4-10<br>Output ranges, 4-11                                     | changing, 6-29                                |
| analog output, 4-14                                                              | Password list, 6-28, C-5                      |
| Outputs, 3-4                                                                     | displaying, 6-28                              |
| Outputs, J-T                                                                     |                                               |

| Password management, 6-28           | R                                                 |
|-------------------------------------|---------------------------------------------------|
| Password protection, 6-26           | <del></del>                                       |
| Period, 4-36                        | Range overshoot, 4-8                              |
| Period time counter                 | Range undershoot, 4-8                             |
| parameter, 4-24                     | Reaction, to diagnostics messages, 5-9            |
| parametering, 4-38                  | Ready bit, 9-15                                   |
| Period time counts, 4-36            | Real time clock, 3-9                              |
| Period time measurement, 4-36       | parameter block, 3-15                             |
| Period times, clocks, 3-10          | Recipe, addressing, 9-20                          |
| Permanent, diagnostics error, 5-3   | Recipe directory, 7-27                            |
| PG Functions                        | Recipe inhibit, C-13                              |
| STATUS VAR, 7-35                    | Recipe title, 7-27                                |
| STEUERN VAR, 7-35                   | Recipes, 1-4, 9-19, C-3                           |
| PG-Functions                        | definition, 9-19                                  |
| MODIFY VAR, C-5                     | transfer data records, 9-19, 9-20                 |
| STATUS VAR, C-5                     | Reference functions, 3-33                         |
| PLC job, C-13                       | Relatively constant frequencies, resolution, 4-35 |
| print production report, C-11       | Repeat function, 6-3, 6-4                         |
| print recipe, C-7                   | Residual buffer area, 7-4                         |
| select directory, C-7               | Resolution, analog ranges, 4-11                   |
| select recipe, C-13                 | Response time, 3-20                               |
| set contrast, C-10                  | analog output, 4-16                               |
| POWER ON, 3-9                       | reduction, 3-25                                   |
| Power supply, error, 3-7            | Response time (longest), 3-24                     |
| Print                               | Response time (shortest), 3-22                    |
| alarm messages, C-4                 | Retentive aeras, 3-9                              |
| event messages, C-4                 | Retentive areas, parameter block, 3-13            |
| production report, C-11             | Retentivity, 3-13                                 |
| recipe, C-7, C-13                   | Return destination, screen, 7-18                  |
| start, 7-17                         | Right justified input, 6-16                       |
| Printer                             | RUN, 2-7                                          |
| changing parameters, 6-22           | Run time, operating system, 3-26                  |
| set print parameters, C-4           | Run time meter, 3-5                               |
| Priorities, 7-9                     | RUNP, 2-7                                         |
| Priority                            |                                                   |
| display priority, 7-7, 7-9          |                                                   |
| message priority, 7-9               | S                                                 |
| process alarm, 3-14                 | S7-counter, 3-14                                  |
| Pro tool, 1-5                       | S7-timers, 3-14                                   |
| Process alarm, 3-7, 3-9, 4-26, 4-31 | S7-configuration, 3-9                             |
| events, 4-31                        | Scan cycle, OB, 3-6                               |
| parameter block, 3-14               | Scheduler bits, 9-14, 9-17                        |
| priority, 3-14                      | Scheduler times, 9-17, C-3                        |
| Process image, update, 3-26         | Schedulers                                        |
| Process image table, 3-4            | Acitvated, 8-9                                    |
| Process states, 7-3                 | Changed, 8-9                                      |
| Procress alarm, events, 4-26        | Deactivated, 8-10                                 |
| Program tools, 1-2                  | Functions, 8-9                                    |
| Programming, error, 3-8             | Schedulers time, 8-9                              |
| Programming languages, 1-2, 3-3     | Schedulers times, 8-9                             |
| Protocolling, 6-22                  | Deficación affics, 6-7                            |
| ProTool/Lite, 1-5                   |                                                   |
|                                     |                                                   |

| Screen                                   | SIMATIC S/                                  |
|------------------------------------------|---------------------------------------------|
| by directory, 7-19                       | alarm messages, 9-4                         |
| editing, 7-20                            | control jobs, 9-16                          |
| large screens, 7-21                      | date and time, 9-14                         |
| print, 7-20                              | event messages, 9-4                         |
| selecting, 7-18                          | function keyboard image, 9-10               |
| with a controljob, 7-19                  | images, 9-8                                 |
| Screen directory, 7-18                   | LED image, 9-11                             |
| Screen entries, 7-18, 7-21               | recipes, 9-19                               |
| Screen Hierarchy, Standard Screens, 6-10 | screen number area, 9-12                    |
| Screen hierarchy, 6-6, 8-4               | system keyboard image, 9-9                  |
| Screen level, 6-6                        | transfer data records, 9-20                 |
| exiting, 7-19                            | SIMATIC S7 connection, Scheduler bits, 9-14 |
| Screen number, 7-18                      | SIMATIC S7 coupling                         |
| evaluation, 8-8                          | control and checkback bits, 9-14            |
| Screen number area, 9-12                 | coupling identifier, 9-16                   |
| Screen segment, move, 6-11               | date and time, 9-17                         |
| Screen structure, 7-18                   | job area, 9-16                              |
| Screen title, 7-18                       | OP operation mode, 9-15                     |
| Screen updating, 7-21                    | OP restart, 9-15                            |
| Screens, 1-3                             | ready bit, 9-15                             |
| maximum number, C-3                      | Size of the acknowledgement areas, 9-7      |
| SDB, 3-5                                 | Slot number, 4-37                           |
| Second functions, keys, 6-3              | Slots, C7, 4-3                              |
| Section of the system function menu, 2-5 | Softkey, bit set, 8-3                       |
| Select                                   | Softkeys, 6-4, 6-11, 7-19                   |
| directory, C-7                           | components of screen entry, 7-21            |
| recipe, C-13                             | number, C-3                                 |
| Select count, flank, 4-25                | Special characters, 6-17                    |
| Selecting screens                        | Special input                               |
| with function keys, 7-19                 | addresses, 4-20                             |
| with softkeys, 7-19                      | counter, 4-28                               |
| Self-test, 2-2, 3-11                     | Special screens, screen number area, 9-12   |
| Separate display variant, 7-7            | Speed, C7-CPU, 3-4                          |
| Serious system messages, 7-6             | Standard, operating, 6-8                    |
| Set, contrast, C-10                      | Standard screen, screen hierarchy, 6-10     |
| Setpoints, 7-21                          | Standard screens, 6-8                       |
| Setting time, analog output, 4-16        | branching, 6-11                             |
| SFB, A-2                                 | Standby message, 2-2, 7-4                   |
| SFC, 3-5, 3-6, A-2                       | Standby messages, 2-2                       |
| SHIFT key, 9-8                           | Start counter, 4-29                         |
| Shift key, 6-3                           | Start screen, 8-4                           |
| SHIFT keys, 9-8                          | Start-Up, configuration loaded, 2-3         |
| Sign conventions, analog ranges, 4-11    |                                             |
| Sign key, 6-3                            |                                             |

| Start-up, 2-2                                | Т                                         |
|----------------------------------------------|-------------------------------------------|
| C7, 3-11                                     | •                                         |
| OB, 3-6                                      | Temporary, diagnostics error, 5-3         |
| Start-up characteristics, 3-9                | Test functions, 3-33                      |
| parameter block, 3-11                        | Threshold frequency                       |
| State, universal input, 4-21                 | counter, 4-28                             |
| Static, parameter, 4-7                       | exceeding, 4-28, 4-35                     |
| Static text, component of screen entry, 7-21 | period time, 4-38                         |
| Status display, 2-8                          | Time, 8-8, 9-14                           |
| Status messages, 7-3                         | set, C-4                                  |
| STATUS VAR, C-5                              | setting, 6-23                             |
| STL, 1-2, 3-3                                | Time alarm, 4-18                          |
| STOP, 2-7                                    | Time error, 3-7                           |
| for C7-CPU, 3-7                              | Time of day alarm, 3-9                    |
| Stop counters, 4-29                          | Time of day alarms, parameter block, 3-16 |
| Substitute value, parameter block, 4-10      | Time-of-day alarm, 3-7                    |
| Summary, message print, 7-17                 | Timer, 3-14                               |
| Super-user, 6-27, 6-28                       | Times, 3-4                                |
| password, 6-28                               | Title, screen, 7-18                       |
| Symbolic values, 6-18                        | Transfer, data records, 9-20, 9-21        |
| System                                       | Transfer screen, 7-31                     |
| C7-OP operation, C-4                         | Type, of measurement, 4-8                 |
| interface parameters, C-5                    |                                           |
| message display, C-4                         |                                           |
| print parameters, C-4                        | U                                         |
| select language, C-4                         |                                           |
| set date and time, C-4                       | Universal input, addresses, 4-20          |
| System diagnostics, 3-9, 3-12                | Universal inputs, 3-4                     |
| parameter block, 3-12                        | parameter block, 4-24                     |
| System function, select, 2-6                 | Update time, 9-23                         |
| System function menu, 2-5                    | User data area, optimization, 9-23        |
| System functions menu, 2-5                   | User data areas, functionality, 9-3       |
| System keyboard, image, 8-8                  | User rights, 6-27                         |
| System keyboard image, 9-9                   |                                           |
| System keypad, 6-3                           | <b>V</b> /                                |
| System message                               | V                                         |
| display, 7-6                                 | Values, input, 6-15                       |
| hide, 6-5                                    | VAR list, 7-35                            |
| System message buffer, 7-6                   | View, event messages, C-4                 |
| display, C-4                                 | Viewing, event messages, 7-10             |
| viewing, 7-12                                | Voltage measurement range                 |
| System messages, 7-6                         | analog I/O, 4-13                          |
| non serious, 7-6                             | analog output, 4-14                       |
| serious, 7-6                                 | analog output, 1 1 1                      |
| System mode, key combination, 6-4            |                                           |
| System operating, functions keys, 6-4        | W                                         |
| System parameters, 6-19                      | V V                                       |
| System settings, 6-19                        | Watchdog alarm, 3-7, 3-9                  |
| System state list, B-2                       | parameter block, 3-17                     |
| System state fist, D-2                       | Wire break, 4-8                           |
|                                              | Work memory, 3-4                          |
|                                              |                                           |

Siemens AG **AUT E 146** Östliche Rheinbrückenstr. 50 D-76181 Karlsruhe Federal Republic of Germany From: Your Your Title: Company Name: Street: Country: Phone: Please check any industry that applies to you: Automotive Pharmaceutical Chemical Plastic **Electrical Machinery** Pulp and Paper Food **Textiles Instrument and Control** Transportation

Other \_ \_ \_ \_ \_ \_ \_

Petrochemical

Nonelectrical Machinery

#### Remarks Form

Your comments and recommendations will help us to improve the quality and usefulness of our publications. Please take the first available opportunity to fill out this questionnaire and return it to Siemens.

|         | give each of the following questions your own personal mark within the rar (very good) to 5 (poor). | ıge        |
|---------|----------------------------------------------------------------------------------------------------|------------|
| 1.      | Do the contents meet your requirements?                                                             |            |
| 2.      | Is the information you need easy to find?                                                           |            |
| 3.      | Is the text easy to understand?                                                                     |            |
| 4.      | Does the level of technical detail meet your requirements?                                          |            |
| 5.      | Please rate the quality of the graphics/tables:                                                     |            |
| 6.      |                                                                                                    |            |
| 7.      |                                                                                                    |            |
| 8.      |                                                                                                    |            |
|         |                                                                                                    |            |
| Additio | onal comments:                                                                                      | . <u> </u> |
|         |                                                                                                    | _          |
|         |                                                                                                    | _          |
|         |                                                                                                    | _          |
|         |                                                                                                    | _          |
|         |                                                                                                    | _          |
|         |                                                                                                    | _          |
|         |                                                                                                    | _          |
|         |                                                                                                    | _          |
|         |                                                                                                    | _          |
|         |                                                                                                    | _          |